# **JVC**

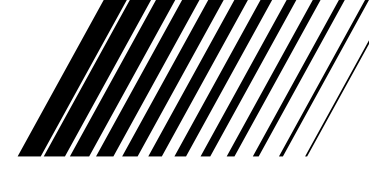

### **MICRO COMPONENT SYSTEM MIKRO-KOMPONENTEN SYSTEM SYSTEME DE MICROCOMPOSANTS MIKRO-KOMPONENTENSYSTEEM SISTEMA A MICROCOMPONENTI**

**UX-G49 —Besteht aus CA-UXG49 und SP-UXG49 —Composée du CA-UXG49 et du SP-UXG49 —Bestaande uit de CA-UXG49 en de SP-UXG49 —Composto dalle unità CA-UXG49 e SP-UXG49**

**UX-G48 —Besteht aus CA-UXG48 und SP-UXG48**

**—Composée du CA-UXG48 et du SP-UXG48 —Bestaande uit de CA-UXG48 en de SP-UXG48 —Composto dalle unità CA-UXG48 e SP-UXG48**

**MP3/WMA/WAV** 

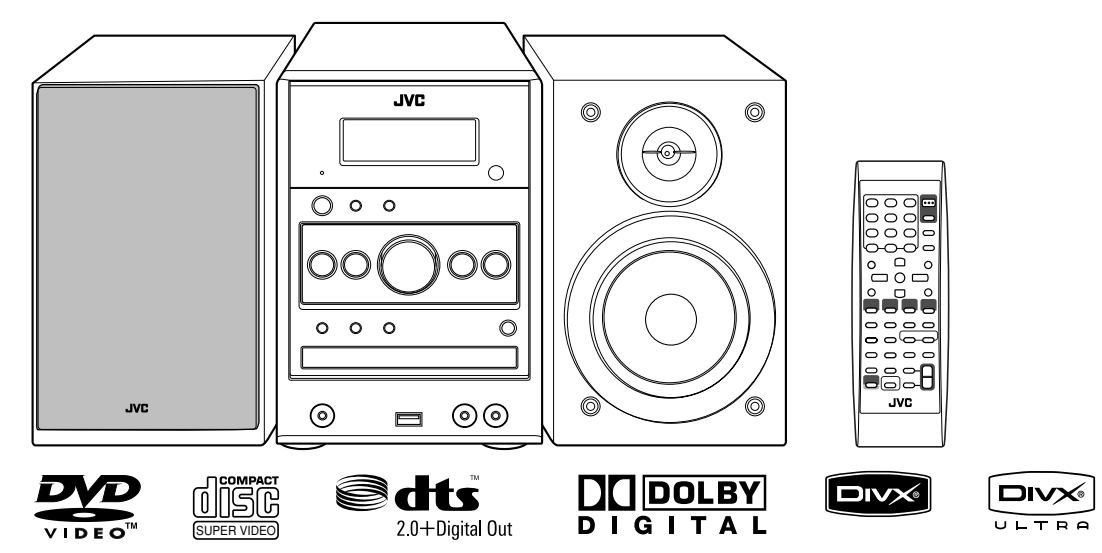

**Radio Data System Digital Direct Progressive Scan** 

> *INSTRUCTIONS BEDIENUNGSANLEITUNG MANUEL D'INSTRUCTIONS GEBRUIKSAANWIJZING ISTRUZIONI*

**Warnung, Achtung und sonstige Hinweise Mises en garde, précautions et indications diverses Waarschuwingen, voorzorgen en andere mededelingen Avvertenze e precauzioni da osservare**

### **ACHTUNG—Taste (Bereitschaft/ein)**

Ziehen Sie das Netzkabel ab, um die Stromversorgung vollständig zu unterbrechen (die STANDBY-Anzeige schaltet ab). Beim Aufstellung des Geräts stellen Sie sicher, dass der Stecker gut zugänglich ist. Die Taste **O/I** (Bereitschaft/ein) trennt in keiner Position die Stromversorgung zum Netzanschluß.

- Wenn sich das Gerät im Bereitschaftsbetrieb befindet, leuchtet die Anzeigeleuchte STANDBY rot.
- Wenn das Gerät eingeschaltet wird, erlischt die STANDBY-Leuchte.

Das Gerät kann über die Fernbedienung ein- und ausgeschaltet werden.

### ATTENTION—Touche **O/I** (attente/sous tension)

Déconnectez la fiche secteur pour mettre l'appareil complètement hors tension (le témoin STANDBY l s'éteint). Lors de l'installation de l'appareil, assurez-vous que la fiche soit facilement accessible. La touche  $\mathcal{O}/I$  (attente/sous tension) dans n'importe quelle position ne déconnecte pas l'appareil du secteur.

- Quand l'appareil est en mode d'attente, le témoin STANDBY est allumé en rouge.
- Quand l'appareil est sous tension, le témoin STANDBY s'éteint.
- L'alimentation peut être commandée à distance.

#### **VOORZICHTIG— (standby/aan) toets**

Ontkoppel het netsnoer om de stroom geheel uit te schakelen (het STANDBY-lampje gaat uit). Zorg bij het installeren van de apparatuur dat de stekkers gemakkelijk toegankelijk zijn. Met de  $O/I$  (standby/aan) toets kunt u de stroom niet geheel uitschakelen.

- Met het toestel standby geschakeld, licht het STANDBY lampje rood op.
- Met het toestel ingeschakeld, is het STANDBY lampje gedoofd.

U kunt de stroom standby en inschakelen met de afstandsbediening.

#### **ATTENZIONE—Tasto (standby/accensione)**

Per interrompere completamente l'alimentazione, scollegare il cavo di alimentazione dalla presa a muro (la spia STANDBY si spegne). Quando s'installa l'apparecchio si raccomanda di garantire un facile accesso alla spina. Il tasto  $O/I$  (standby/ accensione), in qualsiasi posizione, non consente di disconnettere l'unità dall'alimentazione.

- Quando l'unità è in standby, la spia STANDBY si accende in rosso.
- Quando l'unità è accesa, la spia STANDBY si spegne.
- L'accensione può essere controllata anche dal telecomando.

### **ACHTUNG**

Zur Verhinderung von elektrischen Schlägen, Brandgefahr, usw:

- 1. Keine Schrauben lösen oder Abdeckungen enlfernen und das Gehäuse nicht öffnen.
- 2. Dieses Gerät weder Regen noch Feuchtigkeit aussetzen.

#### **ATTENTION**

Afin d'éviter tout risque d'électrocution, d'incendie, etc.:

- 1. Ne pas enlever les vis ni les panneaux et ne pas ouvrir le coffret de l'appareil.
- 2. Ne pas exposer l'appareil à la pluie ni à l'humidité.

### **VOORZICHTIG**

Ter vermindering van gevaar voor brand, elektrische schokken, enz.:

- 1. Verwijder geen schroeven, panelen of de behuizing.
- 2. Stel het toestel niet bloot aan regen of vocht.

### **ATTENZIONE**

Per ridurre il rischio di shock elettrici, incendi, ecc.:

- 1. Non togliete viti, coperchi o la scatola.
- 2. Non esponete l'apparecchio alla piogggia e all'umidità.

### **Per l'Italia:**

"Si dichiara che il questo prodotto di marca JVC è conforme alle prescrizioni del Decreto Ministeriale n.548 del 28/08/95 pubblicato sulla Gazzetta Ufficiale della Repubblica Italiana n.301 del 28/12/95."

#### **ACHTUNG**

- Blockieren Sie keine Belüftungsschlitze oder bohrungen. (Wenn die Belüftungsöffnungen oder -löcher durch eine Zeitung oder ein Tuch etc. blockiert werden, kann die entstehende Hitze nicht abgeführt werden.)
- Stellen Sie keine offenen Flammen, beispielsweise angezündete Kerzen, auf das Gerät.
- Wenn Sie Batterien entsorgen, denken Sie an den Umweltschutz. Batterien müssen entsprechend den geltenden örtlichen Vorschriften oder Gesetzen entsorgt werden.
- Setzen Sie dieses Gerät auf keinen Fall Regen, Feuchtigkeit oder Flüssigkeitsspritzern aus. Es dürfen auch keine mit Flüssigkeit gefüllen Objekte, z. B. Vasen, auf das Gerät gestellt werden.

### **ATTENTION**

- Ne bloquez pas les orifices ou les trous de ventilation. (Si les orifices ou les trous de ventilation sont bloqués par un journal un tissu, etc., la chaleur peut ne pas être évacuée correctement de l'appareil.)
- Ne placez aucune source de flamme nue, telle qu'une bougie, sur l'appareil.
- Lors de la mise au rebut des piles, veuillez prendre en considération les problèmes de l'environnement et suivre strictement les règles et les lois locales sur la mise au rebut des piles.
- N'exposez pas cet appareil à la pluie, à l'humidité, à un égouttement ou à des éclaboussures et ne placez pas des objets remplis de liquide, tels qu'un vase, sur l'appareil.

### **VOORZICHTIG**

- Zorg dat u de ventilatieopeningen en -gaten niet afsluit. (Als de ventilatieopeningen en -gaten worden afgesloten door bijvoorbeeld papier of een doek, kan er hitte in het apparaat worden opgebouwd.)
- Zet geen bronnen met open vuur, zoals brandende kaarsen, op het apparaat.
- Wees milieubewust en gooi lege batterijen niet bij het huishoudelijk afval. Lege batterijen dient u in te leveren met het KCA of bij een innamepunt voor batterijen.
- Stel dit apparaat niet bloot aan regen, vocht, drupwater of spatwater en plaats geen enkel voorwerp waarin zich een vloeistof bevindt, zoals een vaas, op het apparaat.

### **ATTENZIONE**

- Evitare di ostruire le aperture o i fori di ventilazione con giornali, indumenti etc., in quanto s'impedirebbe al calore di fuoriuscire.
- Non collocare fiamme libere (es. candele accese) sull'apparecchio.
- Le batterie devono essere smaltite nel rispetto dell'ambiente, attenendosi ai regolamenti locali in materia.
- Non esporre l'apparecchio a pioggia, umidità, gocciolamenti e spruzzi d'acqua ed evitare di sovrapporvi oggetti contenenti liquidi (vasi etc.).

### **ACHTUNG:**

Ein übermäßiger Schallleistungspegel der Kopfhörer kann zu Gehörschäden führen.

### **ATTENTION:**

Une pression acoustique excessive des écouteurs ou du casque d'écoute peut entraîner une perte auditive.

#### **VOORZICHTIG:**

Overmatige geluidsdruk van oordopjes of hoofdtelefoons kan gehoorschade veroorzaken.

#### **ATTENZIONE:**

La pressione acustica eccessiva degli auricolari e delle cuffie può causare la perdita dell'udito.

#### **Achtung: Ausreichende Belüftung**

Zur Vermeidung von elektrischen Schlägen, Feuer und sonstigen Schäden sollte das Gerät unter folgenden Bedingungen aufgestellt werden:

- 1. Vorderseite: Hindernisfrei und gut zugänglich.
- 2. Seitenwände/Oberseite/Rückwand: Hindernisfrei in allen gegebenen Abständen (s. Abbildung).
- 3. Unterseite: Die Stellfläche muß absolut eben sein. Sorgen Sie für ausreichende Luftzufuhr durch Aufstellung auf einem Stand mit mindestens 10 cm Höhe.

#### **Attention: Aération correcte**

Pour prévenir tout risque de décharge électrique ou d'incendie et éviter toute détérioration, installez l'appareil de la manière suivante:

- 1. Avant: Bien dégagé de tout objet.
- 2. Côtés/dessus/dessous: Assurez-vous que rien ne bloque les espaces indiqués sur le schéma ci-dessous.
- 3. Dessous: Posez l'appareil sur une surface plane et horizontale. Veillez à ce que sa ventilation correcte puisse se faire en le plaçant sur un support d'au moins dix centimètres de hauteur.

#### **Voorzichtig: Goede ventilatie vereist**

Om brand, elektrische schokken en beschadiging te voorkomen, moet u het toestel als volgt opstellen: 1. Voorkant: Geen belemmeringen en voldoende ruimte.

- 2. Zijkanten/boven-/onderkant: Geen belemmeringen plaatsen in de hieronder aangegeven zones.
- 3. Onderkant: Op vlakke ondergrond plaatsen. Voldoende ventilatieruimte voorzien door het toestel op een onderstel met een hoogte van 10 cm of meer te plaatsen.

#### **Attenzione: Per una corretta ventilazione**

Per prevenire il rischio di scosse elettriche e di incendio ed evitare possibili danni, collocare le apparecchiature nel modo seguente:

- 1. Parte anteriore: Nessun ostacolo e spazio libero.
- 2. Lati/Parte superiore/Retro: Lasciare libere le zone indicate dalle dimensioni di seguito.
- 3. Base: Collocare su una superficie piana. Consentire un'adeguata ventilazione dell'impianto appoggiandolo su un tavolinetto alto almeno 10 cm.

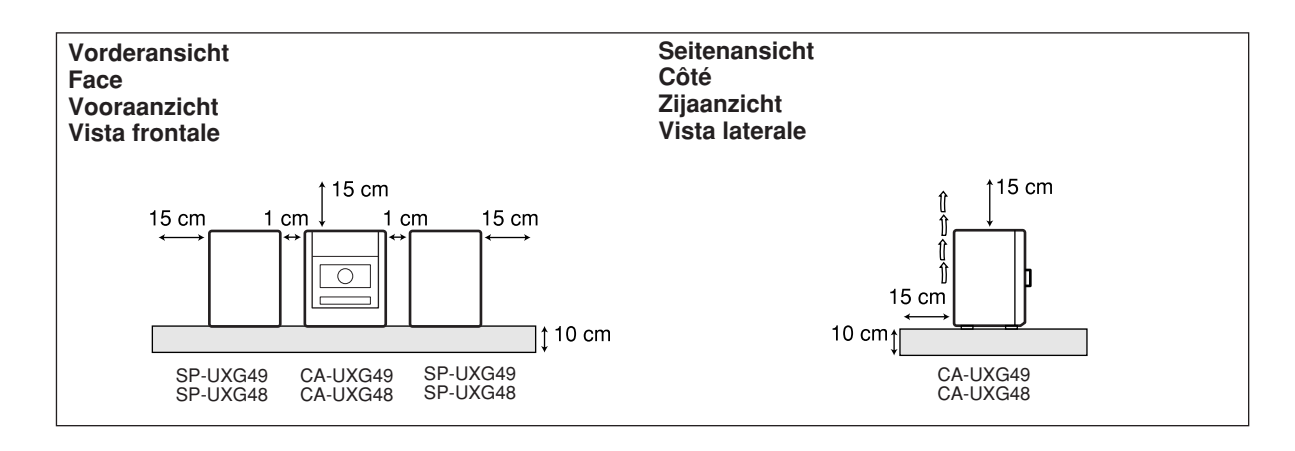

#### **WICHTIG FÜR LASER-PRODUKTE**

- 1. LASER-PRODUKT DER KLASSE 1
- 2. **ACHTUNG:** Die obere Abdeckung nicht öffnen und nicht das Gehäuse öffnen. Das Gerät enthält keine Teile, die vom Benutzer gewartet werden können. Wartungen nur von qualifziertem Fachpersonal durchführen lassen.
- 3. **ACHTUNG:** Sichtbare und/oder unsichtbare Laserstrahlung der Klasse 1M bei offenen Abdeckungen. Nicht direkt mit optischen Instrumenten betrachten.
- 4. ANBRINGEN DES ETIKETTS: WARNHINWEIS-ETIKETT, INNEN AM GERÄT ANGEBRACHT.

#### **IMPORTANT POUR PRODUITS LASER**

- 1. PRODUIT LASER CLASSE 1
- 2. **ATTENTION:** N'ouvrez pas le couvercle supérieur ni le coffret de l'appareil. Il n'y a aucune pièce réparable par l'utilisateur à l'intérieur de l'appareil; confiez toute réparation à un personnel qualifié.
- 3. **ATTENTION:** Rayonnement laser visible et/ou invisible de classe 1M une fois ouvert. Ne pas regarder directement dans le faisceau avec des instruments optiques.
- 4. REPRODUCTION DE L'ÉTIQUETTE: ÉTIQUETTE DE PRÉCAUTION PLACÉE À L'INTERIEUR DE L'APPAREIL.

#### **BELANGRIJK VOOR LASERPRODUKTEN**

- 1. KLASSE 1 LASERPRODUKT
- 2. **VOORZICHTIG:** Open de bovenste afdekking of de behuizing niet. Er zijn geen door de gebruiker te repareren onderdelen in het toestel; laat onderhoud en reparatie over aan erkend onderhoudspersoneel.
- 3. **VOORZICHTIG:** Zichtbare en/of onzichtbare klasse 1M laserstralen indien geopend. Kijk met optische instrumenten niet rechtstreeks in de straal.
- 4. REPRODUCTIE VAN LABEL: WAARSCHUWINGSLABEL IN TOESTEL AANGEBRACHT.

#### **AVVERTENZE IMPORTANTI SUI PRODOTTI LASER**

- 1. PRODOTTO LASER DI CLASSE 1
- 2. **ATTENZIONE:** Non aprire il coperchio superiore o la scatola. Nessuna parte interna dell'unità richiede manutenzione da parte dell'utente; per la manutenzione rivolgersi al personale qualificato.
- 3. **ATTENZIONE:** Radiazione laser in classe 1M visibile e/o invisibile quando aperto. Non osservare direttamente con strumenti ottici.
- 4. RIPRODUZIONE DELL'ETICHETTA: ETICHETTA DI AVVERTENZA, POSIZIONATA SULLA SUPERFICIE INTERNA DELL'UNITÀ.

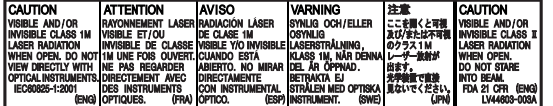

Sehr geehrter Kunde, sehr geehrte Kundin,

dieses Gerät stimmt mit den gültigen europäischen Richtlinien und Normen bezüglich elektromagnetischer Verträglichkeit und elektrischer Sicherheit überein.

Die europäische Vertretung für die Victor Company of Japan Limited ist: JVC Technology Centre Europe GmbH Postfach 10 05 52 61145 Friedberg Deutschland

Cher(e) client(e),

Cet appareil est conforme aux directives et normes européennes en vigueur concernant la compatibilité électromagnétique et à la sécurité électrique.

Représentant européen de la société Victor Company of Japan Limited : JVC Technology Centre Europe GmbH Postfach 10 05 52 61145 Friedberg Allemagne

Geachte klant,

Dit apparaat voldoet aan de geldende Europese normen en richtlijnen inzake elektromagnetische compatibiliteit en elektrische veiligheid.

De Europese vertegenwoordiger van Victor Company van Japan Limited is: JVC Technology Centre Europe GmbH Postfach 10 05 52 61145 Friedberg Duitsland

Gentile Cliente,

Questa apparecchiatura è conforme alle direttive e alle norme europee relative alla compatibilità elettromagnetica e alla sicurezza elettrica.

Il rappresentante europeo della Victor Company di Japan Limited è: JVC Technology Centre Europe GmbH Postfach 10 05 52 61145 Friedberg Germania

### **Benutzerinformationen zur Entsorgung alter Geräte**

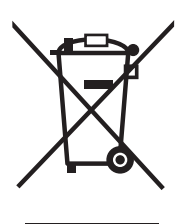

#### **Hinweis:**

Dieses Symbol ist nur in der Europäischen Union gültig.

### **[Europäische Union]**

Dieses Symbol zeigt an, dass das elektrische bzw. elektronische Gerät nicht als normaler Haushaltsabfall entsorgt werden soll. Stattdessen sollte das Produkt zur fachgerechten Entsorgung, Weiterverwendung und Wiederverwertung in Übereinstimmung mit der Landesgesetzgebung einer entsprechenden Sammelstelle für das Recycling elektrischer und elektronischer Geräte zugeführt werden.

Die korrekte Entsorgung dieses Produkts dient dem Umweltschutz und verhindert mögliche Schäden für die Umwelt und die menschliche Gesundheit, welche durch unsachgemäße Behandlung des Produkts auftreten können. Weitere Informationen zu Sammelstellen und dem Recycling dieses Produkts erhalten Sie bei Ihrer Gemeindeverwaltung, Ihrem örtlichen Entsorgungsunternehmen oder in dem Geschäft, in dem Sie das Produkt gekauft haben.

Für die nicht fachgerechte Entsorgung dieses Abfalls können gemäß der Landesgesetzgebung Strafen ausgesprochen werden.

#### **(Geschäftskunden)**

Wenn Sie dieses Produkt entsorgen möchten, besuchen Sie bitte unsere Webseite www.jvc-europe.com, um Informationen zur Rücknahme des Produkts zu erhalten.

### **[Andere Länder außerhalb der Europäischen Union]**

Wenn Sie dieses Produkt entsorgen möchten, halten Sie sich dabei bitte an die entsprechenden Landesgesetze und andere Regelungen in Ihrem Land zur Behandlung elektrischer und elektronischer Geräte.

### **Informations relatives à l'élimination des appareils usagés, à l'intention des utilisateurs**

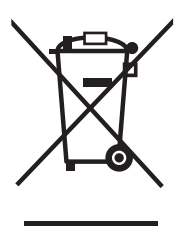

#### **Attention:**

Ce symbole n'est reconnu que dans l'Union européenne.

### **[Union européenne]**

Lorsque ce symbole figure sur un appareil électrique et électronique, cela signifie qu'il ne doit pas être éliminé en tant que déchet ménager à la fin de son cycle de vie. Le produit doit être porté au point de pré-collecte approprié au recyclage des appareils électriques et électroniques pour y subir un traitement, une récupération et un recyclage, conformément à la législation nationale.

En éliminant correctement ce produit, vous contriburez à la conservation des ressources naturelles et à la prévention des éventuels effets négatifs sur l'environnement et la santé humaine, pouvant être dus à la manipulation inappropriée des déchets de ce produit. Pour plus d'informations sur le point de pré-collecte et le recyclage de ce produit, contactez votre mairie, le service d'évacuation des ordures ménagères ou le magasin dans lequel vous avez acheté le produit.

Des amendes peuvent être infligées en cas d'élimination incorrecte de ce produit, conformément à la législation nationale.

#### **(Utilisateurs professionnels)**

Si vous souhaitez éliminer ce produit, visitez notre page Web www.jvc-europe.com afin d'obtenir des informations sur sa récupération.

### **[Pays ne faisant pas partie de l'Union européenne]**

Si vous souhaitez éliminer ce produit, faites-le conformément à la législation nationale ou autres règles en vigueur dans votre pays pour le traitement des appareils électriques et électroniques usagés.

**G-5**

### **Informatie voor gebruikers over het weggooien van oude apparatuur**

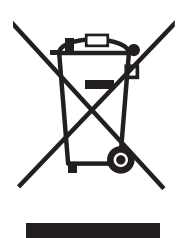

**Let op:** Dit symbool is alleen geldig in de Europese Unie.

### **[Europese Unie]**

Deze markering geeft aan dat de elektrische en elektronische apparatuur bij het einde van de gebruiksduur niet bij het huishoudelijk afval mag worden gegooid. Het product moet in plaats daarvan worden ingeleverd bij het relevante inzamelingspunt voor hergebruik van elektrische en elektronische apparatuur, voor juiste verwerking, terugwinning en hergebruik in overeenstemming met uw nationale wetgeving.

Door dit product naar het inzamelingspunt te brengen, werkt u mee aan het behoud van natuurlijke hulpbronnen en met het voorkomen van potentiële negatieve effecten op het milieu en de volksgezondheid, die anders veroorzaakt zouden kunnen worden door onjuiste afvalverwerking van dit product. Neem voor meer informatie over inzamelingspunten en hergebruik van dit product contact op met de gemeente in uw woonplaats, het afvalverwerkingsbedrijf of de winkel waar u het product hebt aangeschaft.

Er kunnen boetes gelden voor een onjuiste verwijdering van dit afval, in overeenstemming met de nationale wetgeving.

#### **(Zakelijke gebruikers)**

Bezoek als u dit product wilt weggooien onze website www.jvc-europe.com voor informatie over het terugnemen van het product.

#### **[Landen buiten de Europese Unie]**

Wanneer u dit product wilt verwijderen, houdt u dan aan de geldende nationale wetgeving of andere regels in uw land voor de verwerking van oude elektrische en elektronische apparatuur.

### **Informazioni per gli utenti sullo smaltimento delle apparecchiature obsolete**

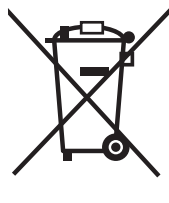

**Attenzione:** Questo simbolo è valido solo nell'Unione Europea.

### **[Unione Europea]**

Questo simbolo indica che l'apparecchiatura elettrica ed elettronica a cui è relativo non deve essere smaltita tra i rifiuti domestici generici alla fine della sua vita utile. Il prodotto, invece, va consegnato a un punto di raccolta appropriato per il riciclaggio di apparecchiature elettriche ed elettroniche, per il trattamento, il recupero e il riciclaggio corretti, in conformità

Mediante lo smaltimento corretto di questo prodotto, si contribuirà a preservare le risorse naturali e a prevenire potenziali effetti negativi sull'ambiente e sulla salute umana che potrebbero essere provocati, altrimenti, da uno smaltimento inappropriato del prodotto. Per ulteriori informazioni sul punto di raccolta e il riciclaggio di questo prodotto, contattare la sede comunale locale, il servizio di smaltimento rifiuti domestici o il negozio in cui si è acquistato il prodotto.

L'utente è responsabile del conferimento dell'apparecchio a fina vita alle appropriate strutture di raccolta, pena le sanzioni previste dalla vigente legislazione sui rifiuti.

### **(Per gli utenti aziendali)**

Qualora si desideri smaltire questo prodotto, visitare la nostra pagina web www.jvc-europe.com per ottenere informazioni sul ritiro del prodotto.

#### **[Per altre nazioni al di fuori dell'Unione Europea]**

Qualora si desideri smaltire questo prodotto, effettuare lo smaltimento in conformità alla normativa nazionale applicabile o alle altre leggi della propria nazione relative al trattamento delle apparecchiature elettriche ed elettroniche obsolete.

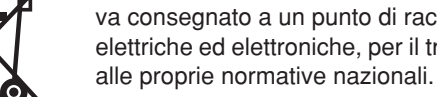

# **Einleitung**

Wir danken Ihnen für den Kauf eines JVC Produkts. Bitte lesen Sie die Anleitung vollständig durch, bevor Sie das Gerät in Betrieb nehmen, um sicherzustellen, daß Sie alles vollständig verstehen und die bestmögliche Leistung des Geräts erhalten.

### **Vorsichtsmaßregeln**

### **Aufstellung**

• Stellen Sie die Anlage an einem Ort mit ausreichender Lüftung auf, um Hitzestau in der Anlage zu vermeiden.

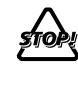

Stellen Sie die Anlage NICHT an einem Ort in der Nähe von Hitzequellen oder an einem Ort auf, der direktem Sonnenlicht, starkem Staub oder Vibration ausgesetzt ist.

- An einem Ort aufstellen, der eben, trocken und nicht zu heiß oder zu kalt ist—zwischen 5°C und 35°C.
- Lassen Sie ausreichenden Abstand zwischen der Anlage und dem Fernsehgerät.
- Halten Sie die Lautsprecher vom Fernsehgerät fern, um Störungen mit den Fernsehgerät zu vermeiden.

### **Betriebsstromquellen**

• Beim Abtrennen der Anlage von der Netzsteckdose ist grundsätzlich am Stecker selbst zu ziehen, also nicht am Kabel.

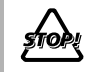

Berühren Sie das Netzkabel NICHT mit nassen Händen.

### **Feuchtigkeitskondensation**

Feuchtigkeitskondensation auf den Linsen in der Anlage kann sich in den folgenden Fällen bilden:

- Beim starken Aufheizen eines Raums
- In einem feuchten Raum
- Wenn die Anlage direkt von einem kalten an einem warmen Ort gebracht wird.

In diesem Fall kann eine Fehlfunktion in der Anlage auftreten. In diesem Fall lassen Sie die Anlage einige Stunden lang stehen, bis die Feuchtigkeit verdampft, ziehen Sie den Netzstecker ab und stecken Sie ihn erneut ein.

### **Interne Hitze**

• Stellen Sie sicher, dass für gute Lüftung um das Gerät gesorgt ist. Durch schlechte Lüftung kann Überhitzung und Beschädigung der Anlage verursacht werden.

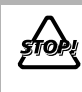

Blockieren Sie keine Belüftungsschlitze oder -bohrungen. Wenn diese durch z.B. eine Zeitung oder einen Tuch blockiert sind, kann die Hitze nicht aus dem Gerät entweichen.

### **Sonstiges**

• Falls Metallgegenstände oder Flüssigkeiten in die Anlage geraten, ziehen Sie den Netzstecker ab und wenden sich an Ihren Fachhändler, bevor Sie weitere Maßnahmen treffen.

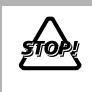

Zerlegen die Anlage NICHT; im Inneren befinden sich keine vom Anwender zu wartenden Teile.

• Wenn Sie diese Anlage über längere Zeit verwenden, ziehen Sie den Netzstecker von der Steckdose ab. Falls etwas schiefgeht, ziehen Sie den Netzstecker ab und wenden sich an Ihren Fachhändler.

### **Abspielbare Disc-/Datei-Typen**

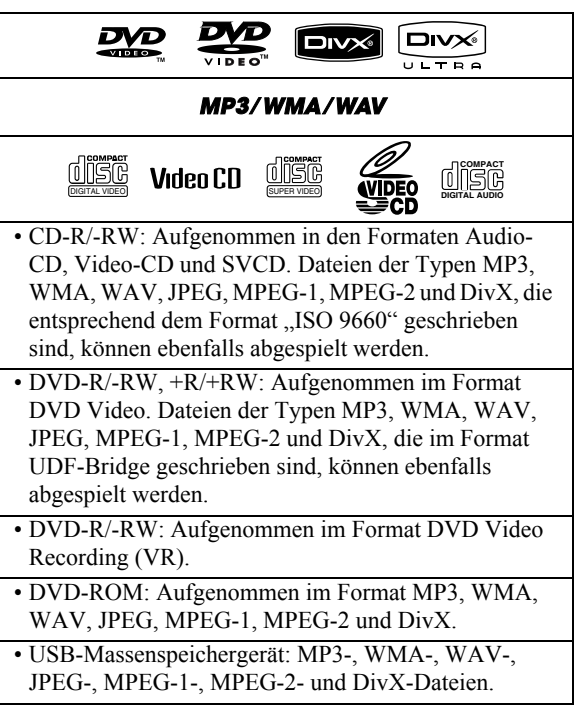

Neben den oben aufgeführten Discs/Dateien kann diese Anlage Audiodaten abspielen, die auf CD-Extra aufgenommen sind.

- Die folgenden Discs können nicht wiedergegeben werden: DVD-RAM, CD-I (CD-I Ready), CD-ROM, Photo CD, CD-G (CD-Graphics) und DVD/CD Text. Bei Wiedergabe dieser Discs wird Rauschen erzeugt, und die Lautsprecher können beschädigt werden.
- In dieser Anleitung werden die Ausdrücke "Datei" und "Track" mit gleicher Bedeutung für MP3/WMA/WAV/ JPEG/MPEG-1/MPEG-2/DivX -Vorgänge verwendet.
- Es ist möglich, finalisierte +R/+RW-Disks (nur Format DVD Video) abzuspielen. "DVD" leuchtet im Front-Displayfeld auf, wenn eine +R/+RW-Disc eingelegt ist.
- Beim "DVD-Logo" handelt es sich um ein Warenzeichen der DVD Format/Logo Licensing Corporation.

### **Über das Farbsystem**

Diese Anlage ist mit PAL-Videoformat kompatibel. Sie können NTSC-Discs nicht richtig abspielen.

### **Hinweis zum Regionalcode**

DVD-Player und DVDs haben ihre eigenen Regionalcodenummern. Diese Anlage kann nur DVDs abspielen deren Regionalcodenummern "2" enthalten. BEISP.:

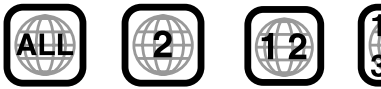

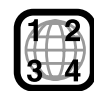

#### **Achtung bei DualDisc-Wiedergabe**

Die Nicht-DVD-Seite einer "DualDisc" entspricht nicht dem "Compact Disc Digital Audio"-Standard. Deshalb wird die Verwendung der Nicht-DVD-Seite einer DualDisc auf diesem Produkt nicht empfohlen.

#### **WICHTIG: Vor dem Abspielen einer Disc/Datei stellen Sie folgendes sicher...**

- Schalten Sie das Fernsehgerät ein und wählen Sie einen geeigneten Eingangsmodus, um die Bilder oder Bildschirmanzeigen zu sehen.
- Zur Disc/Datei-Wiedergabe können Sie die Anfangseinstellung nach Wunsch einstellen. Siehe .Setup-Menü-Vorgänge" auf Seite 31.

Wenn  $\cdot$   $\mathbb{Q}$  " im Fernsehbildschirm erscheint, wenn **Sie eine Taste drücken,** kann die Disc/Datei nicht den eingegebenen Vorgang ausführen.

• Bei der Wiedergabe einer Mehrkanal-Software wandelt die Anlage die Mehrkanalsignale richtig in 2 Kanäle um und gibt den abgemischten Ton von den Lautsprechern aus. Um den kraftvollen Klang dieses mehrkanalig codierten Materials zu genießen, schließen Sie einen geeigneten Decoder oder einen Verstärker mit geeignetem eingebautem Decoder an die Buchse OPTICAL DIGITAL OUT an der Rückseite an.

### **Wie Sie diese Anleitung lesen**

- Tasten und Bedienungsvorgänge werden erklärt, wie in der Tabelle unten gezeigt.
- **Manche zugehörigen Tipps und Hinweise werden später in den Abschnitten "Weitere Informationen zu dieser Anlage" und "Störungssuche" gegeben, aber nicht in dem Abschnitt, der die Bedienung beschreibt ( weist darauf hin, dass Informationen enthalten**  INFO **sind.)**

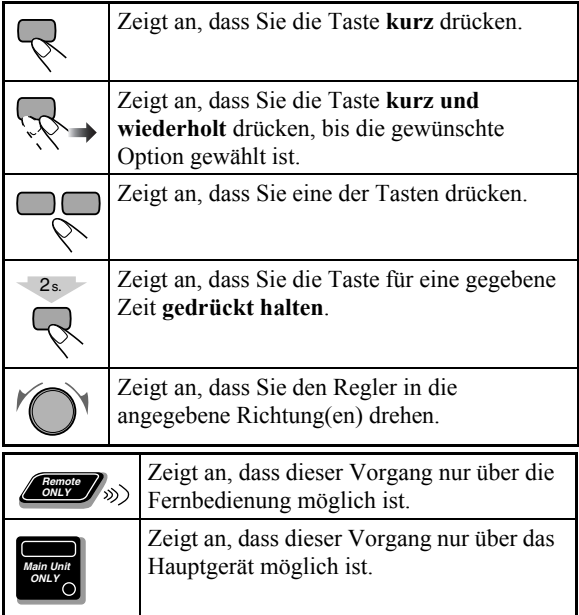

### **Inhalt e e e e e e e e e Anschlüsse ................................................................3 Displayanzeigen .......................................................6 Tägliche Bedienung—Wiedergabe.........................7** Rundfunkempfang............................................................... 8 Hören von Fernsehton......................................................... 9 Wiedergabe von einer Disc/USB-Massenspeicher geräts..... 9 Wiedergabe von einem digitalen Audio-Player ................ 11 **Tägliche Bedienung—Klang u. andere Einstellungen.......................................................12** Einstellen der Lautstärke................................................... 12 Einstellen des Klangs........................................................ 12 Erzeugen eines 3-dimensionalen Klangfelds—3D Phonic... 13 Verwendung von Kopfhörer-Surround ............................. 13 Dialoge klar machen—Clear Voice .................................. 13 Vorwahl des automatischen DVD-Tonsteigerungspegels... 13 Anpassen der Displayhelligkeit ........................................ 13 Ändern des Abtastmodus .................................................. 14 Anpassen des Bildfarbtons................................................ 14 Einstellung der Uhr ........................................................... 15 Automatisches Ausschalten .............................................. 15 **Erweiterte Radiofunktionen .................................16** Empfang von UKW-Sendern mit Radio Data System...... 16 Suchen eines Programms mit PTY-Codes ....................... 16 Kurzfristig automatisch zu einem Programm Ihrer Wahl umschalten..................................................................... 17 **Unverkennbare Video-Disc/Datei-Vorgänge ......18** Einstellung des Audio-Tracks........................................... 18 Einstellung der Untertitelsprache...................................... 19 Einstellung des Sichtwinkels ............................................ 19 Spezialeffekt-Wiedergabe................................................. 20 **Erweiterte Wiedergabe-Funktionen ....................21** Programmierung der Wiedergabereihenfolge— Programmwiedergabe.................................................... 21 Zufällige Wiedergabe von Titeln—Zufallswiedergabe .... 22 Wiederholte Wiedergabe................................................... 22 Sperre der Disc-Ausgabe—Kindersperre.......................... 23 **On-Screen-Vorgänge .............................................24** On-Screen-Leiste-Bedienung............................................ 24 Bedienungsvorgänge im Steuerung-Bildschirm ............... 27 **Täglich-Timer-Bedienungen.................................29 Setup-Menü-Vorgänge ..........................................31 Zusätzliche Information........................................33** Weitere Informationen zu dieser Anlage .......................... 33 Wartung............................................................................. 35 Störungssuche ................................................................... 36 Sprachcode-Liste............................................................... 37 OPTICAL DIGITAL OUT-Signale .................................. 38 Bedienung von JVC-Fernsehgeräten mit der Fernbedienung ... 38 Technische Daten.............................................................. 39 **Teile-Index .............................................................40**

# **Anschlüsse**

**Schließen Sie das Netzkabel erst an, nachdem alle anderen Anschlüsse getätigt sind. Mitgeliefertes Zubehör**

• Verbinden Sie die AV (SCART)-Buchse direkt mit dem Videoeingang des Fernsehgeräts. Falls Sie die AV (SCART)-Buchse des Geräts über einen Videorecorder mit dem Fernsehgerät verbinden, kann es bei der Wiedergabe von kopiergeschützten Discs/Dateien zu Störungen kommen. Verbindung von AV (SCART) mit einem kombinierten Fernseh-/Videogerät kann ebenfalls zu Störungen beim Betrachten führen.

### **Geräterückseite**

Prüfen Sie, ob die folgenden Artikel vorhanden sind.

- UKW-Antenne (x1)
- AM-Rahmenantenne (x1)
- Fernbedienung (x1)
- Batterien (x2)

Falls Artikel fehlen, wenden Sie sich sofort an Ihren Fachhändler.

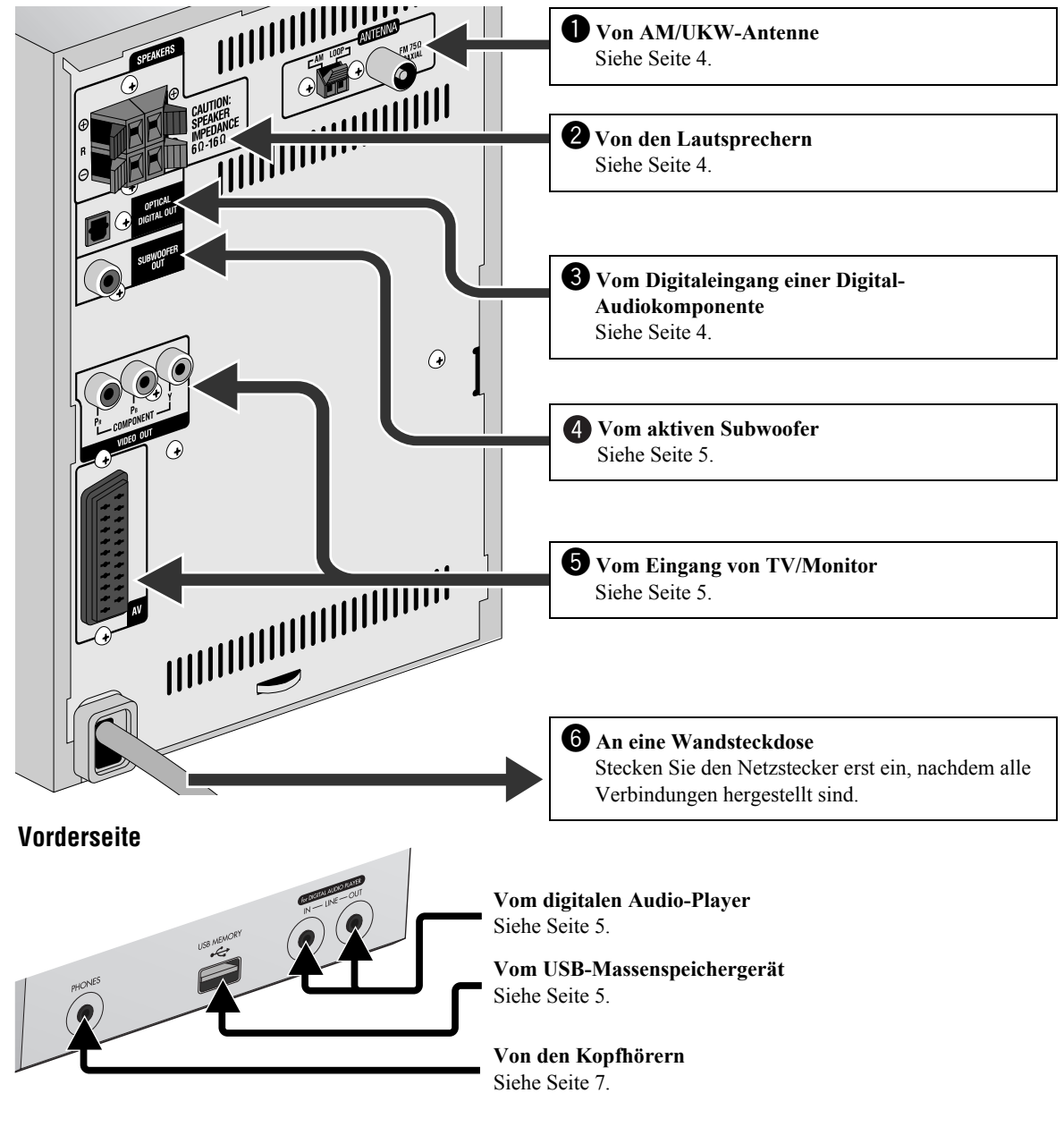

### ~ **AM/UKW-Antenne**

**Zum Montieren der AM-Rahmenantenne**

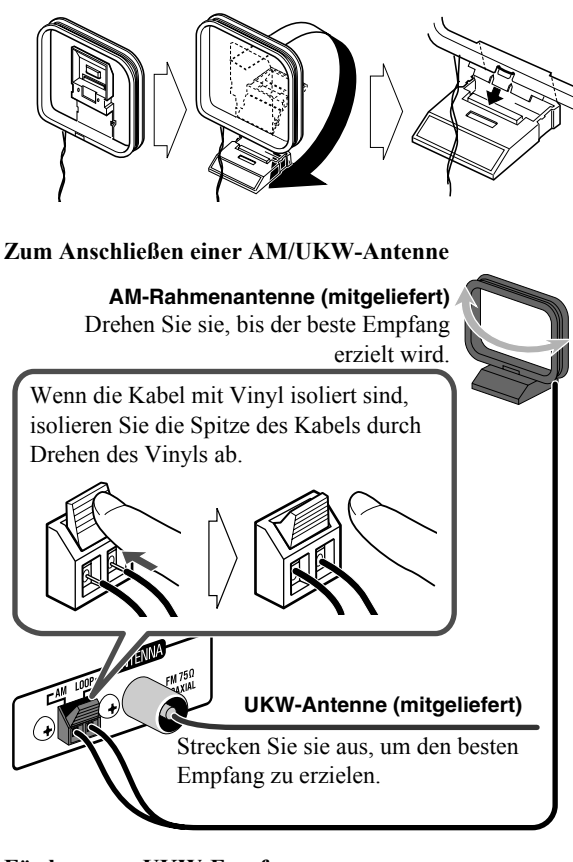

### **Für besseren UKW-Empfang**

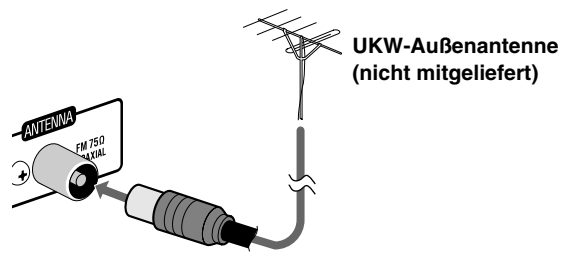

• Trennen Sie die mitgelieferte UKW-Antenne ab, und schließen Sie eine UKW-Außenantenne mit einem 75 Ω-Draht mit Koaxstecker (IEC oder DIN45325) an.

### **<sup>2</sup>** Lautsprecher

• Beim Anschließen der Lautsprecherkabel achten Sie auf richtige Polung der Lautsprecherklemmen: rot an (+) und schwarz an (–).

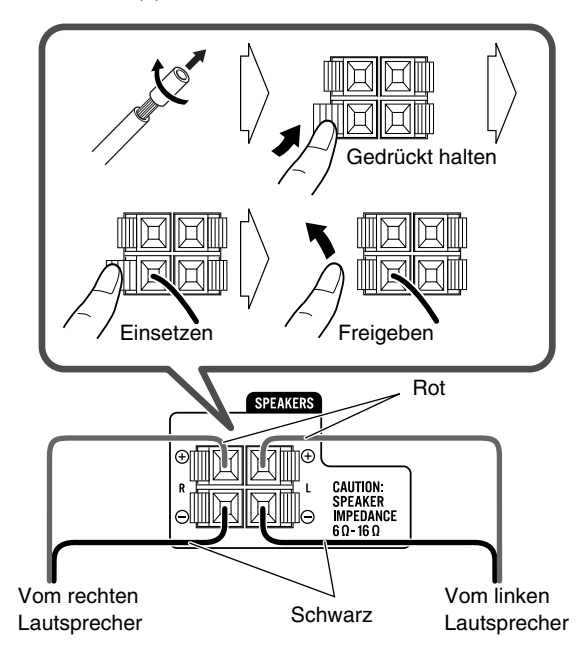

- NICHT mehr als einen Lautsprecher an jeder Klemme anschließen.
- NICHT die Lautsprecherboxen drücken oder ziehen, da dies die Fußdistanzsstücke unten an den Boxen beschädigt.

### ! **Digital-Audio-Komponente**

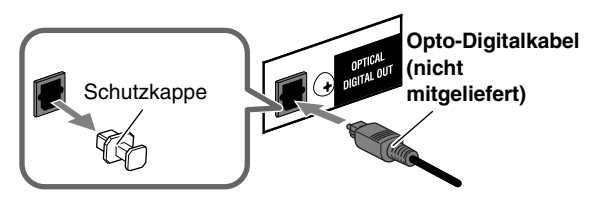

- Stellen Sie "DIGITAL-AUDIO-AUSGANG" im "AUDIO"-Menü korrekt auf das angeschlossene Digital-Audio-Gerät ein (siehe Seite 32).
- Das Digitalsignal über die Klemme OPTICAL DIGITAL OUT wird nur ausgegeben, wenn als Quelle "DVD/CD" ausgewählt ist.

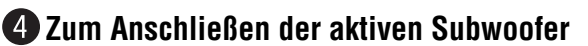

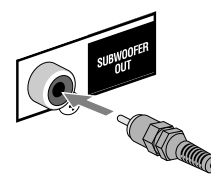

Vom aktiven Subwoofer (nicht mitgeliefert)

Der angeschlossene Subwoofer kann die Tiefentöne reproduzieren, die in den vorderen linken und rechten Kanälen aufgenommen wurden, kann aber nicht die in Mehrkanal-Material eingebetteten LFE-Signale reproduzieren.

• Vor dem Anschließen der Anlage an die Netzversorgung stellen Sie sicher, dass der aktive Subwoofer ausgeschaltet ist.

### @ **TV/Monitor**

**Entweder das Component-Kabel oder das SCART-Kabel anschließen.**

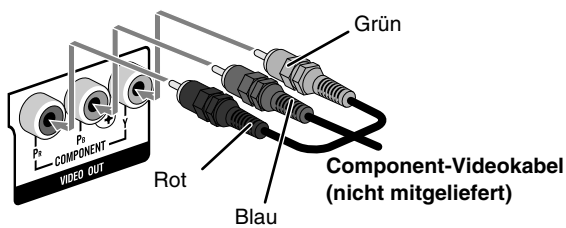

• Die Verbindung erlaubt Ihnen die Verwendung des Progressiv-Abtastmodus. Zum Wählen des Progressiv (PROGRESS) -Abtastmodus (siehe Seite 14) verwenden Sie die COMPONENT VIDEO OUT-Buchsen.

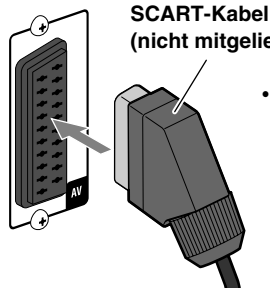

- **(nicht mitgeliefert)**
	- Dieser Anschluss gibt nur die Videosignale (FBAS, Y/C oder RGB) aus und empfängt Audiosignale vom Fernsehgerät. Zum Hören des Fernsehtons siehe Seite 9.

• Nach dem Anschließen eines Fernsehgeräts wählen Sie den geeigneten Videosignal-Ausgang entsprechend der Anschlussmethode. Siehe "Andern des Abtastmodus" auf Seite 14.

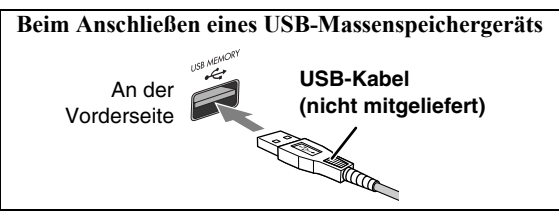

• Beim Anschließen über ein USB-Kabel verwenden Sie ein USB 2.0-Kabel mit einer Länge von weniger als 1 m.

- Sie können ein USB-Massenspeichergerät wie ein USB Flash Memory-Gerät, eine Festplatteneinheit, einen Multimedia-Kartenleser usw. an dieser Anlage anschließen.
- Sie können nicht einen Computer an die USB MEMORY-Klemme  $\leftarrow$  der Anlage anschließen.

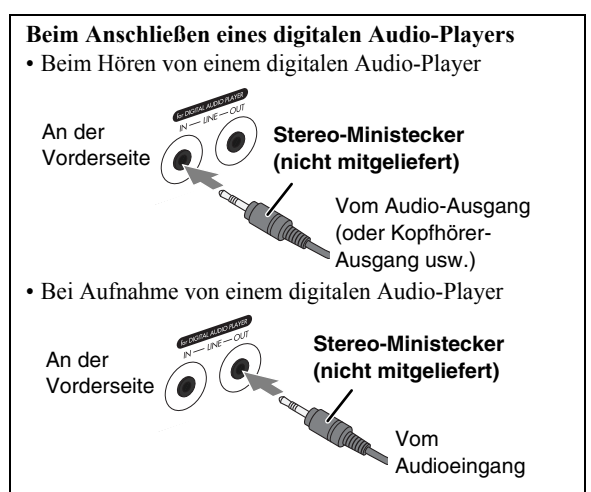

- Schließen Sie nicht den gleichen digitalen Audio-Player an den Buchsen LINE IN und LINE OUT gleichzeitig an; andernfalls wird der Klang verzerrt.
- Wenn ein externes Gerät nicht mit einem Stereo-Ministeckerausgang ausgelegt ist, verwenden Sie einen Steckeradapter, um den Stereo-Ministecker in die entsprechende Buchse stecken zu können.
- Durch Verwendung von QP Link (Quick Portable Link) können Sie leicht die Wiedergabe von einem digitalen Audio-Player auf dieser Anlage starten. Einzelheiten siehe Seite 11.

## **Vorbereiten der Fernbedienung**

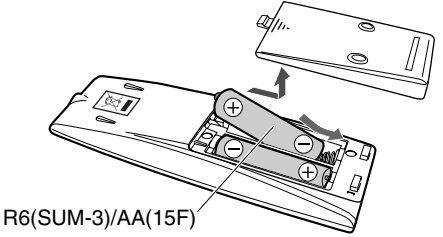

Wenn die Reichweite oder Wirksamkeit der Fernbedienung abnimmt, müssen beide Batterien ausgewechselt werden.

#### **Achtung**

Setzen Sie Batterien weder Hitze noch offenen Flammen aus.

### **Bei Verwendung der Fernbedienung**

Richten Sie die Vorderkante der Fernbedienung möglichst direkt auf den Fernbedienungssensor. Bei der Bedienung von einer diagonalen Position her ist die steuerbare Entfernung (ungefähr 5 m) eventuell kürzer.

# **Displayanzeigen**

**Die Anzeigen im Display teilen dem Anwender bei der Bedienung nützliche Informationen mit. Vor dem Betrieb der Anlage machen Sie sich mit der Bedeutung der aufleuchtenden Anzeigen im Display vertraut.**

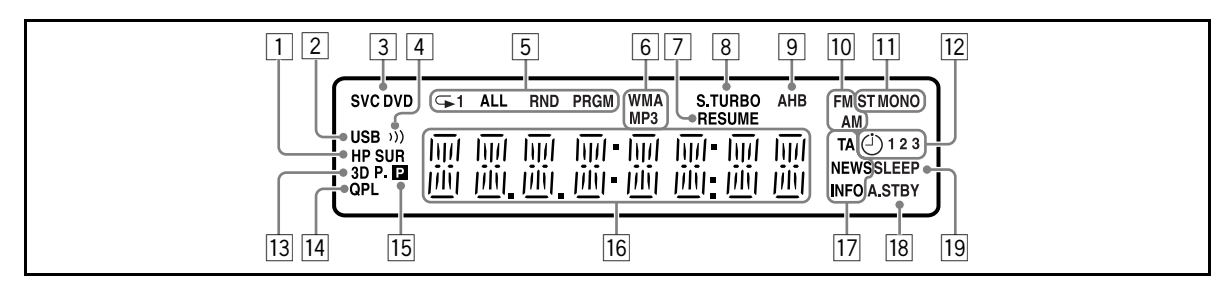

1HP SUR (Headphone Surround)-Anzeige

- Leuchtet auf, wenn Kopfhörer-Surround aktiviert ist. 2USB-Anzeige
- Leuchtet auf, wenn "USB MEM" als Quelle gewählt ist. 3Diskformat-Anzeigen
	- SVCD: leuchtet bei Wiedergabe einer SVCD auf.
	- VCD: leuchtet bei Wiedergabe einer VCD auf.
	- CD: leuchtet bei Wiedergabe einer CD auf.
	- DVD: leuchtet bei Wiedergabe einer DVD auf.
- (4 (1)) (Clear Voice)-Anzeige

• Leuchtet auf, wenn Clear Voice aktiviert ist.

- 5Wiedergabemodus-Anzeigen
	- Wiederholmodus-Anzeigen:
		- ⊊1: leuchtet auf, wenn Ein-Track/Datei/Kapitel/ Schritt-Wiederholung aktiviert ist.
		- $-\mathbf{\rightarrow}$ : leuchtet auf, wenn Ein-Gruppe-/Titel-/Programm/ Playliste-Wiederholung aktiviert ist.
		- $-\mathbf{\triangle}$  ALL: leuchtet auf, wenn Alle-Tracks-/Datei-/Titel-/ Programm-Wiederholung aktiviert ist.
	- RND: Leuchtet auf, wenn Zufallswiedergabe aktiviert ist.
	- PRGM: Leuchtet auf, wenn Programmwiedergabe aktiviert ist.
- 6Audioformat-Anzeigen
	- MP3: leuchtet auf, wenn eine MP3-Datei erkannt wird.
	- WMA: leuchtet auf, wenn eine WMA-Datei erkannt
- wird.
- 7RESUME-Anzeige
	- Leuchtet auf, wenn die Anlage die Position speichert, wo die Wiedergabe unterbrochen wird.
- 8S.TURBO (Sound Turbo)-Anzeige
- Leuchtet auf, wenn Sound Turbo II aktiviert ist.
- 9 AHB-Anzeige
	- Leuchtet auf, wenn AHB Pro (Active Hyper Bass Pro) aktiviert ist.
- 10 Frequenzband-Anzeigen
	- AM: leuchtet auf, wenn auf einen AM-Sender abgestimmt ist.
	- FM: leuchtet auf, wenn auf einen UKW-Sender abgestimmt ist.

 $\overline{u}$ UKW-Empfangsanzeigen

- ST (Stereo): leuchtet auf, während ein UKW-Sender mit ausreichender Signalstärke abgestimmt ist.
- MONO: leuchtet beim Empfang von UKW-Sendern in Mono auf.
- 12 Täglich-Timer-Anzeigen
	- $\odot$ : leuchtet auf, wenn ein Täglich-Timer Standby-Betrieb ist; blinkt wenn er aktiv ist.
	- 1/2/3: leuchtet auf, wenn ein Täglich-Timer (1, 2 oder 3) im Standby-Betrieb ist; blinkt während der Einstellung.
- $\overline{13}$  3D P. -Anzeige
	- Leuchtet auf, wenn 3D Phonic aktiviert ist.
- [14] QPL (Quick Portable Link)-Anzeige
	- Leuchtet auf, wenn QP Link aktiviert ist.
- $15$  P (Progressiv) -Anzeige
	- Leuchtet auf, wenn Progressiv-Abtastmodus gewählt ist.
- 16 Hauptdisplay
	- Während des Rundfunkempfangs: Frequenzband (oder Festsendernummer) und Senderfrequenz erscheinen.
	- Während "LINE" gewählt ist: "LINE" erscheint.
	- Während "TV SOUND" gewählt ist: "TV SOUND" erscheint.
	- Während der Wiedergabe einer Disc oder Datei: Aktueller Status erscheint.
- 17 Enhanced Other Networks-Anzeigen
	- TA/NEWS/INFO:
		- Leuchtet auf, um den aktuell gewählten Programmtyp für PTY-Standbyempfang anzuzeigen.
		- Blinkt, wenn ein Programm automatisch mit PTY-Standbyempfang abgestimmt ist.
- 18 A.STBY (Auto-Standby)-Anzeige
	- Leuchtet auf, wenn Auto-Standby aktiviert ist.
	- Blinkt, wenn die Wiedergabe mit aktiviertem Auto-Standby stoppt.
- 19 SLEEP-Anzeige
	- Leuchtet auf, wenn der Einschlaf-Timer aktiviert ist.

# **Tägliche Bedienung—Wiedergabe**

**In dieser Anleitung werden in erster Linie die Bedienungsschritte mit der Fernbedienung erklärt; Sie können jeweils die Tasten und Regler am Hauptgerät verwenden, sofern diese die gleichen (oder ähnliche) Bezeichnungen und Kennzeichnungen tragen.**

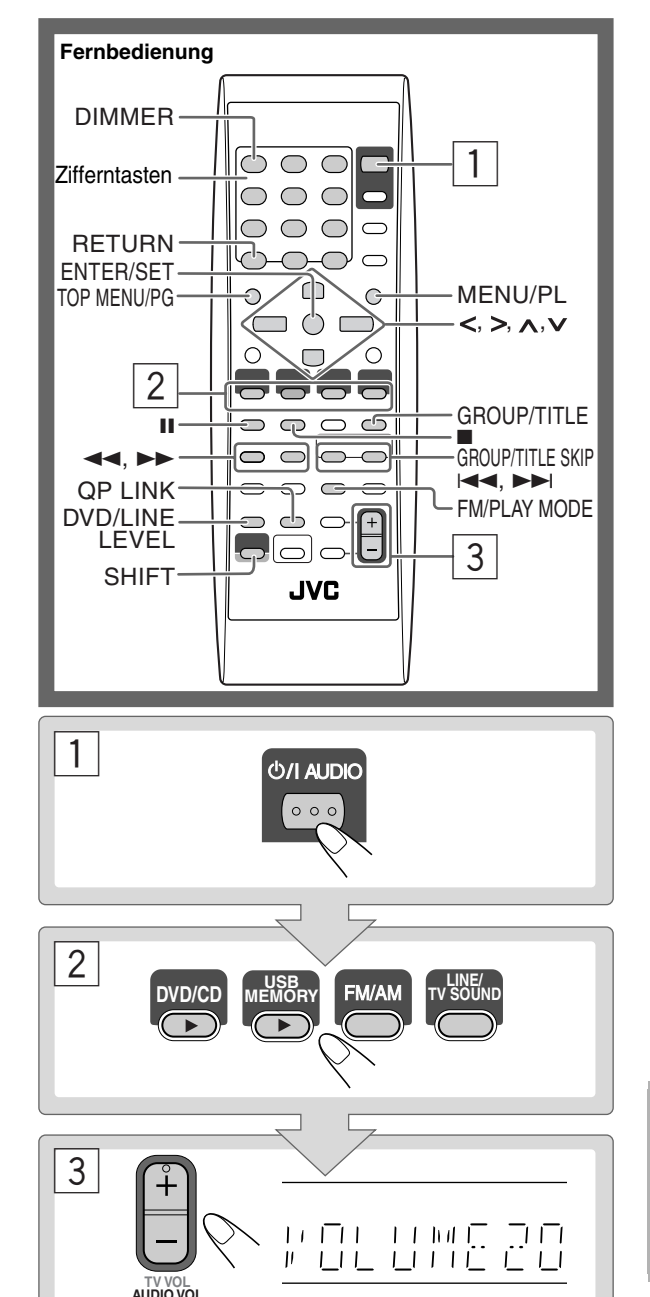

### 1 **Schalten Sie das Gerät ein.**

Das STANDBY-Lämpchen am Hauptgerät erlischt.

- Anstelle durch Drücken von O/I AUDIO wird die Anlage durch Drücken einer der Quellenwahltasten eingeschaltet.
- Die Anlage schaltet ein und schaltet automatisch die Quelle auf "LINE" als Quelle beim Starten der Wiedergabe auf einem externen Gerät um, wenn QP Link aktiviert ist. (Einzelheiten siehe Seite 11.)

### 2 **Wählen Sie die Quelle.**

- Die Wiedergabe startet automatisch, wenn die gewählte Quelle startbereit ist.
- Sie können die Displayinformation verändern, indem Sie DISPLAY drücken. Einzelheiten, siehe Seite 15.

### 3 **Stellen Sie die Lautstärke ein.**

### **Zum Ausschalten der Anlage (Standby)**

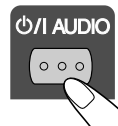

Das STANDBY-Lämpchen am Hauptgerät leuchtet rot auf.

• Eine geringe Menge Strom wird immer verbraucht, auch im Standby-Betrieb.

Sie können die Leistungsaufnahme durch Ausschalten des Displays verringern. Zum Ausschalten des Displays wählen Sie "DISP OFF", indem Sie DIMMER drücken (während Sie SHIFT gedrückt halten), während das Gerät im Standbybetrieb ist.

• Zum Wiederherstellen der Displayanzeige wählen Sie ..DISP ON", indem Sie DIMMER erneut drücken (während Sie SHIFT gedrückt halten).

### **Für ungestörtes Hören**

Schließen Sie ein Paar Kopfhörer an die Buchse PHONES am Hauptgerät an. Jetzt kommt kein Ton mehr von den Lautsprechern. **Stellen Sie die Lautstärke immer niedrig, bevor Sie Kopfhörer anschließen oder aufsetzen.**

• Durch Abtrennen der Kopfhörer werden die Lautsprecher erneut aktiviert.

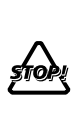

Schalten Sie die Anlage NICHT bei sehr hoch eingestellter Lautstärke aus (auf Standby); andernfalls kann der plötzlich einsetzende laute Ton Ihr Gehör, die Lautsprecher und/oder die Kopfhörer beschädigen, wenn die Anlage einoder auf Wiedergabe geschaltet wird.

### **Zum Wählen einer Nummer**

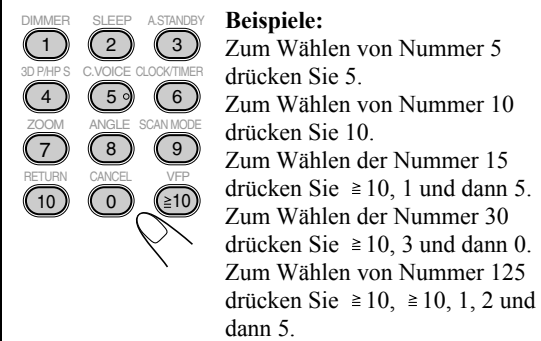

### **Rundfunkempfang**

### **Zum Wählen des Frequenzbands (UKW oder AM)**

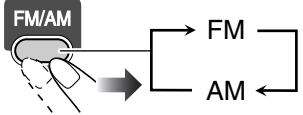

### **So stellen Sie Sender ein**

Während UKW oder AM gewählt ist...

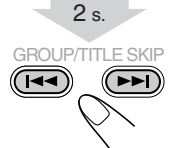

Die Frequenz beginnt im Display weiterzuschalten. Wenn ein Sender (eine Frequenz) mit ausreichender Signalstärke abgestimmt ist, bleibt der Frequenzlauf stehen.

• Wenn Sie die Taste wiederholt drücken, schaltet die Frequenz in Einzelschritten um.

**Zum manuellen Stoppen des Suchlaufs** drücken Sie eine der Tasten.

Wenn der UKW-Empfang schlecht ist

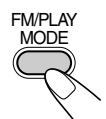

Die Anzeige MONO leuchtet im Display auf. Der Empfang wird verbessert, obwohl der Stereoeffekt verloren geht— Mono-Empfangsmodus.

**Zum Zurückschalten auf Stereo-Effekt** drücken Sie die Taste erneut (die MONO-Anzeige erlischt).

> **Remote ONLY**

### **Wenn Schwebungen beim Hörenn eines AM-Senders auftreten**

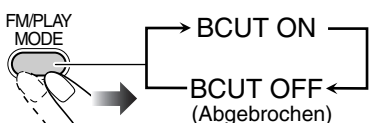

• Wenn Sie auf einen anderen Sender umstellen, wird diese Einstellung automatisch aufgehoben.

### **Zum Eingeben von Festsendern Remote ONLY**

Sie können die 30 UKW- und 15 AM-Festsender eingeben.

- *1* **Stimmen Sie einen als Festsender einzugeben gewünschten Sender ab.**
	- Sie können auch den Mono-Empfangsmodus für UKW-Festsender speichern, falls dieser gewählt ist.
- *2* **Aktivieren Sie den Festsendernummer-Eingabemodus.**

# ENTER/SET

- Beenden Sie den folgenden Vorgang, während die Anzeige im Display blinkt.
- *3* **Wählen Sie eine Festsendernummer für den gespeicherten Sender.**

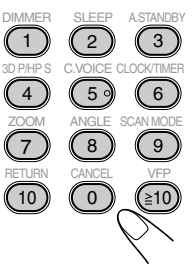

- Zum Wählen einer Nummer siehe "Zum Wählen einer
- Nummer" in der linken Spalte.  $\cdot$  Sie können auch die Tasten  $\blacktriangleright$ 
	- $oder \triangleleft$  verwenden.

*4* **Speichern Sie den Sender.**

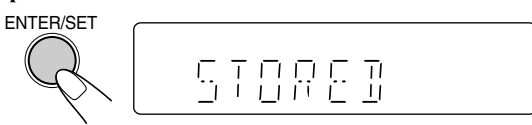

### So stellen Sie einen Festsender ein

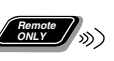

*1* **Wählen Sie das gewünschte Frequenzband (UKW oder AM).**

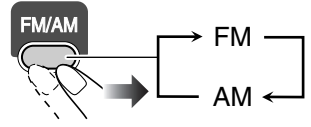

*2* **Wählen Sie eine Festsendernummer für den gespeicherten Sender.**

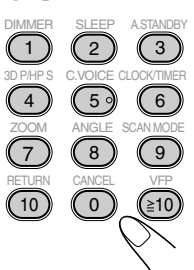

- Zum Wählen einer Nummer siehe "Zum Wählen einer Nummer" in der linken Spalte.
- Sie können auch die Tasten oder  $\blacktriangleleft$  verwenden.

### **Hören von Fernsehton**

Sie können den Ton des Fernsehgerätes über diese Anlage hören, wenn der Fernseher über das SCART-Kabel angeschlossen ist (siehe Seite 5).

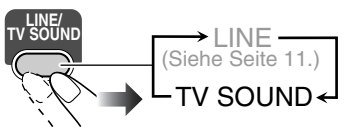

### **Wiedergabe von einer Disc/**

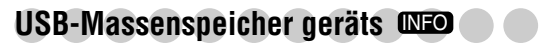

### **Zum Einsetzen einer Disc**

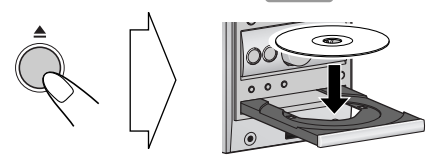

**Main Unit ONLY**

- Bei Verwendung einer Single-Disc setzen Sie diese in den inneren Kreis des Disc-Fachs.
- **Zum Schließen des Disc-Fachs** drücken Sie ▲ erneut.
- Wenn Sie DVD/CD  $\blacktriangleright$  drücken, schließt das Disc-Fach automatisch, und die Wiedergabe startet (je nach der internen Programmierung der Disc).

### **Zum Anschließen eines USB-Massenspeichergeräts**

- Zum Anschließen eines USB-Massenspeichergeräts siehe Seite 5.
- Stellen Sie die Lautstärke immer auf den kleinsten Wert, wenn Sie ein USB-Massenspeichergerät anschließen oder entfernen.
- Zum sicheren Abtrennen eines USB-Massenspeichergeräts schalten Sie die Anlage vor dem Abtrennen aus.

### **Wiedergabe einer Disc/USB-Massenspeichergeräts**

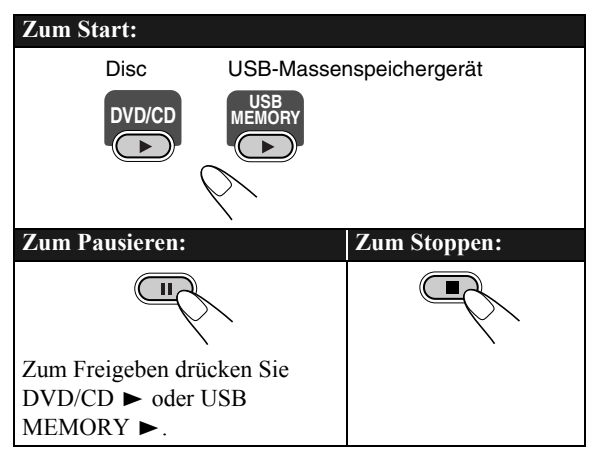

- Für MP3/WMA/WAV/JPEG/MPEG-1/MPEG-2/DivX-Dateien:
	- Wenn verschiedene abspielbare Dateiten (Audio/ Standbild/bewegtes Bild) auf einer Disc oder einem USB-Massenspeichergerät aufgezeichnet sind, können Sie wählen, welcher Dateityp abgespielt werden soll (siehe "DATEITYP" im Menü "BILD" auf Seite 31).
	- Wenn die Anlage MP3/WMA/WAV/JPEG/MPEG-1/ MPEG-2/DivX-Dateien erkennt, erscheint die Steuerungsansicht im Fernsehgerät. (Für Dateien mit Standbildern/bewegten Bildern erscheint sie bei gestoppter Wiedergabe.) Einzelheiten siehe Seite 28.
- Die Anlage kann den Stopppunkt speichern, und wenn Sie die Wiedergabe neu durch Drücken von DVD/CD ► oder USB MEMORY  $\triangleright$  starten (auch im Standbybetrieb), beginnt die Wiedergabe von der Stelle wo sie gestoppt wurde—Fortsetzungswiedergabe. (RESUME-Anzeige erscheint im Display, wenn Sie die Wiedergabe stoppen.) **Um vollständig zu stoppen, während die Lesezeichen-Funktion aktiviert ist, drücken Sie ■ zweimal. (Zum** Aufheben der Lesezeichen-Funktion, siehe ..LESEZEICHEN-FUNKTION" unter ..SONSTIGES-" Menü auf Seite 32.)

### **On-Screen-Leitsymbole**

- Während der Wiedergabe können die folgenden Symbole im Fernsehbildschirm erscheinen:
	- ക് Am Anfang einer Szene mit mehreren Sichtwinkeln.
	- $\infty$ Am Anfang einer Szene mit mehreren Tonspuren.
	- Am Anfang einer Szene mit mehreren […] Untertiteln.
- Die folgenden Symbole erscheinen ebenfalls im Fernsehbildschirm, um den aktuellen Betriebszustand anzuzeigen.

### $\left( \mathbf{D}, \mathbf{H}, \mathbf{D}, \mathbf{H}, \mathbf{H}, \mathbf{D}, \mathbf{H} \right)$

• Zum Deaktivieren des On-Screen-Leitsymbols siehe "BILDSCHIRM-ANLEITUNG" unter "SONSTIGES-" Menü auf Seite 32.

### **Zum Wählen von Titel/Gruppe**

Während der Wiedergabe...

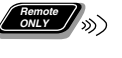

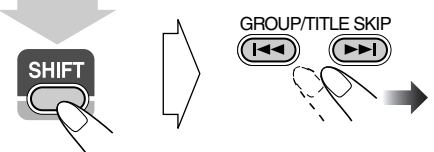

(während des Drückens von...)

• Sie können einen Titel/eine Gruppe direkt wählen, indem Sie die Zifferntasten nach dem Drücken von GROUP/ TITLE drücken (gilt nicht für DVD-VR). Zum Wählen einer Nummer siehe "Zum Wählen einer Nummer" auf Seite 8.

### **Zum Wählen eines Kapitels/Tracks/Datei**

• Für VCD/SVCD löschen Sie PBC (siehe rechte Spalte). Während der Wiedergabe...

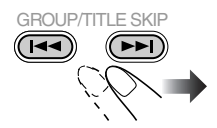

• Beim ersten Drücken von 144 gehen Sie zum Anfang des aktuellen Kapitels/Tracks/ Datei zurück.

### **Zum Aufsuchen eines bestimmten Abschnitts Remote ONLY**

• Diese funktioniert nicht bei JPEG-Dateien.

Während der Wiedergabe...

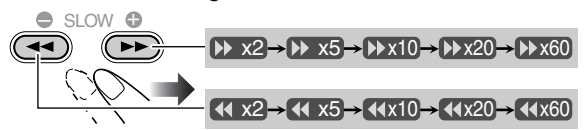

- Bei MP3/WMA/WAV/DivX-Dateien unterscheiden sich die Suchgeschwindigkeit und die Anzeigen im Fernsehbild von den oben gezeigten.
- Es kommt kein Ton, wenn die Suche während der Wiedergabe des bewegten Bildes ausgeführt wird. **Zum Zurückschalten auf normale Wiedergabe** drücken Sie DVD/CD  $\triangleright$  oder USB MEMORY  $\triangleright$  (je nach der aktuellen Quelle).
- Bei DivX/MPEG-1/MPEG2-Dateien können Sie bei jedem Drücken der Taste > oder < für 30 Sekunden oder 5 Minuten zu einer Szene springen, je nach den Dateien.

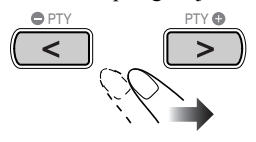

#### **Zum direkten Aufsuchen von Material Remote ONLY**

Sie können einen Titel/Kapitel/Track/Datei direkt wählen und die Wiedergabe starten.

• Für DVD-Video können Sie **einen Titel vor dem Starten der Wiedergabe** wählen, während Sie **ein Kapitel nach dem Starten der Wiedergabe** wählen können.

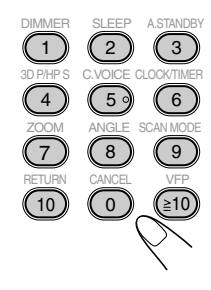

• Zum Wählen einer Nummer siehe "Zum Wählen einer Nummer" auf Seite 8.

### **Zur Wiedergabe mit dem Disc-Menü Remote ONLY**

- 7 **Für DVD Video:**
- *1* **Rufen Sie das Disc-Menü ab.**

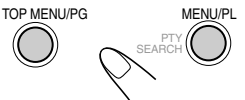

*2* **Wählen Sie einen Punkt im Disc-Menü.**

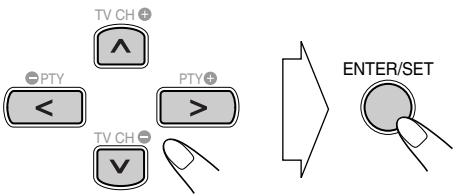

• Bei manchen Discs können Sie auch Gegenstände durch Eingabe der Nummer mit den Zifferntasten wählen.

### 7 **Für SVCD/VCD mit PBC:**

Während der Wiedergabe einer Disc mit PBC erscheint ..PBC" im Display.

Wenn das Disc-Menü im Fernsehbildschirm erscheint, wählen Sie einen Gegenstand im Menü. Die Wiedergabe des gewählten Gegenstands beginnt.

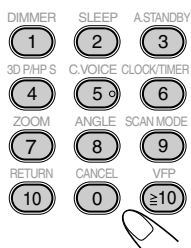

• Zum Wählen einer Nummer siehe "Zum Wählen einer Nummer" auf Seite 8.

**Zum Weiterschalten zur nächsten oder vorherigen Seite des aktuellen Menüs:**

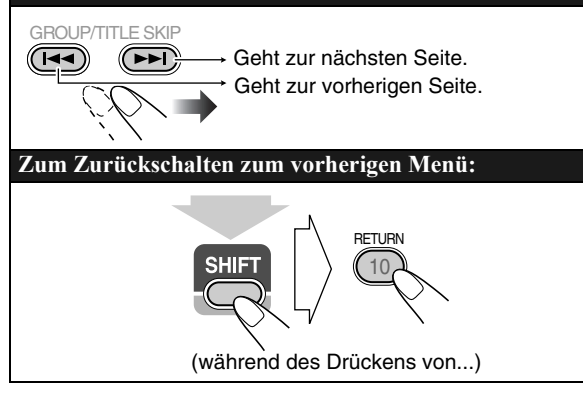

Zum Aufheben von PBC, drücken Sie ■, dann wählen Sie einen Track mit den Zifferntasten (siehe Seite 8). Die Wiedergabe startet mit dem gewählten Track. **Zum Neuaktivieren von PBC, drücken Sie ■ (zweimal,** falls die Lesezeichenfunktion auf "EIN" gestellt ist, und anschließend  $DVD/CD$ .

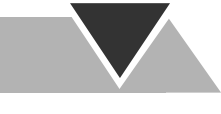

### **Wiedergabe von einem digitalen Audio-**

 $\sqrt{2}$ 

### **Player NHO**

• Zum Anschließen eines digitalen Audio-Players siehe Seite 5.

### **Zum Hören von einem digitalen Audio-Player**

Sie können einen an die Buchse LINE IN angeschlossenen digitalen Audio-Player hören.

• Stellen Sie immer die Lautstärke an der Anlage auf Minimum ein, bevor Sie die Wiedergabe starten.

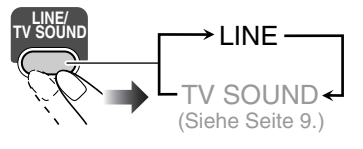

### Zum Einstellen des Audio-Eingangspegels

Wenn der Ton von dem Gerät, das an die

LINE IN-Buchse angeschlossen ist, zu laut oder zu leise ist, können Sie den Audio-Eingangspegel über die LINE IN-Buchse ändern (ohne die Lautstärke zu ändern).

Während "LINE" als Quelle gewählt ist...

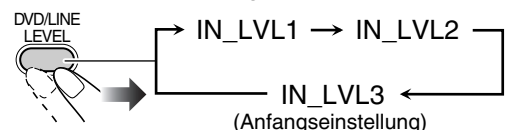

• Mit steigender Pegeleinstellung nimmt der Eingangspegel zu.

### **Zum Aktivieren von QP Link Remote ONLY**

Durch Verwendung von QP Link (Quick Portable Link) können Sie leicht die Wiedergabe von einem digitalen, an die LINE IN-Buchse angeschlossenen Player starten. • Stellen Sie sicher, dass die Lautstärke Ihres digitalen

Audio-Players hoch genug eingestellt ist, damit die Anlage das Klangsignal erkennen kann.

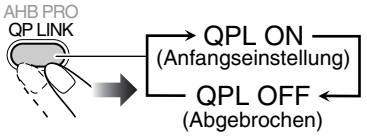

Wenn QP Link aktiviert ist, wird durch Anschließen eines digitalen Audio-Players an der LINE IN-Buchse und Starten der Wiedergabe folgendes ausgeführt:

• Bei eingeschalteter Anlage...

Schaltet die Quelle automatisch auf "LINE" um. (Wenn Sie von "LINE" auf eine andere Quelle umschalten, wird QP Link aufgehoben.)

• Während die Anlage im Standby-Betrieb ist... Schaltet die Anlage ein und schaltet die Quelle automatisch auf "LINE" um, ausgenommen wenn das Display ausgeschaltet ist (siehe Seite 7).

Während QP Link das Gerät abspielt...

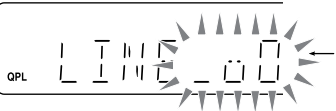

Blasen erscheinen, wenn QP-Link arbeitet.

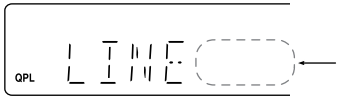

Blasen verschwinden, wenn das Klangsignal stoppt oder zu schwach ist.

### **Zur Aufnahme auf einem digitalen Audio-Player**

Sie können den Klang von der Anlage auf dem an die Buchse LINE OUT angeschlossenen digitalen Audio-Player aufnehmen.

- *1* **Starten Sie die Aufnahme auf dem digitalen Audio-Player.**
- *2* **Starten Sie die Wiedergabe auf Disc oder USB-Massenspeichergerät, oder stimmen Sie auf den Sender ab, den Sie aufnehmen wollen.**

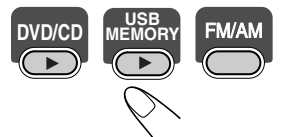

- Vor der Aufnahme auf einem digitalen Audio-Player deaktivieren Sie QP Link oder schließen Sie den digitalen Audio-Player nicht an die LINE IN-Buchse an; andernfalls wird "LINE" als Quelle gewählt und die Aufnahme stoppt.
- Die Klangeinstellungen (siehe Seite 12 und 13) beeinflussen nicht die Aufnahme auf dem digitalen Audio-Player.

#### **Zum Einstellen des Audio-Ausgangspegels Remote ONLY**

Wenn der auf dem an die Buchse LINE OUT angeschlossenen digitalen Audio-Player aufgenommene Klang zu laut oder nicht laut genug ist, können Sie den Audioeingangspegel über die Buchse LINE OUT ändern (ohne die Lautstärke zu ändern).

Während "LINE" als Quelle gewählt ist...

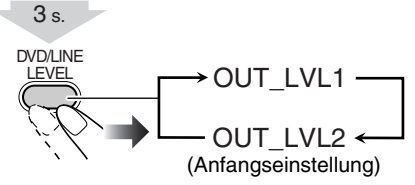

• Mit steigender Pegeleinstellung nimmt der Ausgangspegel zu.

# **Tägliche Bedienung—Klang u. andere Einstellungen**

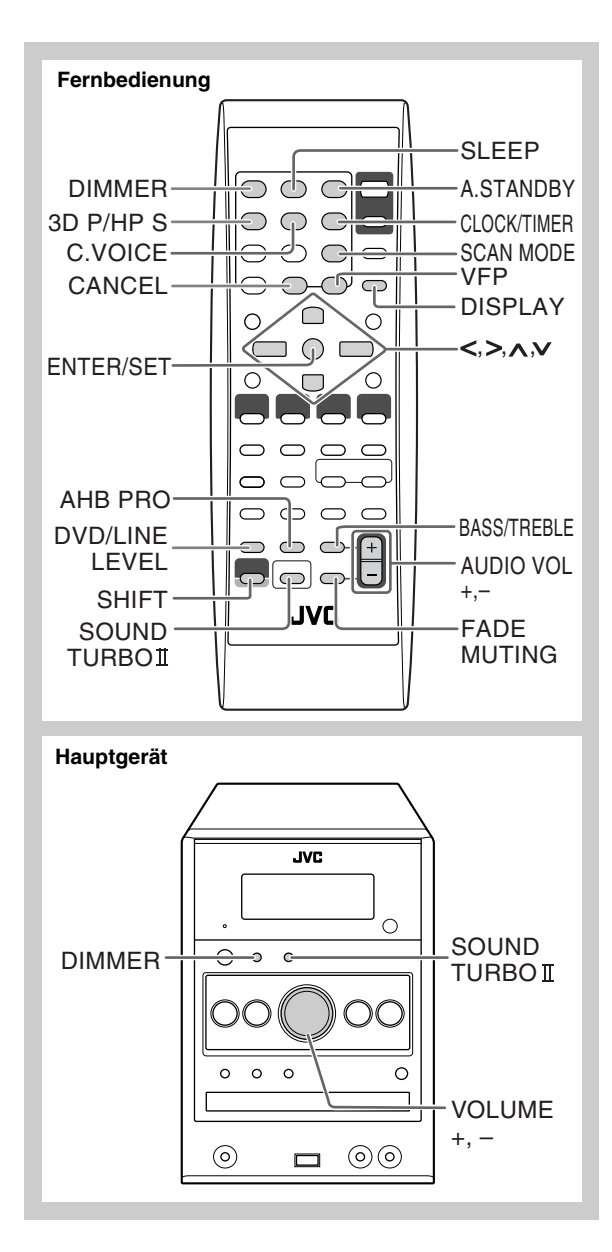

### **Einstellen der Lautstärke**

Sie können den Lautstärkepegel von VOL MIN bis 40 (VOL MAX) einstellen.

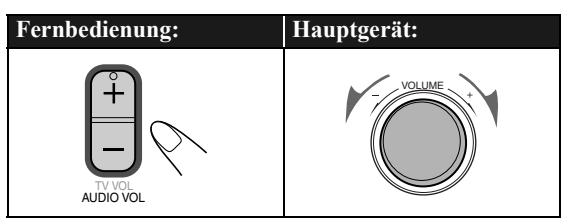

### **Zum kurzzeitigen Senken der Lautstärke**

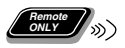

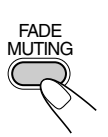

**Zum Wiederherstellen der Lautstärke** drücken Sie die Taste erneut, oder stellen den Lautstärkepegel ein.

### **Einstellen des Klangs WFO**

### **Zu Verstärken schweren Klangs**

Dies hebt die niedrigen und hohen Frequenzen an—Sound Turbo II.

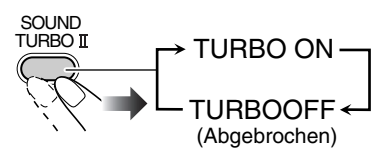

- Wenn Sound Turbo II eingeschaltet wird:
- AHB Pro (siehe unten) schaltet automatisch ein und kann nicht abgeschaltet werden. (Die AHB-Anzeige leuchtet nicht auf, obwohl die Funktion eingeschaltet ist.)
- Der Pegel der Bässe und Höhen (siehe unten) ist auf  $.+2$ " eingestellt.

#### **Zur Verstärkung des Tiefenklangs Remote ONLY**

Während Sound Turbo II ausgeschaltet ist, wird die Reichhaltigkeit und Fülle des Tiefenklangs deutlich bewahrt, ungeachtet der Einstellung der Lautstärke—AHB Pro (Active Hyper Bass Pro).

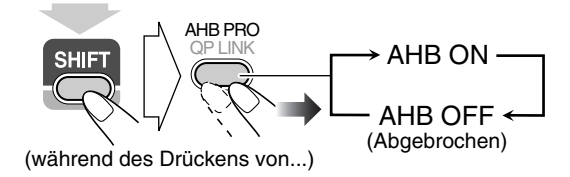

### **Zum Einstellen des Tons**

Sie können die Pegel der Tiefen und Höhen von –3 bis +3 einstellen.

### **Zum Einstellen der Tiefen**

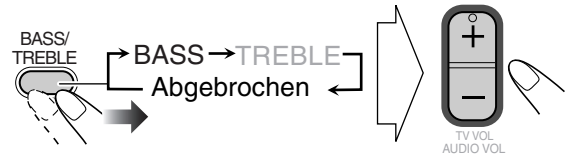

### **Zum Einstellen der Höhen**

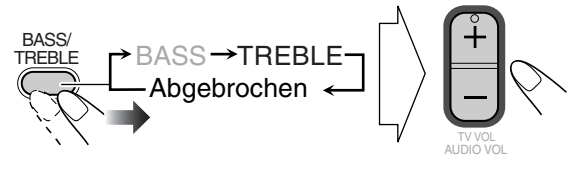

### **Erzeugen eines 3-dimensionalen Klangfelds**

**—3D Phonic Remote ONLY**

- Dies fungiert nur beim Hören der Wiedergabe von einer Disc/einem USB-Massenspeichergerät.
- Diese funktioniert nicht bei MPEG-1/MPEG-2/DivX-Dateien.

Während der Wiedergabe...

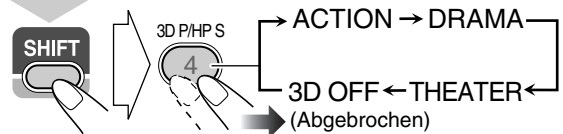

(während des Drückens von...)

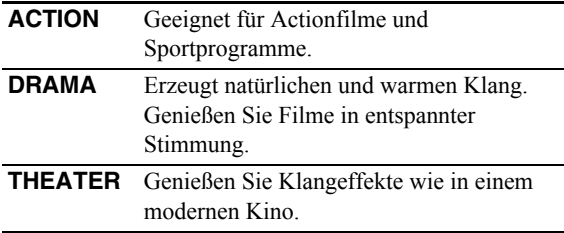

### **Verwendung von Kopfhörer-Surround Remote ONLY**

Sie können einen Surroundeffekt beim Hören mit Kopfhörern genießen.

- Dies fungiert nur beim Hören der Wiedergabe von einer Disc/einem USB-Massenspeichergerät.
- Diese funktioniert nicht bei MPEG-1/MPEG-2/DivX-Dateien.

Während der Wiedergabe...

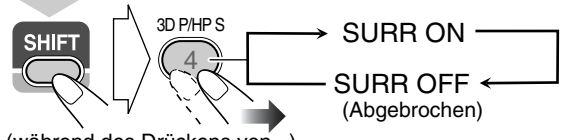

(während des Drückens von...)

- Wenn Sie die Kopfhörer einstecken, während 3D Phonic aktiviert ist, schaltet Kopfhörer-Surround automatisch ein.
- Wenn 3D Phonic nicht verwendet wird und Kopfhörer-Surround eingeschaltet ist, wird durch Abtrennen der Kopfhörer 3D Phonic auf "ACTION" gestellt.

### **Dialoge klar machen—Clear Voice**

Bei der Wiedergabe einer Disc oder eines USB-Massenspeichergeräts können Sie die Stimme des Interpreten oder die Dialoge des Films schärfer machen— Clear Voice. Wenn Clear Voice verwendet wird, leuchtet die Anzeige (Clear Voice) im Display auf.

• Diese Funktion arbeitet nur bei Mehrkanal-Software mit Mittenkanal-Codierung und 2-Kanal-Software wenn 3D Phonic aktiviert ist.

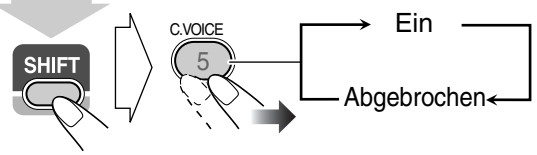

(während des Drückens von...)

### **Vorwahl des automatischen DVD-Tonsteigerungspegels Remote ONLY**

DVD-Klang wird manchmal mit einem niedrigeren Pegel als der von anderen Discs und Tonquellen aufgezeichnet. Sie können den Steigerungsgrad für die aktuell eingelegte DVD einstellen, damit Sie nicht die Lautstärke beim Ändern der Tonquelle neu einstellen müssen.

• Dies funktioniert nur bei DVD-Video und DVD-VR.

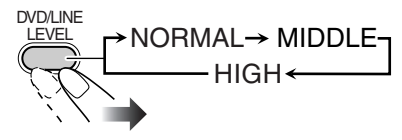

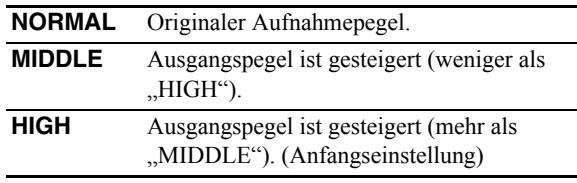

### **Anpassen der Displayhelligkeit**

Sie können das Displayfenster abblenden.

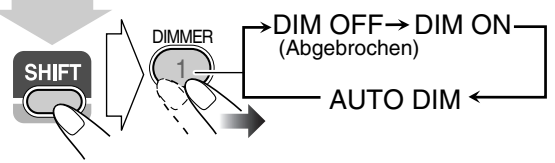

(während des Drückens von...)

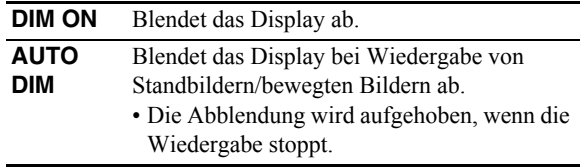

### **Andern des Abtastmodus <b>Concer**

Diese Anlage unterstützt progressive Abtastung. Wählt den Videosignalausgang entsprechend dem Typ des Fernsehgeräts. Wenn Sie ein Progressivabtastung-Fernsehgerät über die COMPONENT VIDEO OUT-Buchsen anschließen, können Sie bei Wahl von "PROGRESS" ein Bild mit sehr hoher Qualität genießen.

Vor der Wiedergabe...

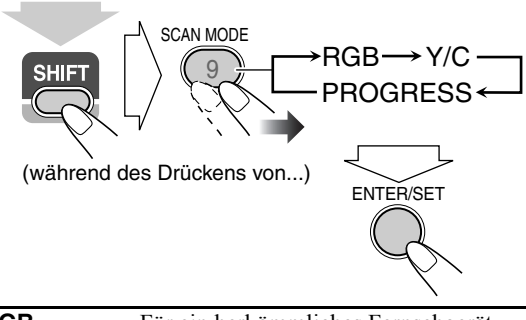

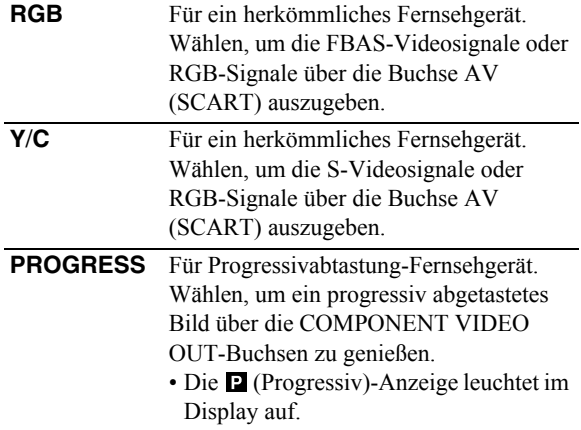

### **Anpassen des Bildfarbtons**

Während ein Wiedergabebild im Fernsehbildschirm gezeigt wird, können Sie einen Vorwahl-Bildfarbton wählen oder einstellen und nach eigenem Geschmack speichern.

### **Zum Wählen eines Vorwahl-Bildfarbtons**

*1* **Während der Wiedergabe lassen Sie den VFP-Einstellungsbildschirm anzeigen.**

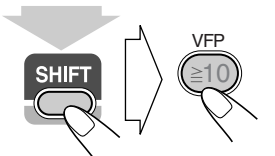

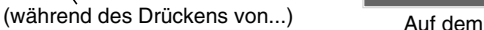

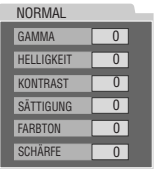

Fernsehbildschirm

### *2* **Zum Wählen eines Vorwahl-Bildfarbtons.**

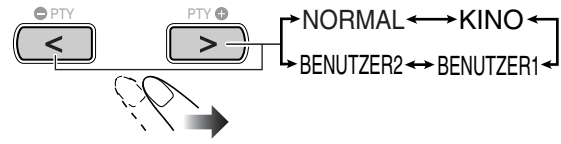

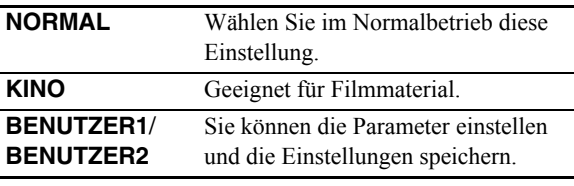

**Zum Entfernen des Bildschirms** drücken Sie VFP erneut, während SHIFT gedrückt gehalten wird.

### **Zum Einstellen des Bildfarbtons**

- **1** Wählen Sie "BENUTZER1" oder "BENUTZER2".
	- Folgen Sie Schritt **1** und **2** wie in "Zum Wählen eines Vorwahl-Bildfarbtons" erklärt.
- *2* **Wählen Sie den einzustellen gewünschten Parameter.**

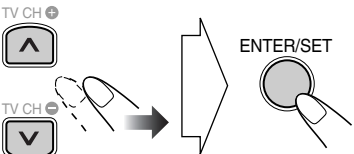

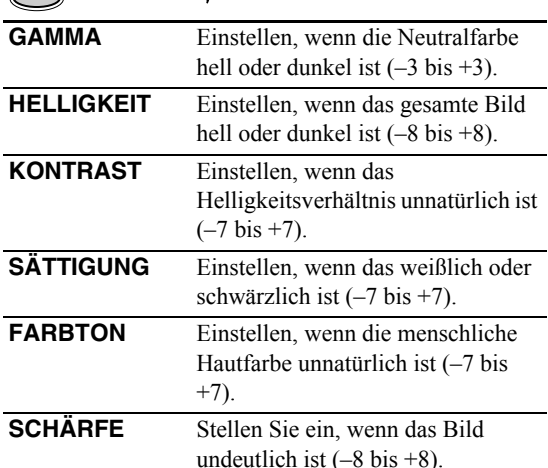

*3* **Stellen Sie den Parameter ein.**

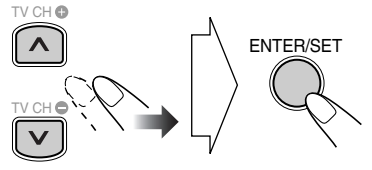

*4* **Wiederholen Sie Schritt** *2* **und** *3* **zur Einstellung der anderen Parameter.**

**Zum Entfernen des Bildschirms** drücken Sie VFP erneut, während SHIFT gedrückt gehalten wird.

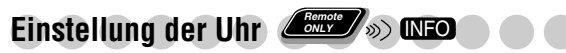

Ohne Einstellung der eingebauten Uhr können Sie keine Täglich-Timer verwenden (siehe Seite 29).

- Zum Verlassen der Uhreinstellungen drücken Sie CLOCK/ TIMER (während SHIFT gedrückt gehalten wird) nach Bedarf.
- Zum Korrigieren einer Falscheingabe im Vorgang drücken Sie CANCEL (während SHIFT gedrückt gehalten wird). Sie können zum vorherigen Schritt zurückkehren.

#### *1* **Aktiviert den Uhreinstellung-Modus.**

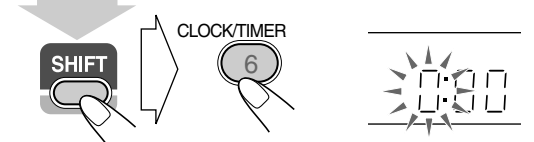

(während des Drückens von...)

• Wenn Sie die Uhr bereits vorher eingestellt haben, drücken Sie die Taste wiederholt, bis der Uhreinstellungsmodus gewählt ist.

#### *2* **Stellen Sie die Stunde und dann die Minute ein.**

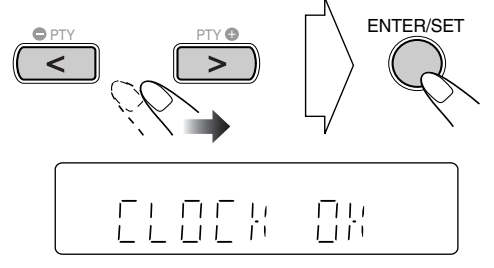

Jetzt beginnt die eingebaute Uhr zu arbeiten.

#### **Zum Prüfen der aktuellen Uhrzeit bei der Wiedergabe** Beisp.: Während der Wiedergabe einer Disc...

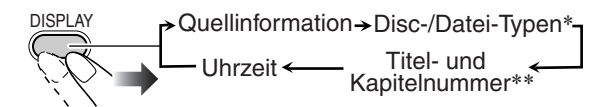

- Nur bei der Wiedergabe einer Disc oder eines USB-Massenspeichergeräts.
- \*\* Nur bei der Wiedergabe der folgenden Discs/Dateien: DVD-VR: Programmnummer/Playlistenummer und Kapitelnummer.

MP3/WMA/WAV/JPEG/MPEG-1/MPEG-2/DivX-Dateien:

Gruppe und Dateinummer.

DVD-Video: Titel und Kapitelnummer.

### **Automatisches Ausschalten Remote ONLY**

### **Automatische Bereitschaft**

• Dies fungiert nur bei der Wiedergabe von einer Disc/ einem USB-Massenspeichergerät/einem digitalen Audio-Player (mit aktiviertem QP Link).

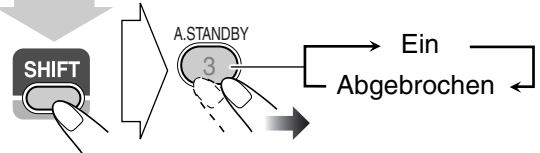

(während des Drückens von...)

Wenn Auto-Standby verwendet wird, leuchtet die Anzeige A.STBY im Display auf.

Wenn die Wiedergabe stoppt, beginnt die Anzeige A.STBY zu blinken. Wenn ca. 3 Minuten lang keine Bedienung erfolgt, während die Anzeige blinkt, schaltet die Anlage automatisch aus (auf Standby).

- Auto-Standby arbeitet für "DVD/CD", "USB MEM" und .LINE".
- Durch Umschalten der Quelle auf "FM", "AM" oder "TV SOUND" wird Auto-Standby kurzzeitig deaktiviert.

### **Einschlaf-Timer**

Sie können die Ausschaltzeit so einstellen, dass Sie zu Bett gehen können, ohne das Gerät selber auschalten zu müsse.

#### *1* **Geben Sie die Zeit ein (in Minuten).**

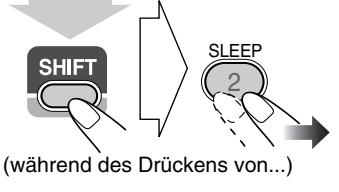

 $10 \rightarrow 20 \rightarrow 30 \rightarrow 60 \rightarrow 90 \rightarrow 120 \rightarrow 150 \rightarrow 180$ Abgebrochen

#### *2* **Warten Sie, bis die eingestellte Zeit abgelaufen ist.**

**Zum Prüfen der Zeit bis zum Ausschalten** drücken Sie SLEEP, während Sie SHIFT gedrückt halten.

• Wenn Sie die Taste wiederholt drücken, können Sie die Ausschaltzeit ändern.

# **Erweiterte Radiofunktionen**

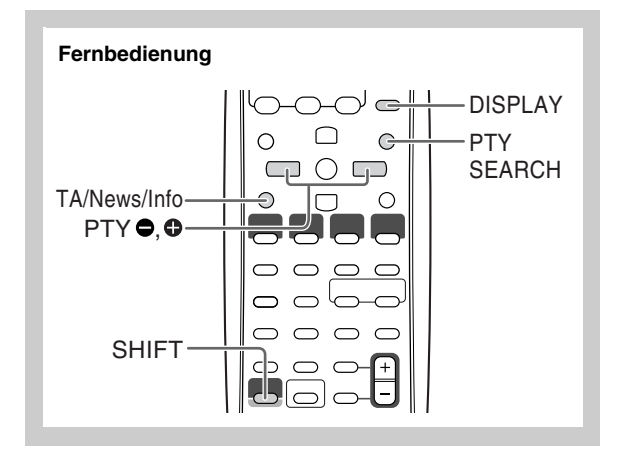

### **Empfang von UKW-Sendern mit Radio Data**

System *<u>Concre</u>* 

Das Radio Data System ermöglicht es UKW-Sendern, gemeinsam mit ihrem regulären Programmsignal zusätzliche Signale auszustrahlen, die Textinformationen enthalten.

Die Anlage kann die folgenden Typen von Radio Data System-Signalen erkennen.

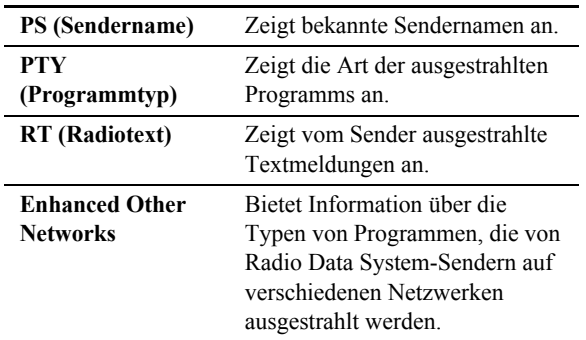

### **Anzeigen der Radio Data System-Informationen**

Während des Empfangs eines UKW-Senders...

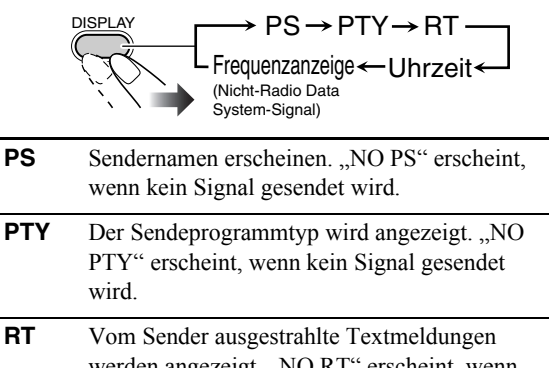

werden angezeigt. "NO RT" erscheint, wenn kein Signal gesendet wird.

### **Suchen eines Programms mit PTY-Codes**

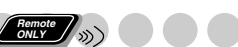

Sie können ein bestimmtes Programm unter den Festsenderkanälen (siehe Seite 8) durch Angabe der PTY-Codes aufsuchen.

#### **Lokalisieren eines Programms durch Vorgabe seines PTY-Codes**

*1* **Während des Empfangs eines UKW-Senders...**

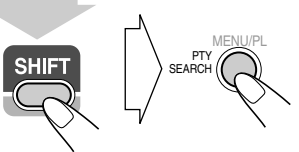

(während des Drückens von...)

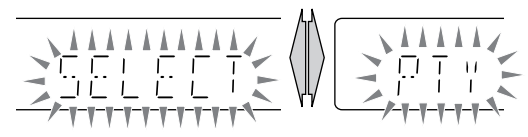

*2* **Wählen Sie einen PTY-Code (siehe Seite 17).**

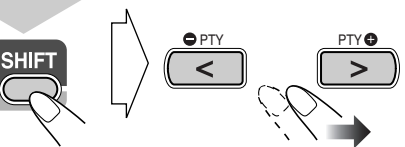

(während des Drückens von...)

*3* **Starten Sie den Suchlauf.**

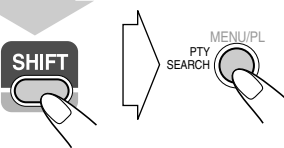

(während des Drückens von...)

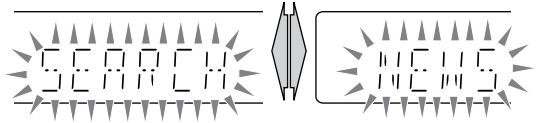

Beisp. Wenn "NEWS" gewählt ist

Die Anlage sucht 30 UKW-Festsender ab, stoppt wenn der gewünschte Sender gefunden ist, und stimmt diesen Sender ab.

- Wenn kein Programm gefunden wird, erscheint "NOTFOUND" im Display.
- Der Suchlauf kann jederzeit durch Drücken von PTY SEARCH (während SHIFT gedrückt gehalten wird) abgebrochen werden.

#### **Zum Fortsetzen des Suchlaufs, wenn bei einem ungewünschten Sender angehalten wurde**

Während die Anzeigen im Display blinken, drücken Sie PTY SEARCH erneut (während SHIFT gedrückt gehalten wird).

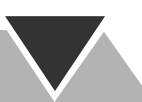

### **Kurzfristig automatisch zu einem Programm**

**Ihrer Wahl umschalten** 

Die Enhanced Other Networks-Funktion erlaubt es der Anlage, kurzfristig zu einem anderen UKW-Sender umzuschalten, der ein Programm Ihrer Wahl ausstrahlt (TA, NEWS oder INFO).

• Diese Funktion arbeitet beim Hören eines UKW-Senders, der die gewünschten Signale ausstrahlt.

#### **Beim Hören eines UKW-Senders wählen Sie den Programmtyp.**

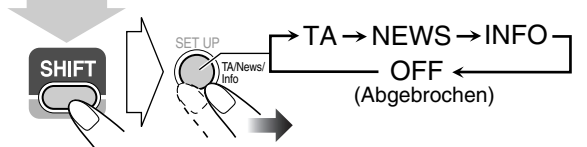

(während des Drückens von...)

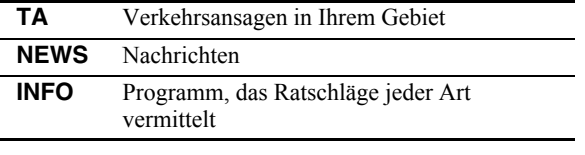

#### **Wie die Enhanced Other Networks-Funktion arbeitet:**

### **FALL 1**

#### **Wenn ein Sender nicht das Programm Ihrer Wahl ausstrahlt**

Der momentan abgestimmte Sender wird weiter empfangen.

 $\ddot{\phantom{0}}$ Wenn ein Sender das Programm Ihrer Wahl auszustrahlen beginnt, schaltet die Anlage automatisch auf diesen Sender um. Die Enhanced Other Networks-Anzeige beginnt zu blinken.

 $\overline{\mathbf{r}}$ Wenn das Programm beendet ist, schaltet die Anlage auf den vorher abgestimmten Sender zurück, aber die Funktion bleibt weiter aktiv (die Anzeige hört zu blinken auf und leuchtet ständig).

### **FALL 2**

**Wenn ein Sender das Programm Ihrer Wahl ausstrahlt** Die Anlage schaltet automatisch auf den betreffenden Sender um. Die Enhanced Other Networks-Anzeige beginnt zu blinken.

 $\ddot{\phantom{0}}$ Wenn das Programm beendet ist, schaltet die Anlage auf den vorher abgestimmten Sender zurück, aber die Funktion bleibt weiter aktiv (die Anzeige hört zu blinken auf und leuchtet ständig).

### **FALL 3**

#### **Wenn der aktuell abgestimmte Sender das Programm Ihrer Wahl ausstrahlt**

Die Enhanced Other Networks-Anzeige beginnt zu blinken.

 $\ddot{\phantom{0}}$ Wenn das Programm beendet ist, hört die Anzeige zu blinken auf (die Funktion bleibt aktiv).

### **Beschreibung der PTY-Codes**

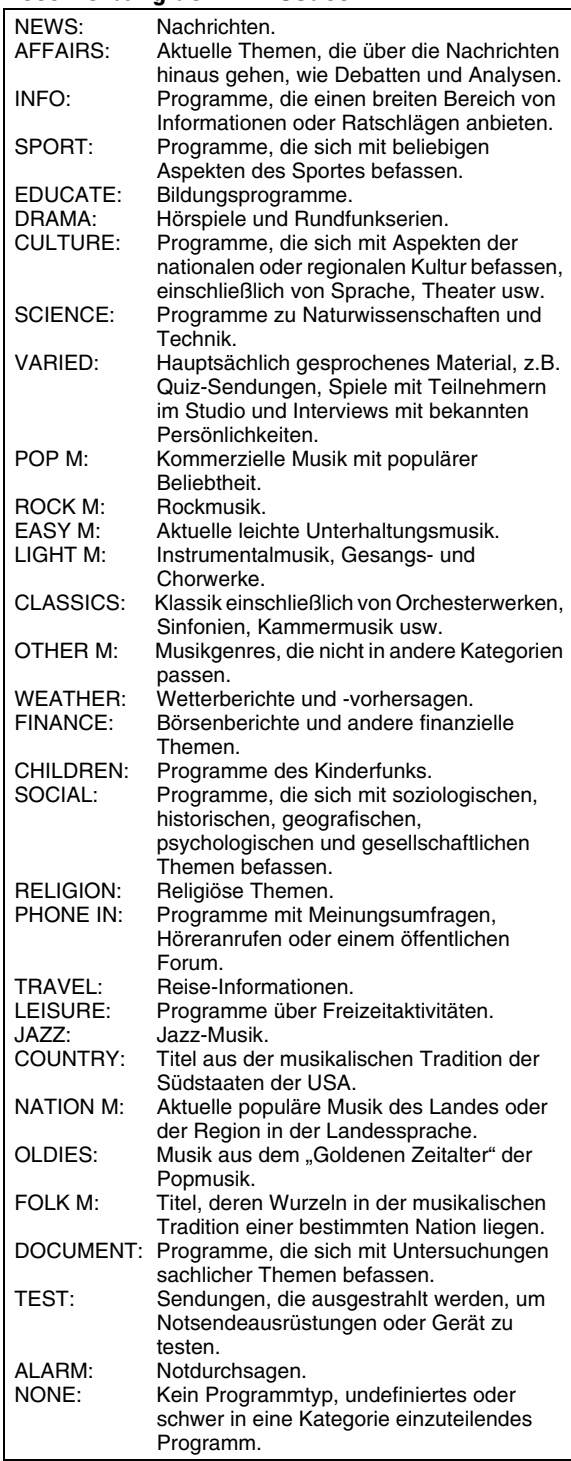

• Manche UKW-Sender verwenden u.U. eine Klassifizierung von PTY-Codes, die von der obigen Tabelle abweicht.

# **Unverkennbare Video-Disc/Datei-Vorgänge**

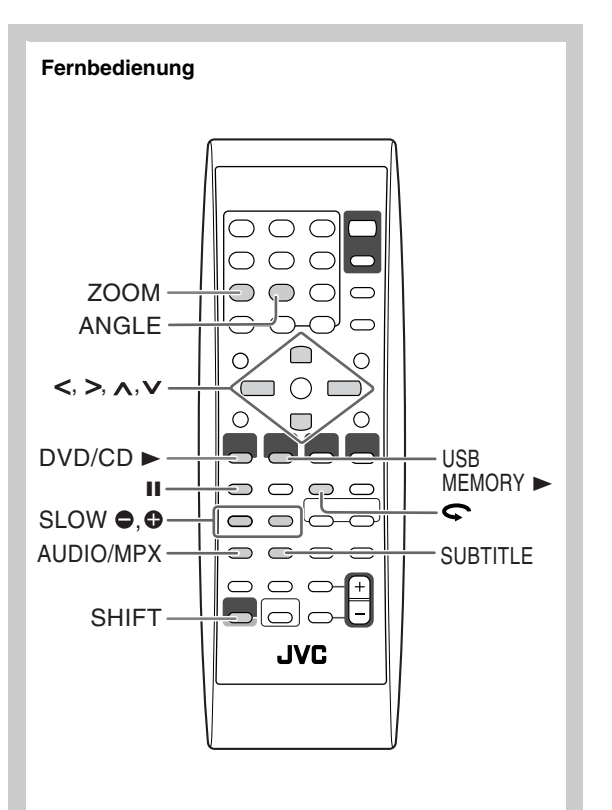

### **Einstellung des Audio-Tracks <b>Andrew**

**Für DivX-Dateien/DVD-Video:** Während der Wiedergabe eines Kapitels/einer Datei mit mehreren Audio-Sprachen können Sie die zu hören gewünschte Sprache wählen. **Für DVD-VR/SVCD/VCD:** Bei der Wiedergabe eines

Tracks können Sie den zu hören gewünschten Audio-Kanal wählen.

• Für DVD-Video/DVD-VR/SVCD/VCD: Sie können auch den Audio-Track mit der On-Screen-Leiste wählen (siehe Seite 24).

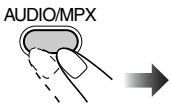

**Während der Wiedergabe einer DVD-Video... Beisp.:**

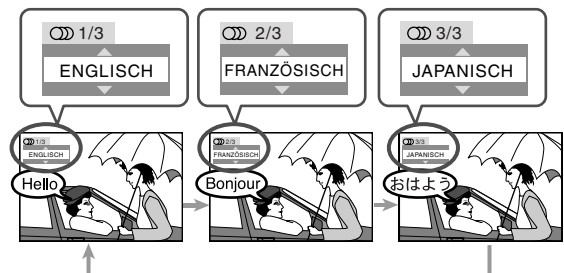

**Während der Wiedergabe einer DivX-Datei... Beisp.:**

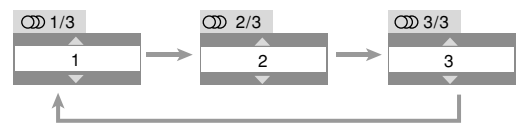

**Während der Wiedergabe einer DVD-VR oder SVCD/ VCD...** 

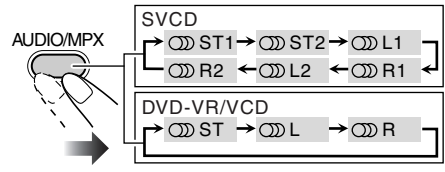

- **ST1**/**ST2**/ Zum Hören von normalem Stereo **ST** (2-Kanal) Wiedergabe. **L1**/**L2**/**L** Zum Hören des linken
- Audiokanals. **R1**/**R2**/**R** Zum Hören des rechten Audiokanals.

• SVCD kann 4 Audiokanäle haben. SVCD verwendet diese 4 Kanäle normalerweise zum Aufzeichnen von 2-Kanal-Aufnahmen (ST1/ST2).

### **Einstellung der Untertitelsprache**

**Für DivX-Dateien/DVD-Video:** Während der Wiedergabe eines Kapitels/einer Datei mit Untertiteln in verschiedenen Sprachen können Sie die auf dem Fernsehbildschirm angezeigte Untertitelsprache wählen.

**Für DVD-VR:** Während der Wiedergabe können Sie die Untertitel ein- oder ausschalten.

**Für SVCD:** Während der Wiedergabe können Sie die Untertitel wählen, auch wenn keine Untertitel auf der Disc aufgezeichnet sind.

• Für DVD-Video/DVD-VR/SVCD: Sie können auch die Untertitelsprache mit der On-Screen-Leiste wählen (siehe Seite 24).

### **Während der Wiedergabe einer DivX-Datei/DVD-Video...**

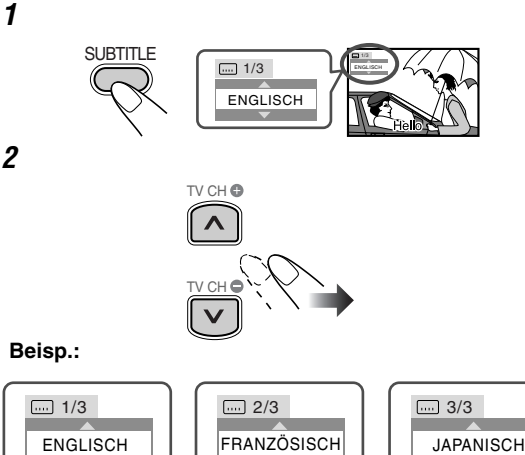

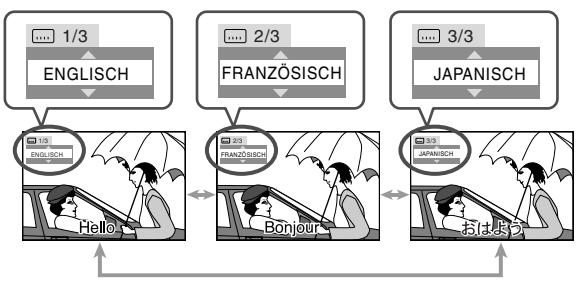

**Während der Wiedergabe einer DVD-VR...**

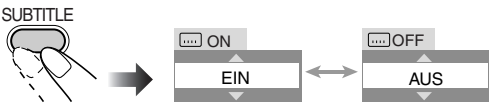

#### **Während der Wiedergabe einer SVCD...**

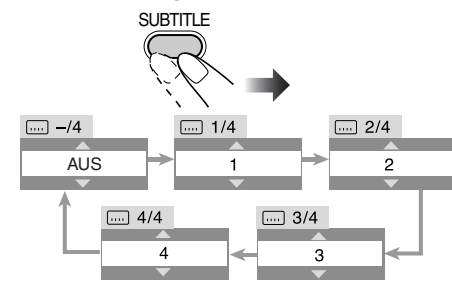

### **Einstellung des Sichtwinkels**

**Nur für DVD-Video:** Während der Wiedergabe eines Kapitels mit mehreren Sichtwinkeln können Sie die gleiche Szene aus verschiedenen Winkeln betrachten.

• Sie können auch die mehrfachen Sichtwinkel mit der On-Screen-Leiste wählen (siehe Seite 24).

**Während der Wiedergabe...**

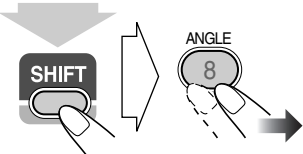

(während des Drückens von...)

**Beisp.:**

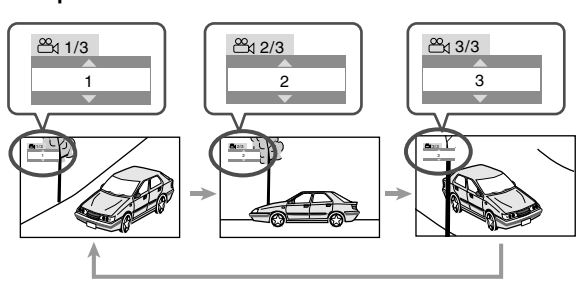

### Spezialeffekt-Wiedergabe **WFO**

### **Standbildwiedergabe**

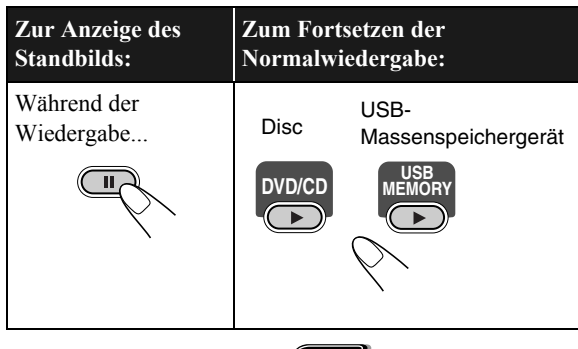

### **Einzelbildwiedergabe**

*1* **Während der Wiedergabe...**

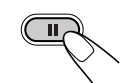

Standbildwiedergabe beginnt.

*2* **Schalten Sie um Einzelbilder weiter.**

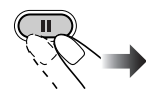

**Zum Fortsetzen der normalen Wiedergabe** drücken Sie  $DVD/CD$   $\triangleright$  oder USB MEMORY  $\triangleright$  (je nach der aktuellen Quelle).

### **Zeitlupenwiedergabe Remote ONLY**

- Diese Funktion wird nur bei der Wiedergabe von DVD-Video/DVD-VR/SVCD/VCD verwendet.
- *1* **Während der Wiedergabe...**

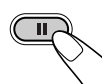

Standbildwiedergabe beginnt.

*2* **Wählen Sie die Zeitlupengeschwindigkeit.**

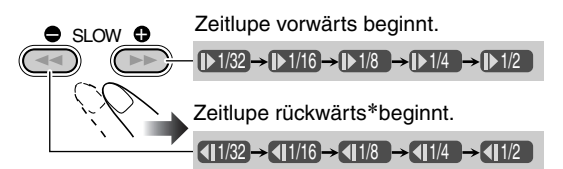

\* Nur für DVD-Video verfügbar.

**Zum Fortsetzen der normalen Wiedergabe** drücken Sie  $DVD/CD$ .

### **Zur Wiederholung der vorherigen Szenen Remote ONLY (Sofortwiederholung)**

• Diese Funktion wird nur bei der Wiedergabe von DVD-Video/DVD-VR verwendet.

**Während der Wiedergabe....**

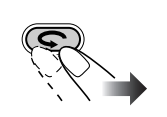

Die Wiedergabeposition bewegt sich um ca.10 Sekunden vor die aktuelle Position zurück (nur innerhalb des gleichen Titels).

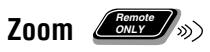

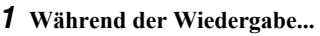

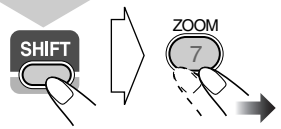

(während des Drückens von...)

**Während der Wiedergabe von DVD-Video/DVD-VR/SVCD/VCD und MPEG-1/MPEG-2/DivX-Datei:**

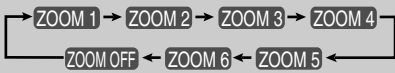

**Während der Wiedergabe einer JPEG-Datei (nicht während der Diashow verfügbar):**

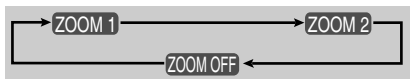

*2* **Bewegen Sie die eingezoomte Position.**

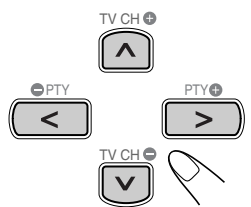

**Zum Aufheben von Zoom** drücken Sie ZOOM wiederholt (während SHIFT gedrückt gehalten wird), bis "ZOOM OFF" im Fernsehbild erscheint.

# **Erweiterte Wiedergabe-Funktionen**

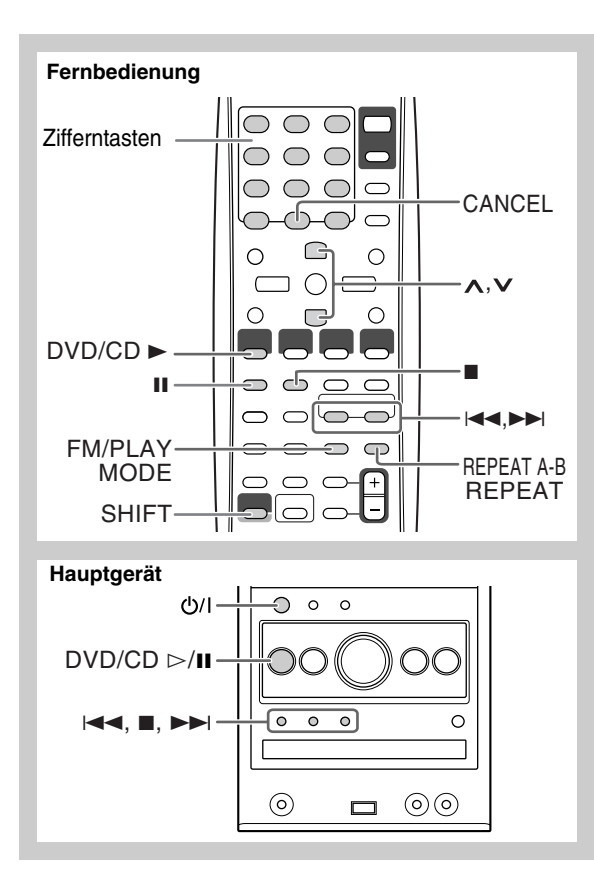

### **Programmierung der Wiedergabereihenfolge**  $\rule{1em}{0.15mm}$  **Programmwiedergabe**

Sie können die Wiedergabereihenfolge der Kapitel, Tracks oder Dateien (bis zu 99) vor dem Wiedergabebeginn bestimmen.

- Programmwiedergabe kann nicht bei USB-Massenspeichergeräten, DVD-VR und JPEG/MPEG-1/ MPEG-2/DivX-Dateien auf einer Disc verwendet werden.
- Die Fortsetzen-Funktion arbeitet nicht bei Programmwiedergabe.
- *1* **Vor dem Wiedergabebeginn aktivieren Sie Programmwiedergabe.**

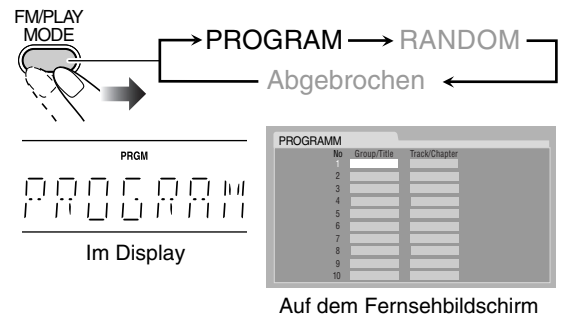

- *2* **Wählen Sie Kapitel, Tracks oder Dateien für Programmwiedergabe.**
	- 1 Für DVD-Video- und MP3/WMA/WAV-Dateien: Wählen Sie eine Titel- oder Gruppennummer.
	- 2 Wählen Sie eine Kapitel- oder Track-/Dateinummer.
	- Zum Wählen einer Nummer siehe "Zum Wählen einer Nummer" auf Seite 8.
- *3* **Wiederholen Sie Schritt** *2***, bis Sie das Programm fertigstellen.**
- *4* **Starten Sie die Wiedergabe.**

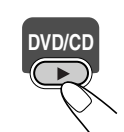

Die Wiedergabe beginnt in der programmierten Reihenfolge.

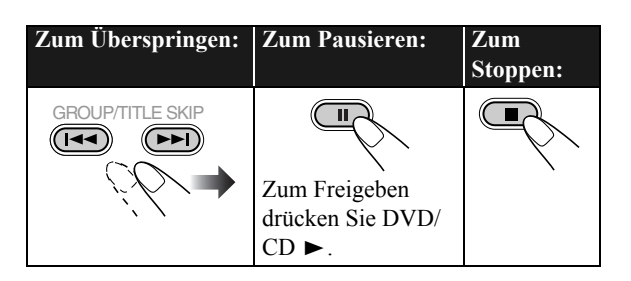

### **Zum Prüfen der Programminhalte**

Vor oder nach der Wiedergabe...

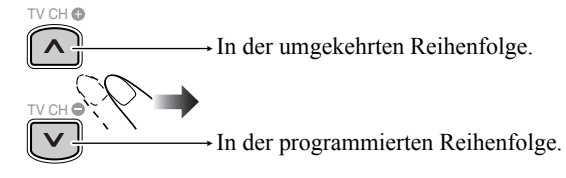

• Sie können auch  $\blacktriangleleft$  oder  $\blacktriangleright$  verwenden, um die Programminhalte zu prüfen.

### **Zum Modifizieren des Programms**

Vor oder nach der Wiedergabe...

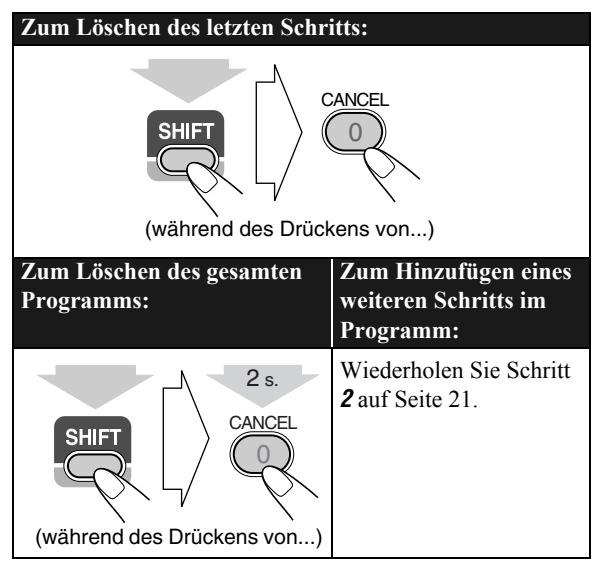

### **Zum Verlassen der Programmwiedergabe**

Vor oder nach der Wiedergabe...

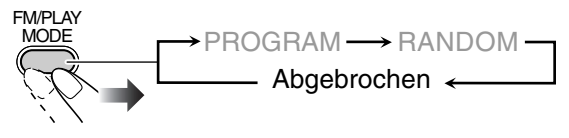

### **Zufällige Wiedergabe von Titeln —Zufallswiedergabe Remote ONLY**

Sie können alle Kapitel oder Tracks in zufälliger Reihenfolge abspielen.

• Zufallswiedergabe kann nicht bei USB-Massenspeichergeräten, DVD-VR und JPEG/MPEG-1/ MPEG-2/DivX-Dateien auf einer Disc verwendet werden.

### *1* **Vor dem Wiedergabebeginn aktivieren Sie Zufallswiedergabe.**

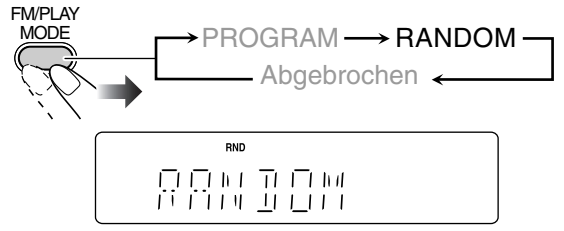

### *2* **Starten Sie die Wiedergabe.**

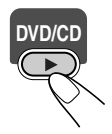

Die Wiedergabe beginnt in zufälliger Reihenfolge. Die Zufallswiedergabe endet, wenn die gesamte Disc abgespielt ist.

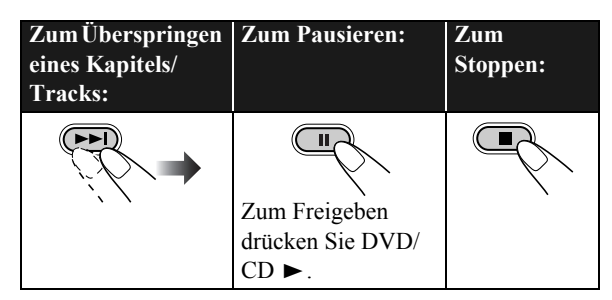

### **Zum Verlassen der Zufallswiedergabe**

Vor oder nach der Wiedergabe...

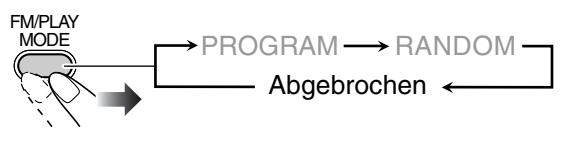

### **Wiederholte Wiedergabe** *Limited* >>>> **INFO**

• Für DVD-Video/DVD-VR/SVCD/VCD/CD: Sie können auch den Wiederholmodus mit der On-Screen-Leiste wählen (siehe Seite 25 und 26).

### **Wiederholungswiedergabe**

Sie können die Wiedergabe wiederholen.

### **• Für DVD-Video:**

Während der Wiedergabe...

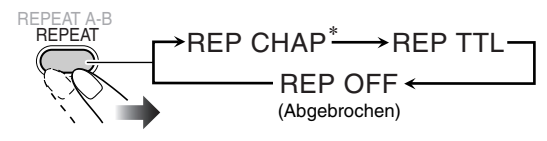

### **• Für CD/SVCD/VCD:**

Während der Wiedergabe (ohne PBC für SVCD/VCD) oder vor der Wiedergabe...

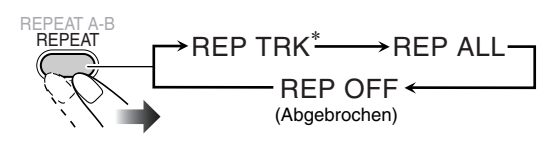

\* Siehe nächste Seite.

**Fortsetzung auf der nächsten Seite**

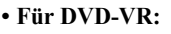

Bei der Wiedergabe eines Originalprogramms...

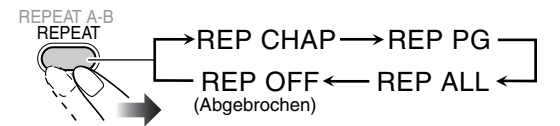

Bei der Wiedergabe einer Playliste...

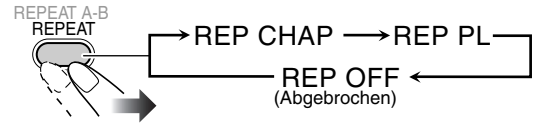

### **• Für MPEG-1/MPEG-2/DivX/MP3/WMA/WAV-Dateien:**

Während der Wiedergabe oder vor der Wiedergabe...

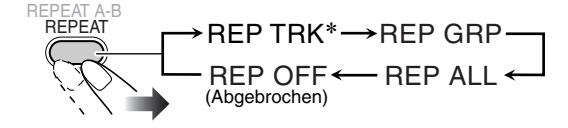

#### **• Für JPEG-Dateien während der Diashow:**

Während der Wiedergabe oder vor der Wiedergabe...

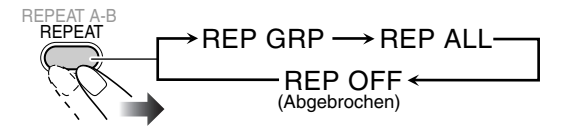

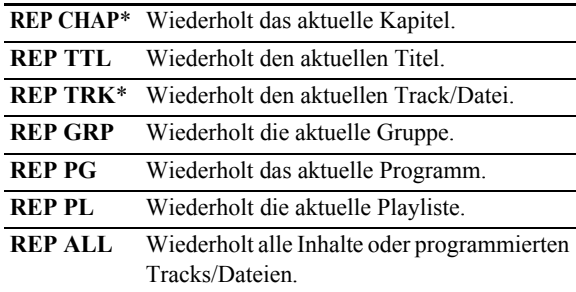

\* Bei Programmwiedergabe und Zufallswiedergabe erscheint "REP STEP" anstelle dieser Anzeigen, und der Wiederholmodus wechselt wie folgt für alle Discs um.

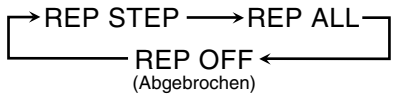

### **A-B-Wiederholung**

Sie können die Wiedergabe eines gewünschten Abschnitts durch Festlegen des Anfangs (Punkt A) und des Endes (Punkt B) wiederholen.

• A-B-Wiederholung kann nicht für MP3/WMA/WAV/ JPEG/MPEG-1/MPEG-2/DivX-Dateien und manche DVDs verwendet werden.

#### *1* **Während der Wiedergabe (ohne PBC für SVCD/ VCD) wählen Sie den Startpunkt (A).**

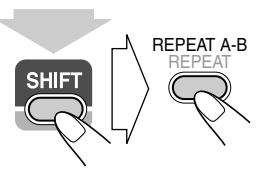

 $\overline{\mathbf{b}}$  beginnt im Display zu blinken.

• erscheint im A-Fernsehbild, wenn das Fernsehgerät eingeschaltet ist.

(während des Drückens von...)

### *2* **Wählen Sie den Endpunkt (B).**

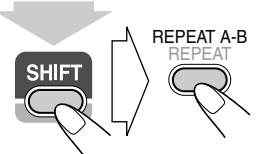

- hört zu blinken auf. • erscheint am A-B
- Fernsehgerät. • Sie können den Endpunkt
- mit der Taste  $\blacktriangleright$ suchen.

(während des Drückens von...)

**Zum Aufheben der A-B-Wiederholung** drücken Sie REPEAT A-B erneut, während Sie SHIFT gedrückt halten.

• A-B-Wiederholung wird auch aufgehoben, wenn Sie die Wiedergabe stoppen oder das Kapitel oder den Track überspringen.

#### **Sperre der Disc-Ausgabe—Kindersperre Main Unit ONLY**

Sie können das Disc-Fach sperren, so dass die eingesetzte Disc nicht entnommen werden kann.

• Dies ist möglich, nur wenn die Anlage im Standby-Betrieb ist.

#### **Bei geschlossenem Disc-Fach...**

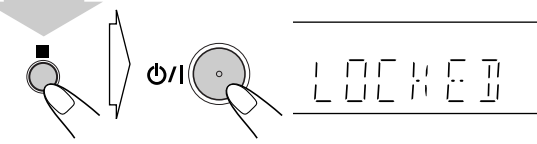

(während des Drückens von...)

**Zum Aufheben der Sperre,** das gleiche Verfahren wiederholen.

"UNLOCKED" erscheint im Display.

# **On-Screen-Vorgänge**

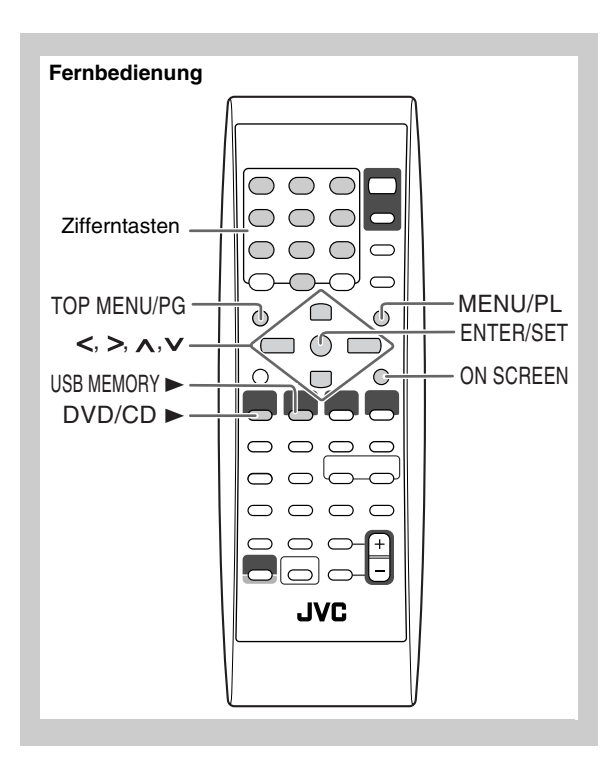

### **On-Screen-Leiste-Bedienung <b>Allen** <sub>36</sub>) WFO

Sie können die Quellinformation (Disc/USB-Massenspeichergerät) und den Wiedergabestatus mit der On-Screen-Leiste prüfen (gilt nicht für MP3/WMA/WAV/ JPEG-Dateien). Sie können auch einige Funktionen bei der Wiedergabe von DVD-Video/DVD-VR/SVCD/VCD verwenden.

### **Information über On-Screen-Leiste DVD-Video**

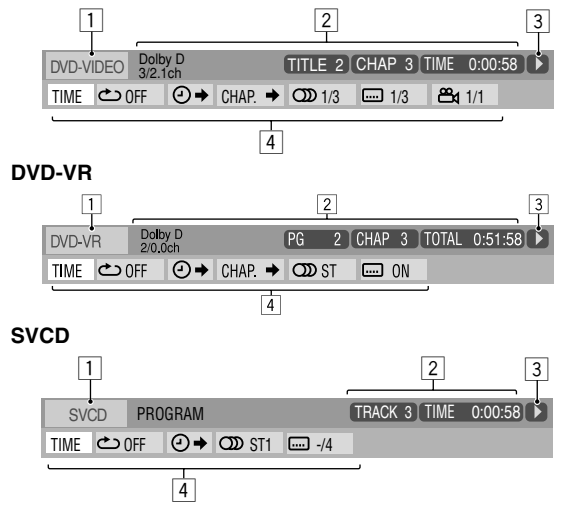

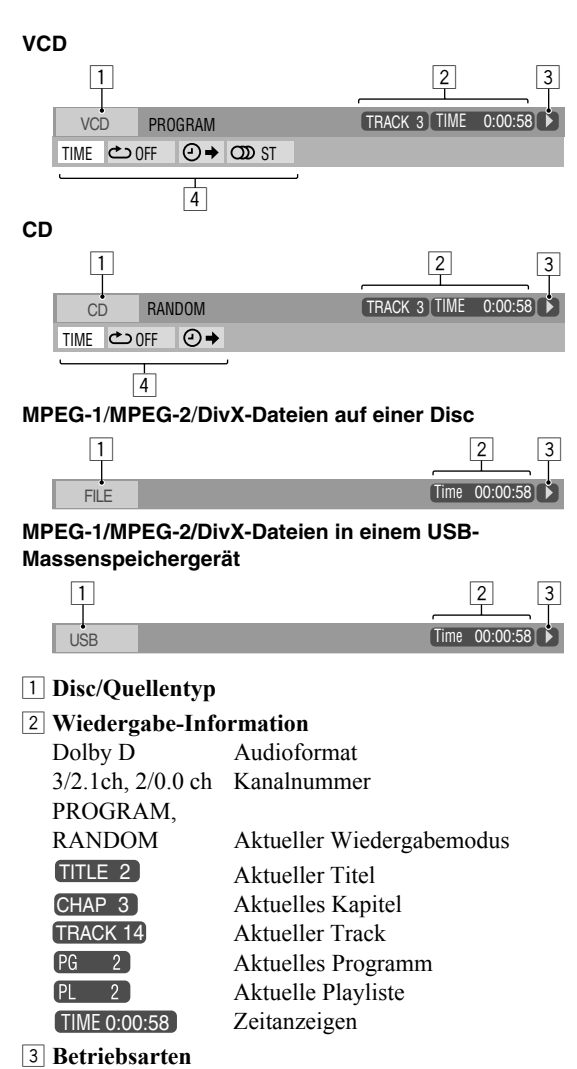

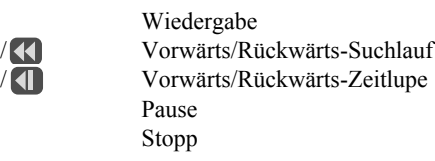

### 4 **Funktionssymbole (im Pull-down-Menü)**

 $\mathbf{r}$ 

 $\bf \overline 0$ П

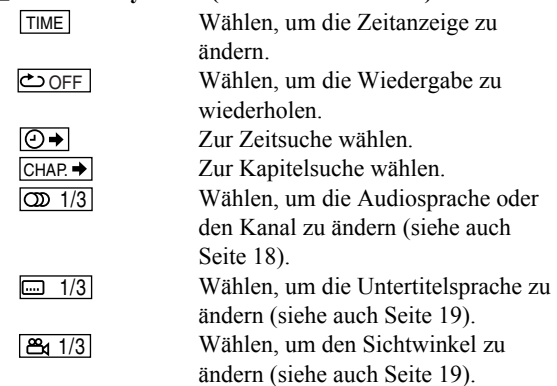

### **Zur Bedienung mit der On-Screen-Leiste**

Beisp.: Wählen eines Untertitels (Französisch) für DVD-Video

#### Während "DVD/CD" als Quelle gewählt ist...

#### *1* **Die ganze On-Screen-Leiste anzeigen.**

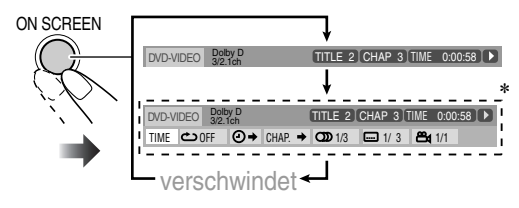

\* Diese erscheint nicht bei MPEG-1/MPEG-2/DivX-Dateien.

### *2* **Wählen (markieren) Sie den einzustellen gewünschten Menügegenstand.**

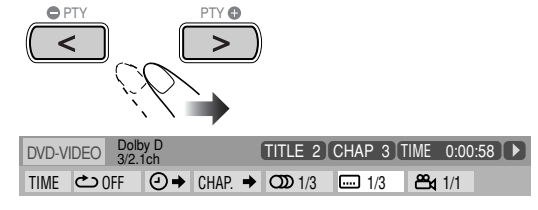

*3* **Rufen Sie das Pop-up-Fenster ab.**

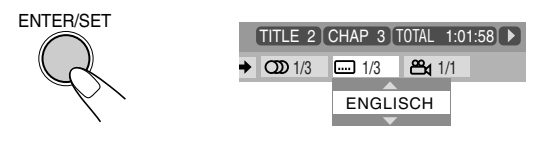

*4* **Wählen Sie die gewünschte Option im Pop-up-Fenster.**

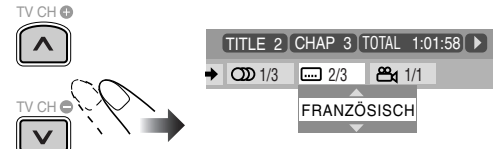

*5* **Stellen Sie die Einstellung fertig.**

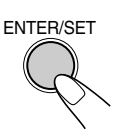

Pop-up-Fenster verschwindet.

### **Zum Entfernen der On-Screen-Leiste**

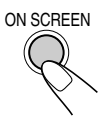

### **Zum Ändern der Zeitanzeige**

Sie können die Zeit-Information in der On-Screen-Leiste und im Displayfenster am Hauptgerät ändern.

*1* **Während der Wiedergabe die ganze On-Screen-Leiste anzeigen.**

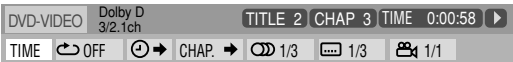

- 2 Stellen Sie sicher, dass **TIME** gewählt (markiert) ist.
- *3* **Ändern Sie die Zeitanzeige.**

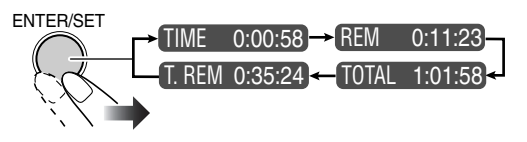

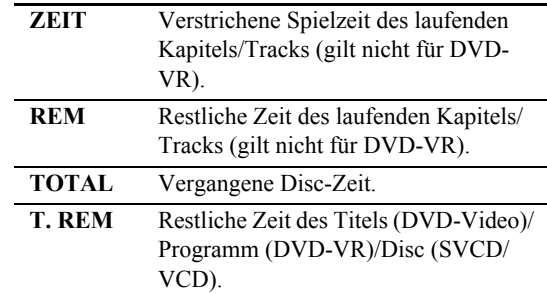

#### **Zum Entfernen der On-Screen-Leiste**

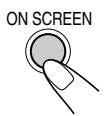

### **Wiederholungswiedergabe**

- Siehe auch Seite 22.
- *1* **Zeigen Sie während der Wiedergabe (ohne PBC für SVCD/VCD) die gesamte On-Screen-Leiste an.**
	- Wiederholmodus kann auch vor dem Starten der Wiedergabe gewählt werden (gilt nicht für DVD Video/ DVD-VR).
- 2 Wählen Sie  $\overline{\text{OOFF}}$ .
- *3* **Rufen Sie das Pop-up-Fenster ab.**

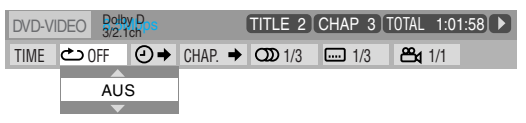

#### *4* **Wählen Sie den gewünschten Wiederholungsmodus.**

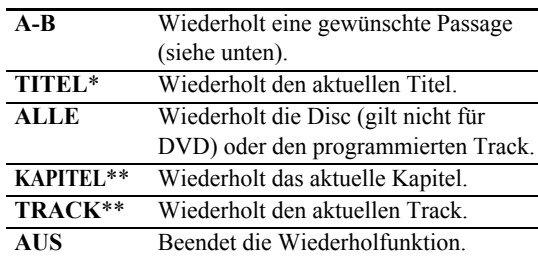

- Während der Wiedergabe einer DVD-VR-Disc erscheint "PG", und während der Wiedergabe einer Playliste erscheint ..PL".
- \*\* Während Programmwiedergabe und Zufallswiedergabe erscheint "SCHRITT".

#### *5* **Stellen Sie die Einstellung fertig.**

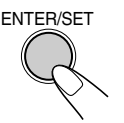

### **A-B-Wiederholung**

• Siehe auch Seite 23.

- *1* **Während der Wiedergabe die ganze On-Screen-Leiste anzeigen.**
- 2 Wählen Sie **OFF**.
- *3* **Rufen Sie das Pop-up-Fenster ab.**

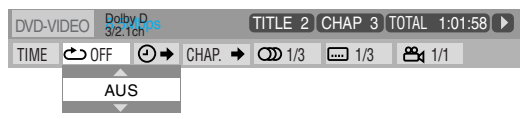

4 Wählen Sie "A-B".

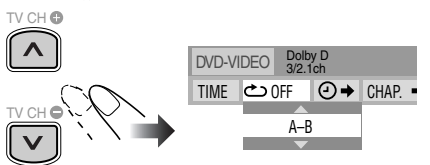

*5* **Wählen Sie den Startpunkt (A).**

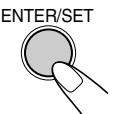

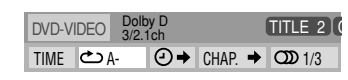

#### *6* **Wählen Sie den Endpunkt (B).**

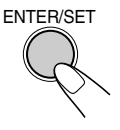

- A-B-Wiederholung beginnt. Der gewählte Abschnitt wird wiederholt abgespielt.
- Bevor Sie ENTER/SET drücken, können Sie den Endpunkt mit Taste suchen.

**Zum Aufheben von A-B-Wiederholung** wiederholen Sie Schritt **1** bis **3**, und wählen dann "AUS" in Schritt **4**.

### **Zeitsuche**

Sie können direkt zu einem bestimmten Punkt gehen, indem Sie die vergangene Zeit vom Anfang angeben.

• Bei Programmwiedergabe und Zufallswiedergabe steht diese Funktion nicht zur Verfügung.

### *1* **Zeigen Sie während der Wiedergabe (ohne PBC für SVCD/VCD) die gesamte On-Screen-Leiste an.**

- Zeitsuche kann auch vor dem Starten der Wiedergabe verwendet werden (gilt nicht für DVD Video/DVD-VR).
- **2** Wählen Sie  $\boxed{\odot}$ .
- *3* **Rufen Sie das Pop-up-Fenster ab.**

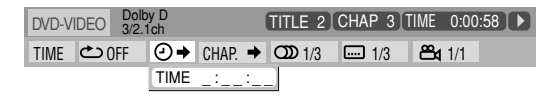

#### *4* **Geben Sie die Zeit ein.**

Sie können die Zeit in Stunden/Minuten/Sekunden eingeben.

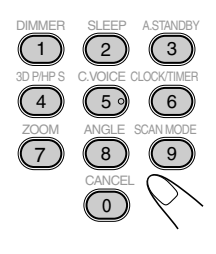

#### **Beispiele:**

Zum Bewegen eines Punkts von 1 (Stunde): 02 (Minuten): 00 (Sekunden), drücken Sie 1, 0, 2, 0 und dann 0.

Zum Bewegen eines Punkts von 54 (Minuten): 00 (Sekunden), drücken Sie 0, 5, 4, 0 und dann 0.

- Es ist immer erforderlich, die Stundenstelle (auch bei "0" Stunden) einzugeben, aber es ist nicht nötig, die abschließenden Nullen (wie die letzten beiden Stellen in den Beispielen oben) einzugeben.
- **Zur Korrektur einer Fehleingabe** drücken Sie den Cursor **<** zum Löschen der letzten Eingabe.

### *5* **Bestätigen Sie Ihre Eingabe.**

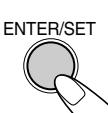

Die Anlage beginnt mit der Wiedergabe der Disc ab der gewählten Spielzeit.

### **Kapitel-Suche**

Für DVD Video/DVD-VR: Sie können die abszuspielende Kapitellnummer suchen.

- Bei Programmwiedergabe und Zufallswiedergabe steht diese Funktion nicht zur Verfügung.
- *1* **Während der Wiedergabe die ganze On-Screen-Leiste anzeigen.**
- 2 Wählen Sie **CHAP.** → .
- *3* **Rufen Sie das Pop-up-Fenster ab.**

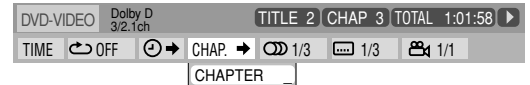

*4* **Geben Sie die gewünschte Kapitelnummer ein.**

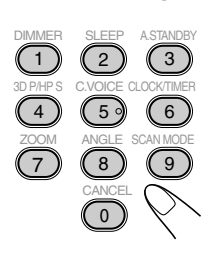

**Beispiele:** Um Kapitel 5 zu wählen,

drücken Sie 5. Um Kapitel 10 zu wählen, drücken Sie 1 und dann 0. Um Kapitel 15 zu wählen, drücken Sie 1 und dann 5. Um Kapitel 30 zu wählen, drücken Sie 3 und dann 0.

• **Zur Korrektur einer Fehleingabe** drücken Sie die Zifferntasten, bis die gewünschte Nummer im Pop-up-Fenster erscheint.

*5* **Bestätigen Sie Ihre Eingabe.**

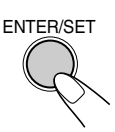

Die Anlage beginnt mit der Wiedergabe des gewählten Kapitels.

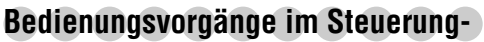

**Bildschirm** 

Sie können die gewünschten Gegenstände über den Steuerung-Bildschirm für DVD-VR und MP3/WMA/WAV/ JPEG/MPEG-1/MPEG-2/DivX-Dateien suchen und abspielen.

### **Steuerung-Bildschirm für DVD-VR**

Der Steuerung-Bildschirm wird im Fernsehbildschirm eingeblendet, wenn Sie ein Originalprogramm (PG) oder eine Playliste (PL) aufrufen.

### **Zum Wählen der Wiedergabeart**

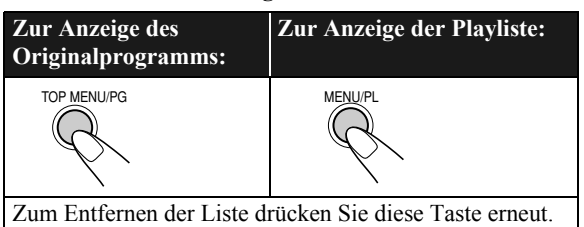

Beisp.: Wenn Originalprogramm gewählt ist.

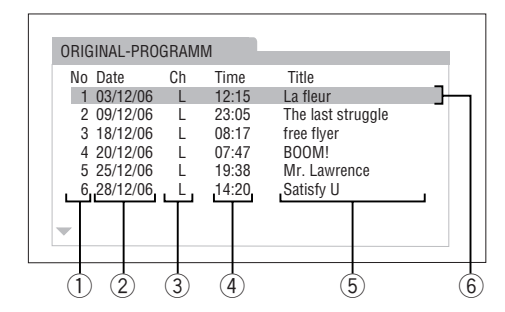

Beisp.: Wenn Playliste gewählt ist.

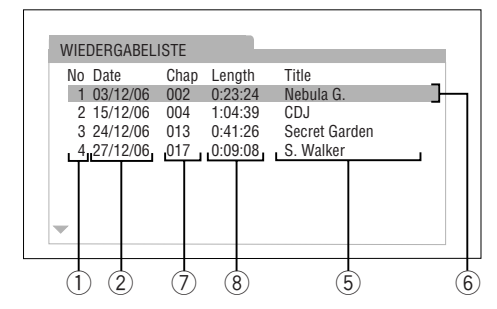

- 1 Aufgelistete Nummer
- 2 Aufnahme-/Erstellungsdatum
- 3 Aufnahmekanäle
- 4 Aufnahmezeit
- 5 Titel
- 6 Markierungsleiste (aktuelle Wahl)
- 7 Enthaltene Kapitel
- 8 Wiedergabezeit

### **Zum Wählen eines Gegenstands in der Liste und Starten der Wiedergabe**

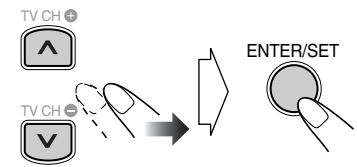

• Wenn Sie die Markierungsleiste während der Wiedergabe bewegen, beginnt die Wiedergabe des gewählten Gegenstands automatisch.

### **Steuerung-Bildschirm für MP3/WMA/WAV/JPEG/ MPEG-1/MPEG-2/DivX-Dateien**

Die Steuerungsansicht erscheint automatisch im TV-Bildschirm, wenn die Anlage MP3/WMA/WAV/JPEG/ MPEG-1/MPEG-2/DivX-Dateien auf der eingelegten Disc oder dem USB-Massenspeichergerät erkennt.

- Für Standbilder/bewegte Bildern erscheint sie bei gestoppter Wiedergabe.
- Beisp.: Während der Wiedergabe einer MP3-Datei auf einer Disc.

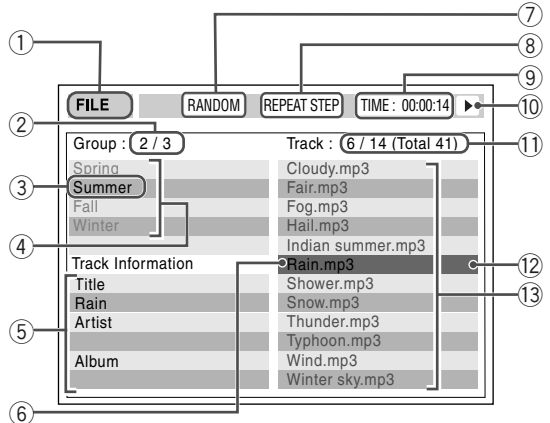

- 
- 1 Aktuelle Quelle FILE: Aktuelle Quelle ist "DVD/CD". USB: Aktuelle Quelle ist "USB MEM".
- 2 Aktuelle Gruppen-Nummer/Gesamt-Gruppenzahl
- 3 Aktuelle Gruppe
- 4 Gruppenliste
- 5 Datei-Information (nur für MP3/WMA/WAV-Dateien)
- 6 Aktuelle Datei
- 7 Zufallswiedergabe/Programmwiedergabe-Einstellung (gilt nicht für die Dateien im USB-Massenspeichergerät)
- 8 Wiederholwiedergabe-Einstellung
- 9 Verstrichene Spielzeit der laufenden Datei (gilt nicht für JPEG-Dateien)
- 0 Betriebsart-Symbol
- Aktuelle Dateinummer/Gesamtzahl von Dateien in der aktuellen Gruppe (Gesamtzahl von Dateien auf der eingelegten Disc/USB-Massenspeichergerät)
- = Markierungsleiste (aktuelle Wahl)
- ~ Liste der Dateien
- Wenn verschiedene abspielbare Dateiten (Audio/ Standbild/bewegtes Bild) auf einer Disc oder einem USB-Massenspeichergerät aufgezeichnet sind, können Sie wählen, welcher Dateityp abgespielt werden soll (siehe "DATEITYP" im Menü "BILD" auf Seite 31).

### **Zum Bewegen der Markierungsleiste zwischen Gruppenliste und Dateiliste**

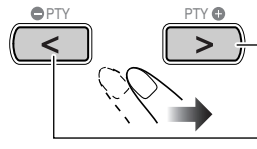

Bewegt die Leiste zur Dateiliste.

Bewegt die Leiste zur Gruppenliste.

### **Zum Wählen eines Punkts in der Liste**

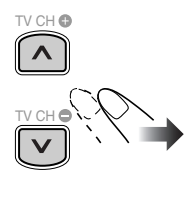

Bewegen Sie die Markierungsleiste zum gewünschten Gegenstand. • Wenn Sie die Markierungsleiste bewegen, während eine MP3/ WMA/WAV-Datei abgespielt wird, beginnt die Wiedergabe des gewählten Tracks automatisch.

### **Zum Starten der Wiedergabe**

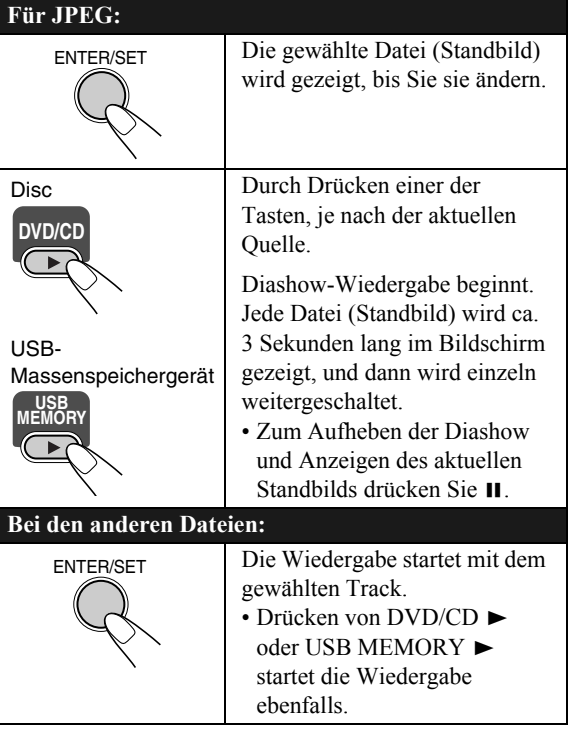

• Wenn Sie mit der Wiedergabe eines Bildes beginnen, erlischt die Steuerungsansicht. Zur Anzeige der Steuerungsansicht drücken Sie TOP MENU/PG oder MENU/PL.

# **Täglich-Timer-Bedienungen**

### **Fernbedienung**

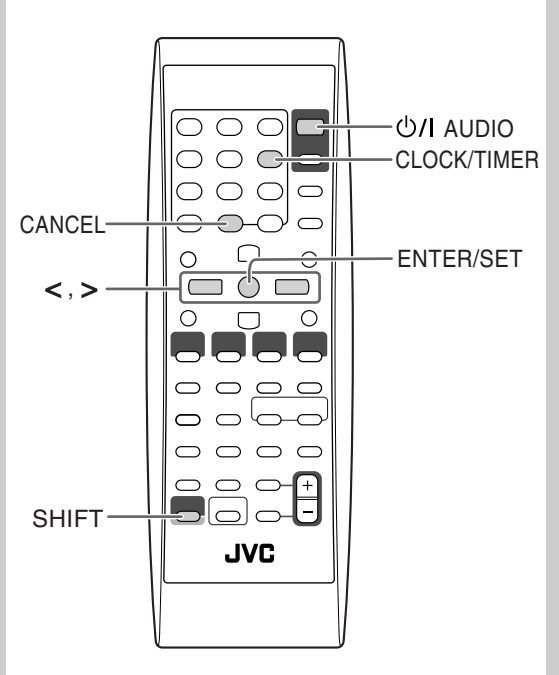

### **Einstellung des Täglich-Timers <b>Annew**

Bei Verwendung des Täglich-Timers können Sie zu Ihrer Lieblingsmusik aufwachen.

Sie können drei Einstellungen für den Täglich-Timer speichern, aber nur je einen der Timer zur Zeit aktivieren.

- Zum Verlassen der Timereinstellungen drücken Sie CLOCK/TIMER (während SHIFT gedrückt gehalten wird) nach Bedarf.
- Zum Korrigieren einer Falscheingabe im Vorgang drücken Sie CANCEL (während SHIFT gedrückt gehalten wird). Sie können zum vorherigen Schritt zurückkehren.

Werkseitige Anfangseinstellungen des Täglich-Timers: • Täglich-1: EIN-Zeit (6:00)/AUS-Zeit (8:00)/Quelle (TUNER FM 1)/Lautstärkepegel (– –)

- Täglich-2: EIN-Zeit (7:00)/AUS-Zeit (9:00)/Quelle (TUNER FM 1)/Lautstärkepegel  $(-)$
- Täglich-3: EIN-Zeit (10:00)/AUS-Zeit (12:00)/Quelle (TUNER FM 1)/Lautstärkepegel (– –)
- *1* **Wählen Sie eine der gewünschten Timereinstellbetriebsarten—Tägl. 1 EIN-Zeit, Tägl. 2 EIN-Zeit oder Tägl. 3 EIN-Zeit.**

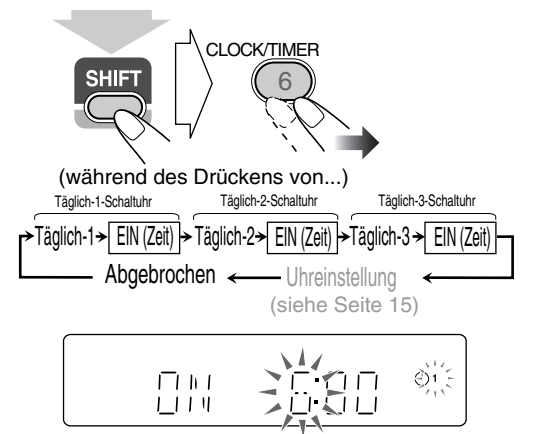

Beisp. Wenn der Einstellmodus Täglich-Timer 1 gewählt ist

- Wenn die Uhr nicht eingestellt ist, wird die Anlage durch Drücken von CLOCK/TIMER (während SHIFT gedrückt gehalten wird) auf Uhreinstellmodus geschaltet (siehe Seite 15).
- *2* **Stellen Sie den Timer nach Wunsch ein.** Wiederholen Sie das Verfahren für folgende Einstellungen bis diese fertig sind.

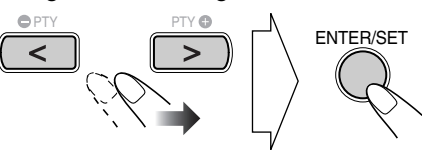
- 1 **Stellen Sie die Stunde und dann die Minute für die Einschaltzeit ein.**
- 2 **Stellen Sie die Stunde und dann die Minute für die Ausschaltzeit ein.**
- 3 **Wählen Sie die Wiedergabequelle—"TUNER FM", ..TUNER AM", ..DISC", ..LINE", ..USB** MEM" oder ..TV SOUND".

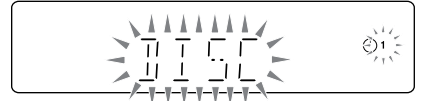

4 Für "TUNER FM" und "TUNER AM": Wählen **Sie einen Vorwahlkanal.** Für "DISC": Wählen Sie die Titel-/Gruppe-**Nummer und dann die Kapitel-/Track-/Datei-Nummer.**

Für "USB MEM": Wählen Sie die Gruppe-**Nummer und dann die Track-/Datei-Nummer.**

- 5 **Wählen Sie den Lautstärkepegel.**
	- Sie können den Lautstärkepegel einstellen  $($ "1" bis  $0.40$ " und  $0.100L - 1$ ").

Wenn Sie "VOL --" wählen, ist die Lautstärke auf den beim letzten Ausschalten der Anlage eingestellten Pegel eingestellt.

Wenn die Einstellungen vorgenommen sind, erscheint die Timer-Einstellinformation der Reihe nach.

*3* **Schalten Sie die Anlage aus (auf Standby), wenn Sie den Timer mit eingeschalteter Anlage eingestellt haben.**

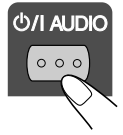

## **Wie der Täglich-Timer arbeitet**

Wenn der Täglich-Timer eingestellt ist, leuchten die Timer-Anzeige  $(\odot)$  und die Timer-Nummer (1/2/3) im Display. Der Täglich-Timer wird zur gleichen Zeit an jedem Tag aktiviert, bis er manuell aufgehoben wird (siehe nächste Spalte) oder ein anderer Timer aktiviert wird.

#### **Wenn die Einschaltzeit erreicht ist**

Die Anlage schaltet ein, stimmt den festgelegten Sender ab oder startet die Wiedergabe von der festgelegten Quelle, und steigert den Lautstärkepegel allmählich innerhalb von etwa 30 Sekunden auf den voreingestellten Wert.

• Während der Täglich-Timer arbeitet, blinkt die Timer-Anzeige  $(\bigcirc)$  im Display.

#### **Wenn die Ausschaltzeit erreicht ist**

Die Anlage stoppt die Wiedergabe und schaltet automatisch aus (auf Standby).

• Die Timereinstellung bleibt gespeichert, bis Sie sie ändern.

## **Den Täglich-Timer ein- oder ausschalten**

Da der Täglich-Timer zur gleichen Zeit an jedem Tag aktiviert wird, kann es nötig sein, ihn an bestimmten Tagen aufzuheben.

#### **Aufheben des Täglich-Timers**

*1* **Wählen Sie den aufzuheben gewünschten Timer (TÄGL. 1, TÄGL. 2 oder TÄGL. 3).**

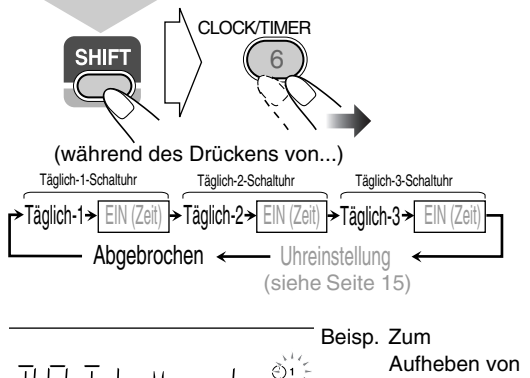

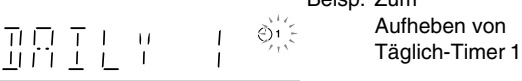

#### *2* **Den gewählten Timer ausschalten.**

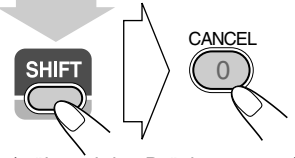

(während des Drückens von...)

#### **Den Täglich-Timer einschalten**

*1* **Wählen Sie den zu aktivieren gewünschten Timer (TÄGL. 1, TÄGL. 2 oder TÄGL. 3).**

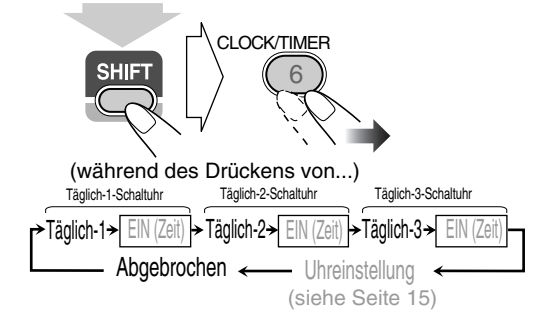

*2* **Aktivieren Sie den gewählten Timer.**

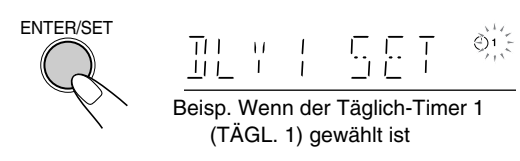

*3* **Warten Sie, bis die Anzeige erlischt.**

## $Setup-Menü-Vorgänge$

## **Fernbedienung**  $\bigcap$  $\bigcap$  $\bigcap$  $\bigcap$  $\bigcirc$  $\circ$  $<, >, \wedge, \vee$  $\mathbb{E}$ . >,  $\mathsf{A}$ , $\mathsf{V}$   $\longrightarrow$   $\mathbb{E}$   $\mathbb{E}$   $\mathbb{$  $\bigcap$  $\overline{\phantom{0}}$ ما د  $\overline{\bigcap}$  $\bigcirc$  $\bigcirc$  $\bigcirc$   $\bigcirc$   $\bigcirc$ اصاصا **JVC**

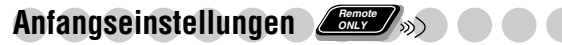

Sie können die Klangeinstellung der Anlage ändern.

- Das Setup-Menü kann nur verwendet werden, wenn "DVD/CD" oder "USB MEM" als Quelle ausgewählt ist.
- *1* **Drücken Sie SET UP bei gestopper Wiedergabe.**

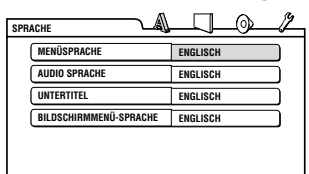

- **2 Drücken Sie >** (oder <) zum Wählen des Menüs.
- *3* **Drücken Sie (**oder **) um zu dem zu ändernden Gegenstand zu gehen.**
- *4* **Drücken Sie ENTER/SET.**
- **5** Drücken Sie ∨ (oder ∧) um die Optionen zu wählen, **und drücken Sie dann ENTER/SET.**

**Zum Entfernen einer Vorwahlanzeige** Drücken Sie SET UP.

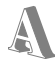

## **SPRACHE-Menü**

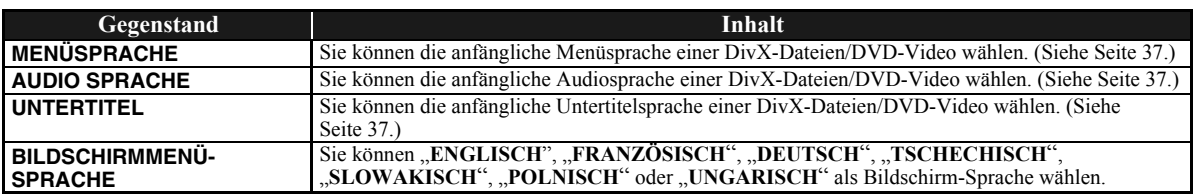

## **BILD-Menü**

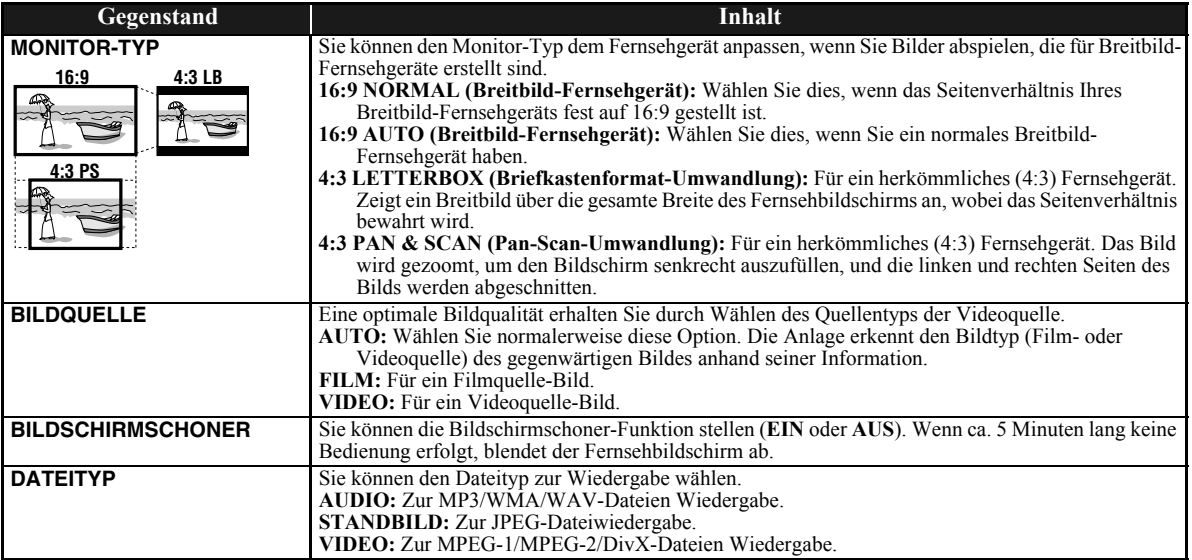

 $\blacksquare$ 

 $\bigvee$ 

## **AUDIO-Menü**

 $\curvearrowright$ 

 $\mathcal{Y}$ 

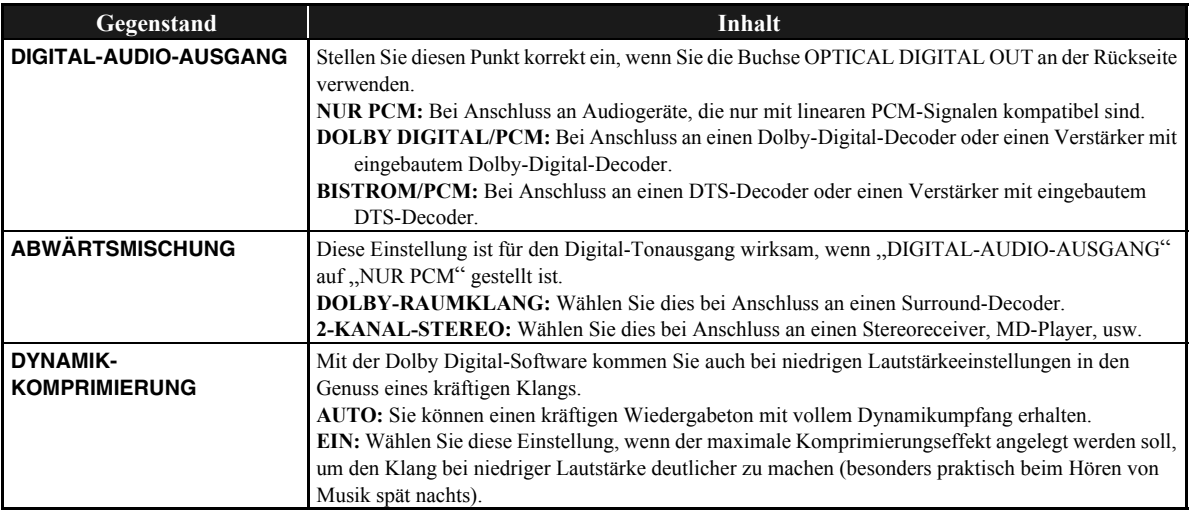

## **SONSTIGES-Menü**

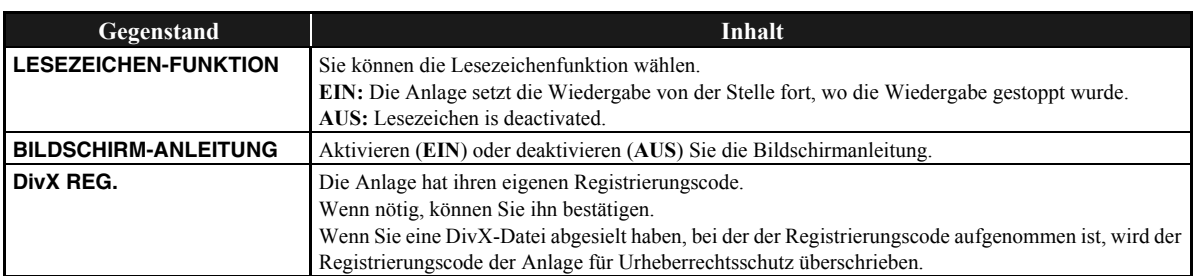

## **Weitere Informationen zu dieser Anlage**

## **Anschlüsse (siehe Seite 3 bis 5)**

- Stellen Sie sicher, dass die Antennenleiter nicht andere Klemmen, Verbindungskabel oder Netzkabel berühren. Halten Sie außerdem die Antennen von Metallteilen der Anlage, Verbindungskabeln und dem Netzkabel fern. Dadurch kann schlechter Empfang verursacht werden.
- Verwenden Sie nur Lautsprecher mit der gleichen Lautsprecherimpedanz wie auf den Lautsprecherklemmen hinten an der Anlage angezeigt.
- Die Lautsprecher sind magnetisch abgeschirmt, um Farbverzerrungen an Fernsehgeräten zu vermeiden. Bei falscher Installation können sie aber trotzdem Farbverzerrungen verursachen. Achten Sie bei der Aufstellung der Lautsprecher deshalb auf Folgendes.
- Bei Aufstellung dieser Lautsprecher in der Nähe eines Fernsehers den Netzschalter des Fernsehers ausschalten oder seinen Netzstecker aus der Steckdose ziehen, bevor die Lautsprecher installiert werden. Danach mindestens 30 Minuten warten, bis der
	- Fernseher eingeschaltet wird.
- Manche Fernsehgeräte werden trotz Befolgung der obigen Anweisungen beeinflusst. In diesem Fall stellen Sie die Boxen weiter vom Fernsehgerät entfernt auf.

## **Tägliche Bedienung—Wiedergabe (siehe Seite 7 bis 11)**

### **Rundfunkempfang:**

- Wenn Sie einen neuen Sender unter einer belegten Festsendernummer speichern, wird der vorher unter dieser Festsendernummer vorhandene Sender gelöscht.
- Die Festsender bleiben, wenn der Netzstecker aus der Steckdose gezogen wird oder wenn die Stromversorgung ausfällt, nur noch einige Tage lang abgespeichert. In diesem Fall speichern Sie die Sender erneut ab.

#### **Wiedergabe von einer Disc/ USB-Massenspeicher geräts:**

- Wenn Sie die Quelle auf "DVD/CD" oder "USB MEM" umstellen, kann das Aktivieren der Quelle eine gewisse Zeit in Anspruch nehmen.
- Während die Anlage eine Disc liest, kann die Quelle nicht richtig auf "USB MEM" umgeschaltet werden. In diesem Fall drücken Sie ■ und wählen dann erneut "USB MEM" als Quelle.
- Bei manchen Discs kann sich aufgrund der Programmierung und der Disc-Struktur die tatsächliche Bedienung von der Erklärung in der Anleitung unterscheiden; derartige Unterschiede sind normal und stellen keine Fehlfunktion des Systems dar.
- Diese Anlage erkennt bis zu 150 Tracks (Dateien) pro Gruppe und bis zu 99 Gruppen auf einer Disc/einem USB-Massenspeichergerät. Die Geasamtzahl der Tracks (Dateien), die von der Anlage erkannt werden können, ist 4000.
- Wenn nicht abspielbare Dateien in einem Ordner vorhanden sind, werden diese in der Gesamt-Dateizahl mitgezählt.
- Abspielbare Dateien, die zu keiner Gruppe gehören, werden als GRUPPE 1 gehandhabt.

• Zur Wiedergabe von Dateien im USB-

#### Massenspeichergerät...

- Beim Anschließen eines USB-Massenspeichergeräts müssen Sie auch dessen betreffende Bedienungsanleitung beachten.
- Schließen Sie jeweils ein USB-Massenspeichergerät zur Zeit an. Verwenden Sie keinen USB-Hub.
- Sie können nicht ein USB-Massenspeichergerät über die Buchse USB MEMORY  $\leftarrow$  laden.
- Bei der Wiedergabe einer Datei in einem USB-Massenspeichergerät trennen Sie nicht die Verbindung zum Gerät ab. Dies könnte zu Fehlfunktion sowohl an der Anlage als auch am betreffenden Gerät führen.
- JVC übernimmt keine Verantwortung für jeglichen Datenverlust in einem USB-Massenspeichergerät bei der Verwendung dieser Anlage.
- Diese Anlage ist mit USB 2.0 Full Speed kompatibel.
- Sie können die folgenden Dateitypen in einem USB-Massenspeichergerät abspielen (maximale
- Datenübertragungsrate: 2 Mbps):
- Musik: MP3, WMA, WAV
- Bild : JPEG
- Movie : MPEG-1, MPEG-2, DivX (maximale Bildrate 30 Bilder/s für progressiv)
- Diese Anlage kann möglicherweise bestimmte Dateien nicht abspielen, obwohl ihre Formate oben aufgeführt sind.
- Sie können nicht größere Dateien als 2 Gigabyte abspielen.
- Bei der Wiedergabe einer Daten mit einer hohen Übertragungsrate können Aussetzer in Bild oder Ton bei der Wiedergabe auftreten.
- Diese Anlage kann nicht ein USB-Massenspeichergerät erkennen, das eine andere Bewertung als 5 V hat und nicht 500 mA überschreitet.
- Diese Anlage kann bestimmte USB-Massenspeichergerät nicht abspielen und unterstützt nicht DRM (Digital Rights Management).
- Einen Digital Audio-Player mit einem Inhalt von mehr als 1 Gigabyte zu starten, nimmt einige Zeit in Anspruch.
- Bei DVD-VR-Wiedergabe...
	- Diese Anlage kann nur eine Disc im UDF-Bridge-Format abspielen.
	- Einzelheiten über DVD-VR-Format und die Playliste ersehen Sie aus der Bedienungsanleitung des Aufnahmegeräts.
- Für MP3/WMA/WAV-Wiedergabe...
	- MP3/WMA/WAV-Discs erfordern eine längere Auslesezeit als normale CDs. (Das liegt an der Komplexität der Gruppe/Datei-Konfiguration.)
	- Manche MP3/WMA/WAV-Dateien können nicht wiedergegeben werden und werden übersprungen. Das ist ein Resultat ihrer Aufnahmeverfahren und Bedingungen.
	- Diese Anlage kann nur eine Disc mit ISO 9660 Level 1 oder Level 2 abspielen.
	- Die Anlage kann MP3/WMA/WAV-Dateien mit der Dateierweiterung <.mp3>, <.wma> oder <.wav> abspielen (ungeachtet der Schreibung mit Groß- und Kleinbuchstaben).
	- Wir empfehlen, MP3/WMA/WAV-Dateien immer unter den folgenden Bedingungen zu erstellen:
		- Für MP3/WMA-Dateien: Mit einer Abtastfrequenz von 44,1 kHz und eine Datenübertragungsrate von 128 kbps. Dieses System kann nicht Dateien abspielen, die mit einer Bitrate von weniger als 64 kbps erstellt wurden.
		- Für WAV-Dateien: Mit einer Abtastfrequenz von 44,1 kHz und einer Quantisierungsrate von 16 Bit linear PCM.
- Für Wiedergabe von JPEG-Dateien...
	- Es wird empfohlen, eine Datei mit einer Auflösung von 640 x 480 aufzuzeichnen. (Wenn eine Datei mit einer Auflösung von mehr als 640 x 480 aufgezeichnet wurde, dauert es sehr lange, bis sie gezeigt wird.)
	- Diese Anlage kann nur Baseline-JPEG-Dateien\* abspielen. Progressive-JPEG-Dateien\* oder Lossless-
		- JPEG-Dateien\* können nicht abgespielt werden.<br>\* Baseline-JPEG-Format: Verwendet für \* Baseline-JPEG-Format: Digitalkameras, Web usw. Progressive-JPEG-Format:Verwendet für Web. Lossless-JPEG-Format: Ein alter Typ, der heute selten verwendet wird.
	- Die Anlage kann JPEG-Dateien mit der Dateierweiterung <.jpg> oder <.jpeg> abspielen (ungeachtet der Schreibung mit Groß- und Kleinbuchstaben).
	- Diese Anlage kann u.U. JPEG-Dateien nicht richtig abspielen, wenn diese von anderen Geräten als Digitalkameras aufgenommen wurden.
- Für MPEG-1/MPEG-2-Wiedergabe...
- Die Anlage kann MPEG-1/MPEG-2-Dateien mit der Dateierweiterung <.mpg> oder <.mpeg> abspielen (ungeachtet der Schreibung mit Groß- und Kleinbuchstaben).
- Das Stream-Format muss dem MPEG System/ Programm-Stream entsprechen.
- $-720x576$  Bildpunkte (25 Bilder/s)/720 x 480 Bildpunkte (30 Bilder/s) wird für die höchste Auflösung empfohlen.
- Diese Anlage unterstützt auch die Auflösungen 352 x 576/480 x 576/352 x 288 Bildpunkte (25 Bilder/s) und 352 x 480/480 x 480/352 x 240 Bildpunkte (30 Bilder/s).
- Das Dateiformat soll MP@ML (Main Profile @ Main Level)/SP@ML (Simple Profile @ Main Level)/ MP@LL (Main Profile @ Low Level) sein.
- Audio Streams müssen mit MPEG1 Audio Layer-2 oder MPEG2 Audio Layer-2 übereinstimmen.
- Bei DivX-Wiedergabe...
	- Diese Anlage kann nur eine Disc im UDF-Bridge-Format abspielen. "Multi-border" ist nicht unterstützt.
	- $-$  Die Anlage unterstützt alle Versionen von DivX® Video (einschließlich Div $X^{\circledast}$  6).
	- Die Anlage unterstützt DivX-Dateien mit einer Auflösung von 720 x 480 Bildpunkten oder weniger (30 Bilder/s) und 720 x 576 Bildpunkten oder weniger (25 Bilder/s).
	- Audio Stream muss mit Dolby Digital, MPEG1 Audio Layer-2 oder MPEG Audio Layer-3 (MP3) übereinstimmen.
	- Die Anlage kann DivX-Dateien mit der Dateierweiterung <.divx>, <.div> oder <.avi> abspielen (ungeachtet der Schreibung mit Groß- und Kleinbuchstaben).
	- Die Anlage unterstützt nicht GMC (Global Motion Compression).
	- Dateien, die mit Zeilensprung-Abtastung codiert sind, werden möglicherweise nicht richtig abgespielt.
- **Wiedergabe von einem digitalen Audio-Player:**
- Wenn QP Link aufgrund eines schwachen Klangsignals von der Buchse LINE IN versagt, kann die Auto-Standby-Funktion die Anlage ausschalten, wenn Sie Klang von den Lautsprechern hören.

In solchen Fällen stellen Sie den Lautstärkepegel der Komponente höher ein, so dass die Anlage das Klangsignal erkennen kann.

• Durch Umschalten von "LINE" auf eine andere Quelle, während QP Link arbeitet, wird QP Link zeitweilig deaktiviert.

In diesem Fall wird QP Link auf folgende Weise neu aktiviert:

- Drücken Sie zweimal auf QP LINK an der Fernbedienung.
- Den Stecker der Komponente von der Buchse LINE IN abziehen und dann neu einstecken.
- Wenn Sie  $\mathcal{O}/I$  (Bereitschaft/ein) drücken, um die Anlage auszuschalten, oder wenn der voreingestellte Timer die Anlage bei arbeitendem QP Link ausschaltet, deaktiviert die Anlage QP Link kurzzeitig.

In solchen Fällen wird QP Link auf folgende Weise neu aktiviert:

- Wenn das Klangsignal von der Buchse LINE IN stoppt oder etwa 30 Sekunden nach dem Ausschalten der Anlage zu schwach ist. – Beim erneuten Einschalten.
- QP Link kann aktiviert werden, wenn Sie zum ersten Mal die Komponente an die LINE IN-Buchse anschließen oder davon abtrennen. Das ist keine Fehlfunktion.
- QP Link arbeitet nicht, wenn das Display ausgeschaltet ist (siehe Seite 7).

## **Tägliche Bedienung—Klang u. andere Einstellungen (siehe Seite 12 bis 15)**

#### **Einstellen des Klangs:**

• Diese Funktion beeinflusst auch den Klang über die Kopfhörer.

#### **Ändern des Abtastmodus:**

- Sie können den Abtastmodus in den folgenden Fällen nicht auf Progressiv umstellen:
- Wenn Ihr Fernsehgerät nicht Progressiv-Videoeingang unterstützt.
- Wenn Sie Ihr Fernsehgerät nicht an die Anlage über ein Component-Videokabel angeschlossen haben.

#### **Einstellung der Uhr:**

- "0:00" blinkt im Displayteil, bis Sie die Uhr einstellen.
- Die Uhr kann 1 oder 2 Minuten im Monat vor- oder nachgehen. In diesem Fall muss die Uhrzeit neu eingestellt werden.

### **Erweiterte Radiofunktionen (siehe Seite 16 und 17)**

- Wenn Sie mehr über Radio Data System erfahren wollen, besuchen Sie «http://www.rds.org.uk».
- Wenn das System die Radio Data System-Information mit Verspätung anzeigt — PS-, PTY-, RT-Signals, erscheinen "WAIT PS", "WAIT PTY", oder "WAIT RT" während der Suche.

## **Unverkennbare Video-Disc/Datei-Vorgänge**

## **(siehe Seite 18 bis 20)**

#### **Einstellung des Audio-Tracks:**

• Bei manchen Discs/Dateien können Sie nicht die Audiosprachen bei der Wiedergabe ändern.

#### **Spezialeffekt-Wiedergabe:**

- Während der Zeitlupenwiedergabe kommt kein Ton.
- Bei nahe herangezoomter Einstellung kann das Bild körnig wirken.

## **Erweiterte Wiedergabe-Funktionen (siehe**

#### **Seite 21 bis 23)**

#### **Programmierung der Wiedergabereihenfolge— Programmwiedergabe:**

- Während der Programmierschritte...
- Ihr Eintrag wird ignoriert, wenn Sie versucht haben, eine Gegenstandsnummer zu programmieren, die auf der Disc nicht vorhanden ist (z.B. Wahl von Track 14 auf einer Disc, die nur 12 Tracks enthält).

#### **Wiederholte Wiedergabe:**

• A-B-Wiederholung steht nur innerhalb des gleichen Titels/ Programms/Tracks zur Verfügung.

### **On-Screen-Vorgänge (siehe Seite 24 bis 28)**

#### **On-Screen-Leiste-Bedienung:**

• Bei DVD-VR, erscheint "PG" oder "PL" anstelle von ..TITLE" im On-Screen-Balken.

## **Täglich-Timer-Bedienungen (siehe Seite 29 und 30)**

#### **Einstellung des Täglich-Timers:**

- Wenn Sie den Festsender oder die Tracknummer bei der Timereinstellung nicht richtig angeben, wird der momentan gewählte Sender oder der erste Track bei der Timeraktivierung abgespielt.
- Die Timer-Eingaben werden, wenn der Netzstecker aus der Steckdose gezogen wird oder wenn die Stromversorgung ausfällt, sofort gelöscht. Sie müssen zuerst die Uhr einstellen, und danach erneut den Timer.
- Wenn Sie DVD-Video als Quelle wählen, arbeitet der Täglich-Timer nicht richtig.
- Wenn Sie den Einschlaf-Timer einstellen, nachdem der Täglich-Timer mit der Wiedergabe der gewählten Signalquelle begonnen hat, wird die Einstellung des Täglich-Timers aufgehoben.

## **Setup-Menü-Vorgänge (siehe Seite 31 und 32)**

#### **Allgemein:**

• Wenn der obere und untere Teil des Menüs abgeschnitten ist, stellen Sie die Bildgröße mit dem Bildgrößenregler des Fernsehgeräts ein.

#### **SPRACHE-Menü:**

• Wenn die für "MENÜSPRACHE", "AUDIO SPRACHE" oder "UNTERTITEL" gewählte Sprache nicht aufgezeichnet ist, wird die Originalsprache als anfängliche Sprache verwendet.

#### **BILD-Menü—MONITOR-TYP:**

- Auch wenn "4:3 PS" gewählt ist, kann die Bildschirmgröße bei der Wiedergabe einer Disc/Datei 4:3 Letterbox werden. Dies hängt davon ab, wie die Discs bespielt sind.
- Wenn Sie "16:9" für ein Bild mit dem Seitenverhältnis 4:3 wählen, ändert sich das Bild leicht aufgrund des Vorgangs der Umrechnung der Bildbreite.

#### **SONSTIGES-Menü—BILDSCHIRM-ANLEITUNG:**

• Das Setup-Menü und der On-Screen-Balken erscheinen (und werden aufgezeichnet), auch wenn diese Funktion auf "AUS" gestellt ist.

Untertitel und die Information zum Heranzoomen erscheinen ungeachtet dieser Einstellung im Display.

## **Wartung**

Um beste Leistung mit der Anlage zu erzielen, halten Sie Ihre Discs und Mechanismen immer sauber.

## **Umgang mit Discs**

- Entnehmen Sie die Disc aus ihrer Hülle, indem Sie immer den Mittenhalter der Hülle leicht eindrücken und die Disc an den Rändern haltend herausheben.
- Berühren Sie nicht die glänzende Seite der Disc, und biegen Sie die Disc nicht.
- Setzen Sie die Disc nach der Verwendung in die Hülle zurück, um Verbiegen zu vermeiden.
- Achten Sie darauf, nicht die Oberfläche der Disc zu zerkratzen, wenn Sie sie in ihre Hülle zurücksetzen.
- Schützen Sie die Disc for direktem Sonnenlicht, extremen Temperaturen und Feuchtigkeit.

#### **Zum Reinigen der Disc:**

Wischen Sie die Disc mit einem weichen Lappen gerade von der Mitte nach außen hin ab.

## **Reinigung der Anlage**

- Flecken müssen mit einem weichen Lappen abgewischt werden. Bei schwerer Verschmutzung der Anlage einen Lappen mit wässriger, neutraler Spülmittellösung tränken, gut auswringen, die Anlage abwischen, und dann mit einem trockenen Lappen trockenwischen.
- Um Beeinträchtigung der Qualität der Anlage, Beschädigung, oder Abpellen der Lackierung zu vermeiden, auf folgendes achten:
	- NICHT mit einem harten Lappen abwischen.
- NICHT gewaltsam abwischen.
- NICHT mit Lösungsmitteln wie Verdünner oder Benzol abwischen.
- NICHT flüchtige Substanzen wie etwa Insektensprays darauf sprühen.
- NICHT Gummi- oder Plastikteile längere Zeit in Berührung lassen.

#### **Zum Abnehmen der Lautsprecherbespannungen:**

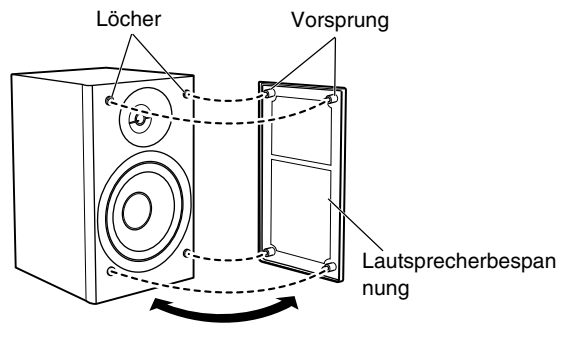

## Störungssuche **de Gelden Gelden**

## **Allgemein:**

#### **Einstellungen oder Eingaben werden plötzlich aufgehoben, bevor Sie fertig sind.**

 $\Rightarrow$  Es gibt eine Zeitgrenze. Wiederholen Sie das Verfahren.

#### **Bedienungsvorgänge werden deaktiviert.**

 $\Rightarrow$  Der eingebaute Mikroprozessor weist eine Fehlfunktion wegen elektrischer Störungen auf. Ziehen Sie den Netzstecker ab und stecken ihn erneut ein.

#### **Unfähig, die Anlage von der Fernbedienung zu steuern.**

- $\Rightarrow$  Es befindet sich ein Hindernis zwischen Fernbedienung und dem Fernbedienungssensor an der Anlage.
- $\Rightarrow$  Die Batterien sind erschöpft.

#### **Kein Ton.**

- $\Rightarrow$  Lautsprecherverbindungen sind falsch oder locker.
- $\Rightarrow$  Kopfhörer sind angeschlossen.

#### **Kein Bild erscheint auf dem Fernsehbildschirm.**

 $\Rightarrow$  Die Videokabelverbindungen können falsch oder locker sein.

#### **Kein Bild erscheint im Fernsehbildschirm, das Bild ist verschwommen, oder das Bild ist in zwei Teile geteilt.**

- $\Rightarrow$  Die Anlage ist an ein Fernsehgerät angeschlossen, das Progressiv-Videoeingang nicht unterstützt.
- $\Rightarrow$  Falscher Abtastmodus ist gewählt (siehe Seite 14).
- $\Rightarrow$  Wenn Sie das Netzkabel abziehen und wieder anschließen, kann der Abtastmodus zurück auf die anfängliche Einstellung schalten ("RGB") (siehe Seite 14).

#### **Der linke und rechte Bildrand fehlt im Bildschirm.**

 $\Rightarrow$  Wählen Sie "4:3 LB" für "MONITOR-TYP" (siehe Seite 31).

#### **Bedienung des Radios:**

#### **Schwer hörbare Sendungen wegen Rauschen.**

- $\Rightarrow$  Antennenverbindungen sind falsch oder locker.
- $\Rightarrow$  Die AM-Rahmenantenne ist zu nahe am System.
- $\Rightarrow$  Die UKW-Antenne ist nicht richtig ausgestreckt und platziert.

## **Disc/USB-Massenspeichergerät-Wiedergabevorgänge:**

#### **Die Disc wird nicht abgespielt.**

- $\Rightarrow$  Sie haben eine Disc mit einem anderen Regionalcode als ...2" eingesetzt. ("RG ERROR" erscheint im Display.)
- $\Rightarrow$  Die Disc ist umgekehrt eingesetzt. Setzen Sie die Disc mit der Beschriftungsseite nach oben weisend ein.

#### **ID3-Tag an einer MP3-Datei kann nicht gezeigt werden.**

 $\Rightarrow$  Es gibt zwei Typen von ID3-Tag—Version 1 und Version 2. Diese Anlage kann nur die ID3-Tag Version 1 zeigen.

#### **Gruppen und Tracks werden nicht erwartungsgemäß abgespielt.**

 $\Rightarrow$  Die Wiedergabe-Reihenfolge wird bestimmt, wenn Gruppen und Tracks aufgenommen werden. Dies hängt von der Schreibanwendung ab.

#### **MP3-, WMA-, WAV-, JPEG-, MPEG-1-, MPEG-2- oder DivX-Dateien werden nicht abgespielt.**

- $\Rightarrow$  Die Disc oder das USB-Massenspeichergerät kann verschiedene Arten von Tracks (z.B. MP3/WMA/WAV/ JPEG) enthalten. In diesem Fall können Sie nur die Dateien abspielen, die mit der Einstellung "DATEITYP" (siehe Seite 31) gewählt wurden.
- $\Rightarrow$  Sie haben die Einstellung "DATEITYP" geändert, nachdem die Anlage die Disc oder das USB-Massenspeichergerät gelesen hat. In diesem Fall legen Sie die Disc neu ein oder trennen das USB-Massenspeichergerät ab und schließen es erneut an.

#### **Der Disc-Klang ist unterbrochen.**

 $\Rightarrow$  Die Disc ist zerkratzt oder schmutzig.

#### **Es erscheint kein Untertitel im Display, obwohl Sie die anfängliche Untertitelsprache gewählt haben.**

 $\Rightarrow$  Manche DVDs/DivX-Dateien sind so programmiert, dass sie anfänglich keinen Untertitel zeigen. In diesem Fall drücken Sie SUBTITLE nach dem Starten der Wiedergabe (siehe Seite 19).

#### **Die Audio-Sprache unterscheidet sich von der als anfängliche Audiosprache gewählten.**

 $\Rightarrow$  Manche DVDs/DivX-Dateien sind so programmiert, dass sie immer anfänglich die Originalsprache verwenden. In diesem Fall drücken Sie AUDIO/MPX nach dem Starten der Wiedergabe (siehe Seite 18).

#### **Das Disc-Fach öffnet oder schließt sich nicht.**

- $\Rightarrow$  Das Netzkabel ist nicht ordnungsgemäß eingesteckt.
- $\Rightarrow$  Kindersicherung ist aktiv. "LOCKED" erscheint im Displayfenster (siehe Seite 23).

## **QP Link-Bedienvorgänge:**

**Die Anlage schaltet automatisch ein, auch wenn die Anlage mit Timer auf Standby geschaltet war oder wenn Sie die Anlage auf Standby geschaltet haben, während die Wiedergabe auf dem digitalen Audio-Player lief.** 

 $\Rightarrow$  In diesem Fall deaktivieren Sie OP Link oder stoppen die Wiedergabe auf dem an die LINE IN-Buchse angeschlossenen digitalen Audio-Player.

## **Timer-Bedienungen:**

#### **Täglich-Timer arbeitet nicht.**

 $\Rightarrow$  Die Anlage war bei Erreichen der Einschaltzeit bereits eingeschaltet. Der Timer arbeitet nur bei ausgeschalteter Anlage.

#### **Täglich-Timer startet nicht die Wiedergabe.**

 $\Rightarrow$  Die eingelegte Disc ist eine DVD-Video. Wechseln Sie die Disc.

#### **Sprachcode-Liste**  $\overline{\phantom{a}}$  $\sim$  $\blacksquare$

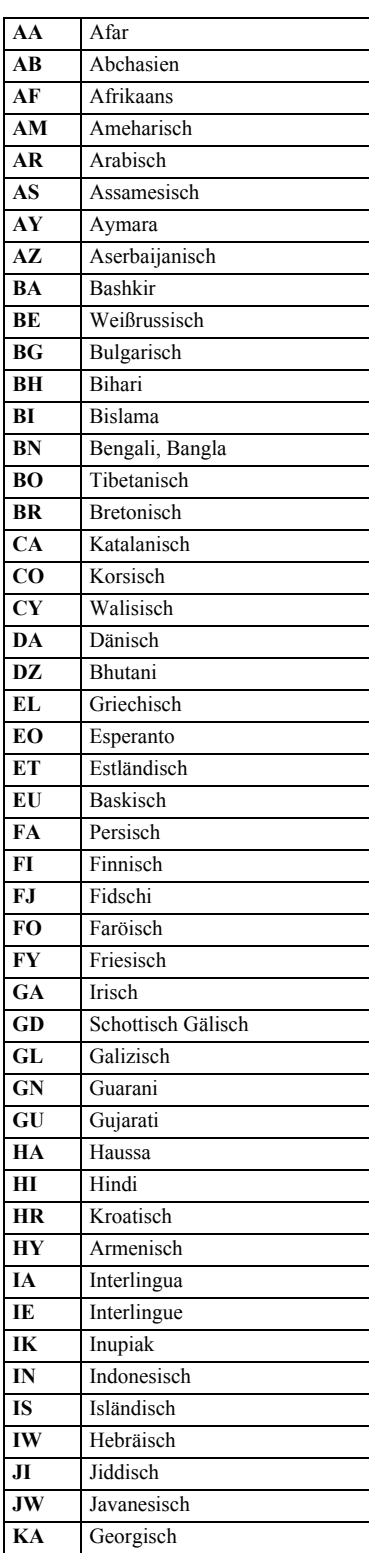

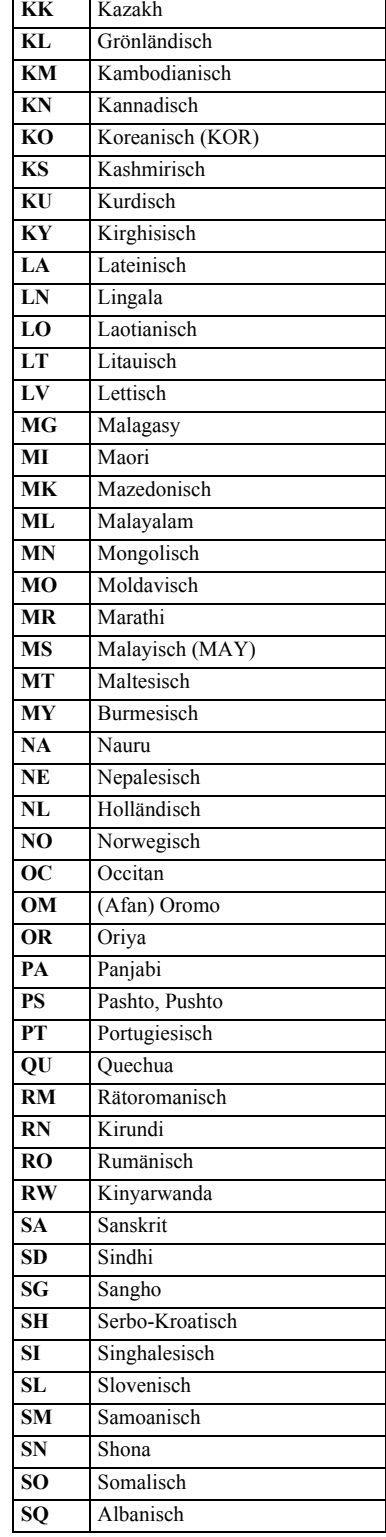

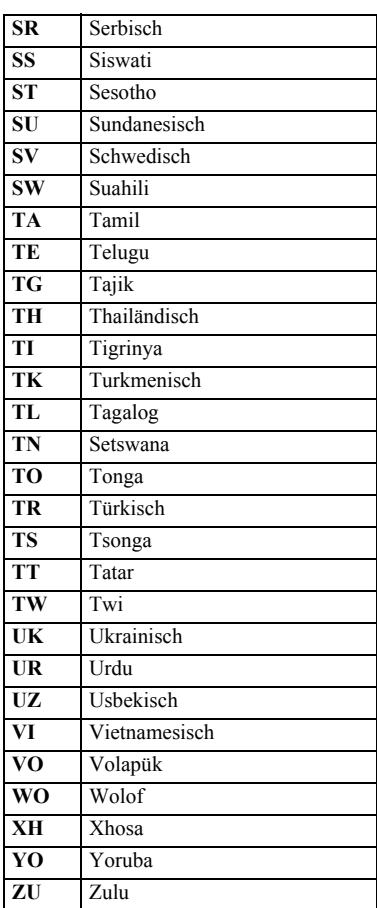

## **OPTICAL DIGITAL OUT-Signale**

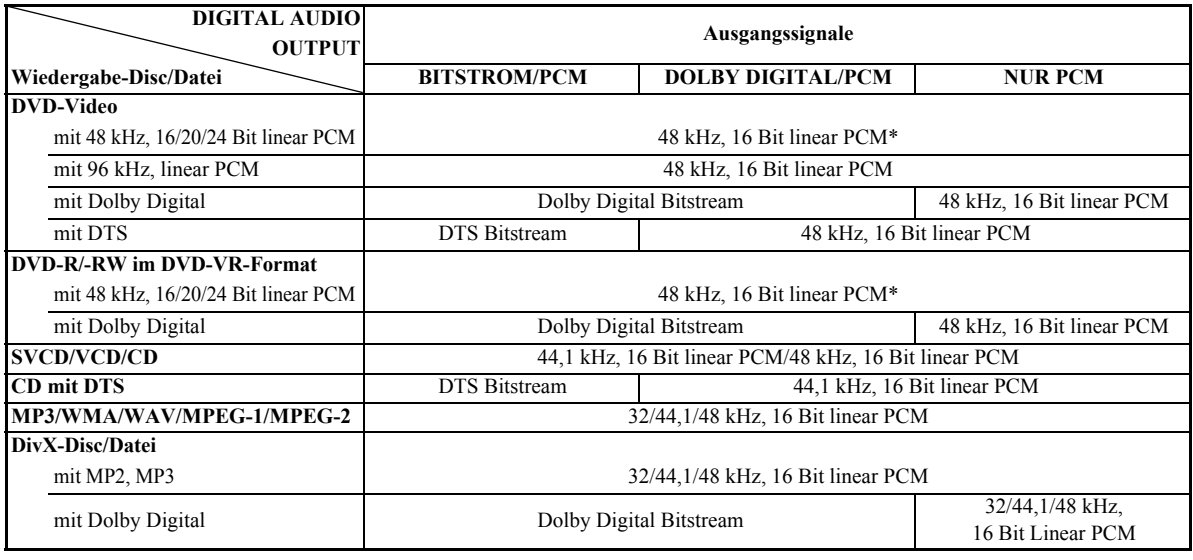

\* Bei der Wiedergabe bestimmter DVDs können Digitalsignale mit 20 Bit oder 24 Bit (in ihrer Original-Bitrate) über den Anschluss OPTICAL DIGITAL OUT ausgegeben werden, wenn die Discs nicht kopiergeschützt sind.

## **Bedienung von JVC-Fernsehgeräten mit der Fernbedienung**

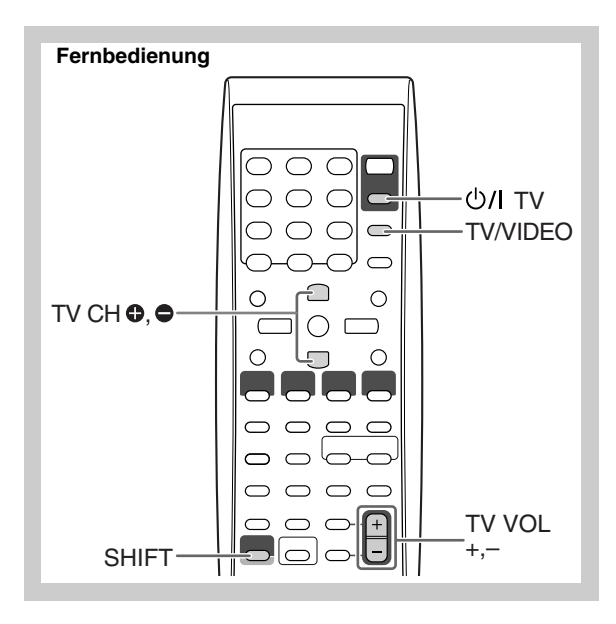

Sie können diese Fernbedienung zur Steuerung von JVC-Fernsehgeräten verwenden.

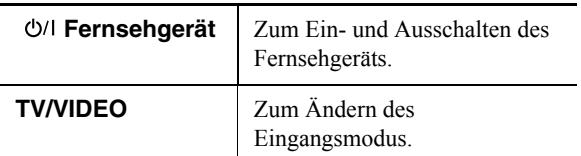

#### **Halten Sie SHIFT gedrückt und drücken...**

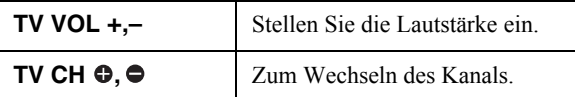

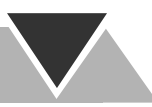

## **Technische Daten**

## **Verstärkersektion—CA-UXG49/CA-UXG48**

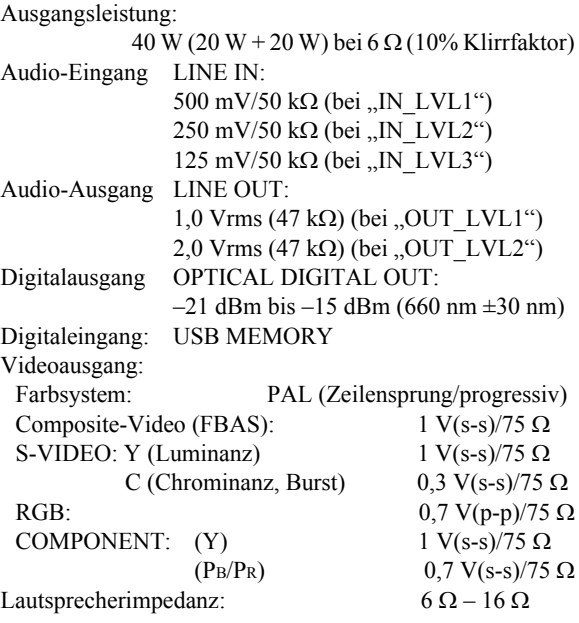

### **Tuner-Sektion**

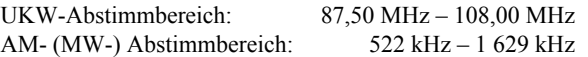

## **Disc-Player-Sektion**

Abspielbare Disc:DVD-Video/CD/VCD/SVCD/

CD-R/CD-RW (CD/SVCD/VCD/MP3/ WMA/WAV/JPEG/MPEG-1/MPEG-2/ DivX-Format) DVD-R/-RW (DVD-VR/DVD-Video/ MP3/WMA/WAV/JPEG/MPEG-1/ MPEG-2/DivX-Format) +R/+RW (DVD-Video/MP3/WMA/ WAV/JPEG/MPEG-1/MPEG-2/ DivX-Format) DVD-ROM (MP3/WMA/WAV/JPEG/ MPEG-1/MPEG-2/DivX-Format)

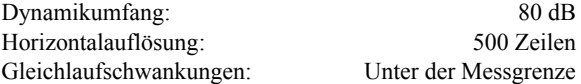

## **USB-Sektion**

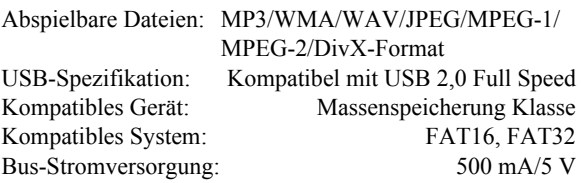

## **Allgemein**

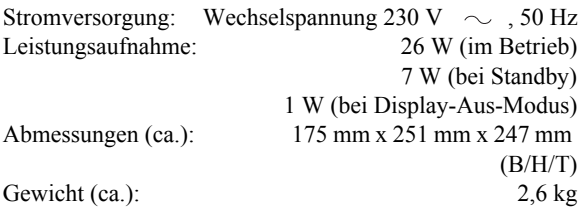

## **Lautsprecher—SP-UXG49/SP-UXG48**

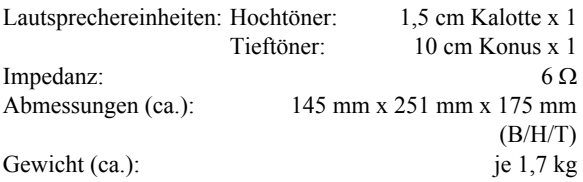

## **Mitgeliefertes Zubehör**

Siehe Seite 3.

*Änderungen bei Design und technischen Daten bleiben vorbehalten.*

- Hergestellt unter Lizenz von Dolby Laboratories. "Dolby", "Pro Logic" und das Doppel-D-Symbol sind Warenzeichen von Dolby Laboratories.
- "DTS" ist ein eingetragenes Warenzeichen von DTS, Inc. und "DTS 2.0 + Digital Out" ist ein Warenzeichen von DTS, Inc.
- $\cdot$  "Offizielles Div $X^{\textcircled{\tiny{\textregistered}}}$  Ultra- zertifiziertes Produkt", "Wiedergabe aller Div $X^{\mathcal{B}}$ -Videos (einschließlich Div $X^{\mathcal{B}}$  6) sowie verbesserte Wiedergabe von  $DivX^{\mathcal{B}}$ -Media-Dateien und des DivX-Media-Formats", DivX, DivX Ultra Certified und die zugehörigen Logos sind Marken von DivX, Inc. und werden unter Lizenz verwendet."
- Microsoft und Windows Media sind entweder eingetragene Marken oder Marken der Microsoft Corporation in den Vereinigten Staaten und/ oder anderen Ländern.
- Dieses Produkt beinhält urheberrechtlich geschützte Technik mit dem Schutz von U.S.-Patenten und anderen intellektuellen Eigentumsrechten. Der Gebrauch dieser urheberrechtlich geschützen Tecnik ist dutch Macrovision genehmigen zu lassen und nur für den Heimgebrauch und die Betrachtung in begrenztem Ausmaß vorgesehen, soweit nicht ausdrücklich von Macrovision genehmigt. Rückwärtige Entwicklung oder Zerlegung ist verboten.
- "KONSUMENTEN SOLLTEN BEACHTEN, DASS NICHT ALLE HOCH AUFLÖSENDEN FERNSEHGERÄTE MIT DIESEM PRODUKT VOLL KOMPATIBEL SIND UND STÖRSIGNALE IM BILD HERVORRUFEN KÖNNEN. IM FALL VON 525 ODER 625 BILDSTÖRUNGEN BEI DER PROGRESSIVEN ABTASTUNG WIRD DEM BENUTZER EMPFOHLEN, DEN ANSCHLUSS AUF DIE AUSGABE "STANDARD-DEFINITION" UMZUSTELLEN. BEI FRAGEN<br>ZUR KOMPATIBILITÄT UNSERER FERNSEHGERÄTE MIT DIESEM MODELL 525p UND 625p DVD-PLAYER KONTAKTIEREN SIE BITTE UNSEREN KUNDENDIENST".

# **Teile-Index**

## **Fernbedienung**

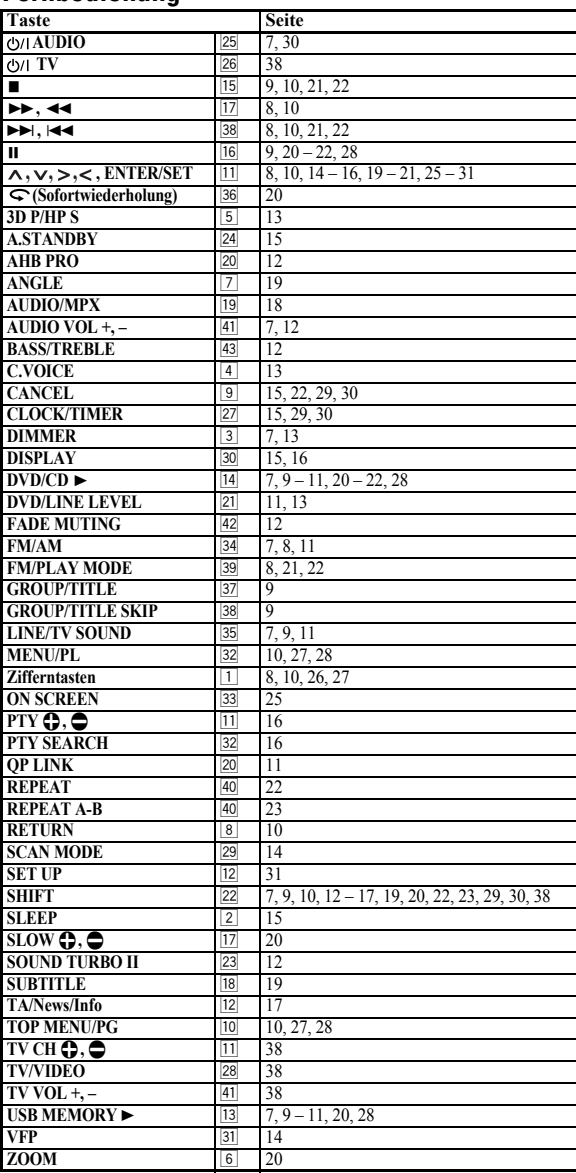

## **Hauptgerät**

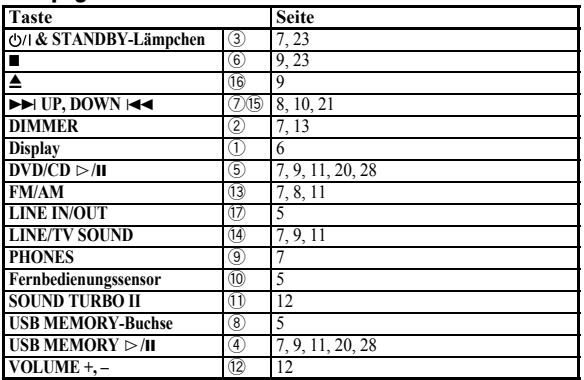

#### **Fernbedienung**

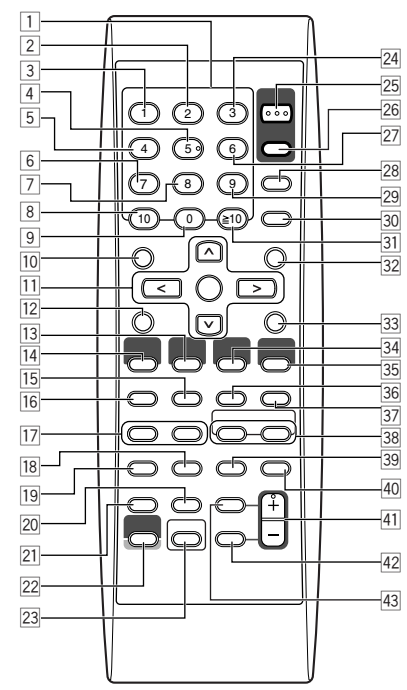

Diese Fernbedienung kann auch JVC-Fernsehgeräte steuern (siehe Seite 38).

#### **Hauptgerät**

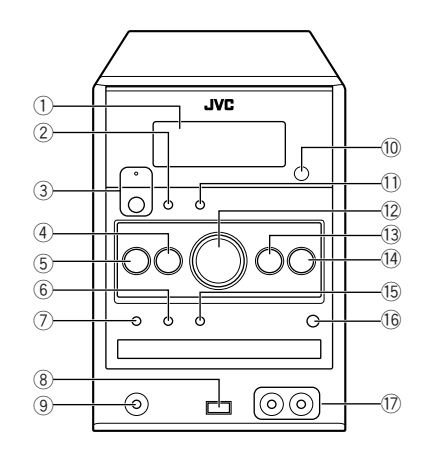

## **Introduction**

Merci pour avoir acheté un produit JVC. Veuillez lire attentivement toutes les instructions avant d'utiliser l'appereil afin de bien comprendre son fonctionnement et d'obtenir les meilleures performances possibles.

## **Précautions**

## **Installation**

• Installez la chaîne dans un endroit avec une bonne ventilation pour éviter tout échauffement à l'intérieur de l'appareil.

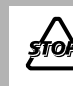

N'INSTALLEZ PAS la chaîne dans en endroit proche d'une source de chaleur ou sujet à la lumière directe du soleil, à un poussière excessive ou à des vibrations.

- Installez la chaîne dans un endroit plat, sec, et ni trop chaud, ni trop froid—entre 5°C et 35°C.
- Laissez suffisamment d'espace entre la chaîne et le téléviseur.
- Éloignez les enceintes du téléviseur pour éviter toute interférence avec ce dernier.

## **Sources d'alimentations**

• Pour débrancher la chaîne de la prise murale, tirez toujours sur la fiche et non pas sur le cordon d'alimentation secteur.

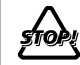

Ne manipulez pas le cordon d'alimentation avec les mains mouillées.

## **Condensation d'humidité**

De la condensation peut se produire sur les lentilles à l'intérieur de la chaîne dans les cas suivants:

- Après le démarrage d'un chauffage dans la pièce
- Dans une pièce humide
- Si la chaîne est amenée directement d'un endroit froid vers un endroit chaud.

Si cela se produit, la chaîne risque de ne pas fonctionner correctement. Dans ce cas, laissez-la sous tension pendant quelques heures jusqu'à ce que l'humidité se soit évaporées, puis débranchez le cordon d'alimentation secteur puis rebranchez-le.

## **Échauffement interne**

• Assurez-vous qu'il y a une ventilation suffisante autour de la chaîne. Une mauvaise ventilation peut entraîner un échauffement et endommager la chaîne.

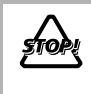

NE BLOQUEZ PAS les ouvertures ni les trous de ventilation. S'ils sont bloqués par un journal, un tissu, etc., la chaleur ne pourra peut-être pas être évacuée de l'appareil.

## **Autres**

• Si un objet métallique ou un liquide tombait à l'intérieur de la chaîne, débranchez le cordon d'alimentation secteur et consultez votre revendeur avant d'utiliser l'appareil à nouveau.

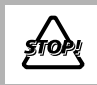

NE DÉMONTEZ PAS la chaîne. Il n'y a aucune pièce réparable par l'utilisateur à l'intérieur.

• Si vous n'avez pas l'intention d'utiliser la chaîne pendant une période prolongée, débranchez le cordon d'alimentation secteur de la prise murale.

En cas d'anomalie, débrancher le cordon d'alimentation et consulter votre revendeur.

## **Types de disques/fichiers reproductibles**

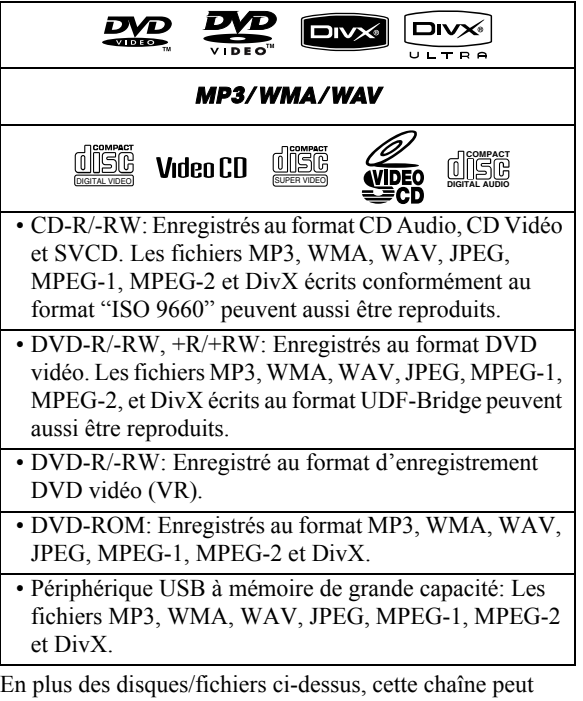

reproduire les données audio enregistrées sur les CD-Extra.

• Les disques suivants ne peuvent pas être reproduits: DVD-RAM, CD-I (CD-I Ready), CD-ROM, Photo CD, CD-G (CD-Graphics) et DVD/CD Text. Reproduire ces types de disques produira du bruit risquant

d'endommager les enceintes. • Dans ce manuel, "fichier" et "plage" sont utilisés de façon interchangeable pour les opérations MP3/WMA/WAV/ JPEG/MPEG-1/MPEG-2/DivX.

- Il est possible de reproduire des disques +R/+RW (format DVD vidéo uniquement) finalisés. "DVD" s'allume sur le panneau d'affichage avant quand un disque +R/+RW est mis en place.
- Le logo DVD est une marque de DVD Format/Logo Licensing Corporation.

#### **À propos du standard de couleur**

Cette chaîne est compatible avec le format vidéo PAL. Vous ne pouvez pas reproduire correctement les disques NTSC.

#### **Remarque sur le code de région**

Les lecteurs de DVD et les DVD ont leur propre numéro de code de région. Cette chaîne peut reproduire uniquement les DVD dont les numéros de code de région comprennent le "2".  $EX.$ 

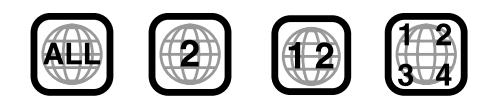

**Précautions pour la lecture de disques à double face** La face non DVD d'un disque à "DualDisc" n'est pas compatible avec le standard "Compact Disc Digital Audio". Par conséquent, l'utilisation de la face non DVD d'un disque à double face sur cet appareil n'est pas recommandée.

#### **IMPORTANT: Avant de reproduire un disque/ fichier, assurez-vous de ce qui suit...**

- Mettez le téléviseur sous tension et choisissez le mode d'entrée approprié qui permet de voir les affichages sur l'écran.
- Pour la lecture du disque/fichier, vous pouvez changer le réglage initial selon vos préférences. Voir "Utilisation du menu de réglages" à la page 31.

Si "  $\Diamond$  " apparaît sur l'écran du téléviseur quand **vous appuyez sur une touche,** c'est que le disque/fichier ne peut pas réaliser la commande effectuée.

• Lors de la lecture d'un support codés multicanaux, la chaîne convertit correctement les signaux multicanaux en 2 canaux et sort un son sous-mixé des enceintes. Pour profiter d'un son puissant à partir de ces supports codés multicanaux, connectez un décodeur approprié ou un amplificateur avec décodeur intégré à la prise OPTICAL DIGITAL OUT à l'arrière de l'appareil.

## **Comment lire ce manuel**

- Les opérations des touches et des commandes sont expliquées dans le tableau ci-dessous.
- **Certains conseils et remarques associées sont expliqués plus loin dans les sections "Pour en savoir plus sur cette chaîne" et "Guide de dépannage", mais pas dans la**  section expliquant les opérations (**NFO** indique que le **contenu a certaines informations).**

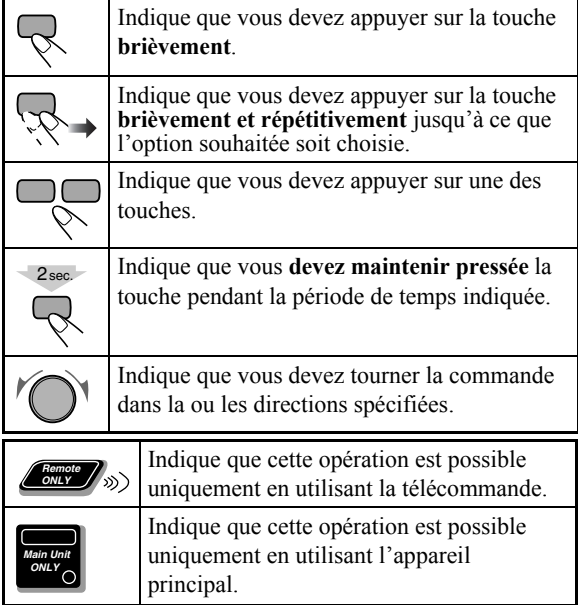

## **Table des matières**

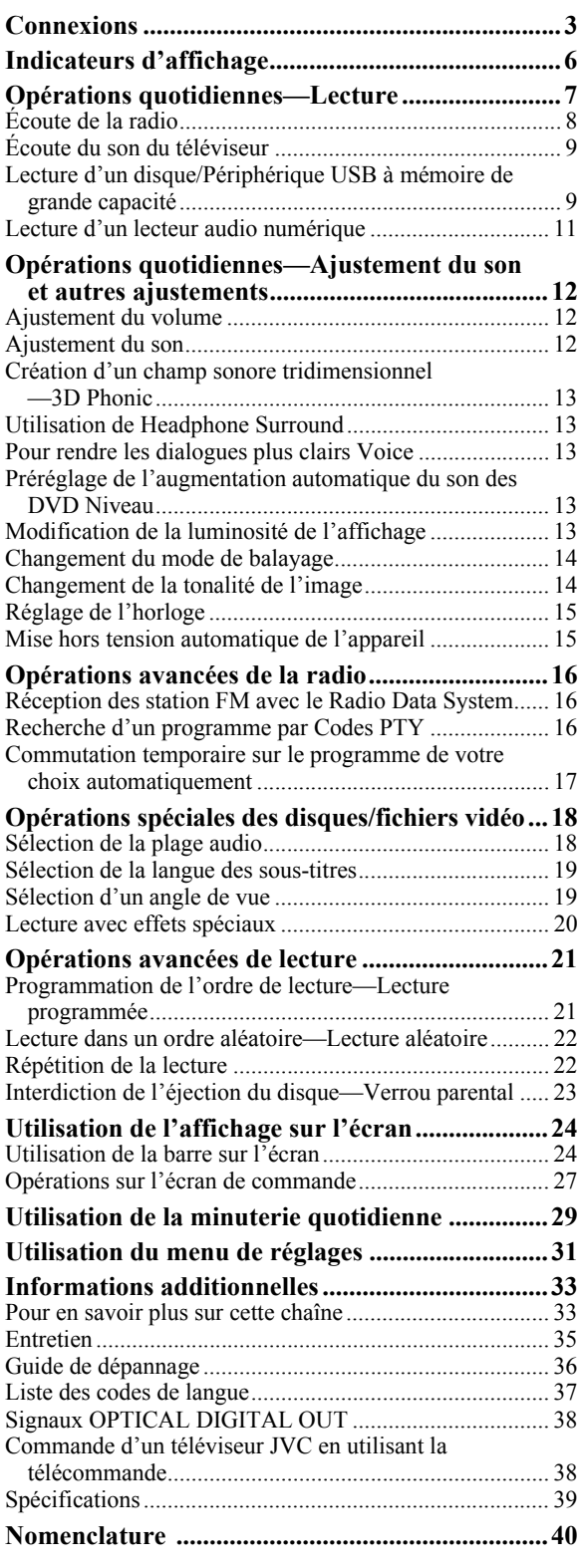

## **Connexions**

**Ne branchez pas le cordon d'alimentation secteur avant d'avoir effectué toutes les autres connexions.**

• Connectez la sortie AV (Péritel) directement à l'entrée vidéo de votre téléviseur. Connecter la sortie AV (Péritel) à un téléviseur à travers un magnétoscope peut interférer avec l'affichage lors de la lecture d'un disque/fichier protégé contre la copie. Connecter la sortie AV (Péritel) à un combiné téléviseur/magnétoscope peut aussi interférer avec l'affichage.

## **Panneau arrière**

### **Accessoires fournis**

Vérifiez que tous les éléments suivants sont présents.

- Antenne FM (x1)
- Antenne cadre AM (x1)
- Télécommande (x1)
- Piles (x2)

Si quelque chose manquait, consultez votre revendeur immédiatement.

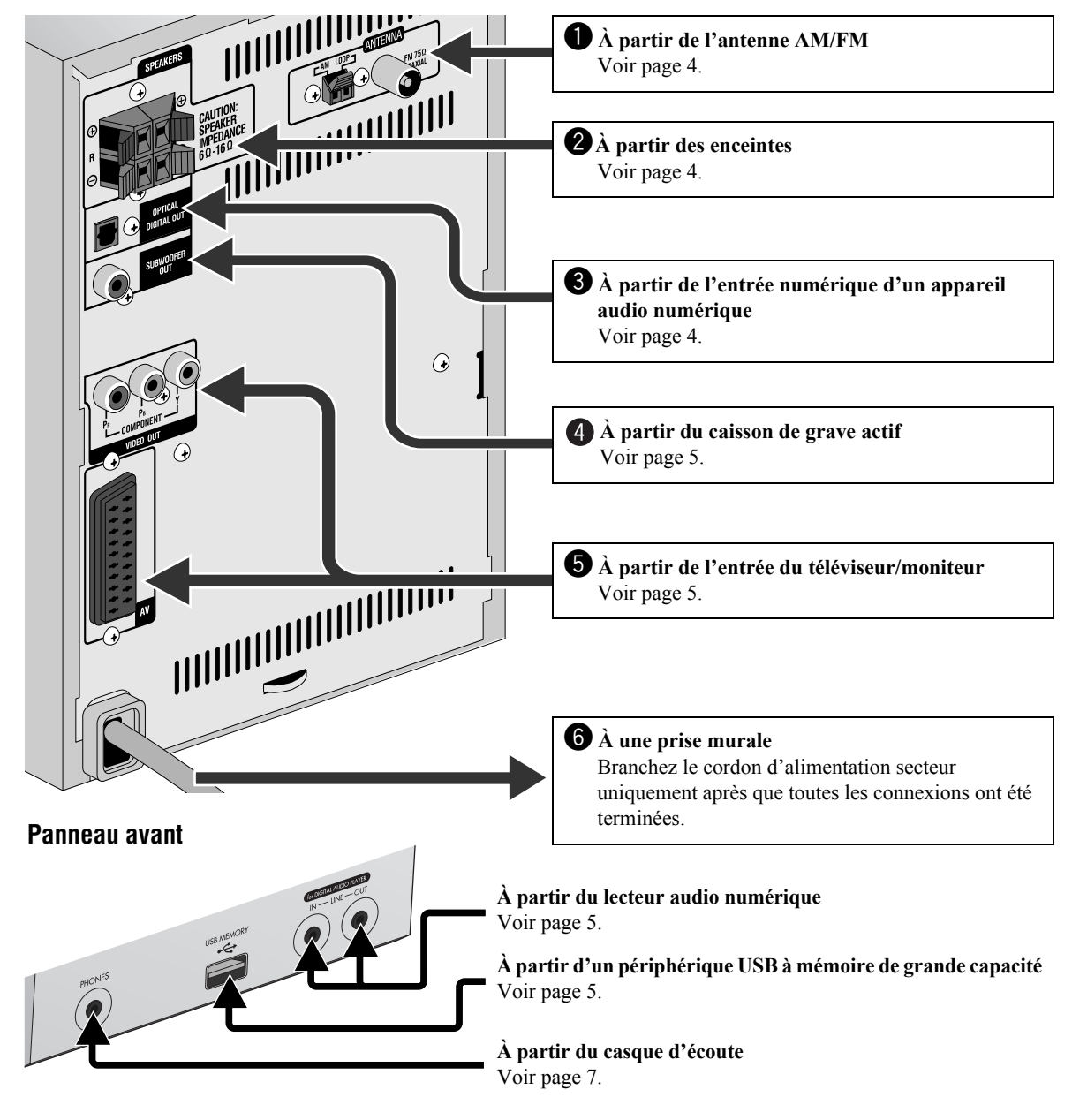

## ~ **Antenne AM/FM**

**Pour assembler l'antenne cadre AM**

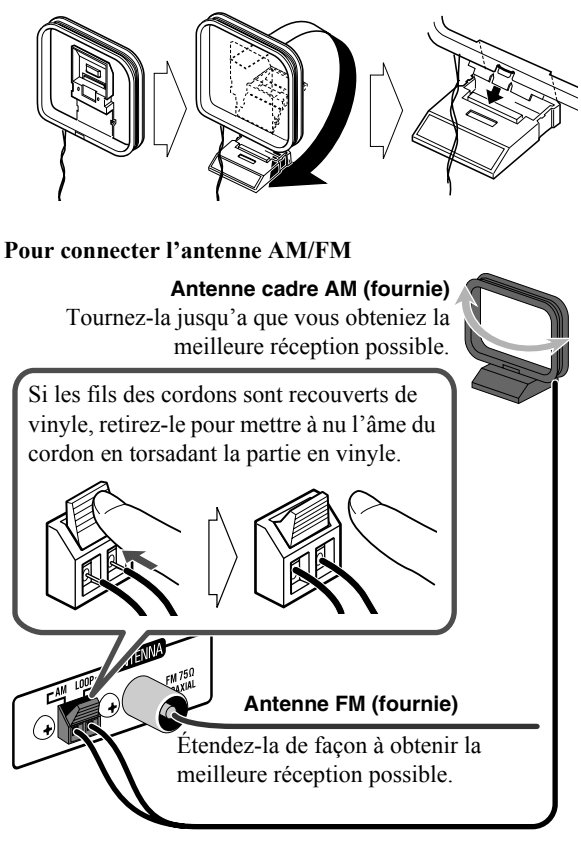

#### **Pour une meilleure réception FM**

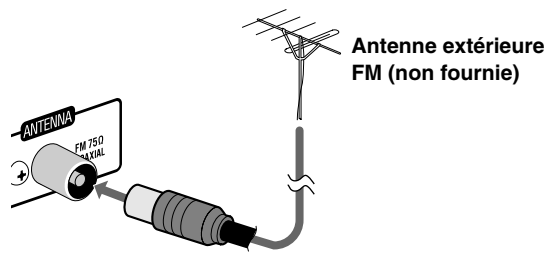

• Déconnectez l'antenne FM fournie et connectez l'appareil à une antenne FM extérieure en utilisant un connecteur de type coaxial 75  $\Omega$  (IEC ou DIN45325).

## **2** Enceintes

• Lors de la connexion des cordons d'enceinte, respectez les polarités des prises d'enceinte: rouge à (+) et noir à (–).

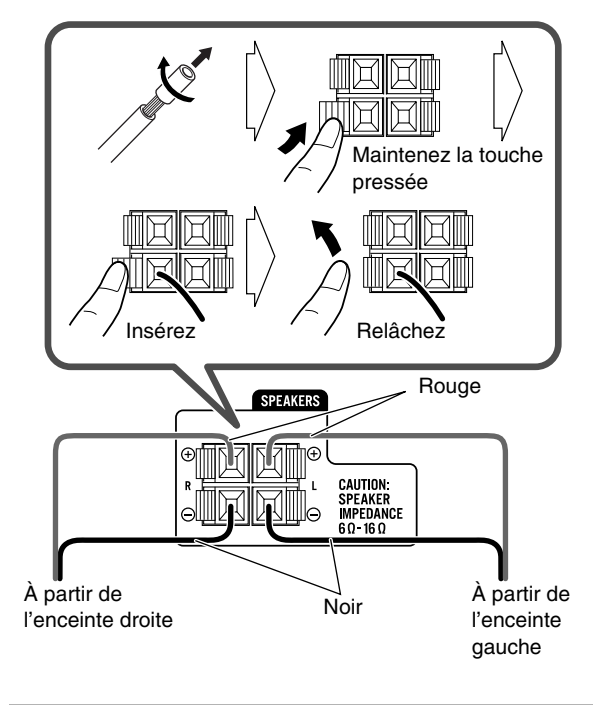

• NE CONNECTEZ PAS plus d'une enceinte à chaque prise.

• NE POUSSEZ PAS NI NE TIREZ les enceintes car cela pourrait endommager les intercalaires des pieds en bas des enceintes.

## ! **Appareil audio numérique**

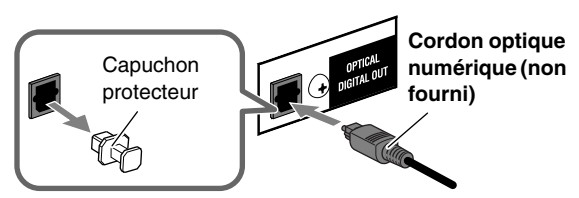

- Régler "SORTIE AUDIO NUM." correctement sur le menu "AUDIO" en fonction de l'appareil audio numérique connecté (voir page 32).
- Le signal numérique de la prise OPTICAL DIGITAL OUT est sorti uniquement quand "DVD/CD" est choisi comme source.

## **<sup>4</sup>** Pour connecter le caisson de grave actif

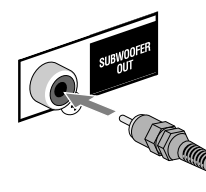

À partir du caisson de grave actif (non fourni)

Le caisson de grave connecté peut reproduire les sons graves enregistrés pour les canaux avant gauche et droit, mais ne peut pas reproduire les signaux LFE des supports multicanaux.

• Avant de brancher la chaîne sur le secteur, assurez-vous que le caisson de grave actif est hors tension.

## @ **Téléviseur/moniteur**

**Connectez soit le cordon en composantes ou soit le cordon Péritel.**

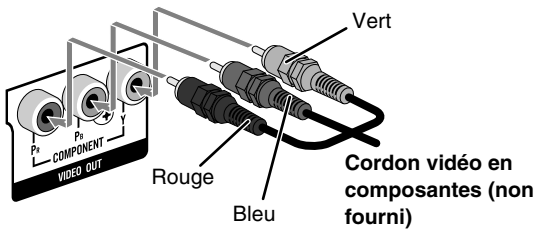

• Cette connexion vous permet d'utiliser le mode de balayage progressif. Pour choisir le mode de balayage progressif (PROGRESS) (voir page 14), utilisez les prises COMPONENT VIDEO OUT.

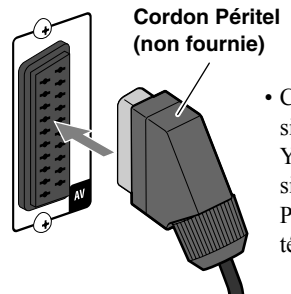

- Cette connexion envoie les signaux vidéo (Composite, Y/C ou RVB) et reçoit les signaux audio du téléviseur. Pour écouter le son du téléviseur, voir page 9.
- Après avoir connecté un téléviseur, choisissez la sortie de signal vidéo correcte en fonction de la méthode de connexion. Voir "Changement du mode de balayage" à la page 14.

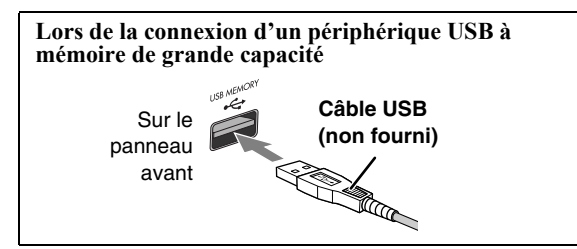

• Lors de l'utilisation d'un câble USB pour la connexion du périphérique, utilisez un câble USB 2.0 d'une longueur de moins d'un mètre.

- Vous pouvez connecter un périphérique USB à mémoire de grande capacité tel qu'un périphérique USB à mémoire flash, un disque dur, un lecteur de carte multimedia, etc. à cette chaîne.
- Vous ne pouvez pas connecter un ordinateur à la prise USB MEMORY  $\leftarrow$  de cette chaîne.

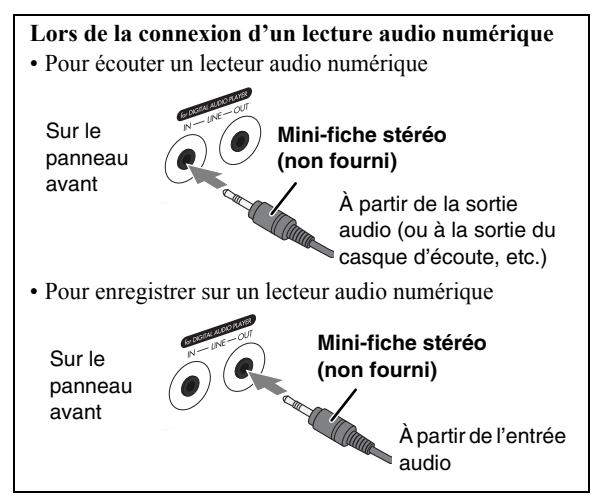

- Ne connectez pas le même lecture audio numérique, à la fois aux prises LINE IN et LINE OUT; sinon le son sera déformé.
- Si l'appareil extérieur n'est pas muni d'une mini-fiche stéréo, utilisez un adaptateur de fiche pour convertir la mini-fiche stéréo dans le type de fiche correspondant à la sortie audio.
- En utilisant la fonction QP Link (Quick Portable Link), vous pouvez démarrez facilement la lecteur audio numérique sur cette chaîne. Voir page 11 pour les détails.

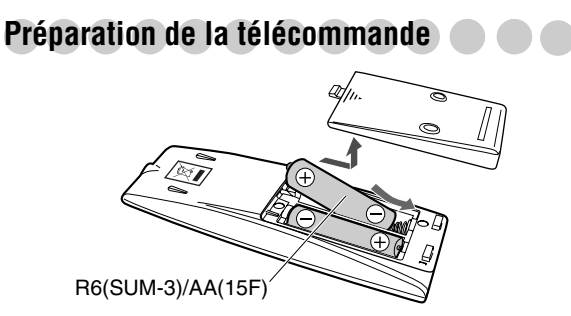

Si la télécommande perd de sa puissance ou de son efficacité, remplacez les deux piles.

#### **Précautions**

N'exposez pas les piles à une chaleur excessive et ne les jetez pas au feu.

#### **Lors de l'utilisation de la télécommande**

Pointer le sommet de la télécommande vers le capteur le plus directement possible. Si la télécommande est utilisée d'une position en diagonale, la plage de fonctionnement (environ 5 m) peut être plus courte.

# **Indicateurs d'affichage**

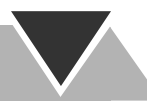

**Les indications sur l'affichage vous donnent beaucoup d'informations pendant l'utilisation de la chaîne. Avant d'utiliser la chaîne, familiarisez-vous avec les indicateurs, et en particulier, quand et comment ils s'allument sur l'affichage.**

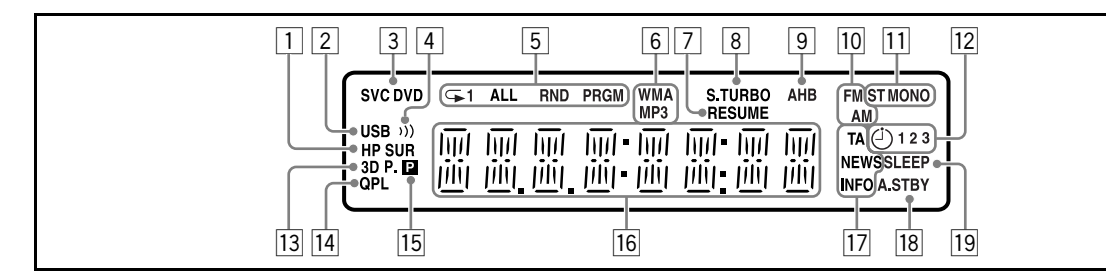

1Indicateur HP SUR (Headphone Surround)

- S'allume quand le Headphone Surround est en service. 2Indicateur USB
- S'allume quand "USB MEM" est choisi comme source.
- 3Indicateurs de format de disque
	- SVCD: s'allume lors de la lecture d'un disque SVCD.
	- CD vidéo: s'allume lors de la lecture d'un disque CD vidéo.
	- CD: s'allume lors de la lecture d'un CD.
	- DVD: s'allume lors de la lecture d'un DVD.
- 4Indicateur (Clear Voice)

• S'allume quand la fonction Clear Voice est en service.

- 5Indicateur de mode de lecture
	- Indicateurs de mode de répétition:
		- $\mathbf{\triangle}$ 1: s'allume quand le mode de répétition d'une seule plage/fichier/chapitre/étape est en service.
		- $-\mathbf{\rightarrow}$ : s'allume quand le mode de répétition d'un groupe/d'un titre/d'un programme/d'une liste de lecture est en service.
		- $\overline{\left( }\right.$  ALL : s'allume quand le mode de répétition de toutes les plages/fichiers/titres/programmes est en service.
	- RND: s'allume quand le mode de lecture aléatoire est en service.
	- PRGM: s'allume quand le mode de lecture programmé est en service.
- 6Indicateurs de format audio
	- MP3: s'allume quand un fichier MP3 est détecté.
	- WMA: s'allume quand un fichier WMA est détecté.
- 7Indicateur RESUME
	- S'allume quand le système mémorise la position où la lecture a été interrompue.
- 8Indicateur S.TURBO (Sound Turbo)
- S'allume quand la fonction Sound Turbo II est en service.
- 9Indicateur AHB
	- S'allume quand la fonction AHB Pro (Active Hyper Bass Pro) est en service.
- pIndicateurs de bande radio
	- AM: s'allume lors de l'accord d'une station AM.
	- FM: s'allume lors de l'accord d'une station FM.

11 Indicateurs de réception FM

- ST (stéréo): s'allume lorsqu'une station FM stéréo de signal suffisamment fort est accordée.
- MONO: s'allume lors de la réception d'une station FM stéréo en son monophonique.
- 12 Indicateurs de minuterie quotidienne
	- $\bullet$   $\circ$   $\circ$  s'allume quand la minuterie quotidienne est en attente ou en coure de réglage; clignote quand elle est en cours de fonctionnement.
	- 1/2/3: s'allume quand la minuterie quotidienne (1, 2 ou 3) est en attente ou en cours de fonctionnement; clignote quand elle est en cours de réglage.
- 13 Indicateur 3D P.
	- S'allume quand la fonction 3D Phonic est en service.
- <sup>[14]</sup> Indicateur QPL (Quick Portable Link) • S'allume quand la fonction QP Link est en service.
- $15$ Indicateur **P** (Progressif)
	- S'allume quand le mode de balayage progressif est choisi.
- 16 Affichage principal
	- Lors de l'écoute de la radio: la bande (ou le numéro de préréglage) et la fréquence de la station apparaissent.
	- Quand "LINE" est choisi: "LINE" apparaît.
	- Quand "TV SOUND" est choisi: "TV SOUND" apparaît.
	- Lors de la lecture d'un disque ou fichier: l'état actuel apparaît.
- 17 Indicateurs Enhanced Other Networks
	- TA/NEWS/INFO:
	- S'allume pour indiquer que le type de programme actuellement choisi pour l'attente de réception PTY.
	- Clignote quand un programme est accordé automatiquement avec l'attente de réception PTY.
- 18 Indicateur A.STBY (Mise en attente automatique)
	- S'allume quand la mise en attente automatique est en service.
	- Clignote quand la lecture est arrêtée par la mise en attente automatique.
- 19 Indicateur SLEEP
	- S'allume quand la minuterie d'arrêt est en service.

## **Opérations quotidiennes—Lecture**

**Dans ce manuel, nous expliquons principalement les opérations à l'aide de la télécommande; cependant, vous pouvez utiliser les touches et les commandes de l'appareil si elles portent le même nom (ou un nom similaire) et la même marque.**

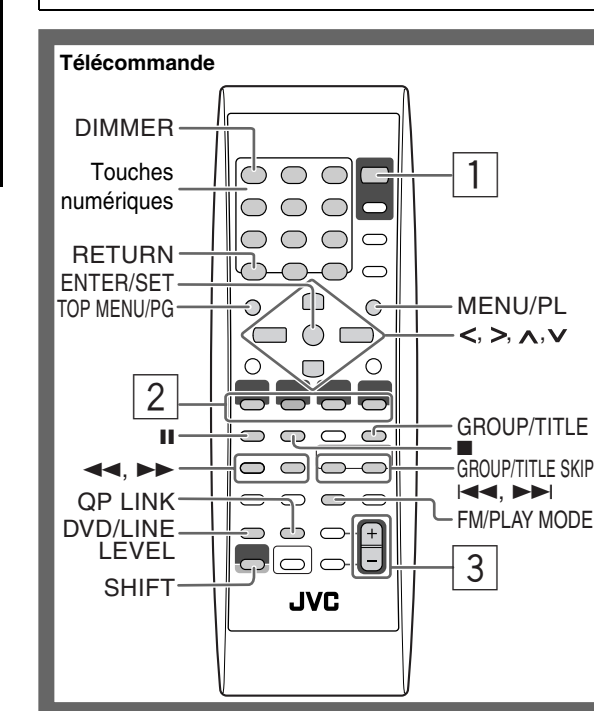

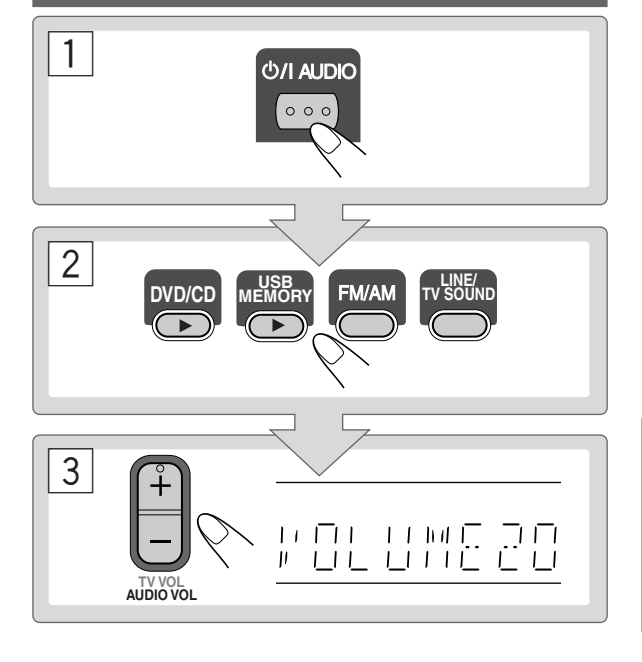

## 1 **Mise sous tension de l'appareil.**

Le témoin STANDBY s'éteint sur l'appareil.

- En plus de l'utilisation de la touche  $\bigcirc$ /l AUDIO, la chaîne se met sous tension quand vous appuyez sur une des touches de sélection de source.
- La chaîne se met sous tension et change automatiquement la source sur "LINE" quand vous démarrez la lecture sur un appareil extérieur si la fonction QP Link est en service. (Voir page 11 pour les détails.)

## 2 **Sélection de la source.**

- La lecture automatique démarre si la source choisie est prête.
- Vous pouvez changer les informations affichées en appuyant sur DISPLAY. Pour plus de détails, voir page 15.

## 3 **Ajustez le volume.**

## **Pour mettre la chaîne hors tension (en attente)**

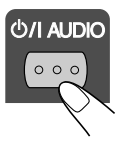

Le témoin STANDBY s'allume en rouge sur l'appareil.

• Une petite quantité d'énergie est toujours consommée, même en mode d'attente.

Vous pouvez réduire la consommation en mettant l'affichage hors service. Pour mettre l'affichage hors service, choisissez "DISP OFF" en appuyant sur DIMMER (tout en maintenant pressée SHIFT) quand l'appareil est en attente.

• Pour remettre en service l'affichage, choisissez "DISP ON" en appuyant de nouveau sur DIMMER (toute en maintenant pressée SHIFT).

## **Pour une écoute privée**

Connectez un casque d'écoute à la prise PHONES sur l'appareil. Plus aucun son ne sort des enceintes. **Assurezvous de réduire le volume avant de connecter un casque ou de vous le mettre sur les oreilles.**

• Déconnecter le casque d'écoute met à nouveau en service les enceintes.

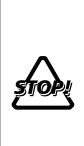

NE METTEZ PAS la chaîne hors tension (en mode d'attente) quand son niveau de volume est réglé extrêmement haut; sinon la déflagration soudaine du son pourrait endommager les enceintes et/ou le casque d'écoute lors de la mise sous tension de la chaîne ou le démarrage de la lecture.

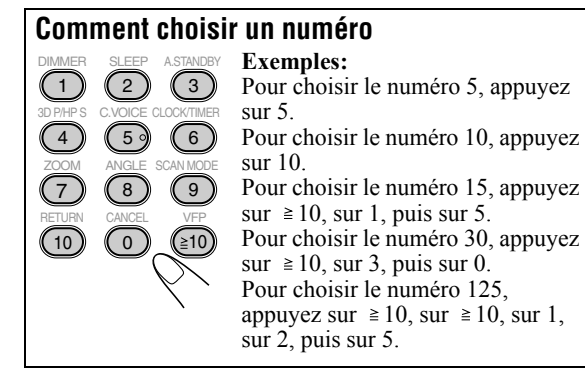

**Ecoute de la radio INFO Pour choisir la bande (FM ou AM)**

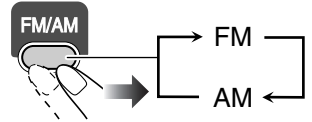

## **Pour accorder une station**

Quand FM ou AM est choisi...

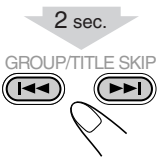

La fréquence change sur l'affichage.

Quand une station (fréquence) avec un signal suffisamment fort est accordée, la fréquence s'arrête de changer.

• Si vous appuyez répétitivement sur la touche, la fréquence change pas à pas.

**Pour arrêter la recherche manuelle,** appuyez sur n'importe quelle touche).

#### **Si la réception de la station FM est mauvaise**

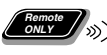

**Remote ONLY**

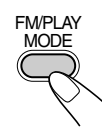

L'indicateur MONO s'allume sur l'affichage. La réception est améliorée mais l'effet stéréo est perdu—réception monophonique.

**Pour rétablir l'effet stéréo,** appuyez de nouveau sur la touche (l'indicateur MONO s'éteint).

#### **Si un battement est entendu lors de l'écoute d'une station AM**

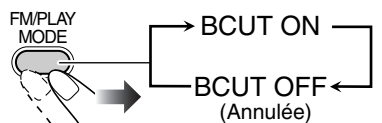

• Si vous choisissez une autre station, ce réglage est annulé automatiquement.

## **Pour prérégler les stations**

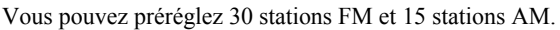

- *1* **Accordez la station que vous souhaitez prérégler.**
	- Vous pouvez aussi mémoriser le mode de réception monophonique pour les stations FM préréglée s'il est choisi.
- *2* **Mettez en service le mode d'entrée de numéro de préréglage.**

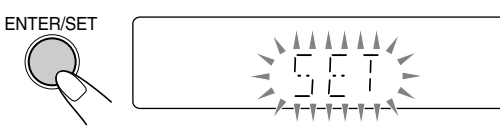

- Terminez la procédure suivante pendant que l'indication clignote sur l'affichage.
- *3* **Choisissez un numéro de préréglage pour la station à mémoriser.**

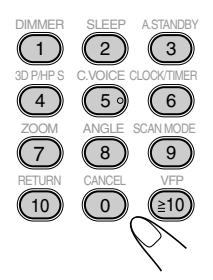

- Pour choisir un numéro, référezvous à "Comment choisir un numéro" sur la colonne de gauche.
- Vous pouvez aussi utiliser les touches  $\blacktriangleright$  ou  $\blacktriangleleft$ .

#### *4* **Mémorisez la station.**

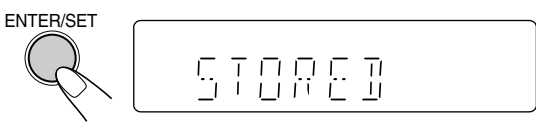

## **Pour accorder une station préréglée**

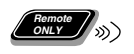

*1* **Choisissez la bande (FM ou AM).**

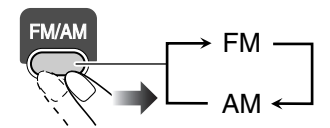

*2* **Choisissez le numéro de préréglage pour la station que vous avez mémorisé.**

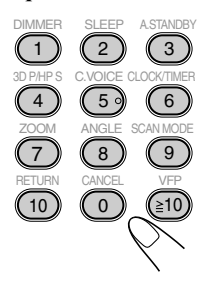

- Pour choisir un numéro, référezvous à "Comment choisir un numéro" sur la colonne de gauche.
- Vous pouvez aussi utiliser les touches  $\blacktriangleright$  ou  $\blacktriangleleft$ .

## **Écoute du son du téléviseur**

Vous pouvez écouter le son du téléviseur à travers cette chaîne quand le téléviseur est connecté en utilisant le câble Péritel (voir page 5).

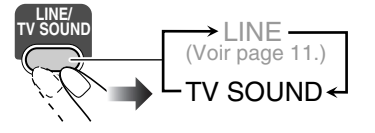

## **Lecture d'un disque/Périphérique USB à**  mémoire de grande capacité **INFO**

**Main Unit ONLY**

## **Pour insérer un disque**

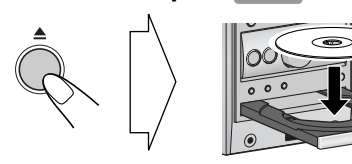

- Lors de l'utilisation d'un CD de 8 cm, placez-le sur la rainure intérieure du plateau à disque.
- **Pour fermer le plateau à disque, appuyez de nouveau sur**  $\triangle$ **.**
- Si vous appuyez sur DVD/ $\overline{CD}$   $\rightarrow$ , le plateau à disque se ferme automatiquement et la lecture démarre (en fonction de la façon dont il a été programmé).

#### **Pour connecter un périphérique USB à mémoire de grande capacité**

- Pour connecter un périphérique USB à mémoire de grande capacité, voir page 5.
- Réglez toujours le niveau de volume au minimum lorsque vous connectez ou déconnectez le périphérique USB à mémoire de grande capacité.
- Pour déconnecter un périphérique USB à mémoire de grande capacité en toute sécurité, mettez la chaîne hors tension avant de le déconnecter.

### **Pour reproduire un disque/périphérique USB à mémoire de grande capacité**

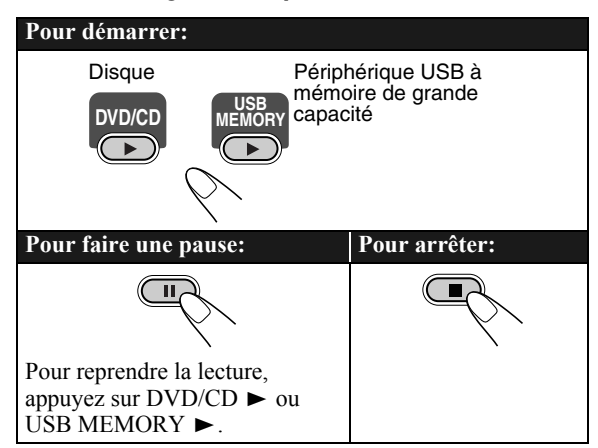

- Pour les fichiers MP3/WMA/WAV/JPEG/MPEG-1/ MPEG-2/DivX:
- Si différents types de fichiers reproductibles (fichiers audio/images fixes/image animées) sont enregistrés sur un disque ou un périphérique USB à mémoire de grande capacité, choisissez le type de fichier à reproduire (voir "TYPE FICHIER" dans le menu "IMAGE" à la page 31).
- Quand la chaîne détecte des fichiers MP3/WMA/WAV/ JPEG/ MPEG-1/MPEG-2/DivX, l'écran de commande apparaît sur le téléviseur. (Pour les fichiers d'images fixes/animées, il apparaît quand l'appareil est arrêté.) Pour les détails, voir page 28.
- La chaîne peut mémoriser le point d'arrêt et quand vous reprenez la lecture en appuyant sur  $DVD/CD$   $\triangleright$  ou USB  $MEMORY$   $\triangleright$  (même en mode d'attente), la lecture reprend à partir du point où vous l'avez interrompue— Reprise de la lecture. (L'indicateur RESUME s'allume sur l'affichage quand vous arrêtez la lecture.)

**Pour arrêter complètement la lecture quand la fonction de reprise de la lecture est en service,** appuyez deux fois sur  $\blacksquare$ . (Pour annuler la reprise, référez-vous à "REPRISE" dans le menu "AUTRES" à la page 32.)

### **Icônes guides sur l'écran**

- Pendant la lecture, les icônes suivantes apparaissent sur le téléviseur:
	- Au début d'une scène contenant des vues ഷ multi-angles.
	- Au début d'une scène contenant des  $\mathbb{O}$ plusieurs pistes sonores.
	- Au début d'une scène contenant des  $\sqrt{2}$ plusieurs langues de sous-titres.
- Les icônes suivants apparaissent aussi sur le téléviseur pour indiquer l'opération actuelle.

## $\left( \mathbf{D}, \mathbf{H}, \mathbf{D}, \mathbf{H}, \mathbf{H}, \mathbf{D}, \mathbf{H} \right)$

Pour mettre hors service l'icône guide sur l'écran, référez-vous à "GUIDE A L'ECRAN" dans le menu "AUTRES" à la page 32.

## **Pour choisir un titre/groupe**

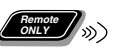

Pendant la lecture...

SHIF

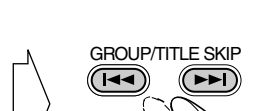

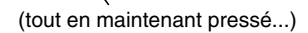

• Vous pouvez choisir un titre/groupe directement en appuyant sur les touches numériques après avoir appuyé sur GROUP/TITLE (sauf pour les disques DVD-VR). Pour choisir un numéro, référez-vous à "Comment choisir un numéro" à la page 8.

**9**

## **Pour choisir un chapitre, une plage ou un fichier**

• Pour les CD vidéo/SVCD, annulez la fonction PBC (voir la colonne de droite).

Pendant la lecture...

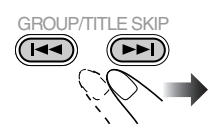

• La première fois que vous appuyez sur  $\blacktriangleleft$ , vous retournez au début du chapitre, de la plage, ou du fichier actuel.

## **Pour localiser un passage particulier**

- Cette fonction ne peut pas être utilisée pour les fichiers JPEG.
- Pendant la lecture...

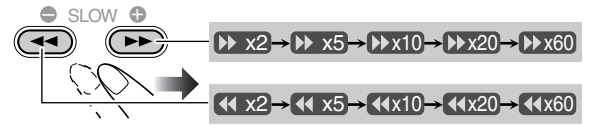

- Pour les disques/fichiers MP3/WMA/WAV/DivX, la vitesse de recherche et les indications sur le téléviseur sont différentes des indications ci-dessus.
- Aucun son ne sort si la recherche est effectuée pendant l'affichage de l'image animée.

**Pour retourner à la lecture normale,** appuyez sur  $DVD/CD$   $\triangleright$  ou USB MEMORY  $\triangleright$  (en fonction de la source actuelle).

• Pour les fichiers DivX/MPEG-1/MPEG2, chaque fois que vous appuyez sur la touche > ou <, vous pouvez sauter une scène de 30 secondes ou de 5 minutes en fonction du fichier.

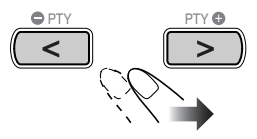

## **Pour localiser un élément directement**

Vous pouvez choisir un titre, un chapitre, une plage ou un fichier directement et démarrer la lecture.

• Pour les DVD vidéo, vous pouvez choisir **un titre avant de démarrer la lecture**, alors que vous pouvez choisir **un chapitre après le début de la lecture**.

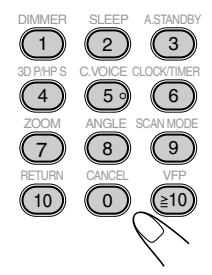

• Pour choisir un numéro, référezvous à "Comment choisir un numéro" à la page 8.

## **Pour reproduire le disque en utilisant le menu du**

- **disque Remote ONLY**
- 7 **Pour les DVD vidéo:**
- *1* **Affichez le menu du disque.**

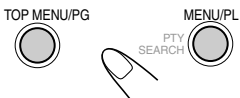

*2* **Choisissez un élément sur le menu du disque.**

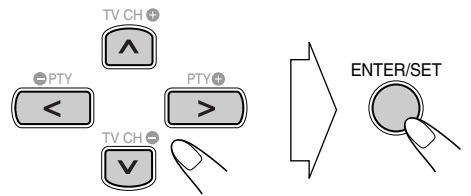

• Pour certains disques, vous pouvez aussi choisir des éléments en entrant un nombre avec les touches numériques.

#### ■ Pour les SVCD/CD vidéo avec PBC:

Lors de la lecture d'un disque avec PBC, "PBC" apparaît sur l'affichage.

Quand le menu du disque apparaît sur le téléviseur choisissez un élément du menu. La lecture de l'élément choisi démarre.

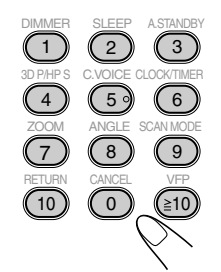

• Pour choisir un numéro, référezvous à "Comment choisir un numéro" à la page 8.

**Pour passer à la page suivante ou précédente du menu actuel:**

GROUP/TITLE SKIP  $\sqrt{2}$ 

Permet de passer à la page suivante. Permet de passer à la page précédente.

**Pour retourner au menu précédent:**

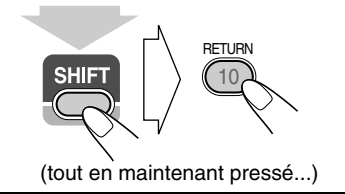

**Pour annuler la fonction PBC, appuyer sur ■, puis** choisissez une plage en utilisant les touches numériques (voir page 8). La lecture démarre avec la plage choisie. **Pour remettre en service la fonction PBC, appuyez sur ■** (deux fois si la fonction de reprise de la lecture est en serivce), puis appuyez sur  $\text{DVD/CD} \blacktriangleright$ .

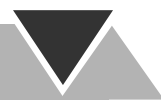

## Lecture d'un lecteur audio numérique (MFO

• Pour la connexion d'un lecteur audio numérique, référezvous à la page 5.

## **Pour écouter un lecteur audio numérique**

Vous pouvez écouter un lecteur audio numérique connecté à a prise LINE IN.

• Assurez-vous de réduire le volume sur la chaîne au niveau minimum avant de démarrer la lecture.

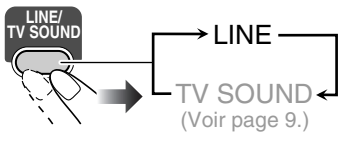

## Pour ajuster le niveau d'entrée audio

Si le son d'un appareil connecté à la prise

LINE IN est trop fort ou trop faible, vous pouvez changer le niveau d'entrée audio de la prise LINE IN (sans changer le niveau du volume).

Quand "LINE" est choisi comme source...

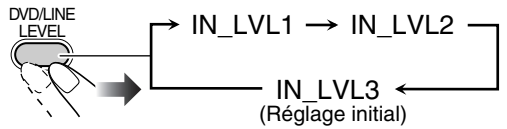

• Plus le nombre de niveau augmente, plus le niveau d'entrée augmente.

## **Pour mettre en service la fonction QP Link**

**Remote ONLY**

En utilisant la fonction QP Link (Quick Portable Link), vous pouvez démarrez facilement la lecture d'un lecteur audio numérique connecté à la prise LINE IN.

• Assurez-vous de régler le volume de votre lecteur audio numérique à un niveau suffisamment fort de façon que la chaîne puisse détecter le signal sonore.

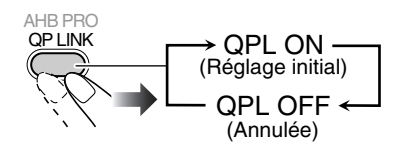

Quand la fonction QP Link est en service, connecter un lecteur audio numérique à la prise LINE IN et y démarrer la lecture, permet de réaliser ce qui suit:

- Pendant que la chaîne est sous tension...
- Change la source automatiquement sur "LINE". (Si vous changez la source de "LINE" sur une autre source, la fonction QP Link est annulée.)
- Quand la chaîne est en mode d'attente... Met la chaîne sous tension et change la source automatiquement sur "LINE" sauf quand l'affichage est hors service (voir page 7).

Pendant que la fonction QP Link reproduit l'appareil...

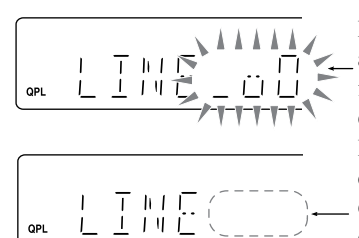

Des bulles apparaissent quand la fonction QP Link est en service. Les bulles disparaissent quand le signal sonore est interrompu ou devient faible.

## **Pour enregistrer un lecteur audio numérique**

Vous pouvez enregistrer le son de la chaîne sur le lecture audio numérique connecté à la prise LINE OUT.

#### **IMPORTANT:**

**Notez qu'il peut être illégal d'enregistrer ou de reproduire un matériel protégé par des droits d'auteur sans la permission du propriétaire des droits.**

- *1* **Démarrez l'enregistrement sur le lecteur audio numérique.**
- *2* **Démarrez la lecture du disque ou du périphérique USB à mémoire de grande capacité, ou accordez la station que vous souhaitez enregistrer.**

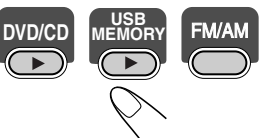

- Avant d'enregistrer sur un lecteur audio numérique, mettez hors service la fonction QP Link ou ne connectez pas le lecteur audio numérique à la prise LINE IN; sinon, "LINE" est sélectionné comme source et l'enregistrement s'arrête.
- Les ajustements du son (voir pages 12 et 13) n'affectent pas l'enregistrement sur le lecteur audio numérique.

## **Pour ajuster le niveau de sortie audio**

Si le son enregistré sur le lecteur audio numérique connecté à la prise LINE OUT est trop fort ou trop faible, vous pouvez changer le niveau de sortie audio de la prise LINE OUT (sans changer le niveau du volume).

Quand "LINE" est choisi comme source...

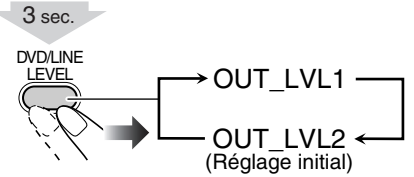

• Plus le nombre du niveau augmente, plus le niveau de sortie augmente.

## **Opérations quotidiennes—Ajustement du son et autres ajustements**

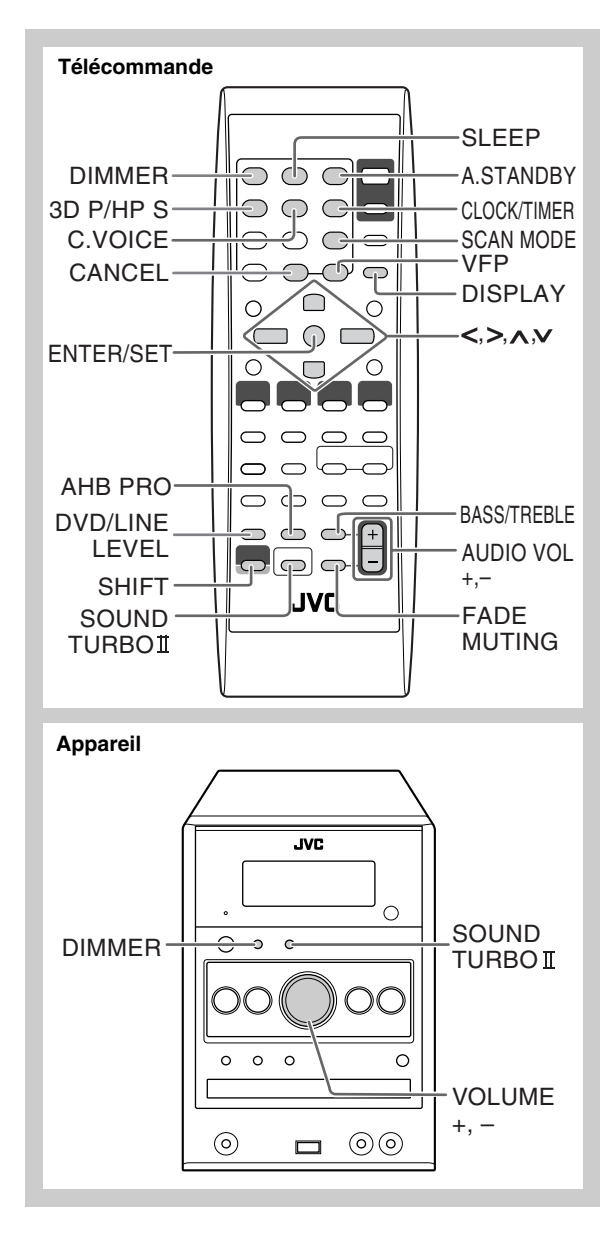

## **Ajustement du volume**

Vous pouvez ajuster le niveau de volume entre VOL MIN et le niveau 40 (VOL MAX).

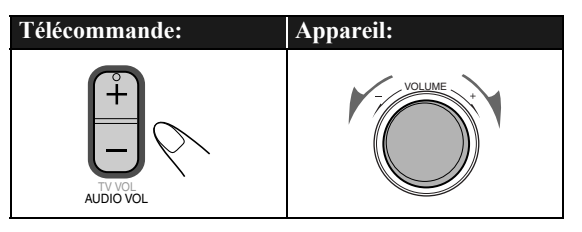

#### **Pour couper le volume momentanément**

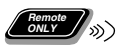

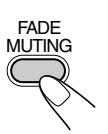

**Pour rétablir le volume,** appuyez de nouveau sur la touche ou ajuster le niveau de volume.

## Ajustement du son **WFO**

## **Pour renforcer les sons extrêmes**

Cette fonction accentue les sons basse et haute fréquence— Sound Turbo II.

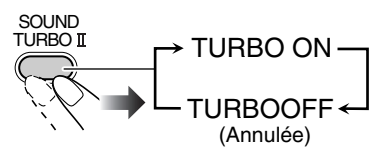

- Quand Sound Turbo II est mis en service:
- La fonction AHB Pro (voir ci-dessous) est mise en service automatiquement et ne peut pas être mise hors service. (L'indicateur AHB ne s'allume pas même si la fonction est en service.)
- Le niveau des graves et des aigus (vois ci-dessous) est réglé sur "+2".

## **Pour renforcer les sons graves**

Pendant que Sound Turbo II est hors service, la richesse et la plénitude des sons graves est maintenue quel que soit l'ajustement du volume—AHB Pro (Active Hyper Bass Pro).

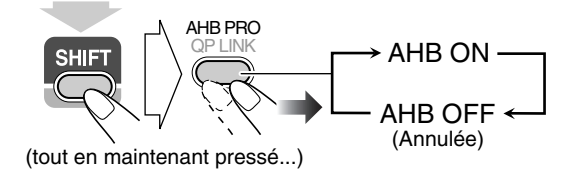

## **Pour ajuster la tonalité**

Vous pouvez ajuster le niveau des graves et des aigus entre  $-3$  à  $+3$ 

#### **Pour ajuster les graves**

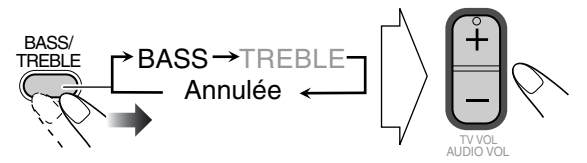

#### **Pour ajuster les aigus**

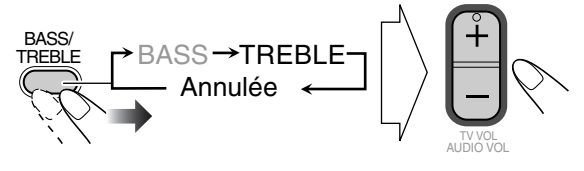

## **Création d'un champ sonore tridimensionnel —3D Phonic Remote ONLY**

- Cela fonctionne uniquement lors de l'écoute de la lecture d'un disque/périphérique USB à mémoire de grande capacité.
- Cette fonction ne peut pas être utilisée pour les fichiers MPEG-1/MPEG-2/DivX.

Pendant la lecture...

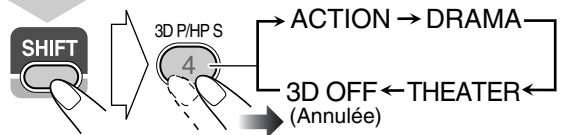

(tout en maintenant pressé...)

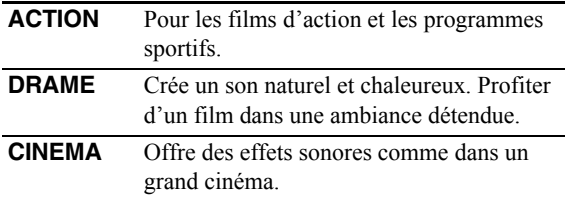

## **Utilisation de Headphone Surround**

Vous pouvez profiter d'un effet Surround quand vous utilisez le casque d'écoute.

- Cela fonctionne uniquement lors de l'écoute de la lecture d'un disque/périphérique USB à mémoire de grande capacité.
- Cette fonction ne peut pas être utilisée pour les fichiers MPEG-1/MPEG-2/DivX.

Pendant la lecture...

**Remote ONLY**

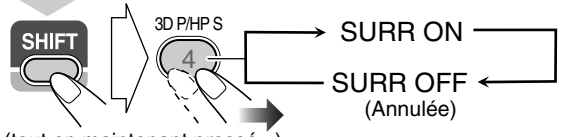

(tout en maintenant pressé...)

- Si vous branchez le casque d'écoute pendant que 3D Phonic est en service, Headphone Surround se met en service automatiquement.
- Quand 3D Phonic n'est pas en service et que Headphone Surround est en service, débrancher le casque d'écoute change 3D Phonic sur "ACTION".

## **Pour rendre les dialogues plus clairs —Clear Voice Remote ONLY**

Quand vous reproduisez un disque ou un périphérique USB à mémoire de grande capacité, vous pouvez rendre les voix des chanteurs ou les dialogues des films plus clair—Clear Voice. Quand la fonction Clear Voice est en service, l'indicateur (Clear Voice) s'allume sur l'affichage.

- 
- Cette fonction est utilisée pour le canal central des supports codés multicanaux et des supports à 2 canaux avec 3D Phonic en service.

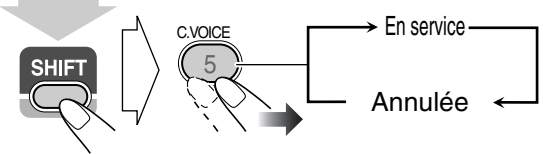

(tout en maintenant pressé...)

## **Préréglage de l'augmentation automatique**  du son des DVD Niveau

Le son des DVD est parfois enregistré à un niveau plus bas que les autres disques et sources. Vous pouvez régler l'augmentation du niveau pour le DVD actuellement en place, de façon que vous n'ayez pas à ajuster le volume quand vous changez de source.

• Cette fonction ne peut être utilisée que pour les DVD vidéo et les DVD-VR.

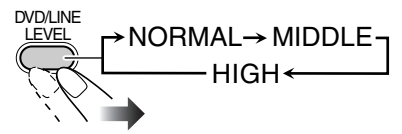

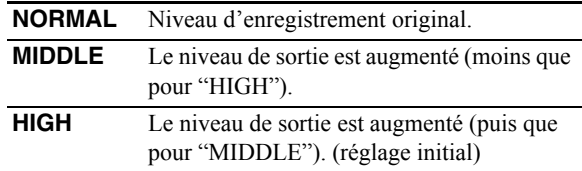

## **Modification de la luminosité de l'affichage**

Vous pouvez réduire la luminosité de la fenêtre d'affichage.

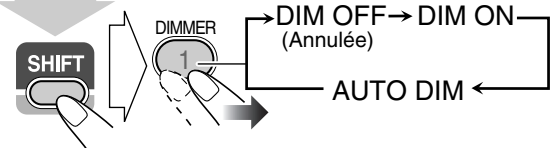

(tout en maintenant pressé...)

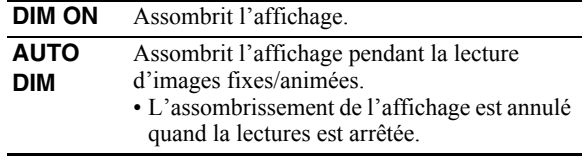

## **Changement du mode de balayage** *CONLY* (x) **INFO**

Cette chaîne prend en charge le mode de balayage progressif. Choisissez la sortie de signal vidéo en fonction du type de votre téléviseur. Si vous connectez un téléviseur progressif par les prises COMPONENT VIDEO OUT, vous pouvez profiter d'une image de grande qualité en choisissant "PROGRESS".

Avant la lecture...

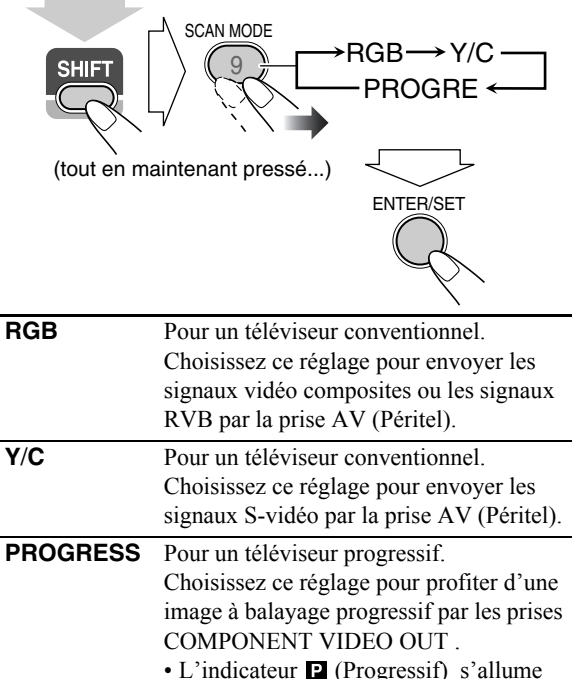

sur l'affichage.

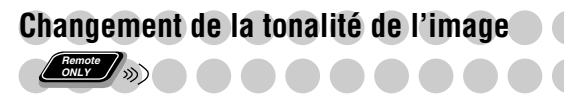

Lors de l'affichage d'une image de lecture sur le téléviseur, vous pouvez choisir une tonalité d'image préréglée, ou l'ajuster et la mémorisée comme réglage personnalisé.

## **Pour choisir une tonalité d'image préréglée**

*1* **Pendant la lecture, affichez l'écran de réglage VFP.**

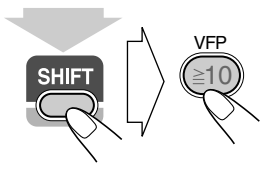

 $\overline{0}$ NORMAL GAMMA LUMINOSITE | O **CONTRASTE SATURATION TEINTE** NET  $\begin{array}{|c|c|} \hline \quad \text{0} \end{array}$  $\Box$  $\overline{0}$  $\overline{0}$ 

(tout en maintenant pressé...)

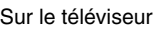

## *2* **Choisissez une tonalité d'image préréglée.**

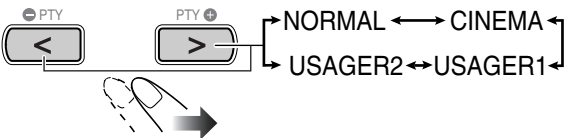

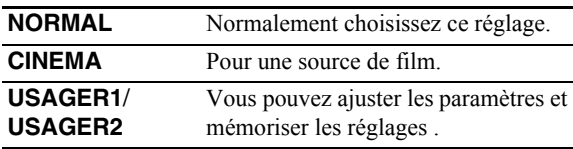

**Pour annuler l'écran,** appuyez de nouveau sur VFP tout en maintenant pressée SHIFT.

## **Pour ajuster la tonalité de l'image**

- *1* **Choisissez "USAGER1" ou "USAGER2".**
	- Suivez les étapes *1* et *2* expliquées dans "Pour choisir une tonalité d'image préréglée".
- *2* **Choisissez le paramètre que vous souhaitez ajuster.**

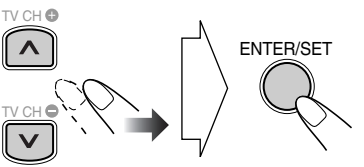

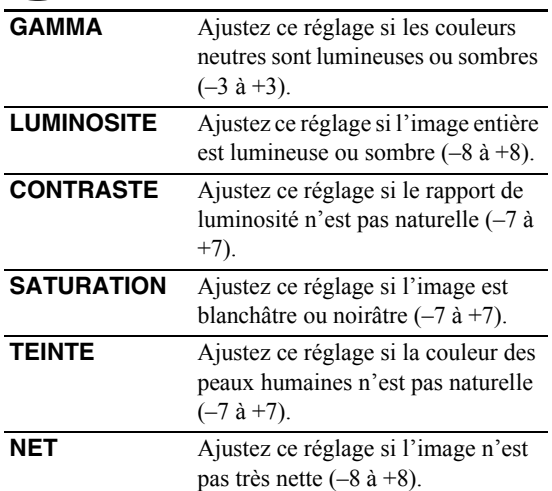

*3* **Ajustez les paramètres.**

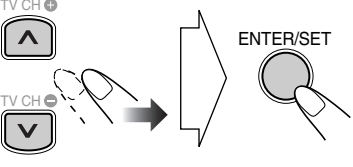

*4* **Répétez les étapes** *2* **et** *3* **pour ajuster d'autres paramètres.**

**Pour annuler l'écran,** appuyez de nouveau sur VFP tout en maintenant pressée SHIFT.

## **Réglage de l'horloge <b>Contra** >>> INFO

Sans régler l'horloge intégrée, vous ne pouvez pas utiliser les minuteries quotidiennes (voir page 29).

- Pour quitter les réglages de l'horloge, appuyez sur CLOCK/TIMER (en maintenant SHIFT pressée) autant de fois que nécessaire.
- Pour corriger une mauvaise entrée pendant la procédure, appuyez sur CANCEL (en maintenant SHIFT pressée). Vous pouvez retourner à l'étape précédente.

#### *1* **Mettez en service le mode de réglage de l'horloge.**

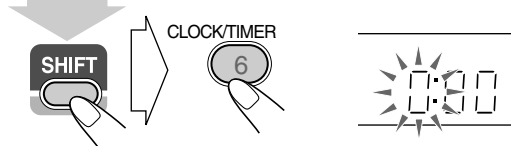

(tout en maintenant pressé...)

- Si vous avez déjà ajusté l'horloge précédemment, appuyez répétitivement sur la touche jusqu'à ce que le mode de réglage de l'horloge soit choisi.
- *2* **Ajustez les heures, puis les minutes.**

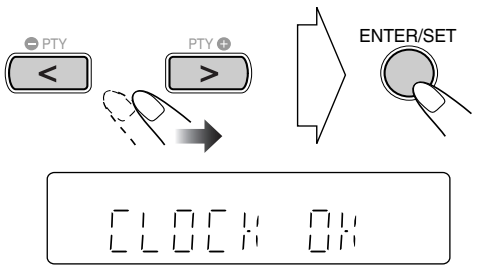

L'horloge intégrée commence à fonctionner.

#### **Pour vérifier l'heure actuelle pendant la lecture**

Ex.: Lors de la lecture d'un disque...

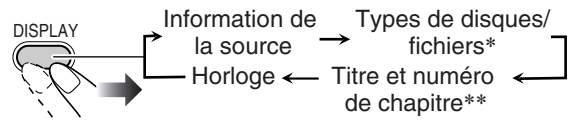

- Uniquement pendant la lecture d'un disque ou d'un périphérique USB à mémoire de grande capacité.
- \*\* Uniquement lors de la lecture des disques/fichiers suivants:

DVD-VR: Numéro de programme/numéro de liste de lecture et numéro de chapitre.

Fichiers MP3/WMA/WAV/JPEG/MPEG-1/MPEG-2/ DivX: Numéro de groupe et de fichier.

DVD vidéo: Numéro de titre et de chapitre.

## **Mise hors tension automatique de l'appareil**

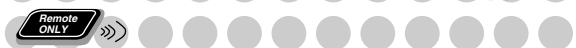

## **Mise en attente automatique**

• Fonctionne uniquement pendant la lecture d'un disque/ périphérique USB à mémoire de grande capacité/lecteur audio numérique (quand la fonction QP est en service).

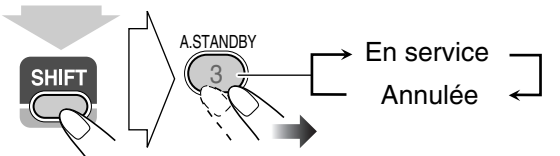

(tout en maintenant pressé...)

Quand la mise en attente automatique est en service, l'indicateur A.STBY s'allume sur l'affichage. Quand la lecture s'arrête, l'indicateur A.STBY clignote. Si aucune opération n'est réalisée pendant environ 3 minutes alors que l'indicateur clignote, la chaîne se met

automatiquement hors tension (en attente).

- La mise en attente automatique fonctionne pour "DVD/ CD", "USB MEM" et "LINE".
- Changer la source sur "FM", "AM" ou "TV SOUND" met hors service temporairement la mise en attente automatique.

## **Minuterie d'arrêt**

Vous pouvez régler l'heure de mise hors tension de façon à pouvoir aller vous coucher sans avoir mettre l'appareil hors tension vous-même.

## *1* **Spécifiez la durée (en minutes).**

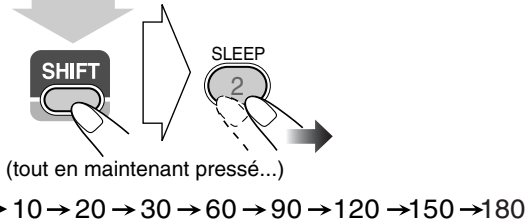

Annulée

## *2* **Attendez que la durée réglée disparaisse.**

**Pour vérifier la durée restante avant la mise hors tension,** appuyez sur SLEEP tout en maintenant SHIFT pressée.

• Si vous appuyez répétitivement sur la touche, vous pouvez changer l'heure de mise hors tension.

# **Opérations avancées de la radio**

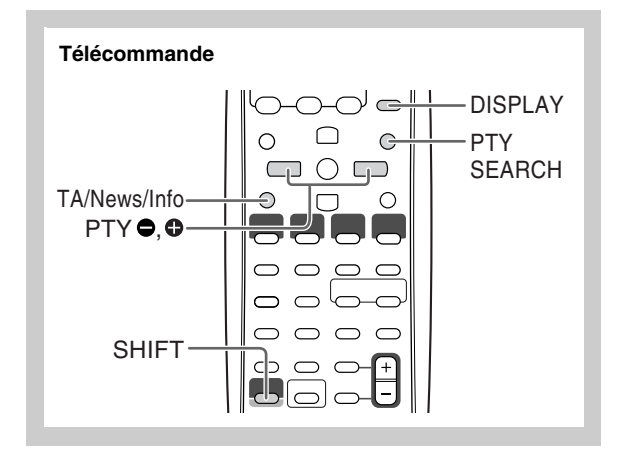

## **Réception des station FM avec le Radio Data**

Le système Radio Data System permet aux stations FM d'envoyer un signal additionnel en même temps que le signal de leur programme ordinaire.

**System Remote ONLY**

Cette chaîne peut recevoir les types de signaux Radio Data System suivants.

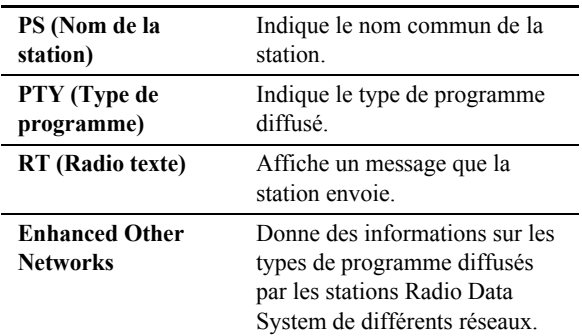

## **Affichage des information du Radio Data System**

Lors de l'écoute d'une station FM...

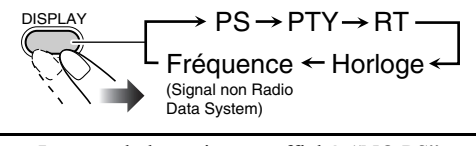

- **PS** Le nom de la station est affiché. "NO PS" apparaît si aucun signal n'est envoyé.
- **PTY** Le type de programme diffusé est affiché. "NO PTY" apparaît si aucun signal n'est envoyé.
- **RT** Le message envoyé par la station est affiché. "NO RT" apparaît si aucun signal n'est envoyé.

## **Recherche d'un programme par**

## Codes PTY *Concre*

Vous pouvez localiser un type de programme particulier à partir des canaux préréglés (voir page 8) en spécifiant le code PTY.

**Pour rechercher un programme à l'aide des codes PTY**

### *1* **Lors de l'écoute d'une station FM...**

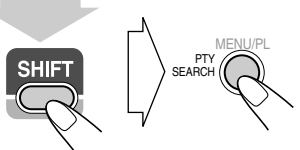

(tout en maintenant pressé...)

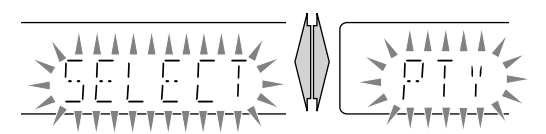

*2* **Choisissez un code PTY (voir page 17).**

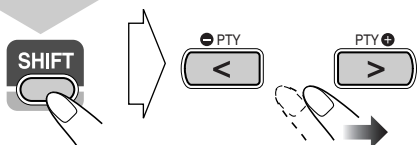

(tout en maintenant pressé...)

*3* **Démarrez la recherche.**

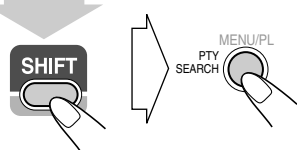

(tout en maintenant pressé...)

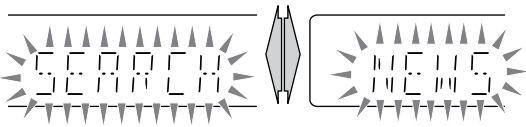

Ex. Quand "NEWS" est choisi

La chaîne fait une recherche parmi les 30 stations FM préréglées et s'arrête quand il a trouvé une station du type choisi et accorde cette station.

- Si aucun programme n'est trouvé, "NOTFOUND" apparaît sur l'affichage.
- Pour arrêter la recherche en cours, appuyez sur PTY SEARCH (en maintenant SHIFT pressée).

#### **Pour continuer la recherche après un arrêt sur une station indésirable**

Pendant que les indications sur l'affichage clignotent, appuyez de nouveau sur PTY SEARCH (en maintenant SHIFT pressée).

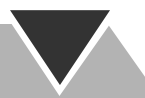

## **Commutation temporaire sur le programme**

## de votre choix automatiquement

La fonction Enhanced Other Networks permet à la chaîne de commuter temporairement sur une station FM diffusant le programme de votre choix (TA, NEWS ou INFO).

• Cette fonction peut être utilisée pendant l'écoute d'une station FM émettant les signaux requis.

#### **Lors de l'écoute d'une station FM, choisissez le type de programme.**

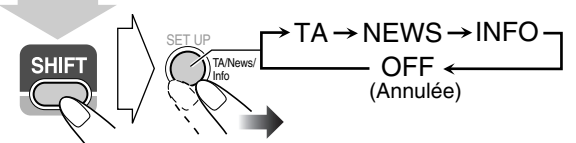

(tout en maintenant pressé...)

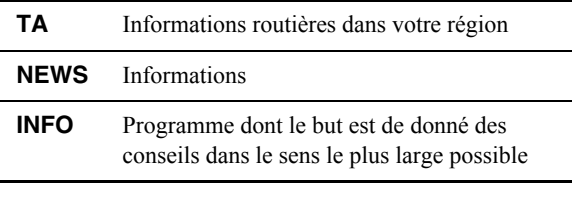

#### **Comment fonctionne la fonction Enhanced Other Networks:**

#### **CAS 1**

**Si une station ne diffuse pas le programme de votre choix**

La chaîne reste accordée sur la station actuelle.  $\bf{r}$ 

Quand une station commence à diffuser le programme de votre choix, la chaîne commute automatiquement sur cette station. Les indicateurs Enhanced Other Networks clignotent.

 $\mathbf \cdot$ Quand le programme est terminé, la chaîne retourne sur la station accordée précédemment, mais la fonction reste en service (l'indicateur s'arrête de clignoter et reste allumé).

#### **CAS 2**

**Si une station diffuse le programme de votre choix** La chaîne commute automatiquement sur la station. Les indicateurs Enhanced Other Networks clignotent.  $\mathbf{I}$ 

Quand le programme est terminé, la chaîne retourne sur la station accordée précédemment, mais la fonction reste en service (l'indicateur s'arrête de clignoter et reste allumé).

#### **CAS 3**

**Si la station actuellement accordée diffuse le programme de votre choix**

Les indicateurs Enhanced Other Networks clignotent.

 $\ddot{\phantom{0}}$ Quand le programme est terminé, l'indicateur s'arrête de clignoter (la fonction reste en service).

## **Description des codes PTY**

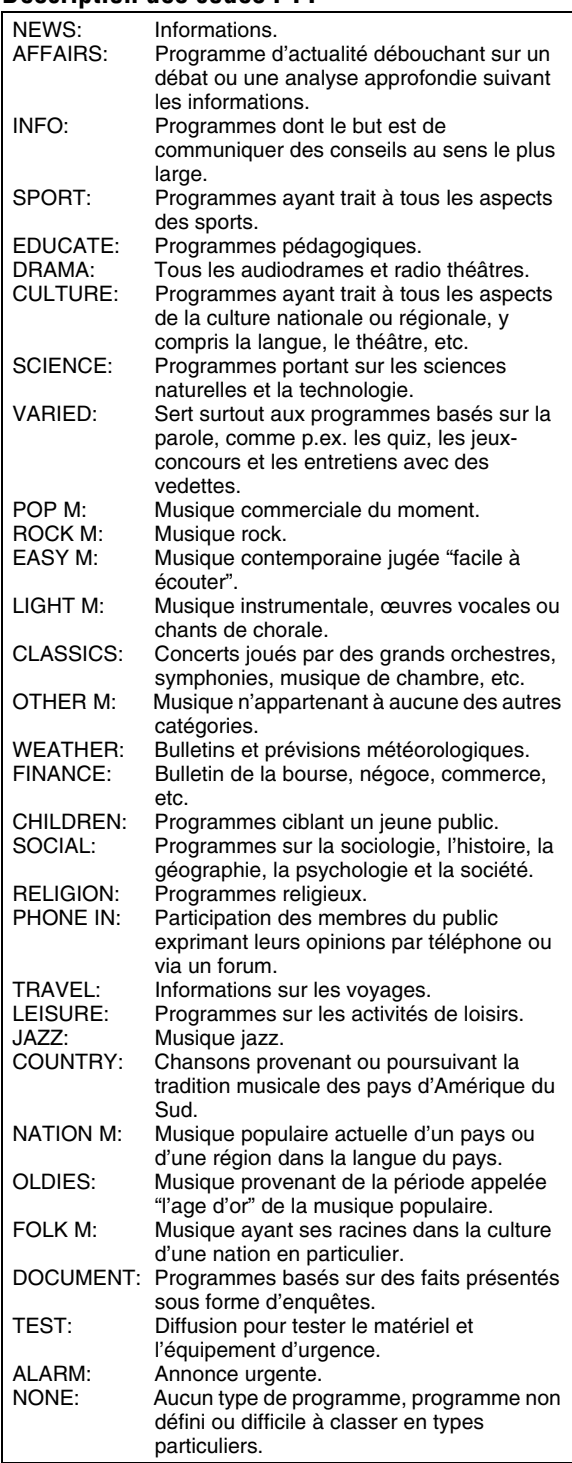

• La classification des codes PTY pour certaines stations FM peut être différente de la liste ci-dessus.

# **Opérations spéciales des disques/fichiers vidéo**

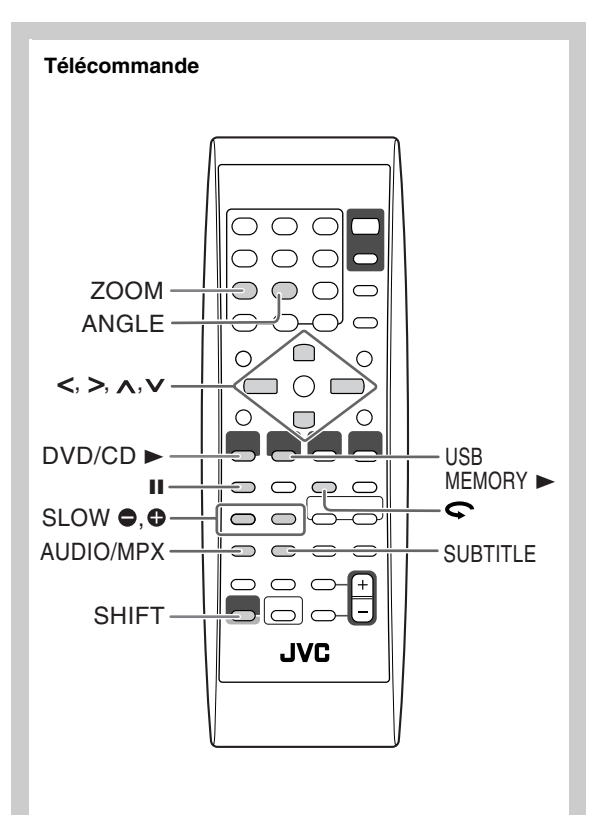

## **Sélection de la plage audio** *Lemes*

**Pour les fichiers DivX/DVD vidéo:** Lors de la lecture d'un chapitre/fichier contenant plusieurs langues audio, vous pouvez choisir la langue à écouter.

**Pour les DVD-VR/SVCD/CD vidéo:** Lors de la lecture d'une plage, vous pouvez choisir le canal audio à écouter.

• Pour les DVD Vidéo/DVD-VR/SVCD/CD vidéo: Vous pouvez aussi choisir la plage audio en utilisant la barre sur l'écran (voir page 24).

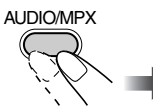

**Lors de la lecture d'un DVD vidéo...**

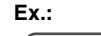

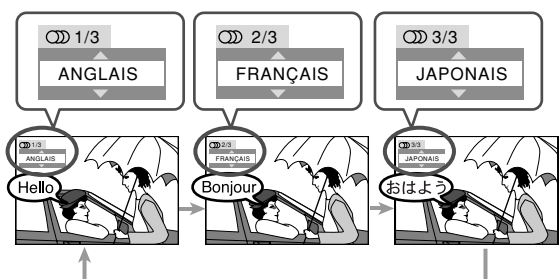

**Lors de la lecture d'un fichier DivX...**

**Ex.:**

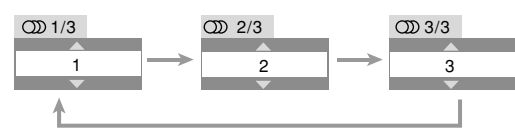

**Lors de la lecture d'un DVD-VR ou d'un SVCD/CD vidéo...** 

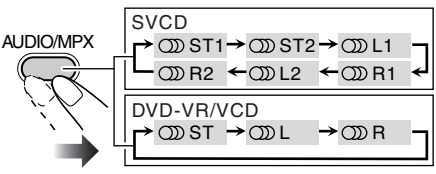

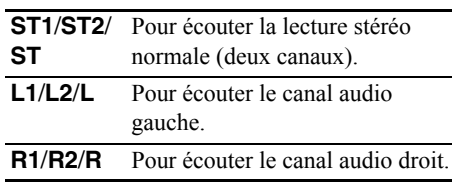

• SVCD peut avoir 4 canaux audio maximum. Les SVCD utilisent habituellement ces 4 canaux pour enregistrer deux fois deux canaux (ST1/ST2).

## **Sélection de la langue des sous-titres**

 $\blacksquare$ 

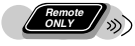

**Pour les fichiers DivX/DVD vidéo:** Lors de la lecture d'un chapitre/fichier contenant des sous-titres en différentes langues, vous pouvez choisir la langue des sous-titres à afficher sur l'écran du téléviseur.

**Pour les DVD-VR:** Pendant la lecture, vous pouvez mettre en ou hors service les sous-titres.

**Pour les SVCD:** Pendant la lecture, vous pouvez choisir les sous-titres, même si aucun sous-titre n'est enregistré sur le disque.

• Pour les DVD Vidéo/DVD-VR/SVCD: Vous pouvez aussi choisir la langue des sous-titres en utilisant la barre sur l'écran (voir page 24).

#### **Lors de la lecture d'un fichier DivX/DVD vidéo...**

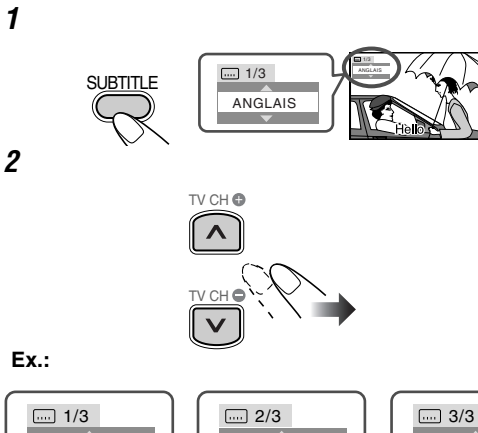

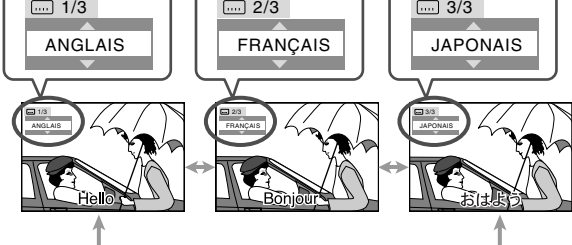

**Lors de la lecture d'un DVD-VR...**

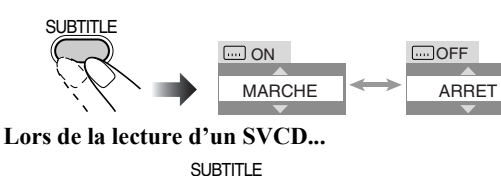

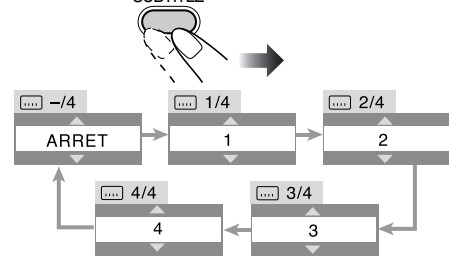

## Sélection d'un angle de vue

**Pour les DVD vidéo uniquement:** Lors de la lecture d'un chapitre contenant des vues muli-angles, vous pouvez regarder la même scène à partir d'angles différents.

• Vous pouvez aussi choisir l'angle de vue en utilisant la barre sur l'écran (voir page 24).

**Pendant la lecture...**

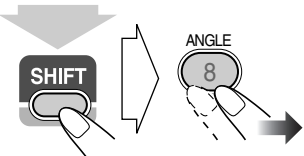

(tout en maintenant pressé...)

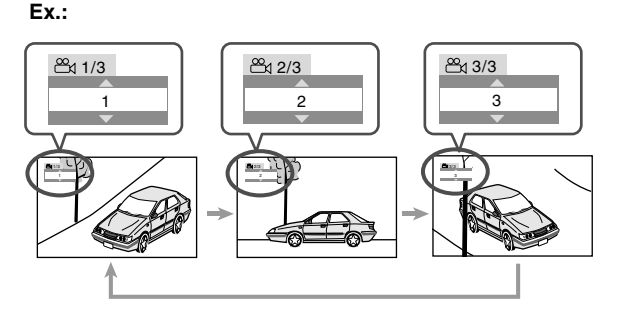

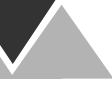

**Remote ONLY**

## Lecture avec effets spéciaux **INFO**

## **Leture d'images fixes**

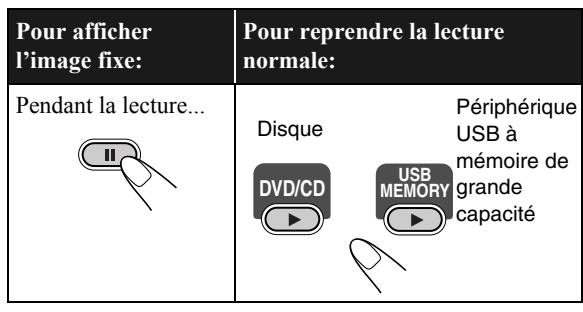

## **Lecture image par image**

*1* **Pendant la lecture...**

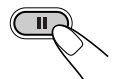

La lecture d'images fixes démarre.

**Remote ONLY**

*2* **Avancez l'image fixe, image par image.**

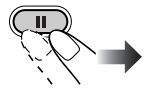

Pour rétablir la lecture normale, appuyez sur DVD/CD ► ou USB MEMORY  $\blacktriangleright$  (en fonction de la source actuelle).

## **Lecture au ralenti** *L Conly*

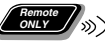

• Cette fonction peut être utilisée uniquement lors de la lecture d'un DVD vidéo/DVD-VR/SVCD/CD vidéo.

#### *1* **Pendant la lecture...**

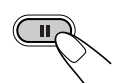

La lecture d'images fixes démarre.

## *2* **Choisissez la vitesse du ralenti.**

La lecture au ralenti vers l'avant démarre.

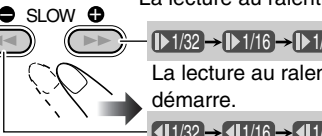

1/32 1/16 1/8 1/4 1/2 La lecture au ralenti vers l'arrière\*

 $1/32 \rightarrow 1/16 \rightarrow 1/8 \rightarrow 1/4 \rightarrow 1/2$ 

\*Disponible uniquement pour les DVD vidéo.

**Pour retourner à la lecture normale,** appuyez sur  $DVD/CD$   $\blacktriangleright$ .

## **Pour relire les scènes précédentes (Relecture par une simple pression)**

• Cette fonction peut être utilisée uniquement lors de la lecture d'un DVD vidéo/DVD-VR.

**Pendant la lecture...**

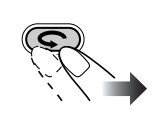

La position de lecture recule d'environ 10 secondes avant la position actuelle (uniquement à l'intérieur du même titre).

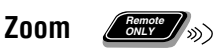

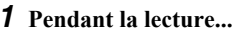

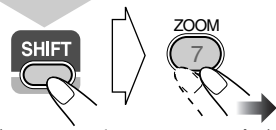

(tout en maintenant pressé...)

**Lors de la lecture d'un DVD vidéo/DVD-VR/SVCD/ VCD et fichier MPEG-1/MPEG-2/DivX:**

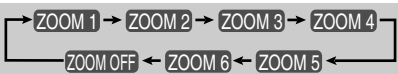

**Lors de la lecture d'un fichier JPEG (non disponible pendant le diaporama):**

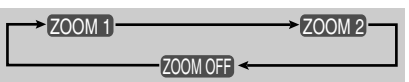

*2* **Déplacez la position du zoom avant.**

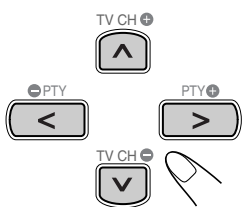

**Pour annuler le zoom,** appuyez répétitivement sur ZOOM (en maintenant SHIFT pressée) jusqu'à ce que "ZOOM OFF" apparaisse sur le téléviseur.

## **Opérations avancées de lecture**

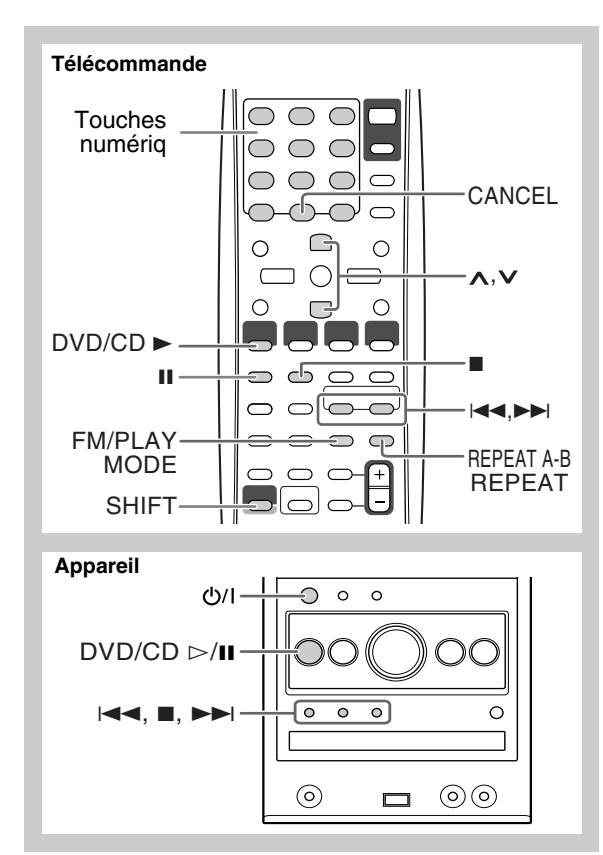

## **Programmation de l'ordre de lecture**  $-\mathsf{L}$ ecture programmée ( $\mathscr{L}^{\text{large}}_{\text{sw}}$ ) (NFO

Vous pouvez arranger l'ordre de lecture des chapitres ou des chapitres/plages/fichiers (99 maximum) avant de démarrer la lecture.

- La lecture programmée ne peut pas être utilisée pour les périphériques USB de mémoire de grande capacité, les DVD-VR et les fichiers JPEG/MPEG-1/MPEG-2/DivX sur un disque.
- La reprise de la lecture ne fonctionne pas pour la lecture programmée.

### *1* **Avant de démarrer la lecture, mettez en service la lecture programmée.**

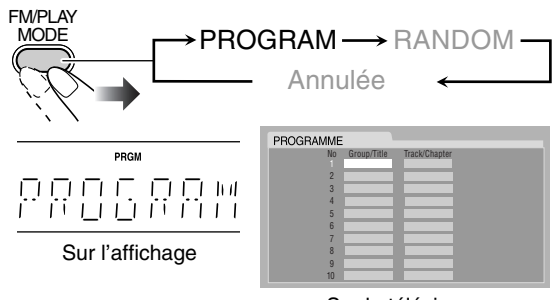

Sur le téléviseur

- *2* **Choisissez les chapitres, les plages ou les fichiers que vous souhaitez pour la lecture programmée.**
	- 1 Pour les DVD vidéo et les fichiers MP3/WMA/ WAV: Choisissez un numéro de titre ou de groupe.
	- 2 Choisissez un numéro de chapitre, de plage ou de fichier.
	- Pour choisir un numéro, référez-vous à "Comment choisir un numéro" à la page 8.
- *3* **Répétez l'étape** *2* **jusqu'à ce que votre programme soit terminé.**
- *4* **Démarrez la lecture.**

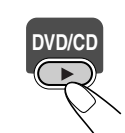

La lecture démarre dans l'ordre de programmation.

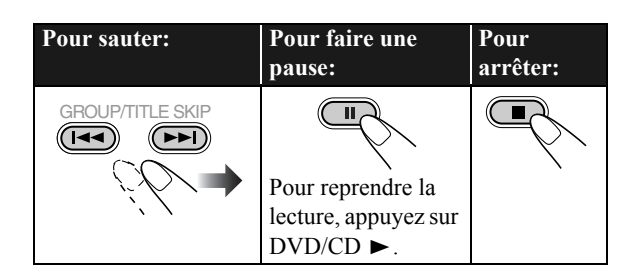

## **Pour vérifier le contenu programmé**

Avant ou après la lecture...

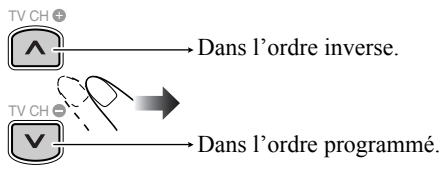

• Vous pouvez aussi utiliser  $\blacktriangleleft$  ou  $\blacktriangleright$  pour vérifier le contenu du programme.

## **Pour modifier le programme**

Avant ou après la lecture...

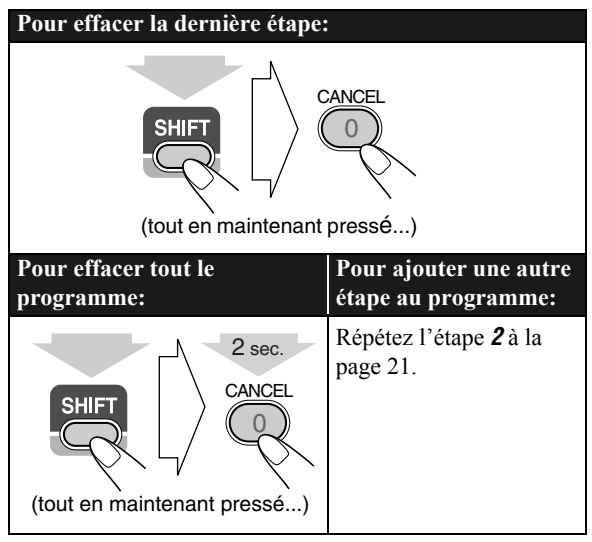

## **Pour quitter la lecture programmée**

Avant ou après la lecture...

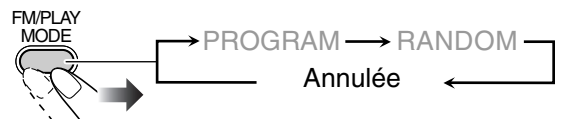

## **Lecture dans un ordre aléatoire—Lecture**

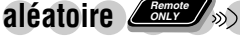

Vous pouvez reproduire tous les chapitres ou toutes les plages dans un ordre aléatoire.

- La lecture aléatoire ne peut pas être utilisée pour les périphériques USB de mémoire de grande capacité, les DVD-VR et les fichiers JPEG/MPEG-1/MPEG-2/DivX sur un disque.
- *1* **Avant de démarrer la lecture, mettez en service la lecture aléatoire.**

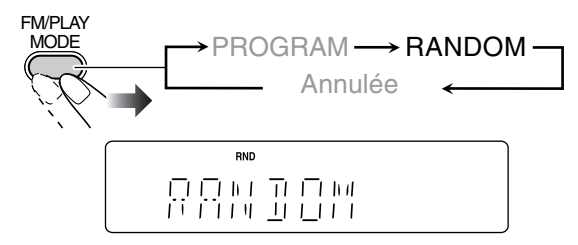

## *2* **Démarrez la lecture.**

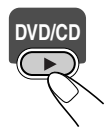

La lecture dans un ordre aléatoire démarre. La lecture aléatoire se termine quand tout le disque a été reproduit.

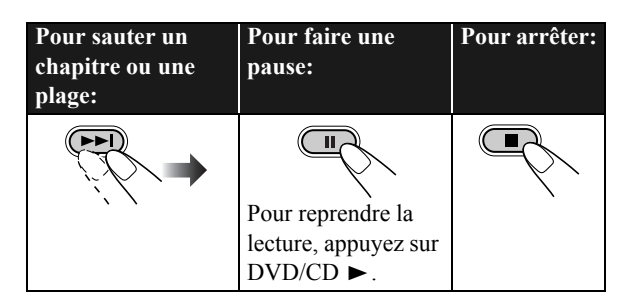

## **Pour quitter la lecture aléatoire**

Avant ou après la lecture...

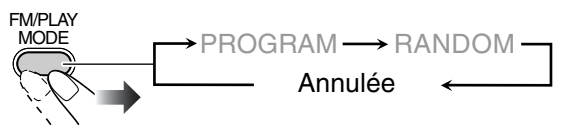

## **Répétition de la lecture**  $\left(\frac{\text{fermite}}{\text{SMLV}}\right)$  **INFO**

• Pour les DVD Vidéo/DVD-VR/SVCD/VCD/CD: Vous pouvez aussi choisir le mode de répétition en utilisant la barre sur l'écran (voir pages 25 et 26).

## **Lecture répétée**

Vous pouvez répéter la lecture.

**• Pour les DVD vidéo:**

Pendant la lecture...

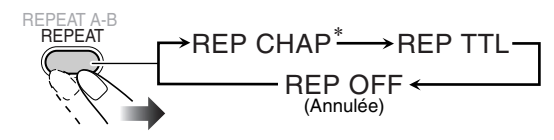

## **• Pour les CD/SVCD/CD vidéo:**

Pendant la lecture (sans PBC pour les SVCD/CD vidéo) ou avant la lecture...

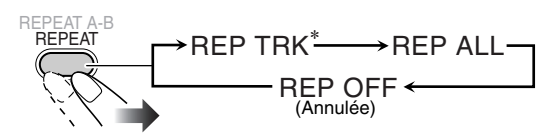

\* Voir la page suivante.

**Suite à la page suivante**

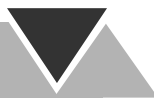

#### **• Pour les DVD-VR:**

Lors de la lecture d'un programme original...

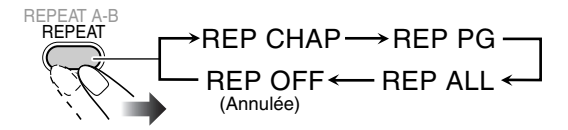

Lors de la lecture d'une liste de lecture...

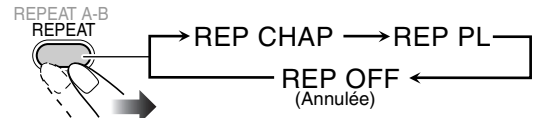

**• Pour les fichiers MPEG-1/MPEG-2/DivX/MP3/WMA/ WAV:**

Pendant la lecture ou avant la lecture...

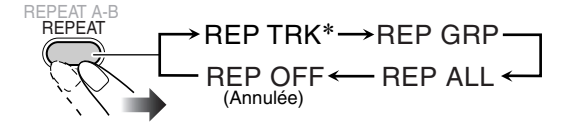

#### **• Pour les fichiers JPEG pendant un diaporama:**

Pendant la lecture ou avant la lecture...

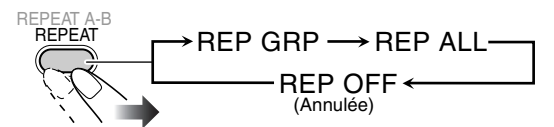

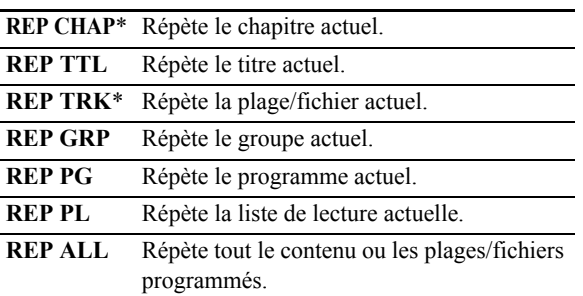

\* Pendant la lecture programmée et la lecture aléatoire, "REP STEP" apparaît au lieu de ces indications, et le mode de répétition change comme suit pour tous les disques.

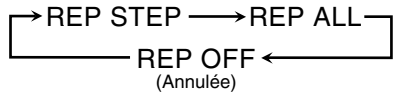

## **Répétition A-B**

Vous pouvez répéter la lecture d'un passage particulier en spécifiant le point de début (point A) et le point final (point B).

- La répétition A-B ne peut pas être utilisée pour les fichiers MP3/WMA/WAV/JPEG/MPEG-1/MPEG-2/DivX et pour certains DVD.
- *1* **Pendant la lecture (sans PBC pour les SVCD/CD vidéo), choisissez le point de début (A).**

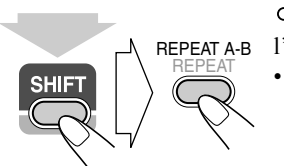

 $\overline{\mathbf{F}}$  clignote sur l'affichage. • apparaît sur le Atéléviseur si celui-ci est sous tension.

(tout en maintenant pressé...)

#### *2* **Choisissez le point final (B).**

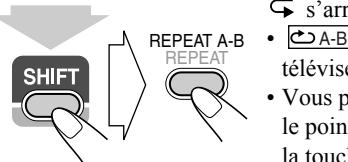

- s'arrête de clignoter.
- apparaît sur le A-B téléviseur.
- Vous pouvez rechercher le point final en utilisant la touche  $\blacktriangleright$ .

(tout en maintenant pressé...)

**Pour annuler la répétition A-B,** appuyez de nouveau sur REPEAT A-B tout en maintenant pressée SHIFT.

• La répétition A-B est aussi annulée quand vous arrêtez la lecture ou sautez le chapitre ou la plage.

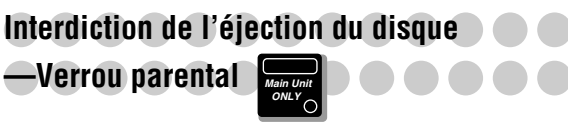

Vous pouvez verrouiller le plateau à disque de façon que personne ne puisse éjecter le disque en place.

• C'est possible uniquement quand la chaîne est en attente.

#### **Quand le plateau à disque est fermé...**

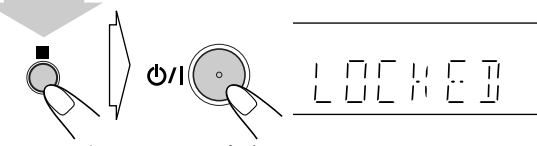

(tout en maintenant pressé...)

**Pour annuler l'interdiction,** répétez la même procédure. "UNLOCKED" apparaît sur l'affichage.

# **Utilisation de l'affichage sur l'écran**

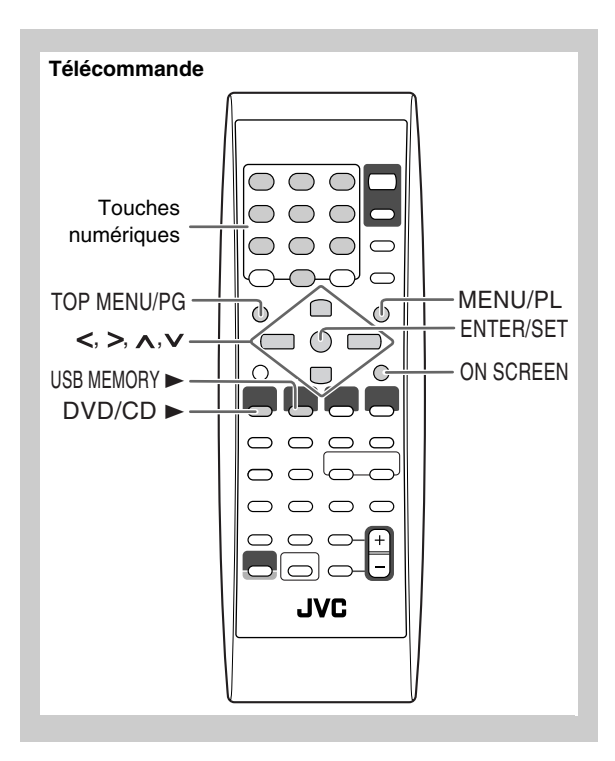

## **Utilisation de la barre sur l'écran** *ONLY* (INFO

Vous pouvez vérifier les informations sur la source (disque/ périphérique USB de mémoire de grande capacité) et l'état de la lecture en utilisant la barre sur l'écran (ne fonctionne pas pour les fichiers MP3/WMA/WAV/JPEG). Vous pouvez aussi utiliser certaines fonctions lors de la lecture de DVD Vidéo/DVD-VR/SVCD/VCD/CD.

## **Information des barres sur l'écran DVD vidéo**

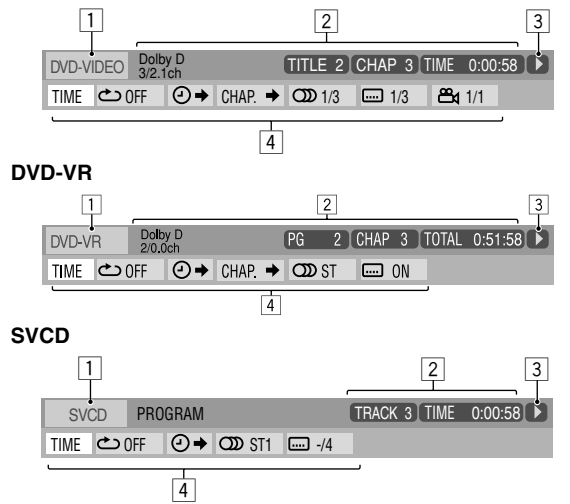

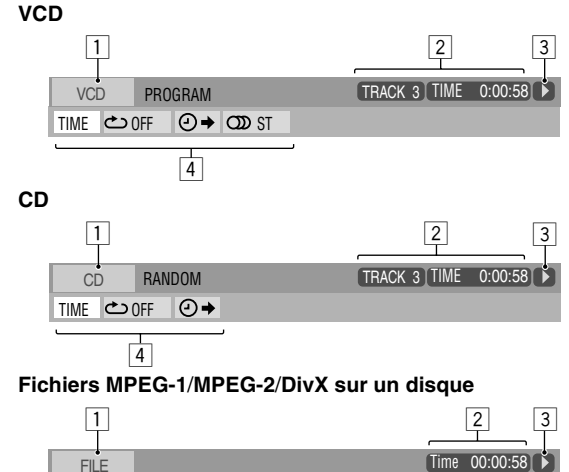

**Fichiers MPEG-1/MPEG-2/DivX sur un périphérique USB de mémoire de grande capacité**

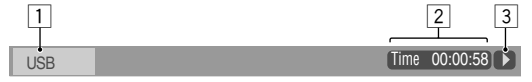

1 **Type de disque/source**

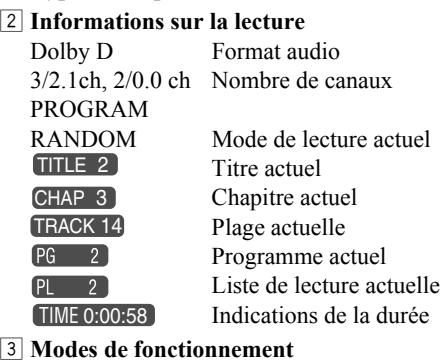

Lecture  $\rightarrow$ / Recherche vers l'avant/vers l'arrière / Lecture au ralenti vers l'avant/vers l'arrière Pause M Arrêt

## 4 **Icônes de fonction (sur le menu déroulant)**

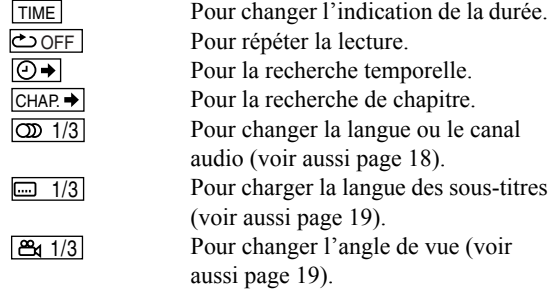

## **Opérations en utilisant la barre sur l'écran**

Ex.: Sélection d'un sous-titre (français) pour un DVD vidéo

**Quand "DVD/CD" est choisi comme source...**

#### *1* **Affichez la barre sur écran entièrement.**

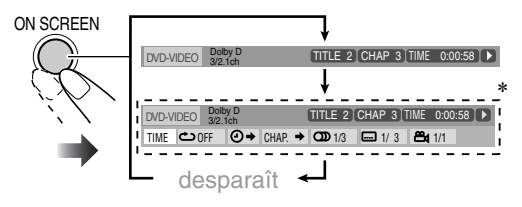

\* N'apparaît pas pour les fichiers MPEG-1/MPEG-2/DivX.

### *2* **Choisissez (mettez en valeur) l'élément souhaité.**

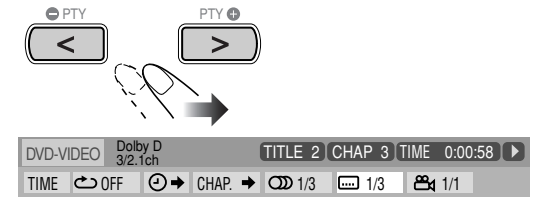

### *3* **Affichez la fenêtre contextuelle.**

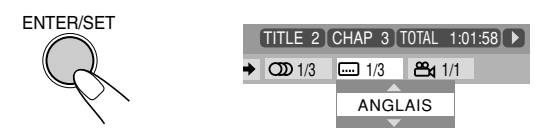

*4* **Choisissez l'option souhaitée sur la fenêtre contextuelle.**

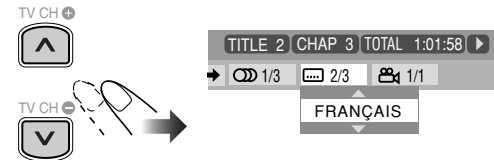

*5* **Terminez le réglage.**

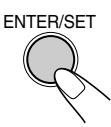

La fenêtre contextuelle disparaît.

#### **Pour supprimer la barre sur l'écran**

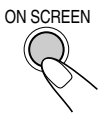

## **Pour changer l'information de la durée**

Vous pouvez changer l'information de la durée sur la barre sur l'écran et sur la fenêtre d'affichage de l'appareil.

*1* **Pendant la lecture, affichez la barre sur écran entièrement.**

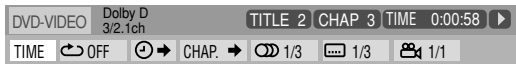

- **2** Assurez-vous que **TIME** est choisi (mis en valeur).
- *3* **Changez l'indication de la durée.**

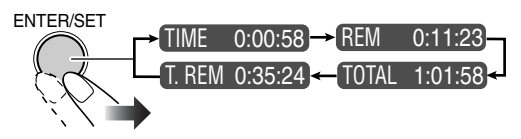

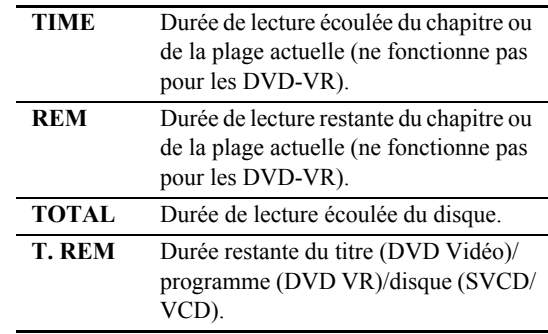

## **Pour supprimer la barre sur l'écran**

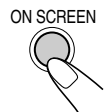

## **Lecture répétée**

- Voir aussi page 22.
- *1* **Pendant la lecture (sans PBC pour les SVCD/CD vidéo), affichez la barre sur l'écran entièrement.**
	- La mode de répétition peut aussi être choisie avant de démarrer la lecture (ne fonctionne pas pour les DVD vidéo/DVD-VR).
- 2 Choisissez **coFF**.
- *3* **Affichez la fenêtre contextuelle.**

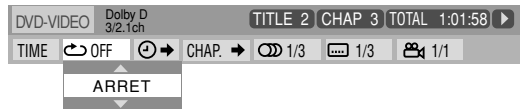
#### *4* **Choisissez le mode de répétition souhaité.**

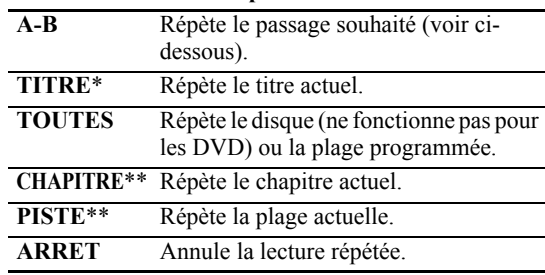

\* Lors de la lecture d'un disque DVD-VR, "PG" apparaît, et pendant la lecture d'une liste de lecture, "PL" apparaît.

\*\* Pendant la lecture programmée et la lecture aléatoire, "ETAPE" apparaît.

#### *5* **Terminez le réglage.**

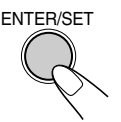

### **Répétition A-B**

- Voir aussi page 23.
- *1* **Pendant la lecture, affichez la barre sur écran entièrement.**
- 2 Choisissez **OFF**.
- *3* **Affichez la fenêtre contextuelle.**

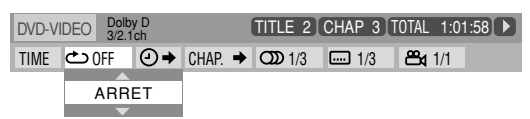

*4* **Choisissez "A-B".**

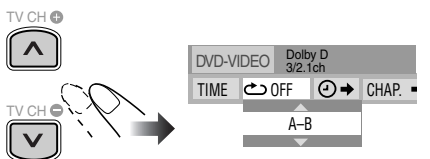

*5* **Choisissez le point de départ (A).**

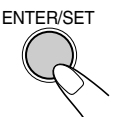

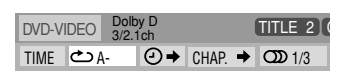

## *6* **Choisissez le point final (B).**

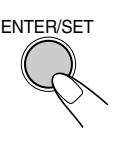

La répétition A-B démarre. Le passage choisi est reproduit répétitivement. • Avant d'appuyer sur ENTER/SET,

- vous pouvez localiser le point final en utilisant la touche  $\blacktriangleright$ .
- **Pour annuler la répétition A-B,** répétez les étapes *1* à *3*, et choisissez "ARRET" à l'étape *4*.

## **Recherche temporelle**

Vous pouvez aller directement à un point particulier en spécifiant la durée écoulée à partir du début.

• Cette fonction n'est pas disponible pendant la lecture programmée et la lecture aléatoire.

#### *1* **Pendant la lecture (sans PBC pour les SVCD/CD vidéo), affichez la barre sur l'écran entièrement.**

- La recherche temporelle peut aussi être utilisée avant de démarrer la lecture (sauf pour les DVD vidéo/ DVD-VR).
- 2 Choisissez  $\overline{\odot}$ .

#### *3* **Affichez la fenêtre contextuelle.**

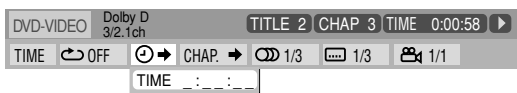

### *4* **Entrez la durée.**

Vous pouvez spécifier la durée en heures/minutes/ secondes.

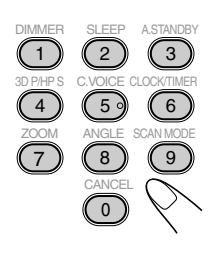

#### **Exemples:**

Pour aller à un point situé à 1 (heure): 02 (minutes): 00 (secondes), appuyez sur 1, 0, 2, 0 puis sur 0.

Pour aller à un point situé à 54 (minutes): 00 (secondes), appuyez sur 0, 5, 4, 0 puis sur 0.

- Il est toujours nécessaire d'entrer le chiffre des heures (même "0" heure), mais il n'est pas nécessaire d'entrer les zéros restants (les deux derniers chiffres dans les exemples ci-dessus).
- **Pour corriger une mauvaise entrée,** appuyez sur la touche de curseur **<** pour effacer la dernière entrée.

#### *5* **Validez votre entrée.**

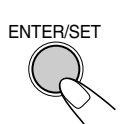

La chaîne démarre la lecture du disque à partir de la position de l'heure choisie.

## **Recherche de chapitre**

Pour les DVD vidéo/DVD-VR: Vous pouvez rechercher un numéro de chapitre à reproduire.

- Cette fonction n'est pas disponible pendant la lecture programmée et la lecture aléatoire.
- *1* **Pendant la lecture, affichez la barre sur écran entièrement.**
- 2 Choisissez **CHAP.**
- *3* **Affichez la fenêtre contextuelle.**

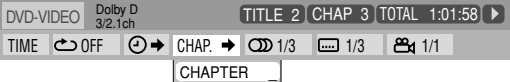

*4* **Entrez le numéro du chapitre souhaité.**

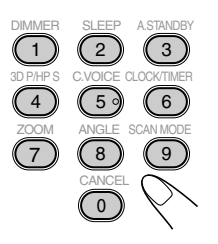

**Exemples:**

Pour choisir le numéro de chapitre 5, appuyez sur 5. Pour choisir le numéro de chapitre 10, appuyez sur 1, puis  $\sin 0$ .

Pour choisir le numéro de chapitre 15, appuyez sur 1, puis sur 5.

Pour choisir le numéro de chapitre 30, appuyez sur 3, puis  $\sin 0$ .

• **Pour corriger une mauvaise entrée,** appuyez sur les touches numériques jusqu'à ce que le numéro souhaité apparaisse sur la fenêtre contextuelle.

#### *5* **Validez votre entrée.**

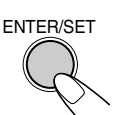

La chaîne démarre la lecture du chapitre choisi.

**Opérations sur l'écran de commande**

**Remote ONLY**

Vous pouvez rechercher et reproduire des éléments souhaités en utilisant l'écran de commande pour les DVD-VR et les fichiers MP3/WMA/WAV/JPEG/MPEG-1/ MPEG-2/DivX.

## **Écran de commande pour DVD-R**

L'écran de commande est superposé sur l'écran du téléviseur quand vous affichez le programme original (PG) ou la liste de lecture (PL).

**Pour choisir le type de lecture**

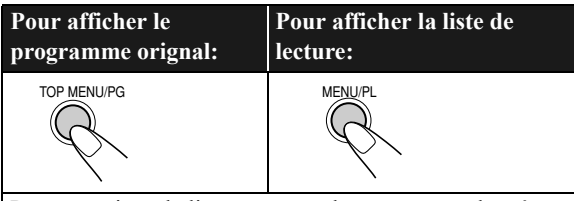

Pour supprimer la liste, appuyez de nouveau sur la même touche.

Ex.: Quand le programme original est choisi.

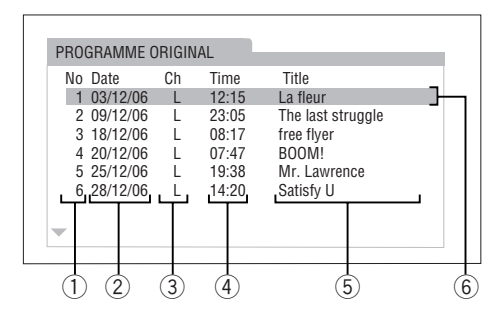

Ex.: Quand la liste de lecture est choisie.

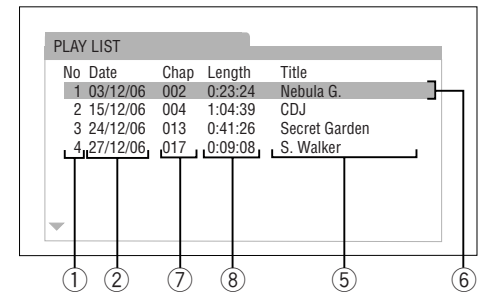

- 1 Numéro d'ordre
- 2 Date d'enregistrement/création
- 3 Canaux enregistrés
- 4 Heure d'enregistrement
- 5 Titre
- 6 Barre de mise en valeur (choix actuel)
- 7 Chapitre compris
- 8 Durée de lecture

### **Pour choisir un élément sur la liste et démarrer la lecture**

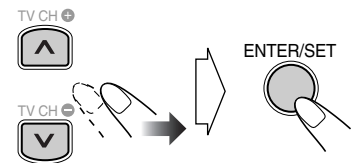

• Si vous déplacez la barre de mise en valeur pendant la lecture, l'élément choisi est reproduit automatiquement.

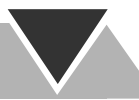

## **Écran de commande pour les fichiers MP3/WMA/ WAV/JPEG/MPEG-1/MPEG-2/DivX**

L'écran de commande apparaît automatiquement sur l'écran du téléviseur quand la chaîne détecte des fichiers MP3/ WMA/WAV/JPEG/MPEG-1/MPEG-2/DivX en place ou un périphérique USB à mémoire de grande capacité connecté.

• Pour les'images fixes/animées, il apparaît quand l'appareil est arrêté.

Ex.: Lors de la lecture d'un fichier MP3 sur un disque.

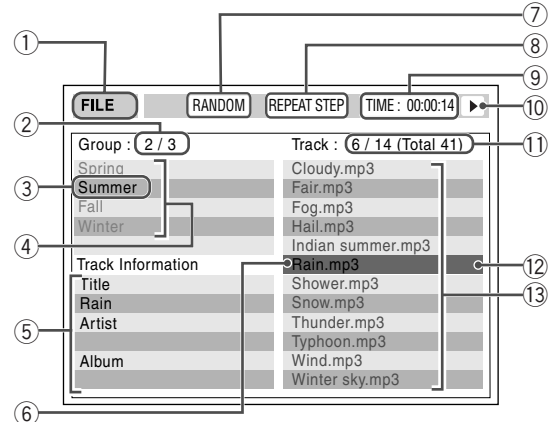

1 Source actuelle FICHIER: La source actuelle est "DVD/CD". USB: La source actuelle est "USB MEM".

- 2 Numéro du groupe actuel/nombre total de groupes
- 3 Groupe actuel
- 4 Liste des groupes
- 5 Information sur le fichier (uniquement pour les fichiers MP3/WMA/WAV)
- 6 Fichier actuel
- 7 Réglage pour la lecture aléatoire/lecture programmée (ne fonctionne pas pour les fichiers dans les périphériques USB à mémoire de grande capacité)
- 8 Réglage de la lecture répétée
- 9 Durée de lecture écoulée du fichier actuel (ne fonctionne pas pour les fichiers JPEG)
- 0 Icône de mode de fonctionnement
- Numéro du fichier actuel/nombre total de fichiers du groupe actuel (nombre total de fichier du disque en place/périphérique USB à mémoire de grande capacité)
- = Barre de mise en valeur (choix actuel)
- ~ Liste des fichiers
- Si différents types de fichiers reproductibles (fichiers audio/images fixes/image animées) sont enregistrés sur un disque ou un périphérique USB à mémoire de grande capacité, choisissez le type de fichier à reproduire (voir "TYPE FICHIER" dans le menu "IMAGE" à la page 31).

### **Pour déplacer la barre de mise en valeur de la liste des groupes sur la liste des fichiers**

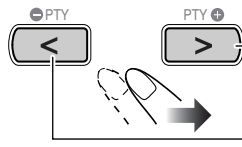

Déplace la barre sur la liste des fichiers.

Déplace la barre sur la liste des groupes.

**Pour choisir un élément sur la liste**

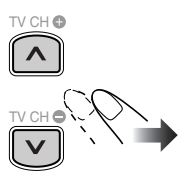

Déplacez la barre de mise en valeur sur l'élément souhaité.

• Si vous déplacez la barre de mise en valeur pendant la lecture d'un fichier MP3/WMA/WAV, la plage choisie est reproduite automatiquement.

#### **Pour démarrer la lecture**

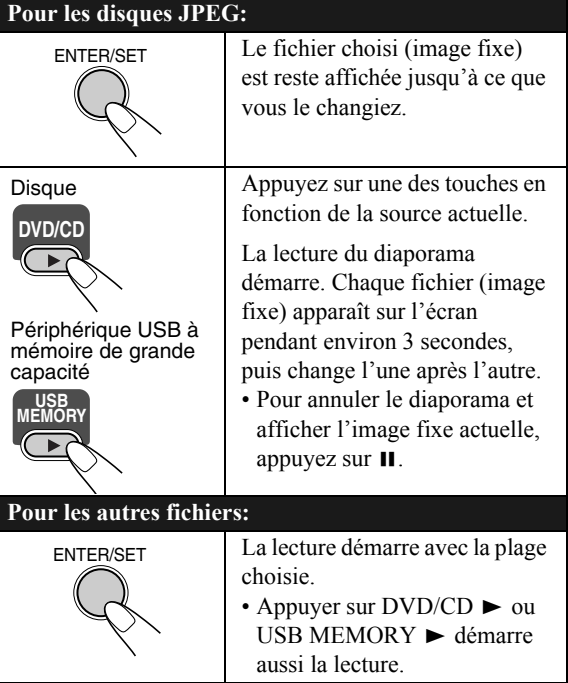

• Quand vous commencez la lecture d'une image, l'écran de commande disparaît. Pour afficher l'écran de commande, appuyez sur TOP MENU/PG ou MENU/PL.

# **Utilisation de la minuterie quotidienne**

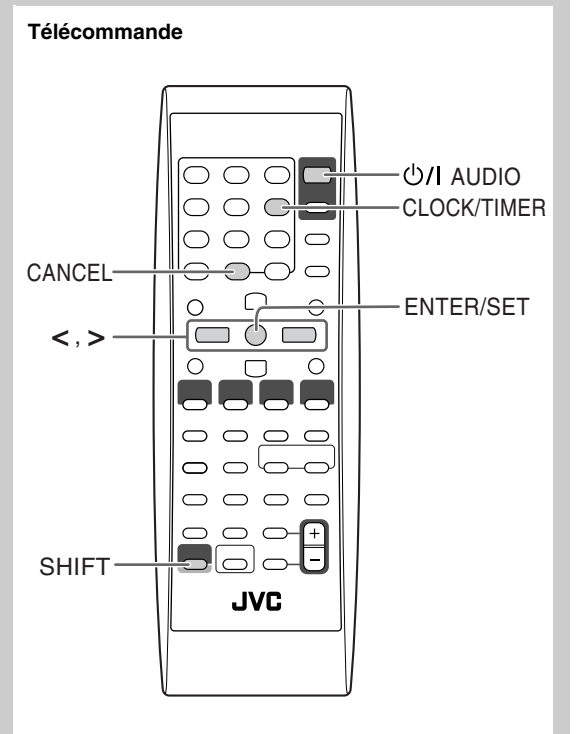

## **Réglage de la minuterie quotidienne**

## *ONLY* **INFO**

En utilisant la minuterie quotidienne, vous pouvez vous réveiller au son de votre musique préférée.

Vous pouvez mémoriser trois réglages de minuterie quotidienne; cependant, vous ne pouvez mettre en service qu'une seule de ces minuteries en même temps.

- Pour quitter les réglages de la minuterie, appuyez sur CLOCK/TIMER (en maintenant SHIFT pressée) autant de fois que nécessaire.
- Pour corriger une mauvaise entrée pendant la procédure, appuyez sur CANCEL (en maintenant SHIFT pressée). Vous pouvez retourner à l'étape précédente.

Réglages initiaux de la minuterie quotidienne à l'expédition de l'usine:

- DAILY 1: Mise en service (6:00)/Mise hors service  $(8:00)$ /Source (TUNER FM 1)/Niveau de volume  $(-)$
- DAILY 2: Mise en service (7:00)/Mise hors service
- $(9:00)$ /Source (TUNER FM 1)/Niveau de volume  $(-)$
- DAILY 3: Mise en service (10:00)/Mise hors service (12:00)/Source (TUNER FM 1)/Niveau de volume (– –)
- *1* **Choisissez le mode de réglage de la minuterie que vous souhaitez régler—DAILY 1 ON time (mise en service), DAILY 2 ON time (mise en service) ou DAILY 3 ON time (mise en service).**

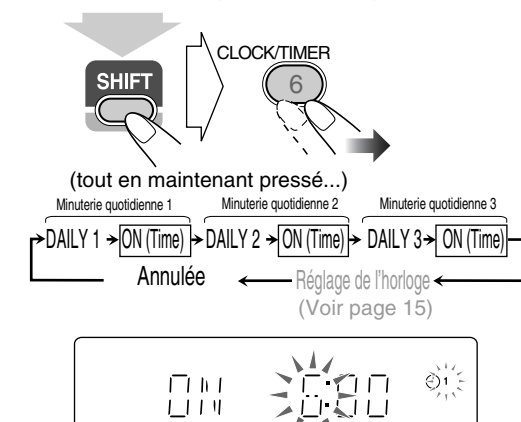

- Ex. Quand le mode de réglage de la minuterie quotidienne 1 est choisi
	- Si l'horloge n'a pas été réglée, appuyer sur CLOCK/ TIMER (en maintenant SHIFT pressée) met la chaîne en mode de réglage de l'horloge (voir page 15).
- *2* **Réglez la minuterie comme vous le souhaitez.** Répétez la procédure pour les réglages suivants jusqu'à ce que tout soit terminé.

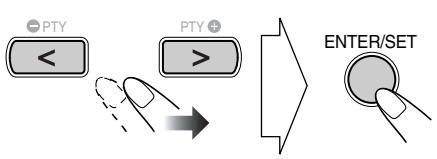

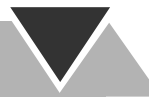

- 1 **Réglez les heures puis les minutes de l'heure de mise en service.**
- 2 **Réglez les heures puis les minutes de l'heure de mise hors service.**
- 3 **Choisissez la lecture de la source—"TUNER FM", "TUNER AM", "DISC", "LINE", "USB MEM" ou "TV SOUND".**

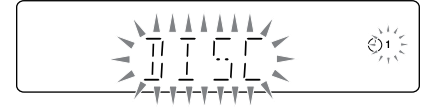

4 **Pour "TUNER FM" et "TUNER AM": Choisissez un canal préréglé.**

**Pour "DISC": Choisissez le numéro de titre ou de groupe, puis le numéro de chapitre, de plage ou de fichier. Pour "USB MEM": Choisissez le numéro de** 

## **groupe, puis le numéro de plage/fichier.**

- 5 **Choisissez le niveau de volume.**
	- •Vous pouvez ajuster le niveau de volume ("1" à "40" et "VOL  $-$ ").

Si vous choisissez "VOL  $-$ -", le volume est réglé sur le dernier niveau utilisé quand la chaîne a été mis hors tension.

Une fois que les réglages sont terminés, les informations de réglage de la minuterie apparaissent dans l'ordre.

*3* **Mettez la chaîne hors tension (en attente) si vous avez réglez la minuterie avec la chaîne sous tension.**

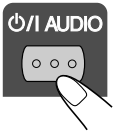

### **Fonctionnement de la minuterie quotidienne**

Une fois que la minuterie quotidienne a été réglée, l'indicateur de minuterie ( $\odot$ ) et l'indicateur de numéro de minuterie (1/2/3) s'allument sur l'affichage. La minuterie quotidienne est mise en service à la même heure tous les jours jusqu'à ce que la minuterie soit mise hors service manuellement (vois la colonne suivante) ou qu'une autre minuterie soit mise en service.

#### **Quand l'heure de mise en service arrive**

La chaîne se met sous tension, accorde la station spécifiée ou démarre la lecture de la source spécifiée, et augmente graduellement le niveau de volume sur le niveau préréglé après environ 30 secondes.

• Quand la minuterie quotidienne est en service, l'indicateur de minuterie ( $\odot$ ) clignote sur l'affichage.

#### **Quand l'heure de mise hors service arrive**

La chaîne arrête la lecture et se met hors tension (en attente) automatiquement.

• Le réglage de la minuterie reste en mémoire tant qu'il n'est pas changé.

## **Pour mettre la minuterie quotidienne en ou hors service**

Puisque la minuterie quotidienne se met en service à la même heure tous les jours, vous avez peut-être besoin de l'annuler certains jours.

#### **Pour annuler la minuterie quotidienne**

*1* **Choisissez la minuterie (DAILY 1, DAILY 2 ou DAILY 3) que vous souhaitez annuler.**

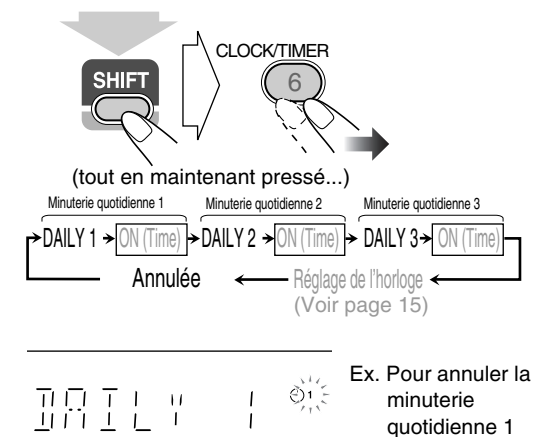

*2* **Mettez la minuterie choisie hors service.**

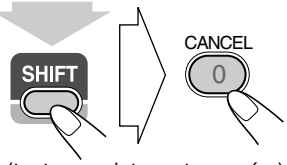

(tout en maintenant pressé...)

**Pour mettre la minuterie quotidienne en service**

*1* **Choisissez la minuterie (DAILY 1, DAILY 2 ou DAILY 3) que vous souhaitez mettre en service.**

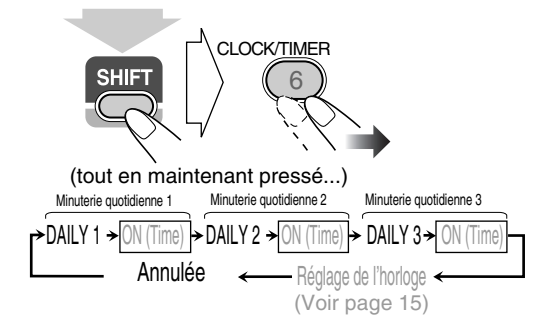

*2* **Mettez en service la minuterie choisie.**

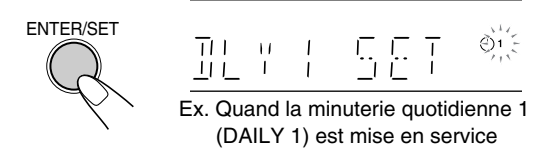

*3* **Attendez que l'indication disparaisse.**

# **Utilisation du menu de réglages <a>**

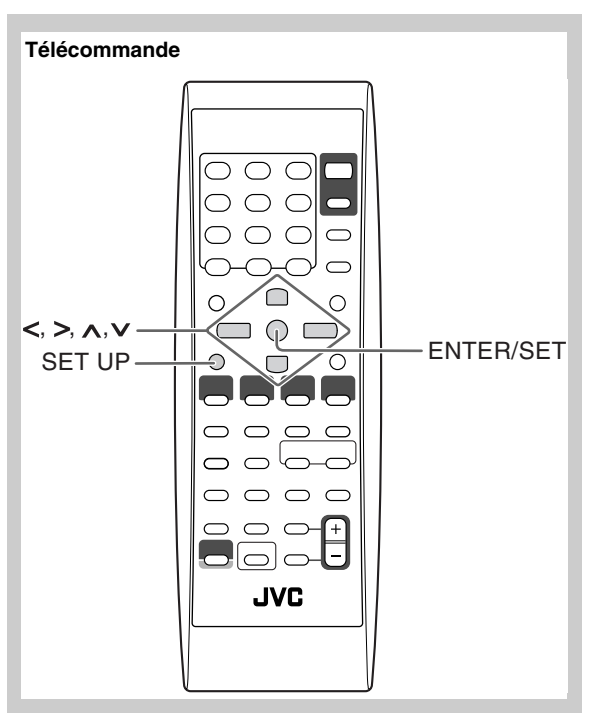

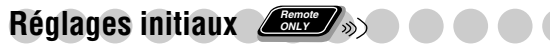

Vous pouvez changer les réglages de la chaîne.

- Le menu de réglage peut être utilisé uniquement quand "DVD/CD" ou "USB MEM" est choisi comme source.
- *1* **Appuyez sur SET UP quand la lecture est arrêtée.**

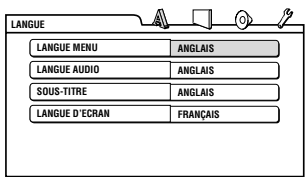

- **2** Appuyez sur  $>$  (ou  $<$  ) pour choisir le menu.
- **3** Appuyez sur  $\vee$  (ou  $\wedge$ ) pour sélectionner l'élément **souhaité.**
- *4* **Appuyer sur ENTER/SET.**
- **5** Appuyez sur  $\vee$  (ou  $\wedge$ ) pour choisir les options, puis **appuyez sur ENTER/SET.**

**Pour supprimer un affichage de préférences** Appuyez sur SET UP.

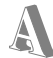

## **Menu LANGUE**

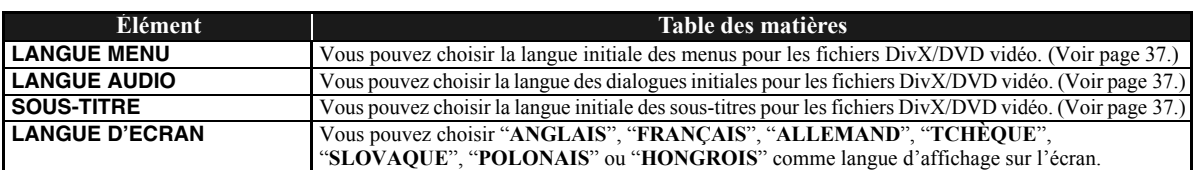

## **Menu IMAGE**

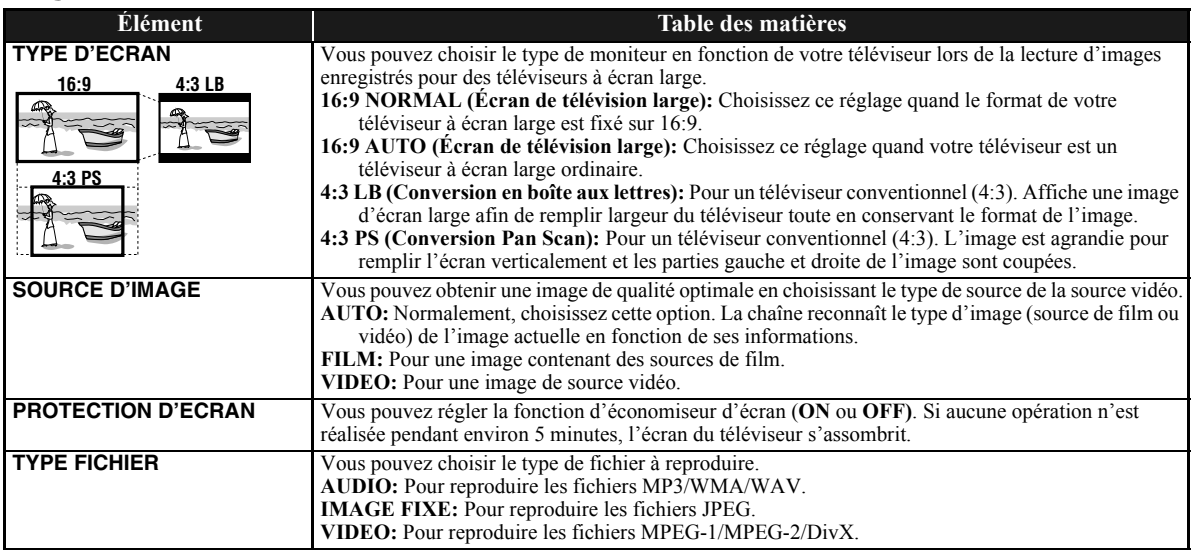

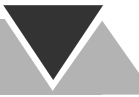

## **Menu AUDIO**

 $\odot$ 

 $\mathcal{Y}$ 

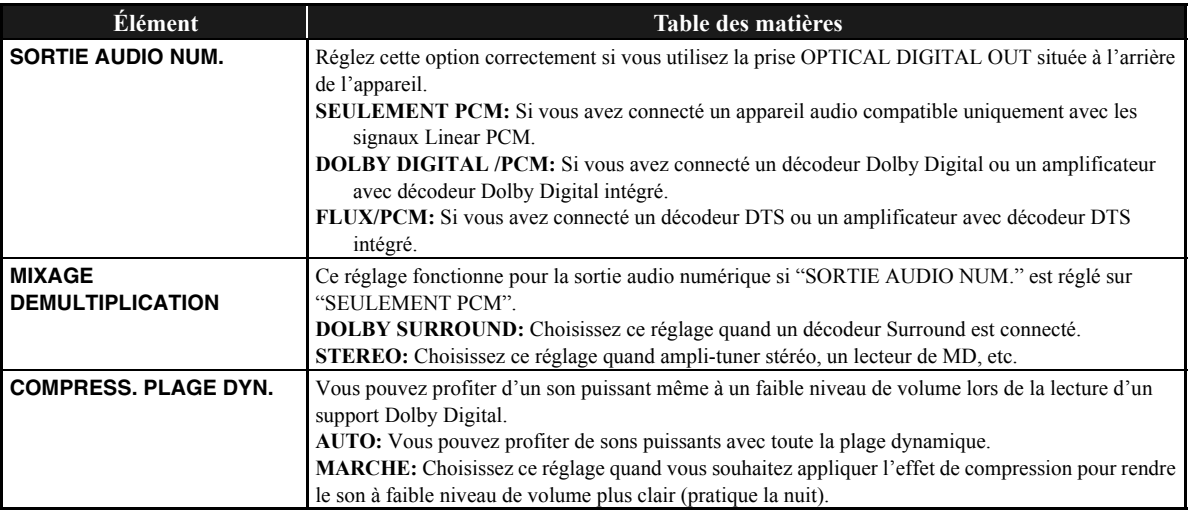

## **Menu AUTRES**

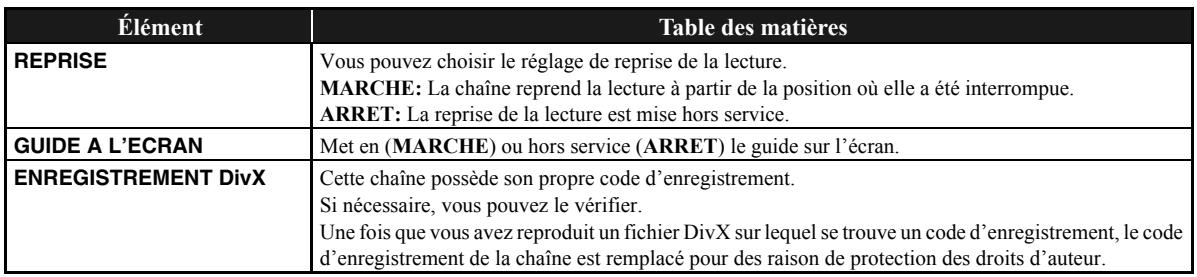

## **Pour en savoir plus sur cette chaîne**

## **Connexions (voir pages 3 à 5)**

- Assurez-vous que les conducteurs d'antenne ne touchent aucunes autres prises, cordons de connexion ou cordon d'alimentation. De plus, gardez les antennes à l'écart des parties métalliques de la chaîne, des cordons de connexion et du cordon d'alimentation secteur. La réception pourrait en être affectée.
- Utilisez uniquement des enceintes avec la même impédance que celle indiquée sur les prises d'enceinte à l'arrière de la chaîne.
- Les enceintes sont blindées magnétiquement pour éviter que des distorsions des couleurs se produisent sur le téléviseur. Cependant, si vous ne les installez pas correctement, de telles distorsions peuvent quand même se produire. Faites attention aux points suivants lors de l'installation des enceintes.
	- Si vous placez les enceintes près d'un téléviseur, mettez ce dernier hors tension ou débranchez-le avant d'installer les enceintes.

Puis attendez au moins 30 minutes avant de remettre le téléviseur sous tension.

– Certains téléviseurs peuvent quand même être affectés même si vous avez suivi les instructions ci-dessus. Si cela se produit, éloignez les enceintes du téléviseur.

### **Opérations quotidiennes—Lecture (voir pages 7 à 11)**

### **Écoute de la radio:**

- Si vous mémorisez une nouvelle station sur un numéro de préréglage déjà utilisé, la station précédemment mémorisée sur ce numéro est effacée.
- Si vous débranchez le cordon d'alimentation secteur ou si une coupure de courant se produit, les stations préréglées sont effacées en quelques jours. Si cela se produit, préréglez de nouveau les stations.

#### **Lecture d'un disque/Périphérique USB à mémoire de grande capacité:**

- Quand vous changez la source sur "DVD/CD" ou "USB MEM", il peut prendre un certain temps pour mettre la source en service.
- Quand la chaîne reproduire un disque, il se peut que la source ne puisse pas être changée correctement sur "USB MEM". Dans ce cas, appuyez sur ■, puis choisissez de nouveau "USB MEM" comme source.
- Avec certains disques, le fonctionnement peut être différente de celui expliqué dans ce manuel à cause de la programmation et de la structure du disque; ces différences ne constituent pas un mauvais fonctionnement de la chaîne.
- Cette chaîne peut reconnaître un maximum de 150 plages (fichiers) par groupe et un maximum de 99 groupes par disque/périphérique USB à mémoire de grande capacité. Le nombre total de plages (fichiers) que la chaîne peut détecter est de 4000.
- S'il y a des fichiers ne pouvant pas être reproduits dans un dossier, ces fichiers sont aussi comptés dans le nombre total de fichiers.
- Les fichiers reproductibles qui n'appartiennent à aucun groupe sont considérés comme appartenant au GROUP 1.
- Pour la lecture de fichiers se trouvant dans un périphérique USB à mémoire de grande capacité...
- Lors de la connexion d'un périphérique USB à mémoire de grande capacité, référez-vous aussi à son manuel.
- Connectez un périphérique USB à mémoire de grande capacité à la fois à la chaîne. N'utilisez pas de nœud de raccordement USB.
- Vous ne pouvez charger aucun périphérique USB à mémoire de grande capacité par la prise USB MEMORY  $\tilde{\leftarrow}$ .
- Pendant la lecture d'un fichier d'un périphérique USB de mémoire de grande capacité, ne déconnectez pas le périphérique. Cela pourrait entraîner un mauvais fonctionnement de la chaîne et du périphérique.
- JVC ne peut être tenu responsable pour toute perte de données dans le périphérique USB à mémoire de grande capacité lors de l'utilisation de cette chaîne.
- Cette chaîne est compatible avec USB 2.0 Full Speed. – Vous pouvez reproduire les types de fichiers suivants sur un périphérique USB à mémoire de grande capacité
	- (vitesse de transfert maximum des données: 2 Mbps):
	- Musique: MP3, WMA, WAV
	- Image: JPEG
	- Séquence vidéo: MPEG-1, MPEG-2, DivX (cadence d'image maximum de 30 images/s pour le balayage progressif)
- Cette chaîne peut ne pas reproduire certains fichiers même si leur format apparaissent dans la liste ci-dessus.
- Vous ne pouvez pas reproduire un fichier plus gros que 2 Gigaoctets.
- Si un fichier reproduit a un gros débit, des images ou du son peut être perdu pendant la lecture.
- Cette chaîne ne peut pas reconnaître les périphériques USB à mémoire de grande capacité dont l'alimentation dépasse 5 V ou est inférieur à 500 mA.
- Il se peut que cette chaîne ne puisse pas reproduire certains périphériques USB à mémoire de grande capacité et elle ne prend pas en charge la gestion des droits numériques DRM (Digital Rights Management).
- Il faut un certain temps pour démarrer un lecteur audio numérique dont le contenu est supérieur à 1 Gigaoctet. • Pour la lecture de DVD-VR...
	- Cette chaîne peut uniquement reproduire les disques au format UDF-Bridge.
	- Pour les détails sur le format DVD-VR et la liste de lecture, référez-vous au manuel de l'appareil d'enregistrement.
- Pour la lecture MP3/WMA/WAV...

PCM.

- Les disques MP3/WMA/WAV nécessitent un temps de lecture initiale plus long que les CD ordinaires. (Cela dépend de la complexité de la configuration des groupes/ fichiers.)
- Certains fichiers MP3/WMA/WAV ne peuvent pas être reproduits et sont sautés. Cela provient des conditions et du processus d'enregistrement.
- Cette chaîne peut uniquement reproduire les disques au format ISO 9660 Niveau 1 ou Niveau 2.
- Cette chaîne peut reproduire les fichiers MP3/WMA/ WAV portant le code d'extension <.mp3>, <.wma> ou  $\le$  wav $\ge$  (quel que soit la casse des lettres).
- Il est recommander de créer chaque fichier MP3/WMA/ WAV avec les caractéristiques suivantes:
	- Pour les fichiers MP3/WMA: Fréquence d'échantillonnage de 44,1 kHz et vitesse de transfert des données de 128 kbps. Cette chaîne ne peut pas
	- reproduire les fichiers réalisés avec un débit binaire inférieur à 64 kbps. – Pour les fichiers WAV: Fréquence d'échantillonnage de 44,1 kHz et débit de quantification de 16 bits Linear
- Pour la lecture de fichiers JPEG...
	- Il est recommandé d'enregistrer les fichiers à la résolution de 640 x 480. (Si un fichier est enregistré à une résolution supérieure à 640 x 480, il faut plus de temps à l'image pour apparaître.)
	- Cette chaîne peut reproduire uniquement les fichiers JPEG au format baseline\*. Les fichiers JPEG

progressifs\* ou lossless\* ne peuvent pas être reproduits.<br>\* Format JPEG baseline: Utilisé par les appareils  $*$  Format JPEG baseline: photos numériques,

Internet, etc.

Format JPEG progressif: Utilisé pour Internet. Format JPEG sans perte (Lossless):Un ancien format rarement utilisé de nos jours.

- Cette chaîne peut reproduire les fichiers JPEG portant le code d'extension <.jpg> ou <.jpeg> (quel que soit la casse des lettres).
- Cette chaîne ne peut pas reproduire correctement les fichiers JPEG s'ils sont enregistrés à partir d'appareils autres que des appareils photos numériques.
- Pour la lecture MPEG-1/MPEG-2...
	- Cette chaîne peut reproduire les fichiers MPEG-1/ MPEG-2 portant le code d'extension <.mpg> ou <.mpeg> (quel que soit la casse des lettres).
	- Le format de transmission en continu doit être conforme au programme/système MPEG.
	- $-720 \times 576$  pixels (25 images/s)/720 x 480 pixels (30 images/s) est recommandé pour la meilleure définition.
	- Cette chaîne prend aussi en charge la résolution 352 x 576/480 x 576/352 x 288 pixels (25 images/s) et 352 x 480/480 x 480/352 x 240 pixels (30 images/s).
	- Le format de fichier doit être MP@ML (profil principal au niveau principal)/SP@ML (profil simple au niveau principal)/MP@LL (profil principal au niveau inférieur).
	- Les flux audio doivent être conforment à MPEG1 Audio Layer-2 ou MPEG2 Audio Layer-2.
- Pour la lecture DivX...
	- Cette chaîne peut uniquement reproduire les disques au format UDF-Bridge. Le format "Multi-border" (multisessions) n'est pas pris en charge.
	- La chaîne prend en charge toutes les version de  $DivX^{\circledast}$ video (y compris Div $X^{\circledR}$  6).
	- La chaîne prend en charge les fichiers DivX d'une résolution de 720 x 480 pixels ou inférieure (30 images/ s), et de 720 x 576 pixels ou inférieur (25 images/s).
	- Le flot de données audio doit être conforme à Dolby Digital, MPEG1 Audio Layer-2 ou MPEG Audio Layer-3 (MP3).
	- Cette chaîne peut reproduire les fichiers DivX portant le code d'extension <.divx> <.div> <.avi> (quel que soit la casse des lettres).
	- La chaîne ne prend pas en charge le format GMC (Global Motion Compression).
	- Les fichiers codés en mode à balayage entrelacé ne peuvent pas être reproduits correctement.

#### **Lecture d'un lecteur audio numérique:**

• Quand la fonction QP Link ne fonctionne pas parce que le signal sonore provenant de la prise LINE IN est faible, la mise en attente automatique peut mettre la chaîne hors tension même si vous pouvez entendre le son à partir des enceintes.

Dans ces cas, augmentez le volume de l'appareil extérieur de façon que la chaîne puisse détecter le signal sonore correctement.

• Changer la source de "LINE" sur une autre source pendant que la fonction QP Link est en service met cette dernière hors service temporairement.

Dans ce cas, utilisez une des actions suivantes pour remettre en service la fonction QP Link:

- Appuyer deux fois sur QP LINK sur la télécommande.
- Débrancher l'appareil de la prise LINE IN, puis le rebrancher.
- Si vous appuyez sur  $\mathcal{O}/I$  (attente/sous tension) pour mettre la chaîne hors tension ou si une minuterie préréglée met la chaîne hors tension pendant que la fonction QP Link est en service, la chaîne met la fonction QP Link hors service temporairement.

Dans ces cas, utilisez une des actions suivantes pour remettre en service la fonction QP Link:

- Quand le signal sonore provenant de prise LINE IN est arrêté ou trop faible pendant environ 30 secondes après que la chaîne a été mise hors tension.
- Quand vous mettez de nouveau l'appareil sous tension.
- La fonction QP Link peut commencer à fonctionner quand vous connectez l'appareil à la prise LINE IN ou quand vous le débranchez. Ce n'est pas un mauvais fonctionnement.
- La fonction QP Link ne peut pas être utilisée quand l'affichage est hors service (voir page 7).

## **Opérations quotidiennes—Ajustement du son et autres ajustements (voir pages 12 à 15)**

#### **Ajustement du son:**

- Cette fonction affecte aussi le son du casque d'écoute.
- **Changement du mode de balayage:**
- Vous ne pouvez pas changer le mode de balayage sur progressif dans les cas suivants:
	- Quand votre téléviseur ne prend pas en charge l'entrée vidéo progressive.
	- Quand le téléviseur n'est pas connecté à la chaîne à l'aide d'un cordon vidéo en composantes.

#### **Réglage de l'horloge:**

- "0:00" clignote sur l'affichage jusqu'à ce que vous régliez l'horloge.
- L'horloge peut avancer ou retarder d'une ou deux minutes par mois. Si cela se produit, réglez de nouveau l'horloge.

#### **Opérations avancées de la radio (voir pages 16 et 17)**

- Si vous souhaitez en savoir plus sur le système Radio Data System, visitez le site «http://www.rds.org.uk».
- Si la chaîne met longtemps avant d'afficher les informations Radio Data System—signaux PS, PTY, RT, "WAIT PS", "WAIT PTY" ou "WAIT RT" apparaît pendant la recherche.

## **Opérations spéciales des disques/fichiers vidéo (voir pages 18 à 20)**

#### **Sélection de la plage audio:**

• Avec certains disques/fichiers, vous ne pouvez pas changer la langue des dialogues pendant la lecture.

#### **Lecture avec effets spéciaux:**

- Pendant la lecture au ralenti, aucun son n'est sorti.
- Lors de l'utilisation du zoom avant, l'image peut apparaître grossière.

#### **Opérations avancées de lecture (voir pages 21 à 23) Programmation de l'ordre de lecture—Lecture programmée:**

• Pendant la programmation...

Votre entrée est ignorée si vous essayez de programmer un numéro qui n'existe pas (par exemple, la plage 14 sur un disque avec seulement 12 plages).

#### **Répétition de la lecture:**

• La répétition A-B peut uniquement être utilisée à l'intérieur du même titre/programme/plage.

### **Utilisation de l'affichage sur l'écran (voir pages 24 à 28)**

#### **Utilisation de la barre sur l'écran :**

• Pour les DVD-VR, "PG" ou "PL" apparaît à la place de "TITLE" sur la barre sur l'écran.

### **Utilisation de la minuterie quotidienne (voir pages 29 et 30)**

#### **Réglage de la minuterie quotidienne:**

- Si vous ne spécifiez pas la station préréglée ou le numéro de plage pendant le réglage de la minuterie, la station actuellement choisie ou la première plage sera reproduite lors de la mise en service de la minuterie.
- Si vous débranchez le cordon d'alimentation secteur ou qu'une coupure de courant se produit, la minuterie est annulée. Vous devez d'abord régler l'horloge, puis à nouveau la minuterie.
- Si vous choisissez DVD vidéo comme source, la minuterie quotidienne ne fonctionne pas correctement.
- Si vous réglez la minuterie d'arrêt après que la minuterie quotidienne à commencer à reproduire la source choisie, la minuterie quotidienne est annulée.

## **Utilisation du menu de réglages (voir pages 31 et 32)**

#### **Général:**

- Si la partie supérieure ou inférieure du menu est coupée, ajustez la commande de la taille de l'image du téléviseur. **Menu LANGUE:**
- Si la langue que vous avez choisie pour "LANGUE MENU", "LANGUE AUDIO" ou "SOUS-TITRE" n'est pas enregistrée, la langue d'origine est utilisée comme langue initiale.

### **Menu IMAGE—TYPE D'ECRAN:**

- Même si "4:3 PS" est choisi, la taille de l'écran peut devenir 4:3 boîte aux lettres lors de la lecture d'un disque/ un fichier. Cela dépend de comment les disques sont enregistrés.
- Quand vous choisissez "16:9" pour une image de format 4:3, l'image change légèrement à cause de la conversion de la largeur de l'image.

### **Menu AUTRES—GUIDE A L'ECRAN:**

• Le menu de réglage et la barre sur l'écran sont affichés (et enregistrés) même si cette fonction est réglée sur "ARRET".

Les sous-titres et les informations pour le zoom sont toujours affichés quel que soit ce réglage.

## **Entretien a a a a a a a a d**

Afin d'obtenir les meilleures performances de votre chaîne, gardez vos disques et le mécanisme propre.

## **Manipulation des disques**

- Retirez les disques de leur boîte en les tenant par les côtés et en appuyant légèrement sur le trou central.
- Ne touchez pas la surface brillante du disque ni ne le tordez.
- Remettez les disques dans leur boîte après utilisation pour éviter tout gondolage.
- Faites attention de ne pas rayer la surface du disque quand vous le ranger dans sa boîte.
- Évitez une exposition directe au soleil, à des températures extrêmes et à l'humidité.

#### **Pour nettoyez les disques:**

Essuyez les disques avec un chiffon doux en ligne droite du centre vers l'extérieur.

## **Nettoyage de la chaîne**

- Les tâches doivent être frottées avec un chiffon doux. Si la chaîne est très sale, frottez-la avec un chiffon humidifié avec une solution détergente neutre diluée dans de l'eau, puis essuyez avec un chiffon sec.
- Faites attention au points suivants, sinon la qualité de la chaîne pourrait être détériorée, la chaîne pourrait être endommagée ou sa peinture pourrait peler:
	- NE FROTTEZ PAS avec un chiffon dur.
- NE FROTTEZ PAS trop fort.
- NE FROTTEZ PAS avec un diluant ou de la benzine.
- Veillez à NE PAS appliquer de substance volatile comme des insecticides.
- NE LAISSEZ PAS un objet en caoutchouc ou en plastique en contact prolongé avec la chaîne.

#### **Pour retirer les grilles d'enceinte:**

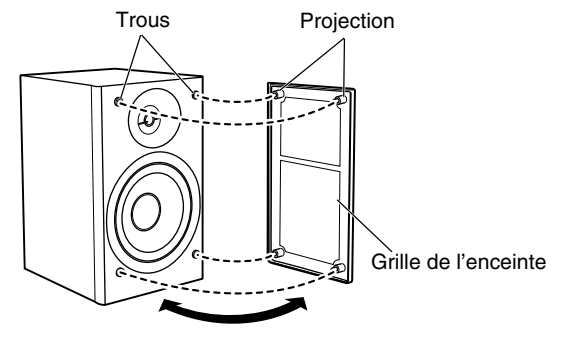

## **Guide de dépannage**

### **Général:**

## **Les ajustements ou les réglages sont annulés**

**soudainement avant la fin.**

 $\Rightarrow$  Il y a un temps limite. Recommencez la procédure.

### **L'appareil ne fonctionne pas.**

 $\Rightarrow$  Le microprocesseur intégré fonctionne mal à cause d'interférences électriques extérieures. Débranchez le cordon d'alimentation secteur puis rebranchez-le.

#### **La chaîne ne peut pas être commandé avec la télécommande.**

- $\Rightarrow$  Il y a un obstacle entre la télécommande et le capteur de télécommande de la chaîne.
- $\Rightarrow$  Les piles sont usées.

#### **Aucun son n'est entendu.**

 $\Rightarrow$  Les connexions des enceintes sont incorrectes ou lâches.  $\Rightarrow$  Le casque d'écoute est connecté.

#### **Aucune image n'apparaît sur l'écran du téléviseur.**

 $\Rightarrow$  Les connexions du cordon vidéo sont incorrectes ou lâches.

#### **Aucune image n'apparaît sur l'écran du téléviseur, l'image est floue ou divisée en deux parties.**

- $\Rightarrow$  La chaîne est connectée à un téléviseur qui ne prend pas en charge l'entrée vidéo progressive.
- $\Rightarrow$  Un mode de balayage incorrect est choisi (voir page 14).
- $\Rightarrow$  Si vous débranchez puis rebranchez le cordon d'alimentation secteur, le mode de balayage retourne à son réglage initial ("RGB") (voir page 14).

#### **Les côtés gauche et droit de l'image sont manquants sur l'écran.**

 $\Rightarrow$  Choisissez "4:3 LB" pour "TYPE D'ECRAN" (voir page 31).

### **Radio:**

#### **Trop de bruit pendant les émissions de radio.**

- $\Rightarrow$  Les connexions des antennes sont incorrectes ou lâches.
- $\Rightarrow$  L'antenne cadre AM est trop proche de la chaîne.
- $\Rightarrow$  L'antenne FM n'est pas correctement étendue et positionnée.

### **Utilisation d'un Disque/périphérique USB à mémoire de grande capacité :**

#### **Le disque n'est pas reproduit.**

- $\Rightarrow$  Vous avez inséré un disque dont le code de région n'est pas "2". ("RG ERROR" apparaît sur l'affichage.)
- $\Rightarrow$  Le disque a été placé à l'envers. Placez le disque avec la partie imprimée dirigée vers le haut.

#### **Les balises ID3 d'un fichier MP3 ne peuvent pas être affichées.**

 $\Rightarrow$  Il y a deux types de balise ID3—la version 1 et la version 2. Cette chaîne peut afficher uniquement les balises ID3 de version 1.

#### **Les groupes et les plages ne sont pas reproduits comme vous le souhaitez.**

 $\Rightarrow$  L'ordre de lecture est déterminé quand les groupes et les fichiers sont enregistrés. Il dépend du logiciel utilisé pour l'enregistrement.

#### **Les fichiers MP3, WMA, WAV, JPEG, MPEG-1, MPEG-2 ou DivX ne sont reproduits.**

- $\Rightarrow$  Le disque ou le périphérique USB de mémoire de grande capacité peut contenir différents types de fichiers (MP3/ WMA/WAV/JPEG, par exemple). Dans ce cas, vous pouvez uniquement reproduire les fichiers dont le type est choisi pour le réglage "TYPE FICHIER" (voir page 31).
- $\Rightarrow$  Vous avez changé le réglage "TYPE FICHIER" après que la chaîne a lu le disque ou le périphérique USB à mémoire de grande capacité. Dans ce cas, remettez le disque en place ou disconnectez le périphérique USB à mémoire de grande capacité puis reconnectez-le de nouveau.

#### **Le son d'un disque est discontinu.**

 $\Rightarrow$  Le disque est rayé ou sale.

**Aucun sous-titre n'apparaît sur l'affichage bien que vous ayez choisi la langue initiale des sous-titres.**

 $\Rightarrow$  Certains DVD/fichiers DivX sont programmés pour toujours n'afficher aucun sous-titre initialement. Si cela se produit, appuyez sur SUBTITLE après avoir démarré la lecture (voir page 19).

#### **La langue audio est différente de celle que vous avez choisi comme langue audio initiale.**

 $\Rightarrow$  Certains DVD/fichiers DivX sont programmés pour toujours utiliser la langue originale initialement. Si cela se produit, appuyez sur AUDIO/MPX après avoir démarré la lecture (voir page 18).

#### **Le plateau à disque ne s'ouvre ou ne se ferme pas.**

- $\Rightarrow$  Le cordon d'alimentation secteur n'est pas branché.
- $\Rightarrow$  Le verrou parental est en service. "LOCKED" apparaît dans la fenêtre d'affichage (voir page 23).

## **Utilisation de la fonction QP Link:**

**La chaîne se met automatiquement sous tension même si la minuterie met la chaîne en attente ou si vous mettez la chaîne en attente pendant qu'une lecture est en cours sur le lecteur audio numérique.** 

 $\Rightarrow$  Dans ce cas, mettez hors service la fonction QP Link ou arrêter la lecture sur le lecteur audio numérique connecté à la prise LINE IN.

## **Minuteries:**

#### **La minuterie quotidienne ne fonctionne pas.**

 $\Rightarrow$  La chaîne était sous tension au moment de la mise en service de la minuterie. La minuterie fonctionne uniquement quand la chaîne est hors tension.

#### **La minuterie quotidienne ne démarre pas la lecture.**

 $\Rightarrow$  Le disque inséré est un DVD vidéo. Changez le disque.

## **Liste des codes de langue**

 $\overline{\phantom{a}}$ 

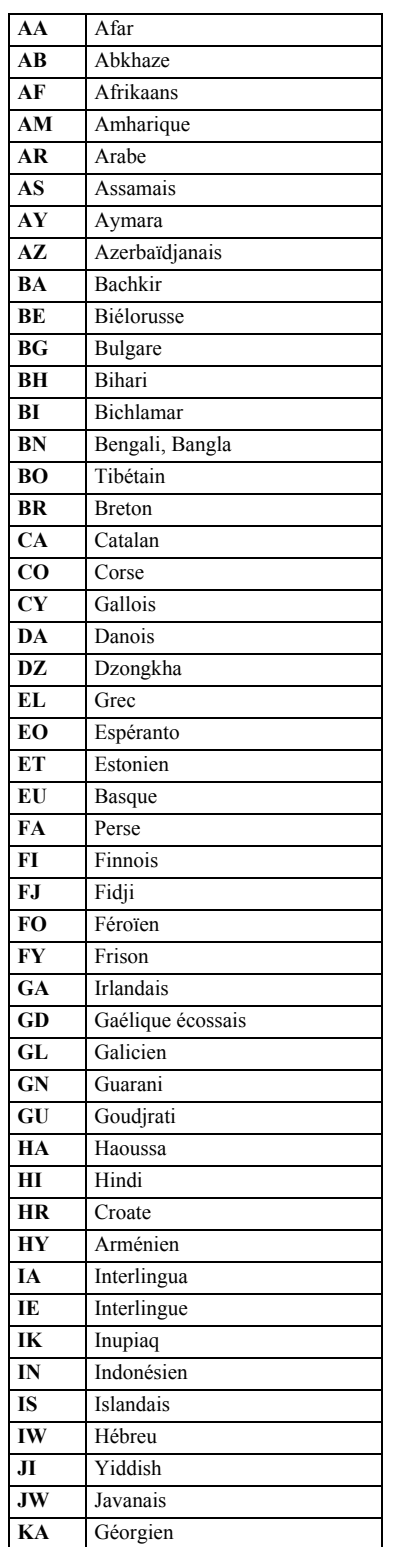

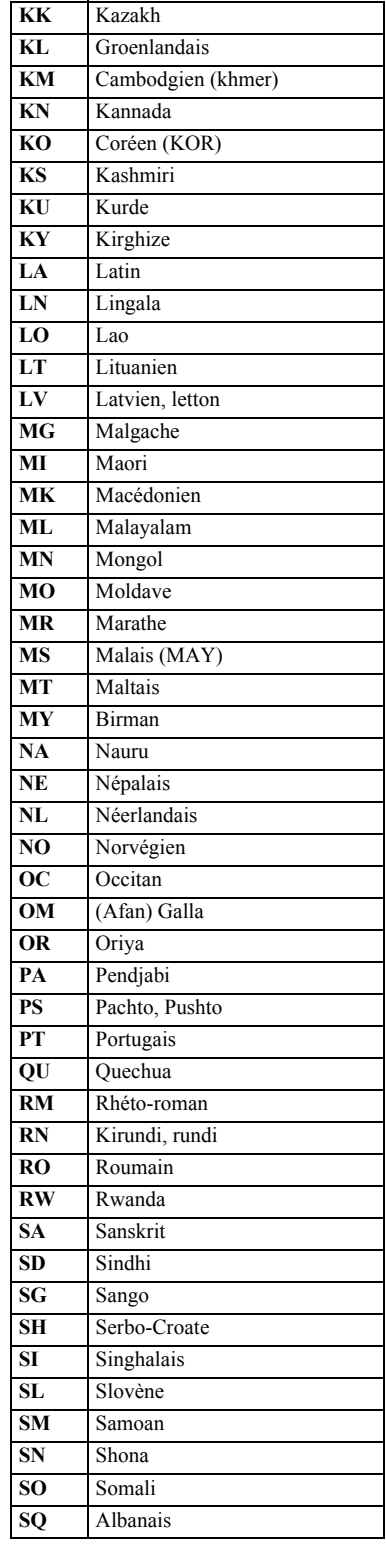

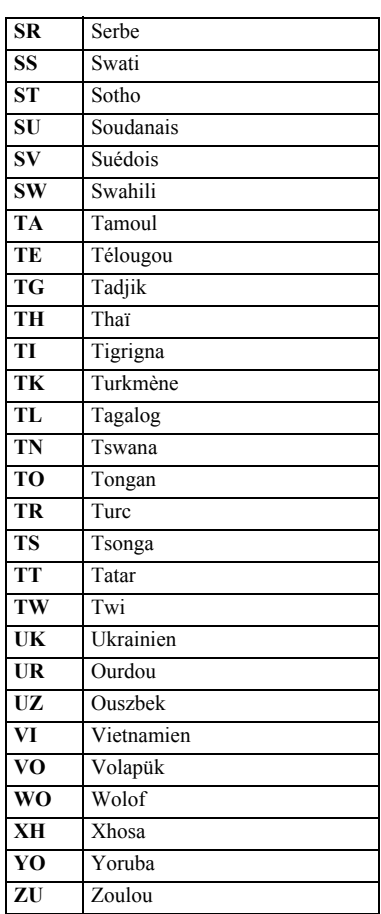

## **Signaux OPTICAL DIGITAL OUT**

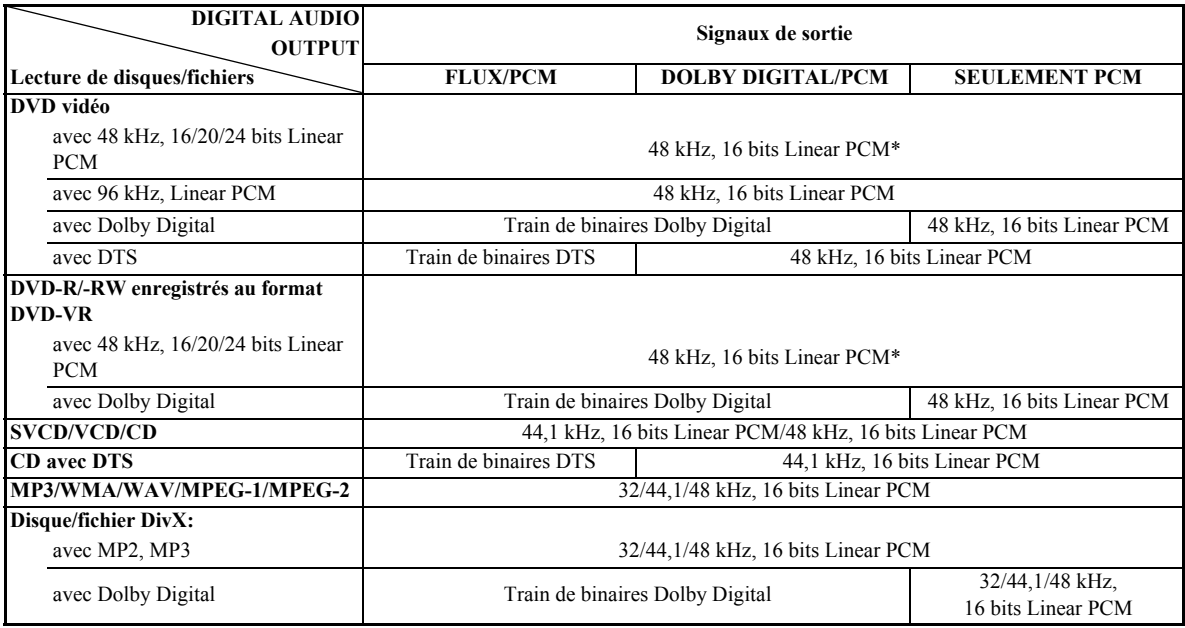

\* Lors de la lecture de certains DVD, les signaux numériques peuvent être émis en 20 bits ou 24 bits (à leur débit binaire original) par la prise OPTICAL DIGITAL OUT si les disques ne sont pas protégés contre la copie.

## **Commande d'un téléviseur JVC en utilisant la télécommande**

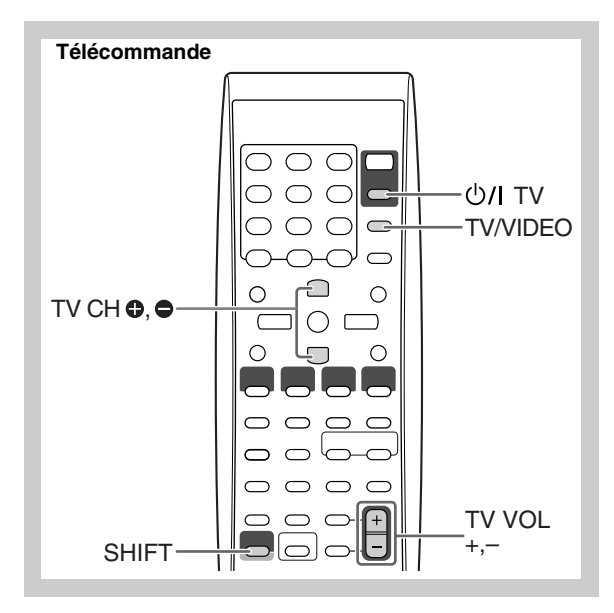

Vous pouvez utiliser la télécommande pour commander un téléviseur JVC.

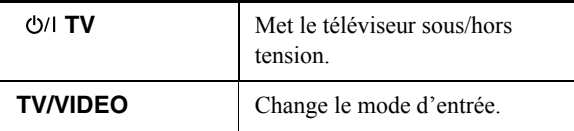

**Tout en maintenant SHIFT pressée, appuyez sur...**

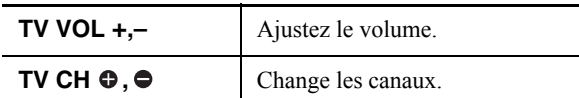

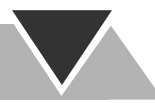

## Spécifications<br>
a **C C C C C C**

## **Section de l'amplificateur—CA-UXG49/CA-UXG48**

Puissance de sortie:  $40 W (20 W + 20 W)$  à  $6 \Omega (10\% \text{ DHT})$ Entrée audio LINE IN: 500 mV/50 kΩ (à "IN\_LVL1") 250 mV/50 kΩ (à "IN\_LVL2") 125 mV/50 kΩ (à "IN\_LVL3") Sortie audio LINE OUT: 1,0 Vrms (47 kΩ) (à "OUT\_LVL1") 2,0 Vrms (47 kΩ) (à "OUT\_LVL2") Sortie numérique OPTICAL DIGITAL OUT:  $-21$  dBm à  $-15$  dBm (660 nm  $\pm 30$  nm) Entrée numérique: USB MEMORY Sortie vidéo: Standard couleur: PAL (entrelacé/progressif)<br>Vidéo composite:  $1 \text{ V}(c-c)/75 \Omega$ Vidéo composite: S-VIDEO: Y (luminance)  $1 \text{ V}(c-c)/75 \Omega$ C (chrominance, en salve) 0,3 V(c-c)/75  $\Omega$ RVB:  $0.7 \text{ V}(c-c)/75 \Omega$ COMPONENT: (Y)  $1 \text{ V}(c-c)/75 \Omega$  $(P_B/P_R)$  0.7 V(c-c)/75  $\Omega$ Enceintes/impédance: 6  $\Omega$  – 16  $\Omega$ 

**Section du tuner**

Plage d'accord FM: 87,50 MHz – 108,00 MHz Plage d'accord AM (PO): 522 kHz – 1 629 kHz

## **Section du lecteur de disque**

Disques reproductibles: DVD vidéo/CD/VCD/SVCD/ CD-R/CD-RW (format CD/SVCD/ VCD/MP3/WMA/WAV/JPEG/ MPEG-1/MPEG-2/DivX) DVD-R/-RW (format DVD-VR/ DVD vidéo/MP3/WMA/WAV/ JPEG/MPEG-1/MPEG-2/DivX) +R/+RW (format DVD vidéo/MP3/ WMA/WAV/JPEG/MPEG-1/ MPEG-2/DivX) DVD-ROM (format MP3/WMA/ WAV/JPEG/MPEG-1/MPEG-2/ DivX)

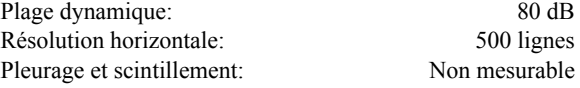

## **Section USB**

Fichiers reproductibles: format MP3/WMA/WAV/JPEG/ MPEG-1/MPEG-2/DivX Spécifications USB: Compatible avec USB 2.0 Full Speed Périphériques compatibles: à mémoire de grande capacité Système compatible: FAT16, FAT32 Alimentation du bus: 500 mA/5 V

## **Général**

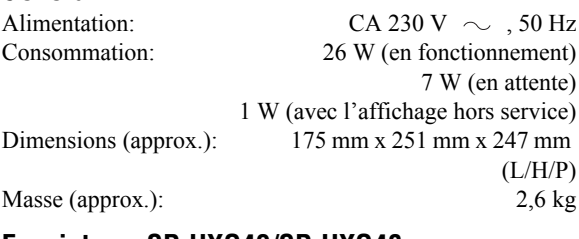

## **Enceintes—SP-UXG49/SP-UXG48**

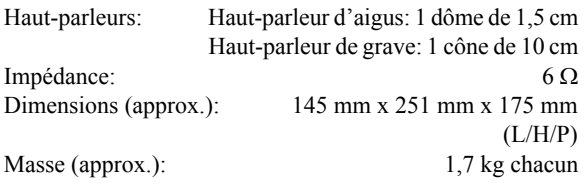

## **Accessoires fournis**

Voir page 3.

*La conception et les spécifications sont sujettes à changement sans notification.*

- Fabriqué sous licence de Dolby Labotories. Les termes "Dolby" et "Pro Logic", ainsi que le sigle double D sont des marques commerciales de Dolby Laboratories.
- "DTS" est une marque déposé e de DTS, Inc. et "DTS 2.0 + Digital Out" est une marque de commerce de DTS, Inc.
- "Produit officiel certifié  $DivX^{\circledR}$  ultra" "Prend en chaege la lecture de toutes les versions de vidéo Div $X^{\textcircled{\tiny{\text{B}}}}$  (y compris Div $X^{\textcircled{\tiny{\text{B}}}}$  6), des fichiers  $DivX^{\circledR}$  standard et de  $DivX^{\circledR}$  Media Format" "DivX, la certification DivX ultra et les logos associés sont des marques de DivX, Inc. et sont utilisés sous licence".
- Microsoft et Windows Media est une marque déposée ou une marque de commerce de Microsoft Corporation aux États- Unis et/ ou dans les autres pays.
- Ce produit intègre une technologie de protection des droites d'auteur qui est protégée par des brevests ameéricains et d'autres droites à la propriété intellectuelle. L'utilisation de cette technologie de protection des droits d'auteur doit être autorisée par Macrovision et est exclusivement destinée à une exploitation à domicile et à d'autres usages limités, sauf autorisation contraire de Macrovision. L'ingénierie inverse et le désassemblage sont interdits.
- "LES CONSOMMATEURS DOIVENT SAVOIR QUE TOUS LES TÉLÉVISEURS À HAUTE DÉFINITION NE SONT PAS COMPLÈTEMENT COMPATIBLES AVEC CE PRODUIT ET PEUVENT PROVOQUER L'APPARITION D'ARTEFACTS SUR L'IMAGE. EN CAS DE PROBLÈMES D'IMAGE AVEC LE BALAYAGE PROGRESSIF À 525 OU 625, IL EST RECOMMANDÉ QUE L'UTILISATEUR CHANGE LA CONNEXION SUR LA SORTIE EN 'DÉFINITION STANDARD'. POUR TOUTE QUESTION À PROPOS DE LA COMPATIBILITÉ DE NOS TÉLÉVISEURS AVEC CE MODÈLE DE LECTEUR DVD 525p OU 625p, CONTACTER NOTRE SERVICE APRÈS VENTE".

# **Nomenclature**

## **Télécommande**

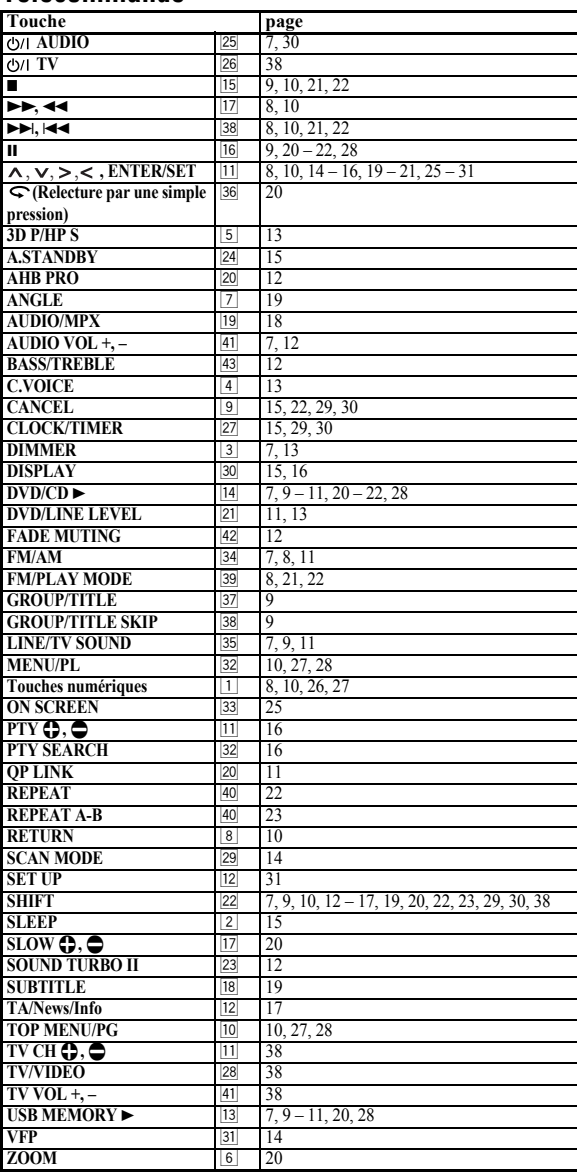

## **Appareil**

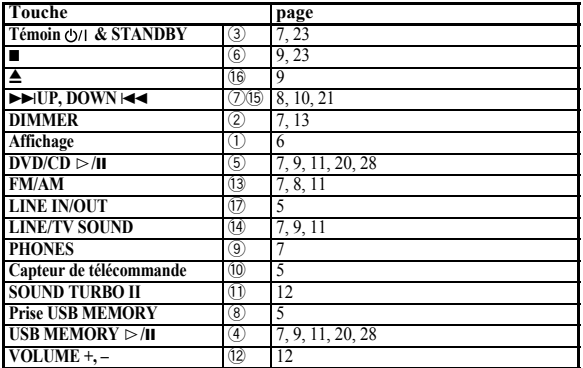

#### **Télécommande**

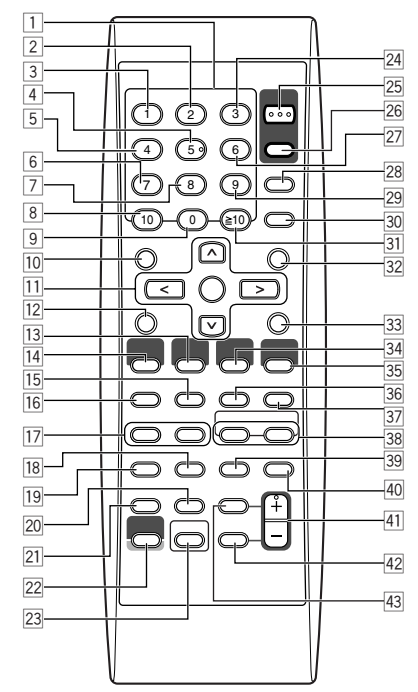

Cette télécommande peut aussi commander les téléviseurs JVC (voir page 38).

### **Appareil**

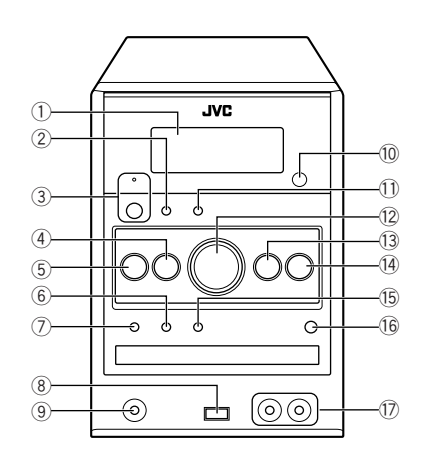

# **Inleiding**

Hartelijk dank voor de aanschaf van dit JVC-product! Wij verzoeken u de gebruiksaanwijzing goed door te lezen voordat u het apparaat gaat gebruiken. Zo krijgt u een volledig inzicht in de functies van het apparaat en kunt u de mogelijkheden optimaal benutten.

## **Voorzorgen**

## **Installeren**

• Installeer het systeem op een plaats die goed kan worden geventileerd zodat het systeem niet oververhit kan raken.

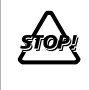

Installeer het systeem NIET in de buurt van warmtebronnen of op plaatsen die aan het directe zonlicht, overmatig stof of trillingen onderhevig zijn.

- Installeer op een vlakke, droge plaats die niet te warm of te koud wordt—tussen 5°C en 35°C.
- Zorg dat er voldoende afstand tussen het systeem en de TV is.
- Voorkom storing met de TV en houd de luidsprekers derhalve uit de buurt van de TV.

## **Stroombron**

• Houd altijd de stekker vast en trek niet aan het netsnoer om het systeem van het stopcontact te ontkoppelen.

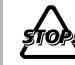

**Nerderlands**

**Nerderlands** 

Pak het netsnoer NOOIT met natte handen vast.

## **Condensvorming**

In de volgende gevallen kan er condens op de lenzen in het systeem worden gevormd:

- Nadat de verwarming in de kamer wordt aangezet
- In een vochtige kamer
- Indien het systeem direct van een koude naar een warme ruimte wordt verplaatst.

Het systeem functioneert dan mogelijk onjuist. Laat het systeem in dat geval een paar uur ingeschakeld totdat het vocht is verdampt, trek de stekker uit het stopcontact en steek vervolgens de stekker weer in het stopcontact.

## **Interne hitte**

• Zorg dat er een goede ventilatie rond het systeem is. Het systeem kan oververhit raken en worden beschadigd door een slechte ventilatie.

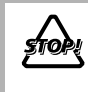

Blokkeer de ventilatie-openingen of gaten NIET. Indien door een krant, doek, etc. geblokkeerd, kan hitte mogelijk niet goed worden afgevoerd.

## **Overige**

• Trek de stekker uit het stopcontact en raadpleeg de plaats van aankoop alvorens verder gebruik indien er een metalen voorwerp of vloeistof in het systeem terecht is gekomen.

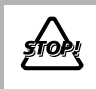

Demonteer het systeem NIET. Er zijn geen door de gebruiker te repareren onderdelen in het systeem.

• Trek de stekker van het netsnoer uit het stopcontact indien u het systeem voor langere tijd niet gaat gebruiken. Trek de stekker uit het stopcontact en raadpleeg de plaats van aankoop indien er iets verkeerd is.

## **Afspeelbare discs/bestandtypes**

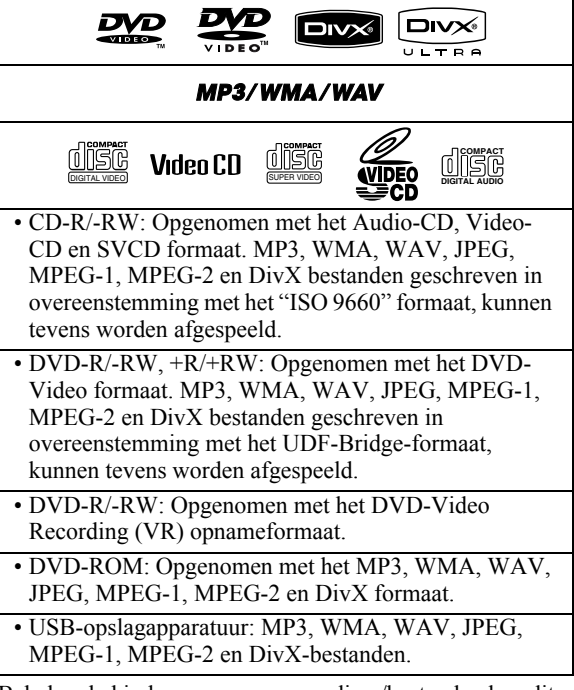

Behalve de hierboven aangegeven discs/bestanden kan dit systeem tevens audiodata van een CD-Extra afspelen.

- De volgende kunnen niet worden afgespeeld: DVD-RAM, CD-I (CD-I Ready), CD-ROM, Photo CD, CD-G (Grafische CD) en DVD/CD Text. Het afspelen van dit soort discs wekt ruis op en beschadigt de luidsprekers.
- In deze gebruiksaanwijzing worden "bestand" en "fragment" afwisselend voor bediening van MP3/WMA/ WAV/JPEG/MPEG-1/MPEG-2/DivX gebruikt.
- U kunt een afgeronde +R/+RW (alleen DVD-Video formaat) disc afspelen. "DVD" licht op het display op het voorpaneel op wanneer een +R/+RW disc is geplaatst.
- "DVD Logo" is een handelsmerk van DVD Format/Logo Licensing Corporation.

#### **Meer over het kleursysteem**

Dit systeem is compatibel met PAL videoformaat. U kunt NTSC discs niet juist afspelen.

### **Opmerking over de regiocode**

DVD-spelers en DVD's hebben hun eigen regiocodenummers. Dit systeem kan uitsluitend DVD's afspelen die "2" in het regiocodenummer hebben. BIJV.:

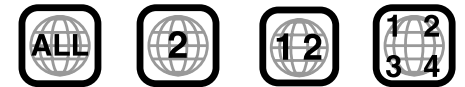

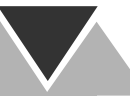

#### **Voorzorgen voor weergave van DualDisc**

De niet-DVD kant van een "DualDisc" voldoet niet aan de "Compact Disc Digital Audio" standaard. Het gebruik van de niet-DVD kant van een "DualDisc" met dit systeem wordt afgeraden.

#### **BELANGRIJK: Let op het volgende alvorens een disc/bestand af te spelen...**

- Schakel de TV in en kies de juiste ingangsfunctie van de TV voor het bekijken van beelden of inbeelddisplays.
- Voor disc-/bestandweergave kunt u de basisinstellingen als gewenst veranderen. Zie "Bediening met het instelmenu" op bladzijde 31.

**Indien na een druk op een toets "** $\mathbb{Q}$ **" op het TVscherm verschijnt,** betekent dit dat de disc/het bestand de overeenkomende bediening niet kan uitvoeren.

• Bij weergave van multikanaal gecodeerde software, zet het systeem deze multikanaal-signalen naar 2-kanalen om en geeft het teruggemengde geluid via de luidsprekers weer. Voor een optimaal krachtig geluid van multikanaal gecodeerde software, dient u een geschikte decoder of versterker met ingebouwde decoder met de OPTICAL DIGITAL OUT aansluiting op het achterpaneel te verbinden.

## **Meer over deze gebruiksaanwijzing**

- De bediening van toetsen en regelaars wordt in de volgende tabel uitgelegd.
- **Bepaalde gerelateerde tips en opmerkingen worden later in "Wat meer uitleg over dit systeem" en "Oplossen van problemen" beschreven, en dus niet iedere keer in de**  gedeeltes die de bediening uitleggen (**NFO** betekent dat **er wat extra informatie is).**

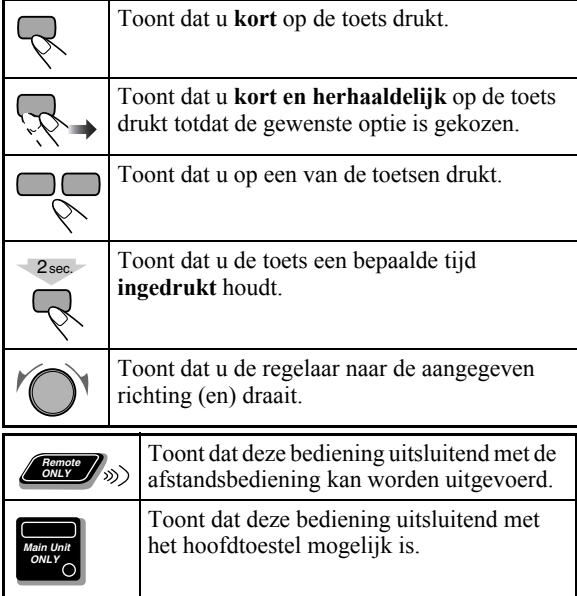

## **Inhoud Aansluiten.................................................................3 Display-indicators....................................................6**

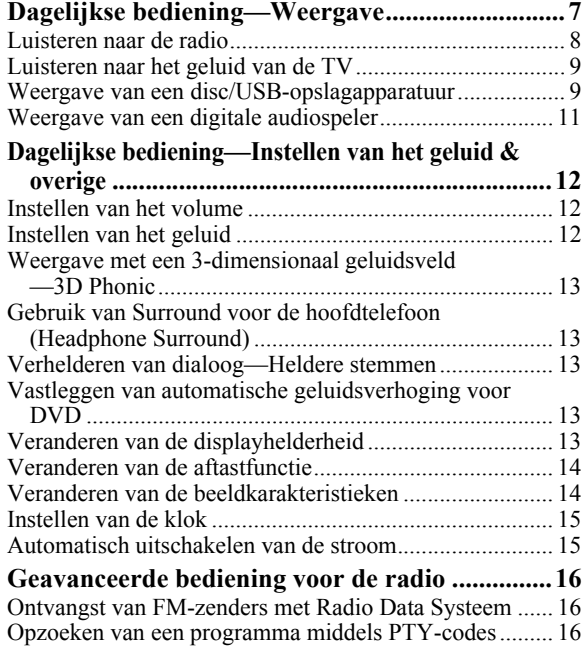

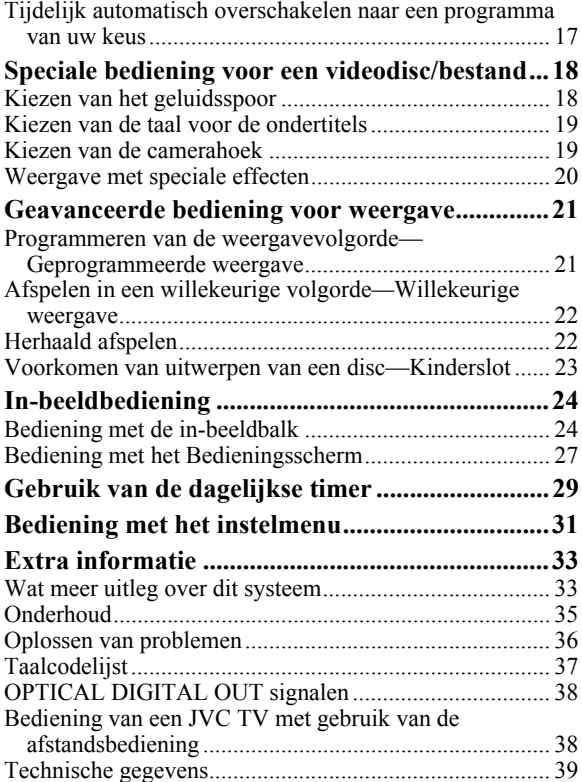

# **Aansluiten**

**Steek de stekker van het netsnoer pas in het stopcontact als u** alle onderdelen hebt aangesloten.<br> **als u alle onderdelen hebt aangesloten. Meegeleverde accessoires** 

• Verbind AV (SCART) direct met de video-ingang van uw TV. Een verbinding van AV (SCART) via een videorecorder met een TV kan het weergavebeeld storen indien u tegen kopiëren beschermde discs/bestanden afspeelt. De weergave wordt tevens mogelijk gestoord indien u een AV (SCART) verbinding met een geïntegreerd TV/videorecorder-systeem maakt.

## **Achterpaneel**

- Controleer dat u alle volgende onderdelen heeft.
- FM-antenne (x1)
- AM-ringantenne (x1)
- Afstandsbediening (x1)
- Batterijen (x2)

Raadpleeg direct de plaats van aankoop indien er iets ontbreekt.

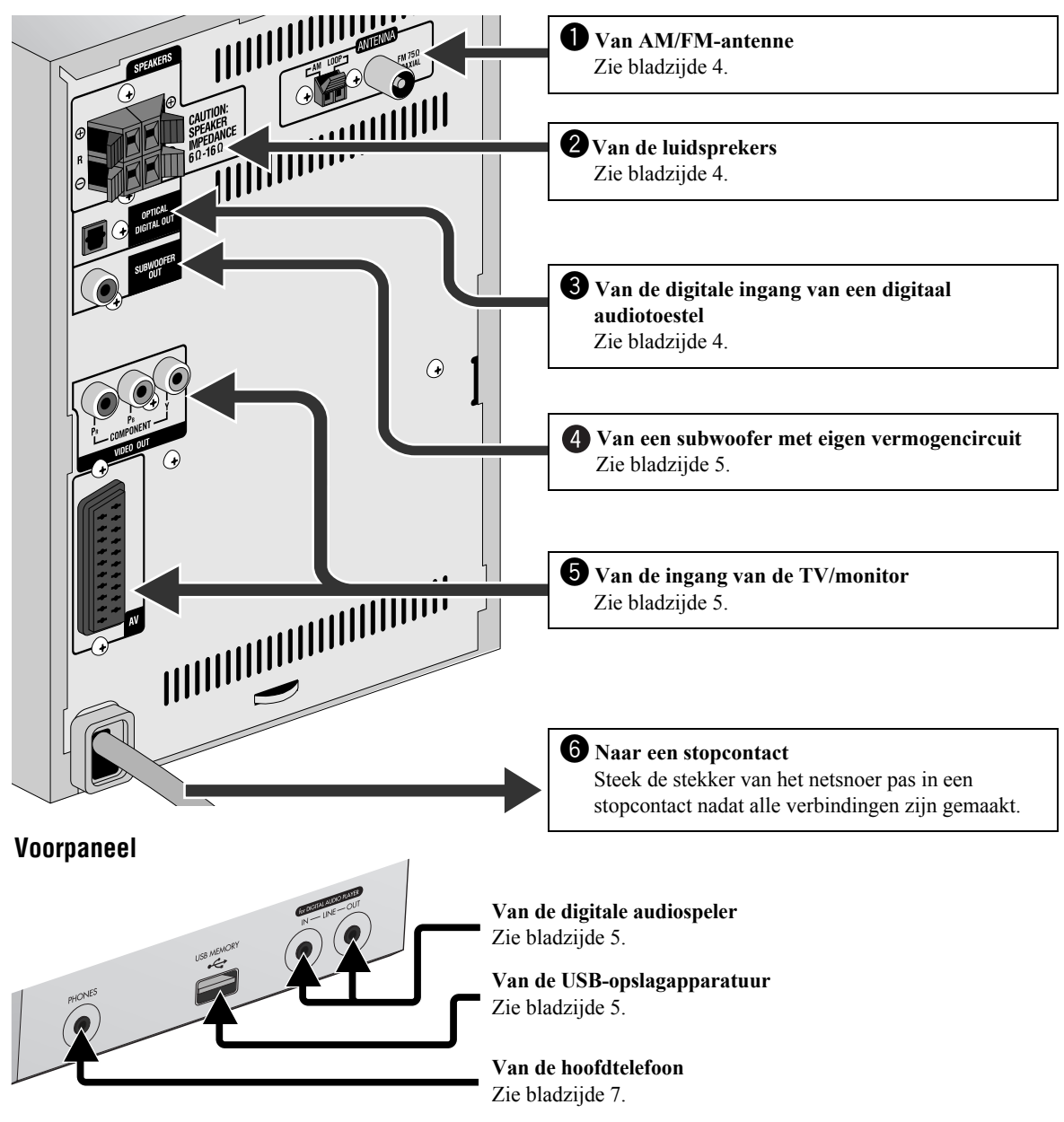

## ~ **AM/FM-antenne**

**In elkaar zetten van de AM-ringantenne**

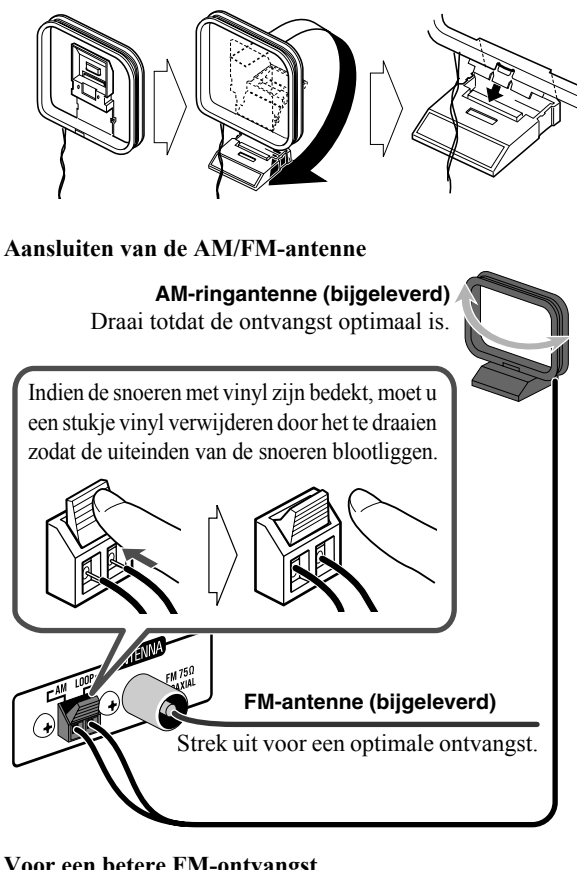

#### **Voor een betere FM-ontvangst**

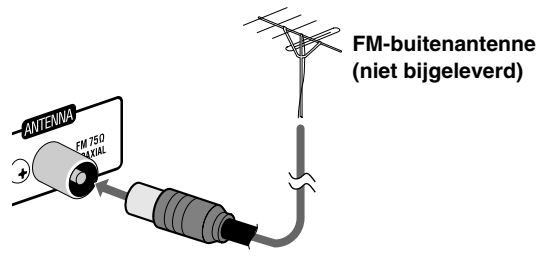

• Ontkoppel de bijgeleverde FM-antenne en verbind een FMbuitenantenne met gebruik van een 75  $\Omega$  draad met coaxiale stekker (IEC of DIN45325).

## **<sup>2</sup>** Luidsprekers

• Verbind de luidsprekersnoeren in overeenstemming met de polariteit van de luidsprekeraansluitingen: rood met (+) en zwart met  $(-)$ .

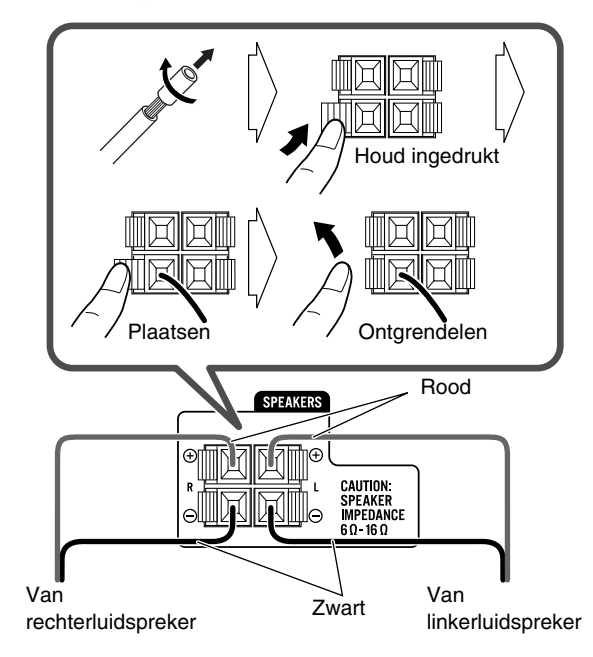

• Verbind NIET meer dan één luidspreker met iedere aansluiting.

• Druk NIET op en trek NIET aan de luidsprekers, daar de voetjes op de onderkant van de luidsprekers anders worden beschadigd.

## ! **Digitaal audiotoestel**

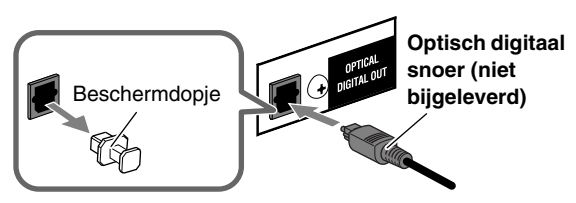

- Stel "DIGITAL AUDIO OUTPUT" van het "AUDIO" menu juist in, in overeenstemming met het aangesloten digitale audiotoestel (zie bladzijde 32).
- Het digitale signaal via de OPTICAL DIGITAL OUT aansluiting, wordt uitsluitend uitgestuurd wanneer "DVD/ CD" als bron is gekozen.

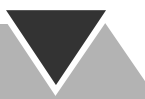

## **Verbinden van een subwoofer met eigen vermogencircuit**

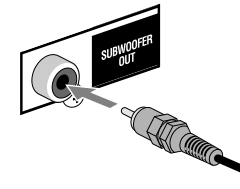

Van een subwoofer met eigen vermogencircuit (niet bijgeleverd)

De aangesloten subwoofer kan de lage tonen van de linker- en rechtervoorkanalen reproduceren, maar kan echter niet de LFEsignalen van multikanaal-gecodeerde software weergeven.

• Controleer dat de subwoofer met eigen stroomcircuit is uitgeschakeld alvorens de stekker van het systeem in een stopcontact te steken.

## @ **TV/monitor**

### **Verbind het component-snoer of SCART-snoer.**

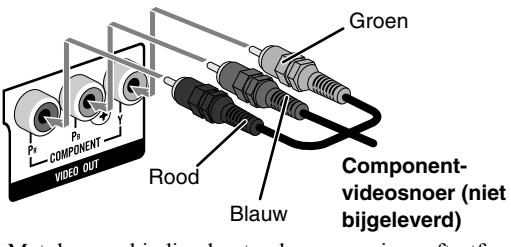

• Met deze verbinding kunt u de progressieve aftastfunctie gebruiken. Gebruik de COMPONENT VIDEO OUT aansluitingen indien u de progressieve (PROGRESS) aftastfunctie (zie bladzijde 14) kiest.

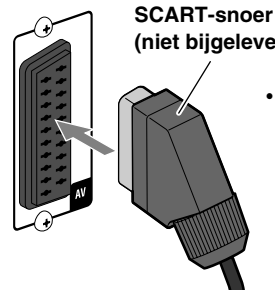

## **(niet bijgeleverd)**

• Via deze verbinding wordt uitsluitend het videosignaal (composiet,Y/C of RGB) en audiosignaal van de TV verstuurd. Voor het luisteren naar het geluid van de TV, zie bladzijde 9.

• Na het aansluiten van een TV moet u in overeenstemming met de gebruikte aansluitmethode de juiste videosignaaluitgang kiezen. Zie "Veranderen van de aftastfunctie" op bladzijde 14.

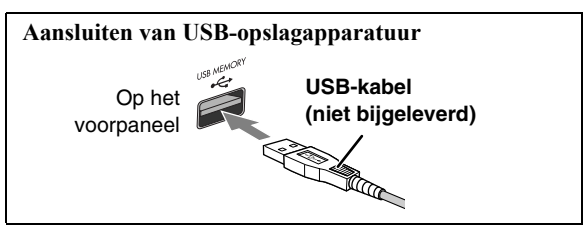

• Indien u een verbinding met een USB-kabel maakt, moet u een USB 2.0-kabel die korter dan 1 meter is gebruiken.

- U kunt USB-opslagapparatuur met dit systeem verbinden, bijvoorbeeld USB flash-geheugen, een extra harde schijf, multimedia kaartlezer, etc.
- U kunt geen computer met de USB MEMORY aansluiting van dit systeem verbinden.

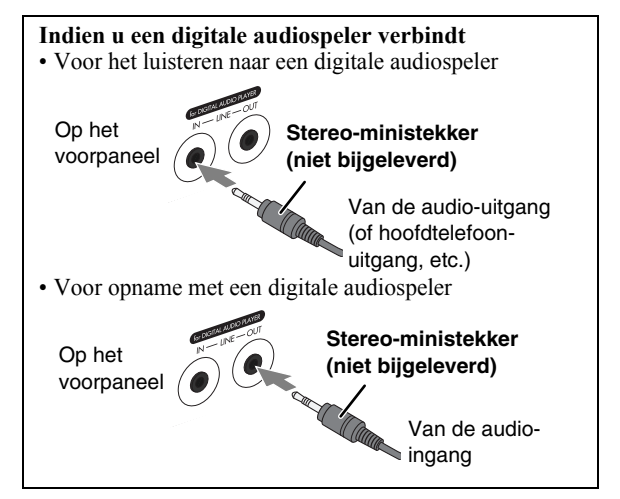

- Verbind dezelfde digitale audiospeler tegelijkertijd niet met zowel de LINE IN als LINE OUT aansluitingen; het geluid wordt anders namelijk vervormd.
- Indien een extern apparaat geen audio-uitgang voor een stereo-ministekker heeft, moet u een stekkeradapter gebruiken om de stereo-ministekker naar de overeenkomende stekker voor de audio-uitgang om te zetten.
- Met gebruik van QP Link (Quick Portable Link), kunt u de weergave van digitale audiospeler gemakkelijk met dit systeem starten. Zie bladzijde 11 voor details.

## **Alvorens gebruik van de afstandsbediening**

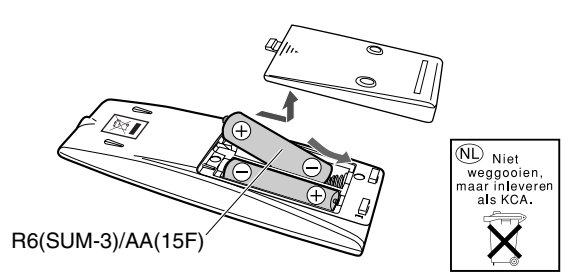

Als de afstandsbediening minder goed begint te functioneren, vervangt u beide batterijen.

#### **Let op**

Zorg ervoor dat de batterijen niet worden blootgesteld aan hoge temperaturen of vuur.

## **Bij gebruik van de afstandsbediening**

Richt de voorkant van de afstandsbediening zo recht als mogelijk naar de afstandsbedieningssensor. Het bereik (ongeveer 5 meter) is mogelijk kleiner indien u de afstandsbediening scheef houdt.

# **Display-indicators**

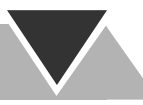

**De aanduidingen op het display geven u informatie tijdens bediening van het systeem. Zorg dat u alvorens het systeem te bedienen weet welke indicators en hoe deze op het display oplichten.**

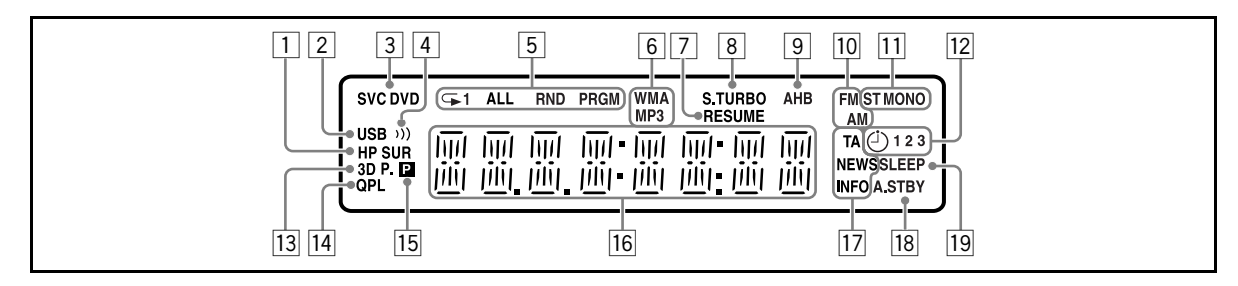

- 1HP SUR (Headphone Surround) indicator
	- Licht op wanneer Headphone Surround wordt geactiveerd.
- 2USB indicator
- Licht op wanneer "USB MEM" als bron is gekozen.
- 3Discformaatindicators
	- SVCD: licht op bij weergave van een SVCD.
	- VCD: licht op bij weergave van een VCD.
	- CD: licht op bij weergave van een CD.
	- DVD: licht op bij weergave van een DVD.
- $\boxed{4}$  (Clear Voice) indicator
- Licht op wanneer "Clear Voice" is geactiveerd.
- 5Weergavefunctie-indicators
	- RHerhaalfunctie-indicators:
		- $-\mathbf{\bigcirc}$ 1: licht op wanneer herhalen van één fragment/ bestand/hoofdstuk/stap is geactiveerd.
		- $-\mathbf{\rightarrow}$ : licht op wanneer herhalen van één groep/titel/ programma/weergavelijst is geactiveerd.
		- $-\overline{\triangleright}$  ALL : licht op wanneer herhalen van alle fragmenten/bestand/titel/programma is geactiveerd.
	- RND: licht op wanneer willekeurige weergave wordt geactiveerd.
	- PRGM: licht op wanneer geprogrammeerde weergave wordt geactiveerd.
- 6Audioformaatindicators
	- MP3: licht op wanneer een MP3-bestand wordt herkend.
	- WMA: licht op wanneer een WMA-bestand wordt herkend.
- 7RESUME indicator
	- Licht op wanneer het systeem de positie vastlegt waar de weergave wordt onderbroken.
- 8S.TURBO (Sound Turbo) indicator
	- Licht op wanneer Sound Turbo II is geactiveerd.
- 9AHB indicator
	- Licht op wanneer AHB Pro (Active Hyper Bass Pro) is geactiveerd.
- 10 Radiogolfbandindicators
	- AM: licht op wanneer op een AM-zender wordt afgestemd.
	- FM: licht op wanneer op een FM-zender wordt afgestemd.
- $\overline{[11]}$ FM-ontvangstindicators
	- ST (stereo): licht op wanneer op een FM-stereozender met voldoende signaalsterkte is afgestemd.
	- MONO: licht op wanneer een FM-stereozender mono wordt ontvangen.
- 12 Dagelijkse timerindicators
	- $\bullet$   $\odot$ : licht op wanneer de dagelijkse timer standby is geschakeld of is ingesteld; knippert tijdens de werking.
	- 1/2/3: licht op wanneer een dagelijkse timer (1, 2 of 3) standby is geschakeld of werkt; knippert tijdens het instellen van een dagelijkse timer.
- 133D P. indicator
- Licht op wanneer 3D Phonic wordt geactiveerd.
- <sup>14</sup> QPL (Quick Portable Link) indicator
	- Licht op wanneer QP Link wordt geactiveerd.
- $15$  P (Progressieve) indicator
	- Licht op wanneer de progressieve aftastfunctie is gekozen.
- 16 Hoofddisplay
	- Tijdens het luisteren naar de radio: de golfband (of voorkeurnummer) en zenderfrequentie verschijnen.
	- Met "LINE" gekozen: "LINE" verschijnt.
	- Met "TV SOUND" gekozen: "TV SOUND" verschijnt.
	- Tijdens weergave van een disc of bestand: de huidige status verschijnt.
- [17] Indicators voor Enhanced Other Networks
	- TA/NEWS/INFO:
		- Licht op en toont het huidige gekozen programmatype voor PTY-standbyontvangst.
	- Knippert wanneer automatisch met PTYstandbyontvangst op een programma wordt afgestemd.
- 18 A.STBY (Auto Standby) indicator
	- Licht op wanneer automatisch standby wordt geactiveerd.
	- Knippert wanneer de weergave stopt met automatisch standby geactiveerd.
- 19 SLEEP indicator
	- Licht op wanneer de inslaaptimer wordt geactiveerd.

# **Dagelijkse bediening—Weergave**

**In deze gebruiksaanwijzing worden voornamelijk bedieningen met de afstandsbediening beschreven; u kunt echter ook de toetsen en regelaars op het hoofdtoestel gebruiken indien deze dezelfde (of gelijkwaardige) namen en markeringen hebben.**

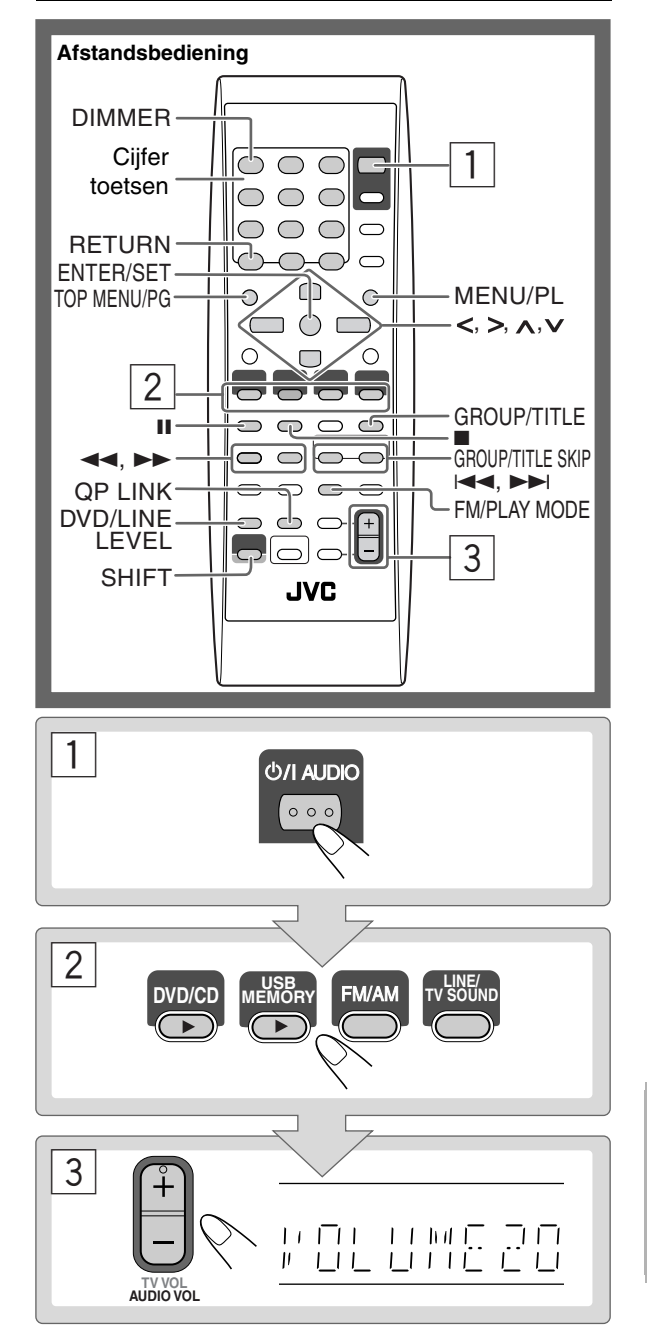

## 1 **Schakel de stroom in.**

Het STANDBY lampje op het hoofdtoestel schakelt uit.

- In plaats van een druk op  $\bigcirc$ /l AUDIO, wordt het systeem tevens ingeschakeld door op een van de brontoetsen te drukken.
- Het systeem wordt ingeschakeld en de bron verandert automatisch naar "LINE" wanneer u de weergave van externe apparatuur start en QP Link is geactiveerd. (Zie bladzijde 11 voor details.)

## 2 **Kies de bron.**

- De weergave start automatisch indien de gekozen bron gereed staat.
- U kunt de display-informatie tevens door een druk op DISPLAY veranderen. Zie bladzijde 15 voor details.

## 3 **Stel het volume in.**

## **Uitschakelen (standby) van het systeem**

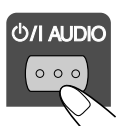

Het STANDBY lampje op het hoofdtoestel licht rood op.

• Tijdens standby wordt ook nog een kleine hoeveelheid stroom verbruikt.

U kunt stroom besparen door het display uit te schakelen. Om het display uit te schakelen, kiest u tijdens standby "DISP OFF" door een druk op DIMMER (met SHIFT ingedrukt).

• Om de display-aanduidingen weer te tonen, kiest u "DISP ON" door nogmaals op DIMMER te drukken (met SHIFT ingedrukt).

## **Voor privé-luisteren**

Verbind een hoofdtelefoon met de PHONES aansluiting op het hoofdtoestel. Er wordt nu geen geluid meer via de luidsprekers weergegeven. **Verlaag beslist het volume alvorens een hoofdtelefoon aan te sluiten of op te zetten.**

• Er wordt weer geluid via de luidsprekers weergegeven zodra u de hoofdtelefoon ontkoppelt.

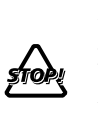

Schakel het systeem NIET uit (standby) met het volume nog in een zeer hoge stand gesteld; Een plotseling hard geluid zou namelijk uw gehoor, de luidsprekers en/of hoofdtelefoon kunnen beschadigen wanneer u later het systeem weer inschakelt of de weergave start.

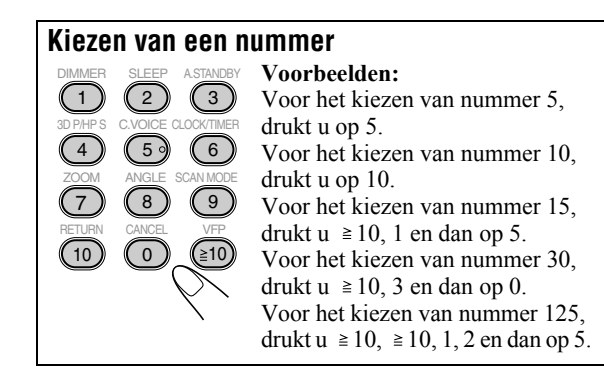

## Luisteren naar de radio **WF**O

## **Kiezen van de golfband (FM of AM)**

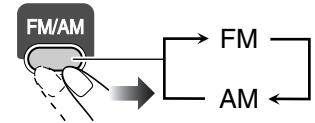

## **Afstemmen op een zender**

Met FM of AM gekozen...

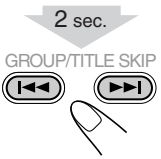

De frequentie verandert op het display.

De frequentie stopt te veranderen zodra op een zender (frequentie) met voldoende signaalsterkte is afgestemd.

• De frequentie verandert stap-voor-stap wanneer u herhaaldelijk op de toets drukt.

**Om het zoeken handmatig te stoppen,** drukt u op een van de toetsen.

## **Indien de FM-ontvangst slecht is**

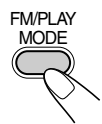

De MONO indicator licht op het display op. De ontvangst wordt verbeterd maar het stereo-effect gaat echter verloren—Mono-ontvangst.

**Voor het weer herstellen van het stereo-effect,** drukt u nogmaals op de toets (de MONO indicator dooft).

> **Remote ONLY**

**Indien u een dreun hoort tijdens het luisteren naar een AM-zender**

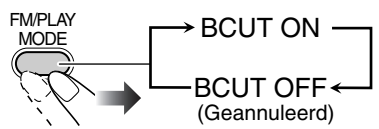

• Indien u op een andere zender afstemt, wordt deze instelling automatisch geannuleerd.

## **Vastleggen van zenders**

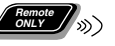

U kunt 30 FM-zenders en 15 AM-zenders als voorkeurzenders vastleggen.

- *1* **Stem op een vast te leggen zender af.** • U kunt tevens, indien gekozen, de monoontvangstfunctie vastleggen voor vast te leggen FMzenders.
- *2* **Activeer de functie voor voorkeurnummers.**

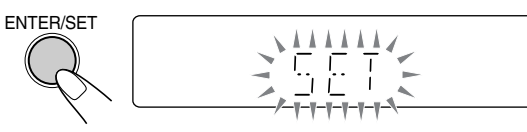

- Voltooi de volgende procedure terwijl de aanduiding op het display knippert.
- *3* **Kies het voorkeurnummer van de vastgelegde zender.**
	- A CTANDBY VFP 3D P/HP S CLOCK/TIMER ZOOM RETURN SCAN MODE 1 4 7 10  $\binom{2}{2}$ 5 8  $\binom{3}{}$ 6 9 10 ANGLE C.VOICE 0 CANCEL
- Voor het kiezen van een nummer, zie "Kiezen van een nummer" in de linkerkolom.
- U kunt tevens de  $\blacktriangleright$  of  $\blacktriangleleft$ toets gebruiken.

## *4* **Leg de zender vast.**

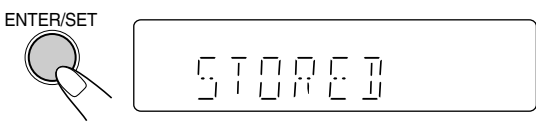

## **Afstemmen op een voorkeurzender Remote ONLY**

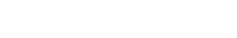

- 
- *1* **Kies de golfband (FM of AM).**

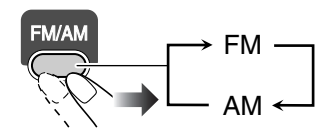

*2* **Kies het voorkeurnummer van de vastgelegde zender.**

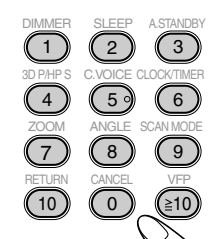

- Voor het kiezen van een nummer, zie "Kiezen van een nummer" in de linkerkolom.
- U kunt tevens de  $\blacktriangleright$  of  $\blacktriangleleft$ toets gebruiken.

## **Luisteren naar het geluid van de TV**

U kunt het geluid van een TV via dit systeem beluisteren indien de TV middels een SCART-kabel (zie bladzijde 5) is aangesloten.

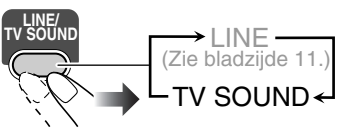

**Main Unit ONLY**

## **Weergave van een disc/USB -opslagapparatuur**

**Plaatsen van een disc** 

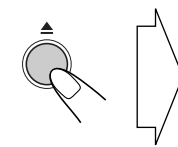

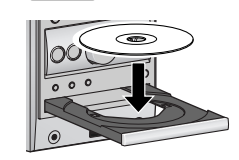

- Plaats een 8 cm "single" disc in de binnenste cirkel van de disclade.
- **Voor het sluiten van de disclade, drukt u nogmaals op**  $\triangle$ **.**
- $\bullet$  Door een druk op DVD/CD  $\blacktriangleright$  sluit de disclade automatisch en start de weergave (afhankelijk van hoe de disc intern is geprogrammeerd).

## **Aansluiten van USB-opslagapparatuur**

- Voor het aansluiten van USB-opslagapparatuur, zie bladzijde 5.
- Stel het volume altijd in de laagste stand alvorens USBopslagapparatuur aan te sluiten of tte ontkoppelen.
- Voor het veilig ontkoppelen van USB-opslagapparatuur, moet u het systeem uitschakelen alvorens de apparatuur te ontkoppelen.

## **Weergave van een disc/USB-opslagapparatuur**

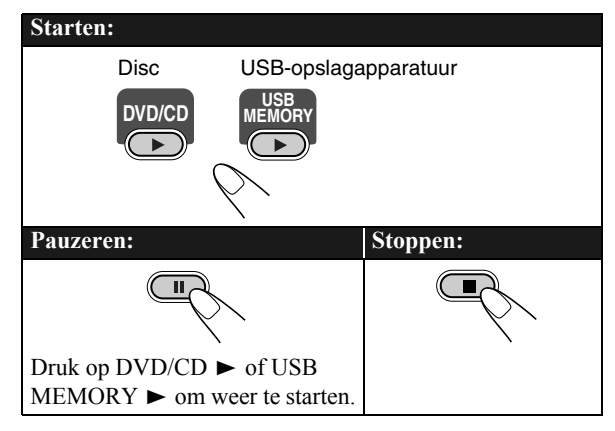

- Voor MP3/WMA/WAV/JPEG/MPEG-1/MPEG-2/DivXbestanden:
- Indien er verschillende soorten afspeelbare bestanden (audio/stilbeelden/video) op een disc of USB-opslagapparatuur zijn opgenomen, moet u het gewenste af te spelen bestandstype kiezen (zie "FILE TYPE" in "PICTURE" menu op bladzijde 31).
- Het bedieningsscherm verschijnt op de TV wanneer het systeem MP3/WMA/WAV/JPEG/ MPEG-1/MPEG-2/ DivX bestanden herkent. (Voor stilbeelden/ videobestanden, verschijnt het waneer de weergave is gestopt.) Voor details, zie bladzijde 28.
- Het systeem kan het stoppunt onthouden en wanneer u later weer de weergave start door een druk op  $\text{DVD/CD} \rightarrow \text{ of }$ USB MEMORY  $\blacktriangleright$  (ook wanneer standby geschakeld), wordt de weergave vanaf het hiervoor gestopte punt voortgezet—Voortzetten van de weergave. (RESUME indicator licht op het display op wanneer u de weergave stopt.)

**Voor het geheel stoppen met de functie voor het voortzetten geactiveerd,** drukt u tweemaal op ■. (Zie "RESUME" in het "OTHERS" menu op bladzijde 32 voor het annuleren van de functie voor het voortzetten.)

## **In-beeldbegeleidingsiconen**

- Tijdens weergave verschijnen de volgende iconen mogelijk niet op het TV-scherm:
	- Bij het begin van een scène die vanuit ഷ meerdere camerahoeken is opgenomen.
	- Bij het begin van een scène die met  $\infty$ meerdere geluidssporen is opgenomen.
	- $\boxed{...}$ Bij het begin van een scène die met meerdere ondertitels is opgenomen.
- De volgende iconen verschijnen tevens op de TV en tonen de huidige bediening.
- $\mathbf{D}, \mathbf{II}, \mathbf{D}, \mathbf{A}, \mathbf{D}, \mathbf{I}$
- Voor het annuleren van de in-beeldbegeleidingsicoon, zie "ON SCREEN GUIDE" in het "OTHERS" menu op bladzijde 32.

**Remote ONLY**

## **Kiezen van een titel/groep**

Tijdens weergave...

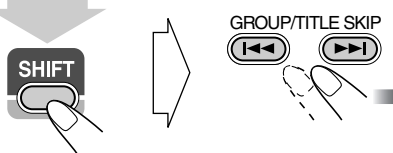

(houd ingedrukt...)

• U kunt een titel/groep direct kiezen door eerst op GROUP/ TITLE en vervolgens op een van de cijfertoetsen te drukken (niet van toepassing op DVD-VR). Voor het kiezen van een nummer, zie "Kiezen van een nummer" op bladzijde 8.

## **Kiezen van een hoofdstuk/fragment/bestand**

• Annuleer PBC voor een VCD/SVCD (zie de rechterkolom).

Tijdens weergave...

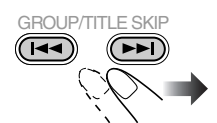

• Door een eerste druk op  $\blacktriangleleft$ , kunt u teruggaan naar het begin van het huidige hoofdstuk/ fragment/bestand.

## **Opzoeken van een bepaald gedeelte**

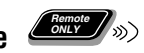

• Functioneert niet voor JPEG-bestanden.

Tijdens weergave...

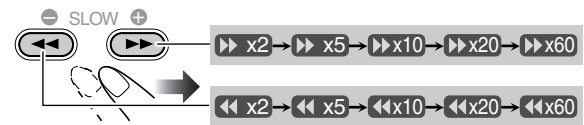

- Voor MP3/WMA/WAV/DivX- bestanden zijn de zoeksnelheid en aanduidingen op de TV anders dan hierboven aangegeven.
- Er wordt geen geluid tijdens het zoeken gereproduceerd gedurende weergave van bewegende beelden.

**Voor het weer activeren van normale weergave,** drukt u op  $DVD/CD$   $\triangleright$  of USB MEMORY  $\triangleright$  (afhankelijk van de huidige gekozen bron).

• Met DivX/MPEG-1/MPEG2 bestanden kunt u door iedere druk op de > of < toets, afhankelijk van de bestanden, 30 seconden of 5 minuten verspringen.

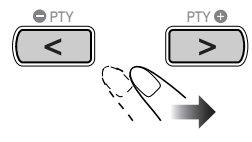

## **Direct opzoeken**

U kunt een titel/hoofdstuk/fragment/bestand direct opzoeken en de weergave dan starten.

**Remote ONLY**

• Met een DVD-Video kunt u **een titel voor het starten van de weergave** kiezen, maar **een hoofdstuk kan na het starten van de weergave** worden gekozen.

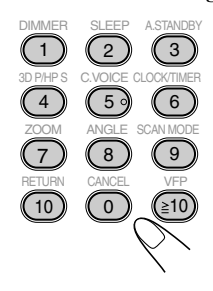

• Voor het kiezen van een nummer, zie "Kiezen van een nummer" op bladzijde 8.

## **Weergave met gebruik van het discmenu Remote ONLY**

- 7 **Voor DVD Video:**
- *1* **Toon het discmenu.**

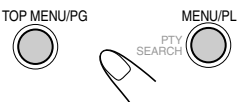

*2* **Kies een onderdeel van het discmenu.**

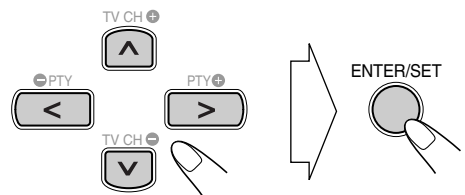

• Voor bepaalde discs kunt u tevens onderdelen kiezen door het nummer met gebruik van de cijfertoetsen in te voeren.

#### ■ Voor SVCD/VCD met PBC:

Tijdens weergave van een disc met PBC verschijnt "PBC" op het display.

Kies een onderdeel van het menu wanneer het discmenu op de TV wordt getoond. De weergave van het gekozen onderdeel start.

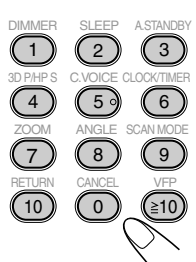

• Voor het kiezen van een nummer, zie "Kiezen van een nummer" op bladzijde 8.

**Naar de volgende of voorgaande pagina van het huidige menu gaan:**

GROUP/TITLE SKIP  $\left( \overline{\phantom{a}}\right)$ (T44

Verplaatsen naar de volgende pagina. Verplaatsen naar de voorgaande pagina.

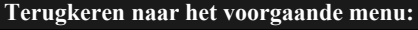

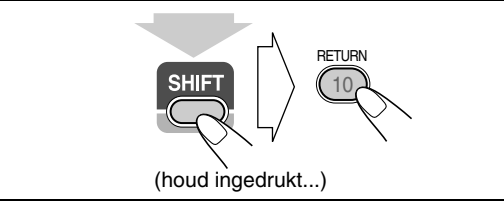

Druk op 7 **om PBC te annuleren** en kies vervolgens een fragment met gebruik van de cijfertoetsen (zie bladzijde 8). De weergave start vanaf het gekozen fragment. **Voor het weer activeren van PBC, drukt u op**  $\blacksquare$  (tweemaal

met de functie voor het voortzetten op "ON" gesteld) en vervolgens op  $\text{DVD/CD} \blacktriangleright$ .

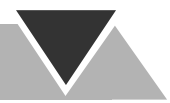

## **Weergave van een digitale audiospeler**  INFO

• Voor het verbinden van een digitale audiospeler, zie bladzijde 5.

## **Luisteren naar een digitale audiospeler**

- U kunt naar een digitale audiospeler luisteren die met de LINE IN aansluiting is verbonden.
- Stel het volume van het systeem in de minimale stand alvorens de weergave te starten.

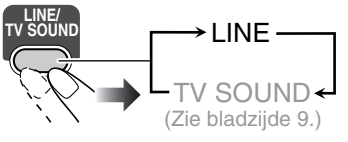

## **Instellen van het audio-ingangsniveau Remote ONLY**

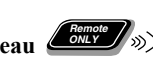

Indien het geluid van een met de

LINE IN aansluiting verbonden apparatuur te hard of zacht is, kunt u het audio-ingangsniveau van de LINE IN aansluiting veranderen (zonder het werkelijke volumeniveau

te veranderen).

Terwijl "LINE" als bron is gekozen...

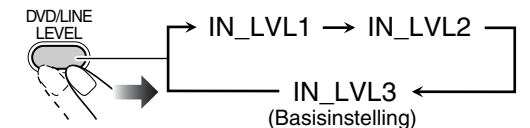

• Door een hoger niveau, wordt het ingangsniveau verhoogd.

## **Activeren van QP Link** *Limese*

Met gebruik van QP Link (Quick Portable Link), kunt u de weergave van een digitale audiospeler dat met de LINE IN aansluiting is verbonden gemakkelijk met dit toestel starten.

• Controleer dat het volume van de digitale audiospeler hoog genoeg is zodat het systeem het geluidssignaal kan herkennen.

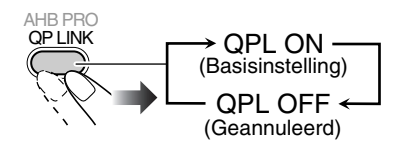

Met QP Link geactiveerd en een digitale audiospeler met de LINE IN aansluiting verbonden, wordt het volgende uitgevoerd door de weergave te starten:

• Met het systeem ingeschakeld...

De bron verandert automatisch naar "LINE". (QP Link wordt geannuleerd wanneer u van "LINE" naar een andere bron schakelt.)

• Wanneer het systeem standby is geschakeld... Het systeem wordt ingeschakeld en de bron verandert automatisch naar "LINE", uitgezonderd wanneer het display is uitgeschakeld (zie bladzijde 7).

Tijdens weergave van de apparatuur door QP Link...

"Belletjes" verschijnen wanneer QP Link werkt.

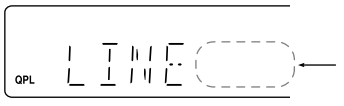

De "belletjes" verdwijnen indien het geluidssignaal stopt of te zwak is.

## **Opname met een digitale audiospeler**

U kunt het geluid van het systeem met een met de LINE OUT aansluiting verbonden digitale audiospeler opnemen.

#### **BELANGRIJK:**

**Het kan onwettig zijn om auteursrechtelijk beschermd materiaal op te nemen of af te spelen zonder toestemming van dauteursrechthebbende.**

- *1* **Start de opname met de digitale audiospeler.**
- *2* **Start de weergave van de disc of USBopslagapparatuur of stem op de op te nemen zender af.**

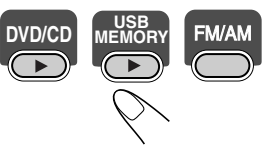

- Schakel QP Link uit of verbind de digitale audiospeler niet met de LINE IN aansluiting indien u met een digitale audiospeler wilt opnemen; "LINE" wordt anders namelijk automatisch als bron gekozen en de opname zal dan stoppen.
- Geluidsinstellingen (zie bladzijden 12 en 13) heben geen invloed op de opname met de digitale audiospeler.

## Instellen van het audio-uitgangsniveau

Indien het geluid van de met de LINE OUT aansluiting verbonden digitale audiospeler te hard of zacht is, kunt u het audio-uitgangsniveau van de LINE OUT aansluiting veranderen (zonder het werkelijke volumeniveau te veranderen).

Terwijl "LINE" als bron is gekozen...

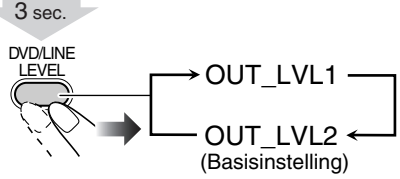

• Door een hoger niveau, wordt het uitgangsniveau verhoogd.

**11**

# **Dagelijkse bediening—Instellen van het geluid & overige**

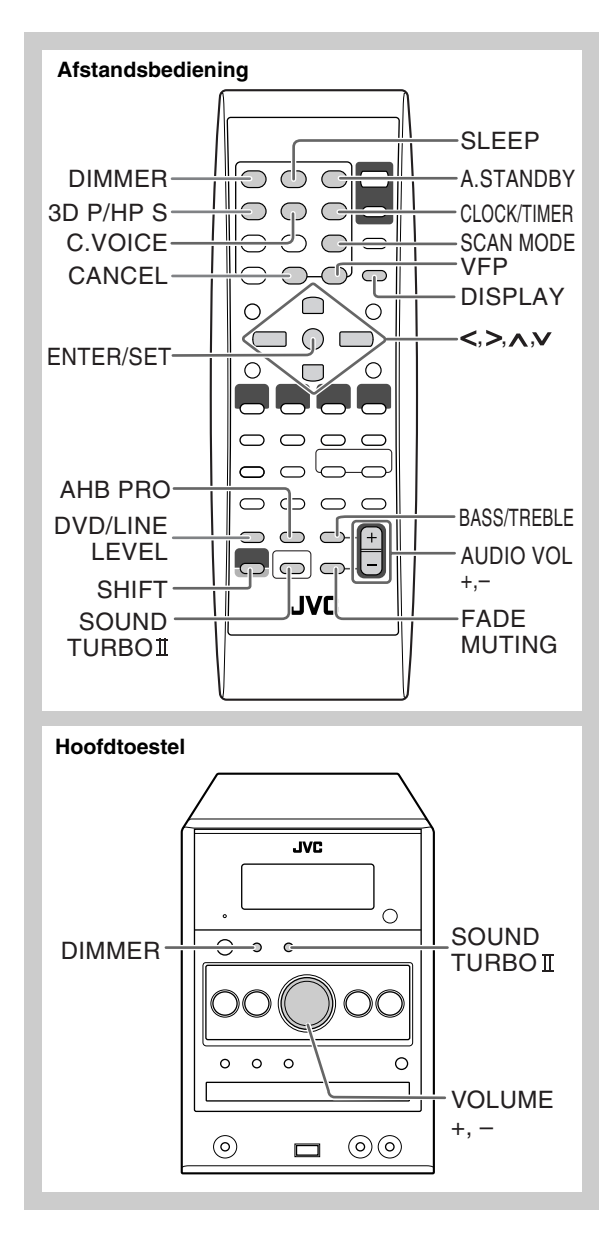

## **Instellen van het volume**

U kunt het volume vanaf niveau 0 (VOL MIN) t/m 40 (VOL MAX) instellen.

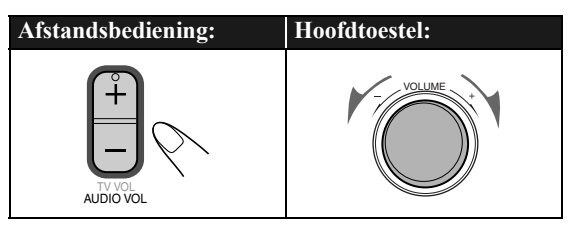

## **Snel dempen van het geluid**

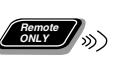

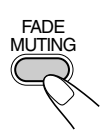

**Voor het weer herstellen van het geluid,**  drukt u nogmaals of stelt u het volumeniveau in.

## **Instellen van het geluid CIFO**

## **Versterken van het geluid**

De lage en hoge frequenties worden versterkt—Sound Turbo II.

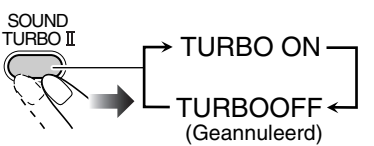

- Wanneer Sound Turbo II is geactiveerd: – AHB Pro (zie hieronder) wordt automatisch geactiveerd en kan niet worden uitgeschakeld. (De AHB indicator licht niet op, ook al is de functie geactiveerd.)
	- Het niveau voor de lage en hoge tonen (zie hieronder) wordt op "+2" gesteld.

**Remote ONLY**

## **Versterken van de lage tonen**

Met Sound Turbo II uitgeschakeld, blijft de diepte en helderheid van de lage tonen optimaal, ongeacht de instelling van het volume—AHB Pro (Active Hyper Bass Pro).

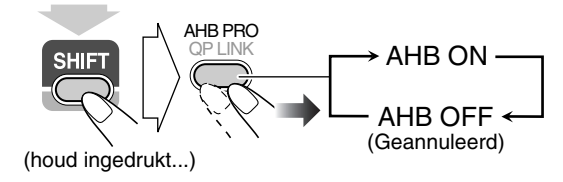

## **Instellen van de toon**

U kunt het niveau van de lage en hoge tonen vanaf  $-3$  t/m  $+3$ instellen.

### **Instellen van de lage tonen**

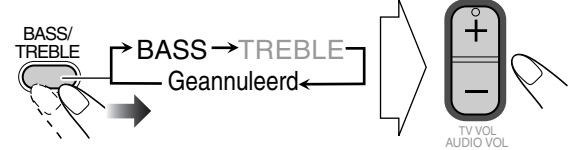

### **Instellen van de hoge tonen**

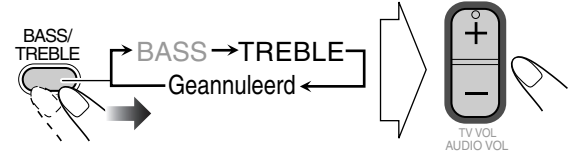

## **Weergave met een 3-dimensionaal geluidsveld—3D Phonic Remote ONLY**

- Dit functioneert uitsluitend tijdens weergave van een disc/ USB-opslagapparatuur.
- Functioneert niet voor MPEG-1/MPEG-2/DivX -bestanden.

Tijdens weergave...

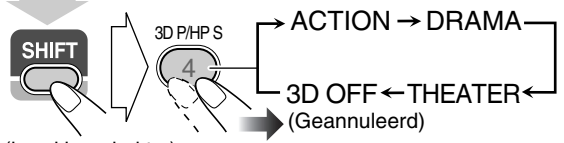

(houd ingedrukt...)

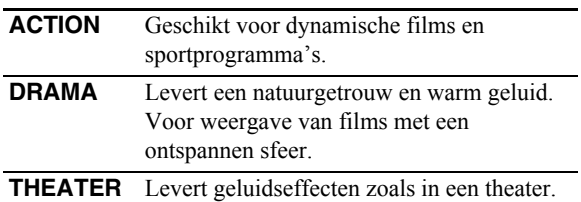

## **Gebruik van Surround voor de hoofdtelefoon (Headphone Surround)** *Conver*

U kunt ook voor weergave via de hoofdtelefoon een surroundeffect gebruiken.

- Dit functioneert uitsluitend tijdens weergave van een disc/ USB-opslagapparatuur.
- Functioneert niet voor MPEG-1/MPEG-2/DivXbestanden.

Tijdens weergave...

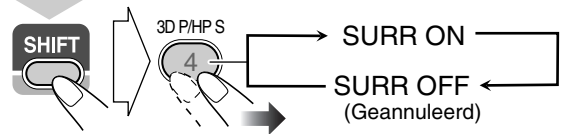

(houd ingedrukt...)

- Indien u met 3D Phonic geactiveerd een hoofdtelefoon aansluit, wordt Headphone Surround voor de hoofdtelefoon automatisch geactiveerd.
- Indien 3D Phonic niet is geactiveerd en Headphone Surround wel is geactiveerd, zal door het ontkoppelen van de hoofdtelefoon 3D Phonic op "ACTION" worden gesteld.

## **Verhelderen van dialoog—Heldere stemmen Remote ONLY**

Bij weergave van een disc of USB-opslagapparatuur, kunt u de zang of dialoog van films verhelderen—Clear Voice. De (Clear Voice) indicator licht op het display op wanneer Clear Voice is geactiveerd.

• Deze functie werkt voor het middenkanaal van multikanaal gecodeerde software en 2-kanaal software met 3D Phonic geactiveerd.

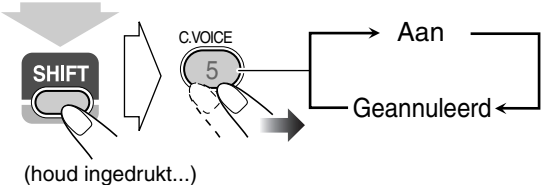

## **Vastleggen van automatische geluidsverhoging voor DVD Remote ONLY**

Het geluid van een DVD is soms met een lager niveau dan het niveau voor andere discs en bronnen opgenomen. U kunt het versterkingsniveau voor de huidige geplaatste DVD instellen zodat u het volume na veranderen van bron niet iedere keer opnieuw hoeft te regelen.

• Dit functioneert alleen voor een DVD-Video en DVD-VR.

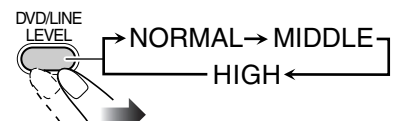

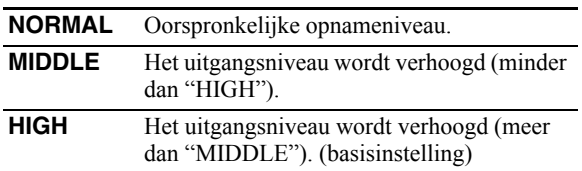

## **Veranderen van de displayhelderheid**

U kunt het display dimmen.

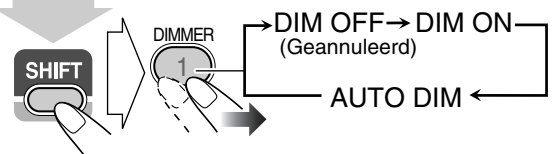

(houd ingedrukt...)

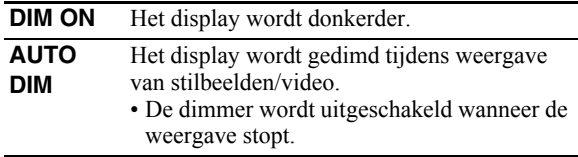

## **Veranderen van de aftastfunctie** *ONLY*  $\omega$  **INFO**

Dit systeem is geschikt voor progressieve aftasting. Kies de videosignaaluitgang in overeenstemming met het type van de aangesloten TV. Indien u een progressieve TV via de COMPONENT VIDEO OUT aansluitingen verbindt, kunt u beelden met hoge kwaliteit bekijken door "PROGRESS" te kiezen.

Alvorens weergave...

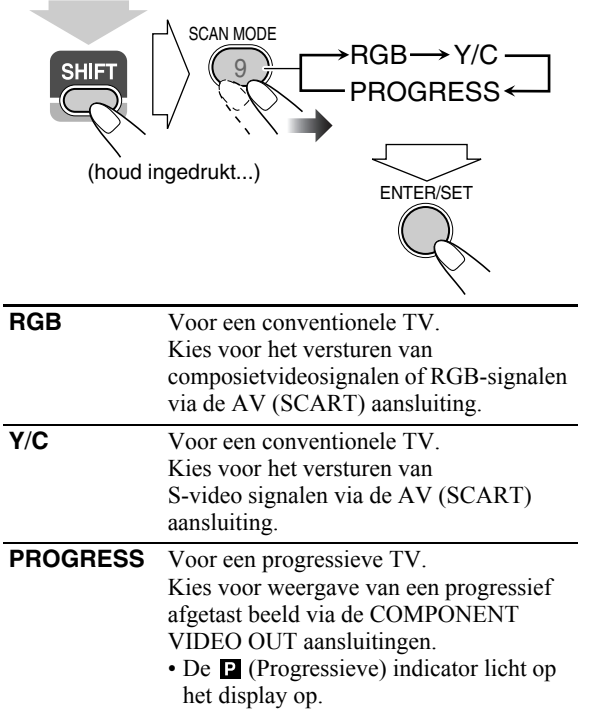

## **Veranderen van de beeldkarakteristieken Remote ONLY**

Tijdens weergave van een beeld op de TV kunt u de reeds vastgelegde beeldkarakteristieken kiezen of deze verder naar wens afstellen en vastleggen.

## **Kiezen van reeds vastgelegde beeldkarakteristieken**

*1* **Toon tijdens weergave het VFP-instelscherm.**

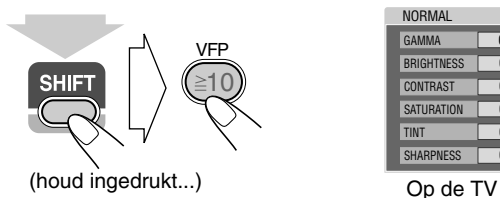

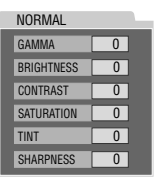

*2* **Kies de beeldkarakteristieken.**

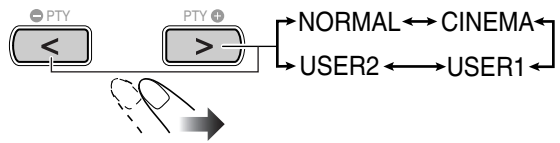

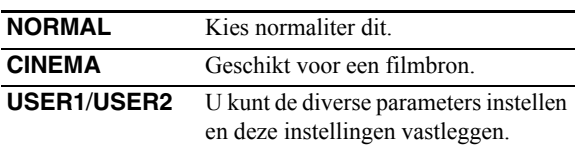

**Voor het verwijderen van het scherm,** drukt u nogmaals op VFP terwijl u SHIFT indrukt.

## **Instellen van de beeldkarakteristieken**

- *1* **Kies "USER1" of "USER2".**
	- Volg stappen *1* en *2* zoals in "Kiezen van reeds vastgelegde beeldkarakteristieken" uitgelegd.
- *2* **Kies de in te stellen parameter.**

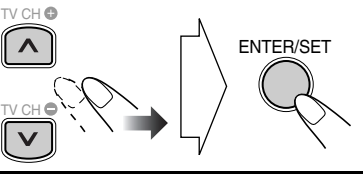

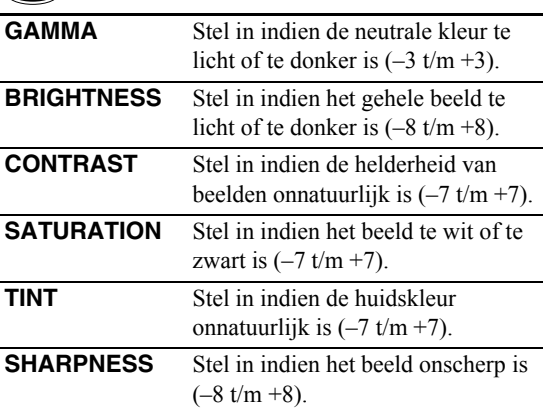

### *3* **Stel de parameter in.**

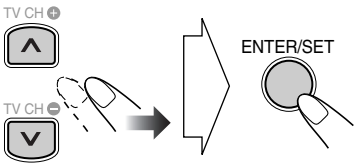

*4* **Herhaal stappen** *2* **en** *3* **voor het instellen van andere parameters.**

**Voor het verwijderen van het scherm,** drukt u nogmaals op VFP terwijl u SHIFT indrukt.

## **Instellen van de klok <b>Adelieu** » (NFO

U kunt de dagelijkse timers niet gebruiken indien de ingebouwde klok niet is ingesteld (zie bladzijde 29).

- Druk zo vaak als nodig op CLOCK/TIMER (terwijl u SHIFT indrukt) om het instellen van de klok te annuleren.
- Druk op CANCEL (terwijl u SHIFT indrukt) om tijdens het instellen een fout te corrigeren. U gaat dan naar de voorgaande stap terug.

### *1* **Activeer de functie voor het instellen van de klok.**

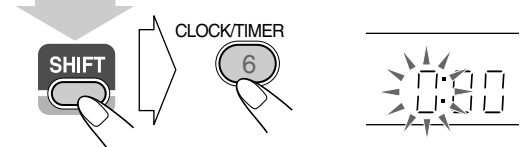

(houd ingedrukt...)

• Indien u de klok al eerder had ingesteld, moet u herhaaldelijk op de toets drukken totdat de klokinstelfunctie is gekozen.

### *2* **Stel het uur en vervolgens de minuten in.**

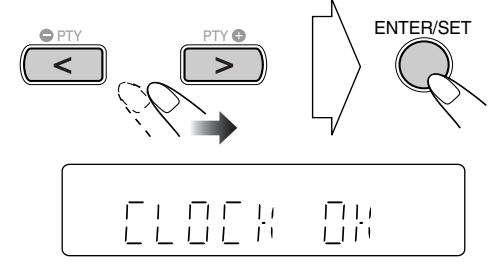

De ingebouwde klok start nu.

### **Controleren van de huidige tijd op de klok tijdens weergave**

Bijv.: Tijdens weergave van een disc...

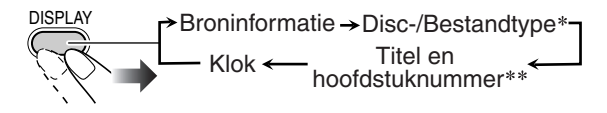

- Alleen tijdens weergave van een disc of USBopslagapparatuur.
- \*\* Alleen tijdens weergave van de volgende discs/ bestanden:

DVD-VR: Programmanummer/weergavelijstnummer en hoofdstuknummer.

MP3/WMA/WAV/JPEG/MPEG-1/MPEG-2/DivXbestanden:

Groep en bestandsnummer.

DVD-Video: Titel en hoofdstuknummer.

## **Automatisch uitschakelen van de stroom**

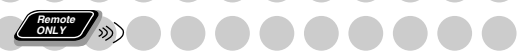

## **Automatisch standby**

• Dit functioneert uitsluitend tijdens weergave van een disc/ USB-opslagapparatuur/digitale audiospeler (met QP Link geactiveerd).

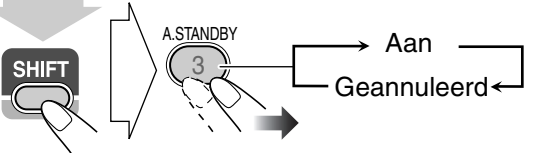

(houd ingedrukt...)

De A.STBY indicator licht op het display op wanneer automatisch standby is geactiveerd.

De A.STBY indicator begint te knipperen wanneer de weergave stopt. Het systeem wordt automatisch uitgeschakeld (standby) indien er terwijl de indicator knippert gedurende ongeveer 3 minuten geen bediening wordt uitgevoerd.

- Automatisch standby werkt voor "DVD/CD", "USB MEM" en "LINE".
- Automatisch standby wordt tijdelijk geannuleerd wanneer u de bron naar "FM", "AM" of "TV SOUND" verandert.

## **Inslaaptimer**

U kunt de tijd voor het uitschakelen instellen zodat het toestel automatisch wordt uitgeschakeld wanneer u bijvoorbeeld gaat slapen.

*1* **Voer de tijd in (in minuten).**

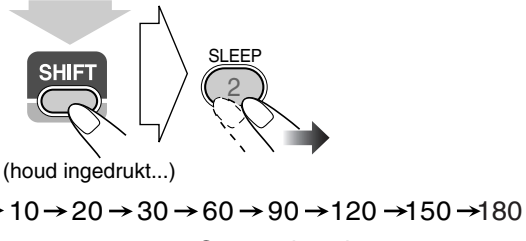

Geannuleerd

## *2* **Wacht totdat de ingestelde tijd dooft.**

### **Voor het controleren van de resterende tijd tot de uitschakeltijd,** drukt u op SLEEP terwijl u SHIFT indrukt.

• U kunt de uitschakeltijd veranderen door herhaaldelijk op de toets te drukken.

# **Geavanceerde bediening voor de radio**

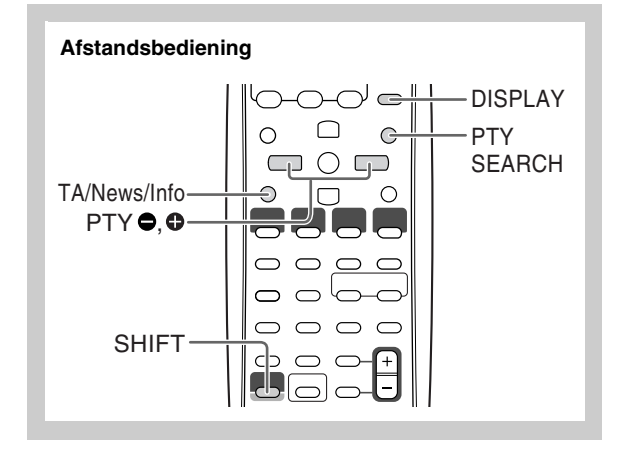

## **Ontvangst van FM-zenders met Radio Data**

**. . . .** .

Systeem *Concre* 

Met het Radio Data Systeem kunnen FM-zenders samen met de normale programmasignalen extra signalen verzenden.

Met dit systeem kunt u de volgende soorten Radio Data Systeem-signalen ontvangen.

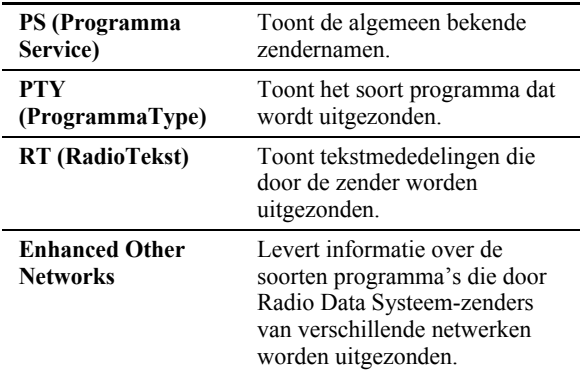

## **Tonen van "Radio Data Systeem" informatie**

Tijdens het luisteren naar een FM-zender...

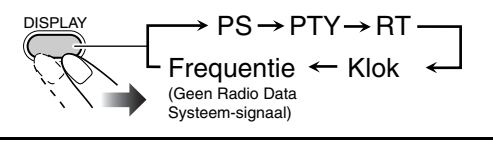

- **PS** De zendernamen worden getoond. "NO PS" verschijnt indien er geen signaal wordt ontvangen.
- **PTY** Het type van het ontvangen programma wordt getoond. "NO PTY" verschijnt indien er geen signaal wordt ontvangen.
- **RT** De door de zender uitgezonden tekstmededelingen worden getoond. "NO RT" verschijnt indien er geen signaal wordt ontvangen.

## **Opzoeken van een programma middels**

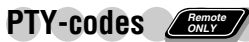

U kunt een bepaald soort programma van de vastgelegde zenders (zie bladzijde 8) opzoeken door de PTY-code te specificeren.

**Opzoeken van een programma met gebruik van de PTYcodes**

### *1* **Tijdens het luisteren naar een FM-zender...**

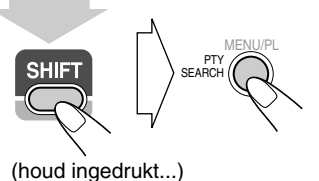

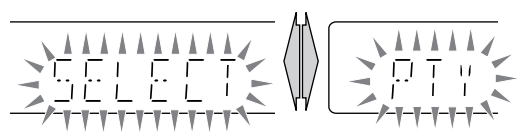

*2* **Kies een PTY-code (zie bladzijde 17).**

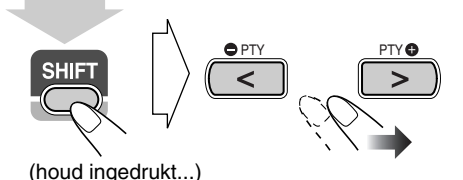

*3* **Start het zoeken.**

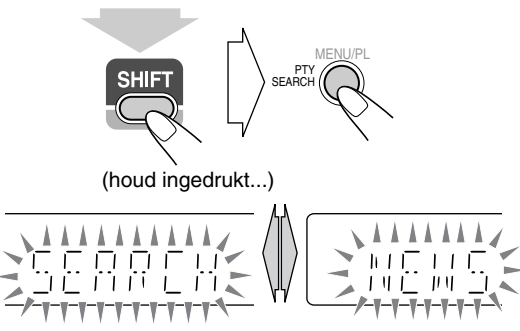

Bijv. Met "NEWS" gekozen

Het systeem zoekt de 30 vastgelegde FM-zenders af, stopt wanneer het gekozen programma is gevonden en stemt op die zender af.

- "NOTFOUND" verschijnt op het display indien er geen geschikt programma werd gevonden.
- Druk tijdens het zoeken op PTY SEARCH (terwijl u SHIFT indrukt) om het zoeken voortijdig te stoppen.

#### **Verder zoeken nadat is gestopt bij een ongewenste zender**

Druk nogmaals op PTY SEARCH (terwijl u SHIFT indrukt) wanneer de aanduidingen op het display knipperen.

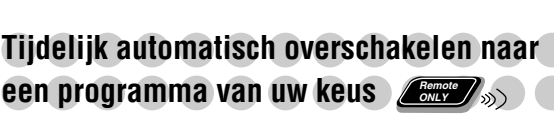

Met de Enhanced Other Networks functie kan met het systeem tijdelijk naar een vastgelegde FM-zender worden overgeschakeld die een gewenst programma uitzendt (TA, NEWS of INFO).

• Deze functie werkt tijdens het luisteren naar een FMzender die de vereiste signalen uitstuurt.

#### **Kies het gewenste programmatype tijdens het luisteren naar een FM-zender.**

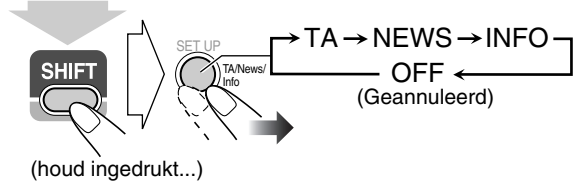

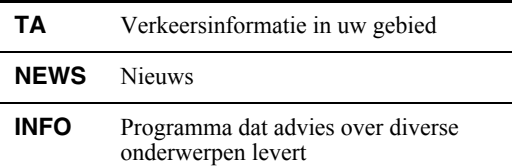

#### **Werking van de Enhanced Other Networks functie:**

#### **GEVAL 1**

#### **Indien een zender niet het door u gekozen programma uitzendt**

Het systeem blijft op de huidige zender afgestemd.

Indien een zender een door u gekozen programma start uit te zenden, schakelt het systeem automatisch naar deze zender. De indicators voor Enhanced Other Networks begint te knipperen.

 $\mathbf{I}$ 

 $\ddot{\phantom{0}}$ 

Na het programma schakelt het systeem terug naar de zender die hiervoor werd ontvangen, maar de functie blijft echter geactiveerd (de indicator stopt te knipperen en licht continu op).

#### **GEVAL 2**

**Indien een zender het door u gekozen programma uitzendt** Het systeem schakelt automatisch naar die zender over. De indicators voor Enhanced Other Networks begint te knipperen. «

Na het programma schakelt het systeem terug naar de zender die hiervoor werd ontvangen, maar de functie blijft echter geactiveerd (de indicator stopt te knipperen en licht continu op).

#### **GEVAL 3**

#### **Indien de zender waarop is afgestemd het door u gekozen programma uitzendt**

De indicators voor Enhanced Other Networks begint te knipperen.  $\ddot{\phantom{0}}$ 

Na het programma stopt de indicator te knipperen (de functie blijft geactiveerd).

## **Beschrijving van de PTY-codes**

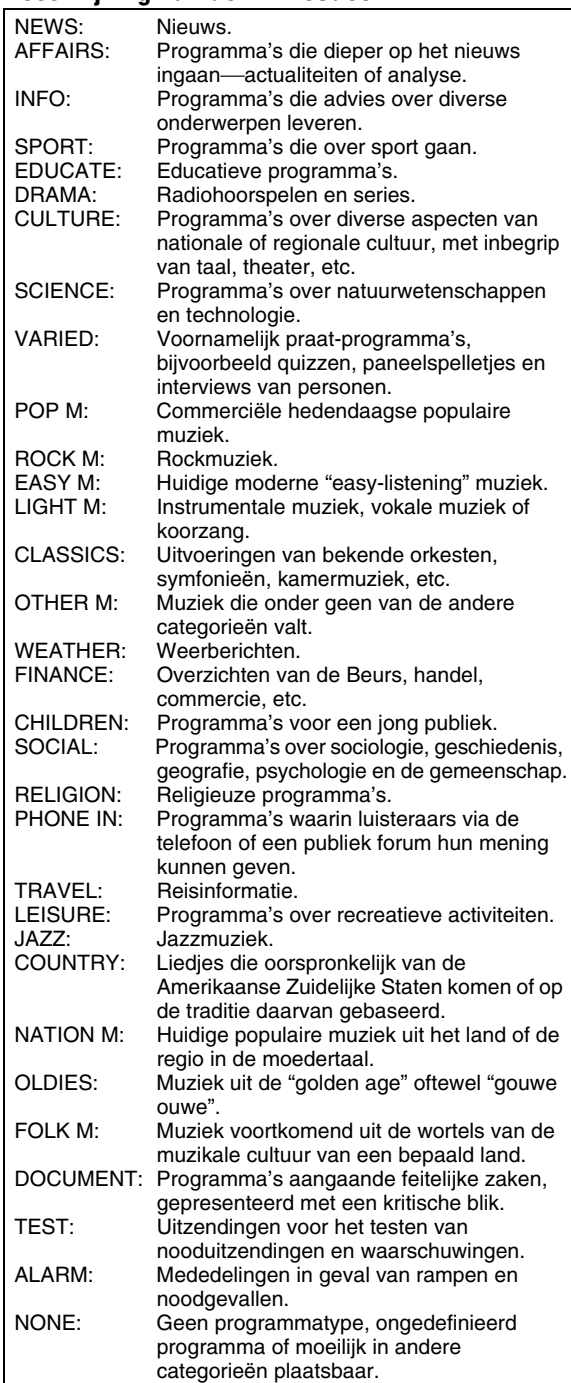

• De classificatie van de PTY-codes voor bepaalde FMzenders is mogelijk anders dan hierboven beschreven.

# **Speciale bediening voor een videodisc/bestand**

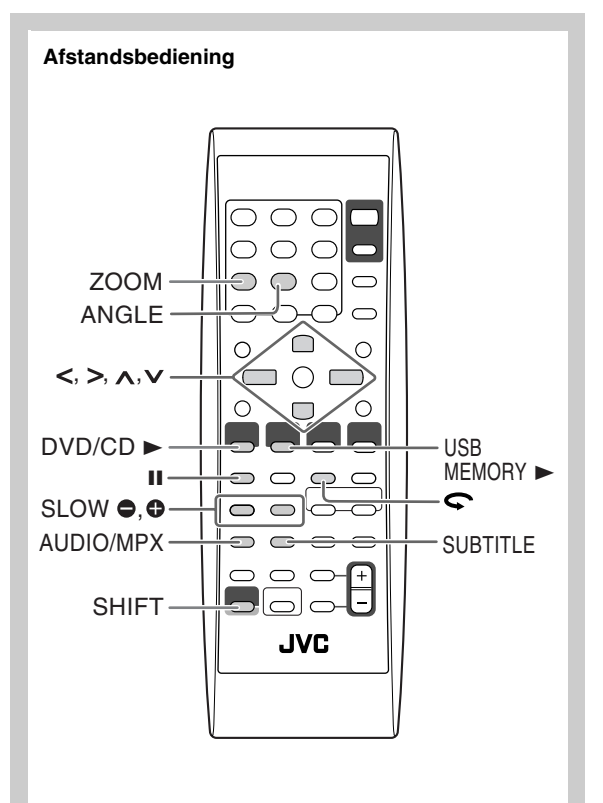

## **Kiezen van het geluidsspoor <b>Adelaids** ») **INFO**

**Voor DivX bestanden/DVD-Video:** Tijdens weergave van een hoofdstuk/bestand met meerdere audiotalen, kunt u de gewenste taal kiezen.

**Voor DVD-VR/SVCD/VCD:** Tijdens weergave van een fragment kunt u het gewenste audiokanaal kiezen.

• Voor DVD-Video/DVD-VR/SVCD/VCD: U kunt tevens het audiokanaal met gebruik van de in-beeldbalk kiezen (zie bladzijde 24).

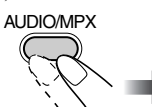

**Tijdens weergave van een DVD-Video...**

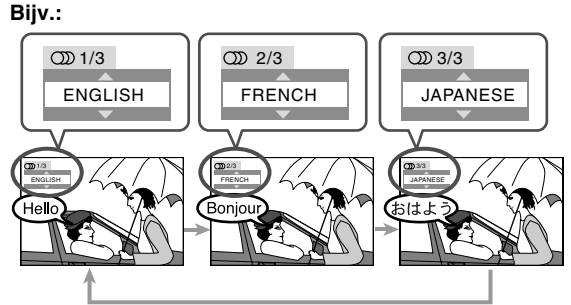

**Tijdens weergave van een DivX-bestand...**

**Bijv.:**

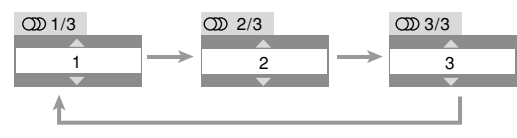

**Tijdens weergave van een DVD-VR of SVCD/VCD...** 

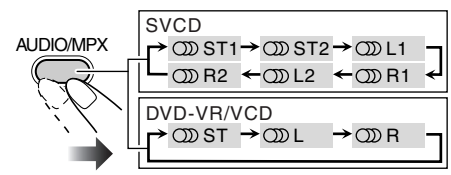

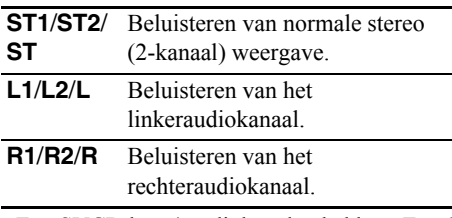

• Een SVCD kan 4 audiokanalen hebben. Een SVCD gebruikt normaliter deze 4 kanalen voor opname van twee 2-kanaal opnames (ST1/ST2).

## **Kiezen van de taal voor de ondertitels Zew**

**Voor DivX-bestanden/DVD-Video:** Tijdens weergave van een hoofdstuk/bestand met ondertitels in verschillende talen kunt u de taal voor de ondertitels op het TV-scherm kiezen. **Voor DVD-VR:** U kunt de ondertitels activeren of verwijderen tijdens weergave.

**Voor SVCD:** Tijdens weergave kunt u de ondertitels kiezen, ookal zijn er geen ondertitels op de disc opgenomen.

• Voor DVD-Video/DVD-VR/SVCD: U kunt tevens de taal voor de ondertitels met gebruik van de in-beeldbalk kiezen (zie bladzijde 24).

**Tijdens weergave van een DivX-bestand/DVD Video...**

**ENGLISH** 1/3

TV CH **O** 

 $\lambda$ 

TV CH

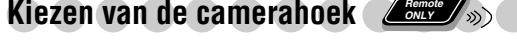

**Alleen voor DVD-Video:** Tijdens weergave van een hoofdstuk dat met meerdere camerahoeken is opgenomen, kunt u de scène vanuit verschillende hoeken bekijken.

• U kunt tevens de verschillende hoeken met gebruik van de in-beeldbalk kiezen (zie bladzijde 24).

#### **Tijdens weergave...**

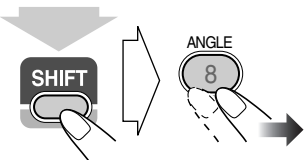

(houd ingedrukt...)

**Bijv.:**

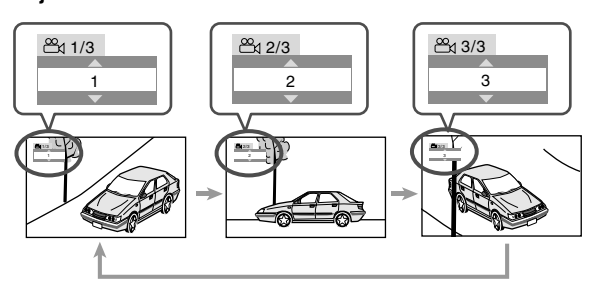

**Bijv.:**

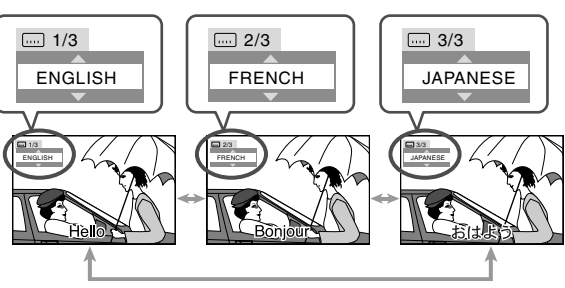

**Tijdens weergave van een DVD-VR...**

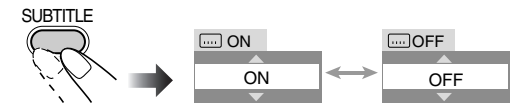

#### **Tijdens weergave van een SVCD...**

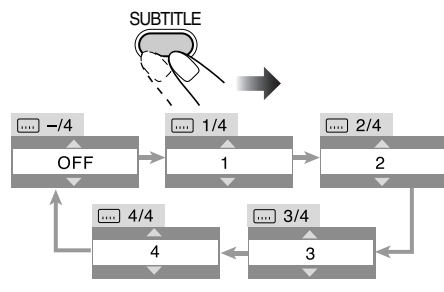

*1*

**SUBTITLE** 

*2*

**19**

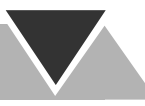

## **Weergave met speciale effecten** INFO **Stilbeeldweergave**

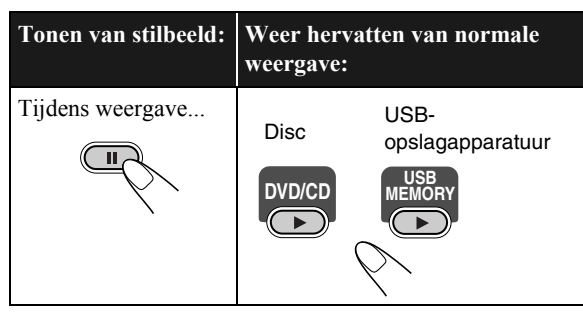

## **Beeld-voor-beeld weergave**

*1* **Tijdens weergave...**

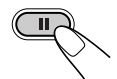

De stilbeeldweergave start.

**Remote ONLY**

*2* **Toon de volgende stilbeelden beeld-voor-beeld.**

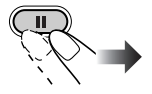

**Voor het weer activeren van normale weergave,** drukt u op  $DVD/CD$   $\triangleright$  of USB MEMORY  $\triangleright$  (afhankelijk van de huidige gekozen bron).

## **Vertraagde weergave** *L*emete

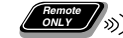

• Deze functie werkt uitsluitend tijdens weergave van een DVD-Video/DVD-VR/SVCD/VCD.

*1* **Tijdens weergave...**

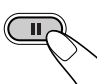

 $\bullet$  SLOW  $\bullet$ 

 $\overline{(\mathbb{R}^n)}$ 

De stilbeeldweergave start.

### *2* **Kies de snelheid voor vertraagde weergave.**

De vertraagde weergave in

 $\triangleright$  1/32  $\rightarrow$   $\triangleright$  1/16  $\rightarrow$   $\triangleright$  1/8  $\rightarrow$   $\triangleright$  1/4  $\rightarrow$   $\triangleright$  1/2 voorwaartse richting start.

 $1/32 \rightarrow 1/16 \rightarrow 1/8 \rightarrow 1/4 \rightarrow 1/2$ De vertraagde weergave in achterwaartse richting\*start.

\*Alleen voor een DVD-Video.

**Voor het weer hervatten van normale weergave,** drukt u op  $DVD/CD$ .

## **Herhalen van de voorgaande scènes (Direct herhalen)**

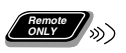

• Deze functie werkt uitsluitend tijdens weergave van een DVD-Video/DVD-VR.

**Tijdens weergave....**

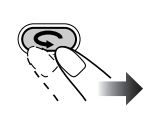

De weergavepositie wordt, gezien vanaf de huidige positie, ongeveer 10 seconden teruggezet (alleen binnen dezelfde titel).

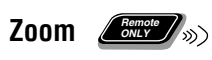

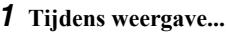

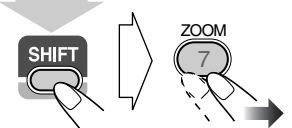

(houd ingedrukt...)

**Tijdens weergave van een DVD-Video/DVD-VR/ SVCD/VCD en MPEG-1/MPEG-2/DivX-bestand:**

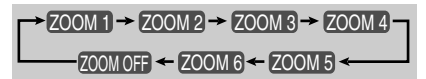

**Tijdens weergave van een JPEG-bestand (niet mogelijk tijdens een diavoorstelling):**

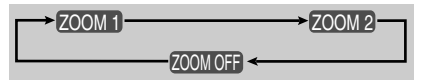

*2* **Verplaatsen van het ingezoomde gedeelte.**

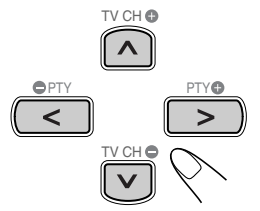

**Voor het annuleren van de zoom,** drukt u herhaaldelijk op ZOOM (terwijl u SHIFT indrukt) totdat "ZOOM OFF" op de TV verschijnt.

# **Geavanceerde bediening voor weergave**

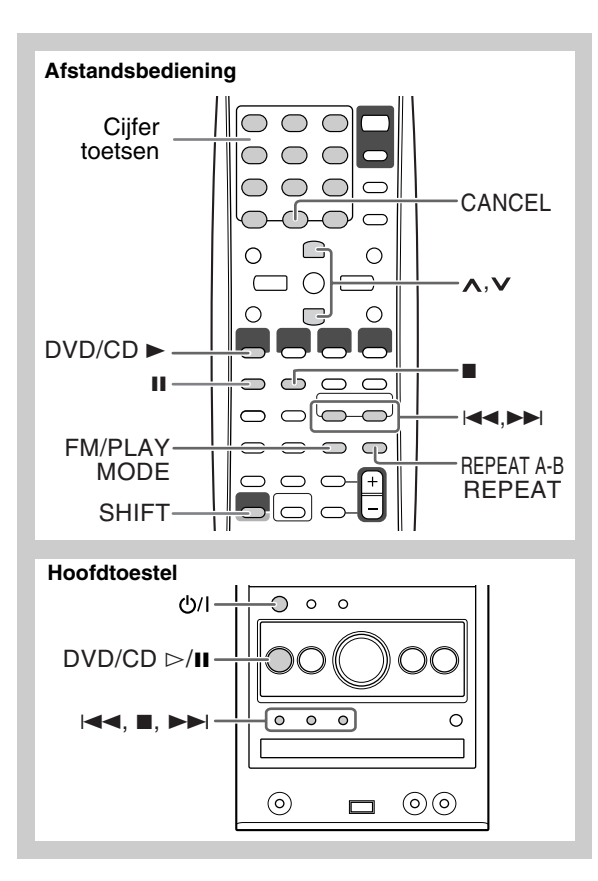

## **Programmeren van de weergavevolgorde —Geprogrammeerde weergave Remote ONLY** INFO

U kunt de volgorde bepalen voor het afspelen van hoofdstukken, fragmenten of bestanden (maximaal 99) voordat u de weergave start.

- Geprogrammeerde weergave kan niet worden gebruikt voor USB-opslagapparatuur, een DVD-VR en JPEG/ MPEG-1/MPEG-2/DivX-bestanden op een disc.
- Het voortzetten van de weergave werkt niet met geprogrammeerde weergave.

## *1* **Activeer geprogrammeerde weergave alvorens de weergave te starten.**

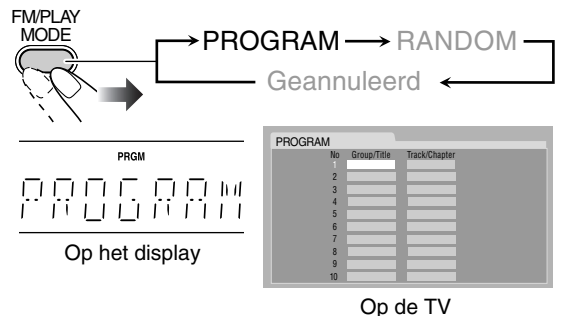

*2* **Kies de gewenste hoofdstukken, fragmenten of bestanden voor geprogrammeerde weergave.**

- 1 Voor DVD-Video en MP3/WMA/WAV-bestanden: Kies een titel- of groepnummer.
- 2 Kies een hoofdstuk-, fragment- of bestandnummer.
- Voor het kiezen van een nummer, zie "Kiezen van een nummer" op bladzijde 8.
- *3* **Herhaal stap** *2* **totdat het programma voltooid is.**
- *4* **Start de weergave.**

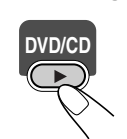

De weergave start met de door u geprogrammeerde volgorde.

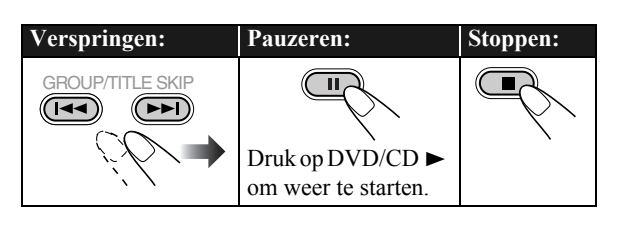

## **Controleren van het programma**

Voor of na weergave...

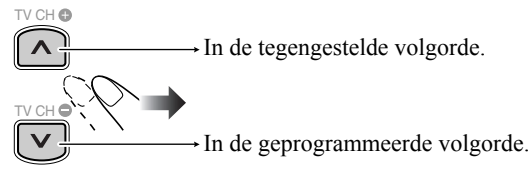

• U kunt het programma tevens controleren met gebruik van  $40f$   $\blacktriangleright$   $\blacktriangleright$  .

## **21**
# **Veranderen van het programma**

Voor of na weergave...

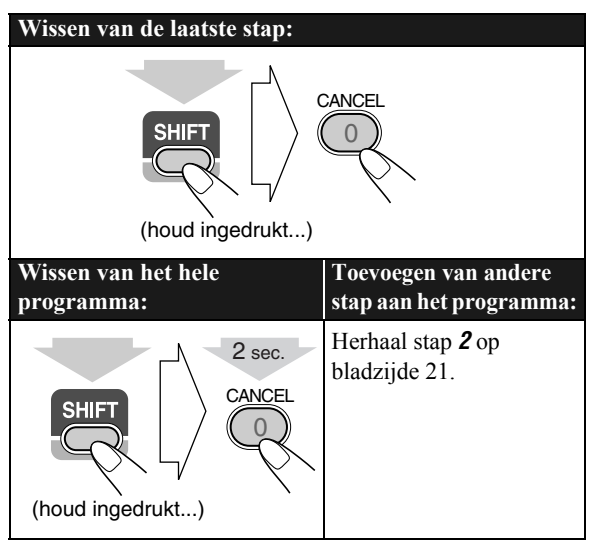

# **Uitschakelen van geprogrammeerde weergave**

Voor of na weergave...

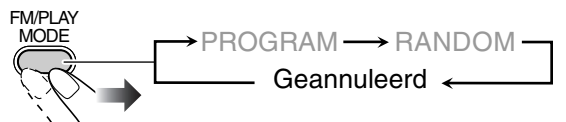

# **Afspelen in een willekeurige volgorde**  $\rule{1em}{0.15mm}$   $\qquad$   $\qquad$   $\q$

U kunt alle hoofdstukken of fragmenten in een willekeurige volgorde afspelen.

• Willkeurige weergave kan niet worden gebruikt voor USBopslagapparatuur, een DVD-VR en JPEG/MPEG-1/ MPEG-2/DivX-bestanden op een disc.

## *1* **Activeer willekeurige weergave alvorens de weergave te starten.**

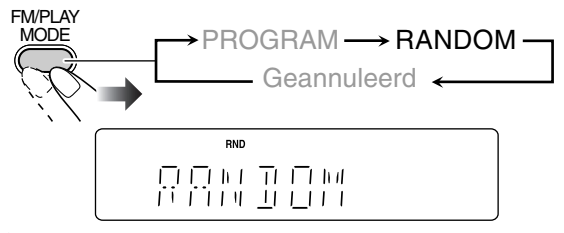

### *2* **Start de weergave.**

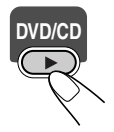

De weergave start nu in een willekeurige volgorde. De willekeurige weergave stopt nadat de hele disc is afgespeeld.

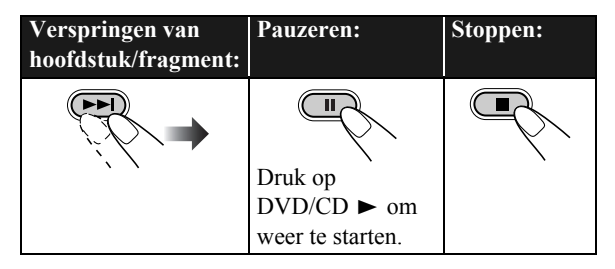

# **Uitschakelen van willekeurige weergave**

Voor of na weergave...

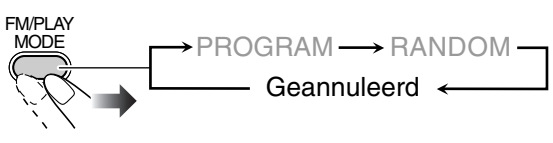

# **Herhaald afspelen** *Conce*  $\gg$  **INFO**

• Voor DVD-Video/DVD-VR/SVCD/VCD/CD: U kunt de herhaalfunctie tevens met de in-beeldbalk kiezen (zie bladzijden 25 en 26).

# **Herhaalde weergave**

U kunt de weergave herhalen.

### **• Voor DVD-Video:**

Tijdens weergave...

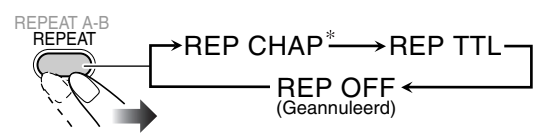

## **• Voor CD/SVCD/VCD:**

Tijdens weergave (zonder PBC voor SVCD/VCD) of voordat de weergave is gestart...

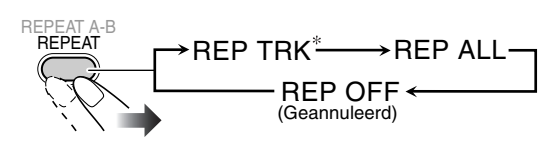

\* Zie de volgende bladzijde.

**Vervolg op de volgende bladzijde**

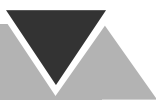

#### **• Voor DVD-VR:**

Tijdens weergave van het oorspronkelijke programma...

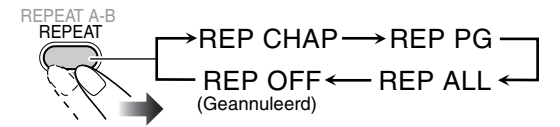

Tijdens weergave van een weergavelijst...

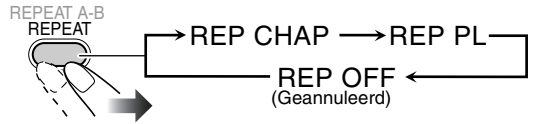

**• Voor MPEG-1/MPEG-2/DivX/MP3/WMA/WAVbestanden:**

Tijdens weergave of voordat de weergave is gestart...

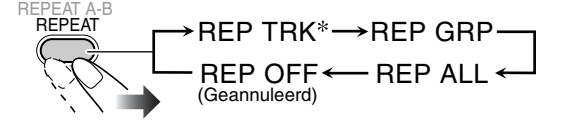

#### **• Voor JPEG-bestanden tijdens een diavoorstelling:**

Tijdens weergave of voordat de weergave is gestart...

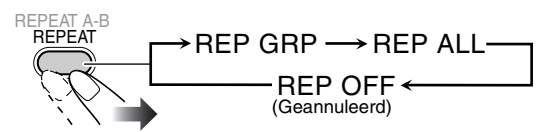

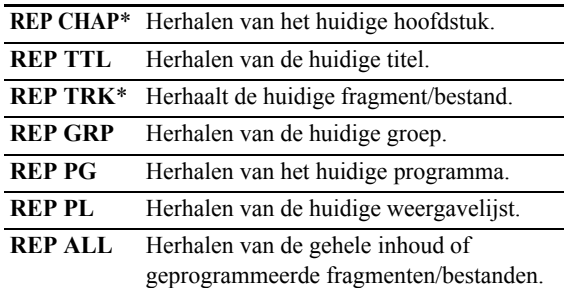

\* Tijdens geprogrammeerde weergave en willekeurige weergave verschijnt "REP STEP" in plaats van deze aanduidingen en verandert de herhaalfunctie voor alle discs als volgt.

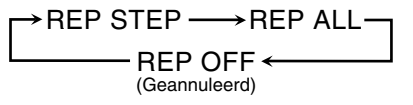

# **A-B herhalen**

U kunt een bepaald gedeelte herhalen door het startpunt (punt A) en eindpunt (punt B) te specificeren.

- A-B herhalen kan niet voor MP3/WMA/WAV/JPEG/ MPEG-1/MPEG-2/DivX-bestanden en bepaalde DVD's worden gebruikt.
- *1* **Kies tijdens weergave (zonder PBC voor SVCD/VCD) het startpunt (A).**

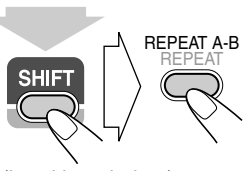

 $\overline{\rightarrow}$  begint op het display te knipperen.

• verschijnt op de A-TV indien de TV is ingeschakeld.

(houd ingedrukt...)

## *2* **Kies het eindpunt (B).**

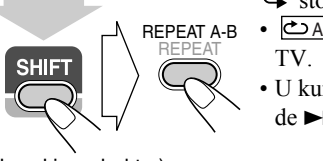

 $\overline{\mathbf{S}}$  stopt te knipperen. • verschijnt op de A-B

• U kunt het eindpunt met  $de \rightarrow$  toets opzoeken.

(houd ingedrukt...)

 $\overline{\phantom{a}}$ 

**Voor het annuleren van A-B herhalen,** drukt u nogmaals op REPEAT A-B terwijl u SHIFT ingedrukt houdt.

• A-B herhalen wordt tevens geannuleerd wanneer u de weergave stopt of naar een ander hoofdstuk of fragment verspringt.

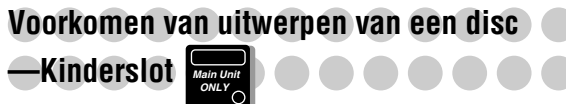

U kunt de disclade vergrendelen zodat de geplaatste disc niet kan worden uitgeworpen.

• Dit is alleen mogelijk wanneer het systeem standby is geschakeld.

#### **Terwijl de disclade is gesloten...**

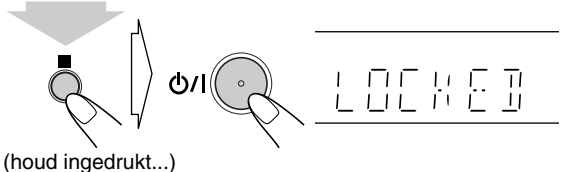

**Voor het annuleren van de vergrendeling,** herhaalt u dezelfde procedure.

"UNLOCKED" verschijnt op het display.

# **In-beeldbediening**

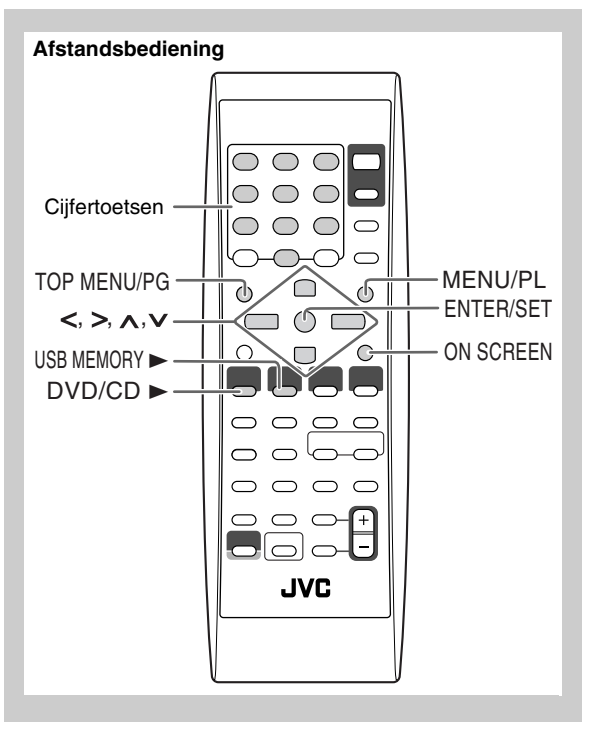

# **Bediening met de in-beeldbalk** (  $\frac{2\pi n}{\omega}$  ) **INFO**

U kunt de informatie over de bron (disc/USBopslagapparatuur) en weergavestatus controleren met gebruik van de in-beeldbalk (niet mogelijk voor MP3/ WMA/WAV/JPEG-bestanden). U kunt tevens bepaalde functies gebruiken tijdens weergave van een DVD-Video/ DVD-VR/SVCD/VCD/CD.

## **Informatie in-beeldbalk DVD-Video**

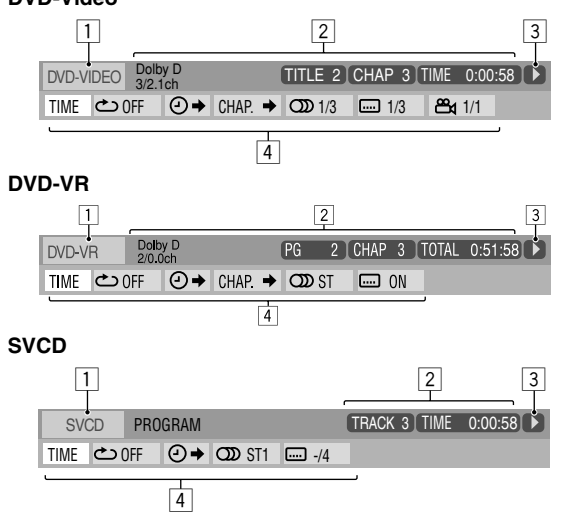

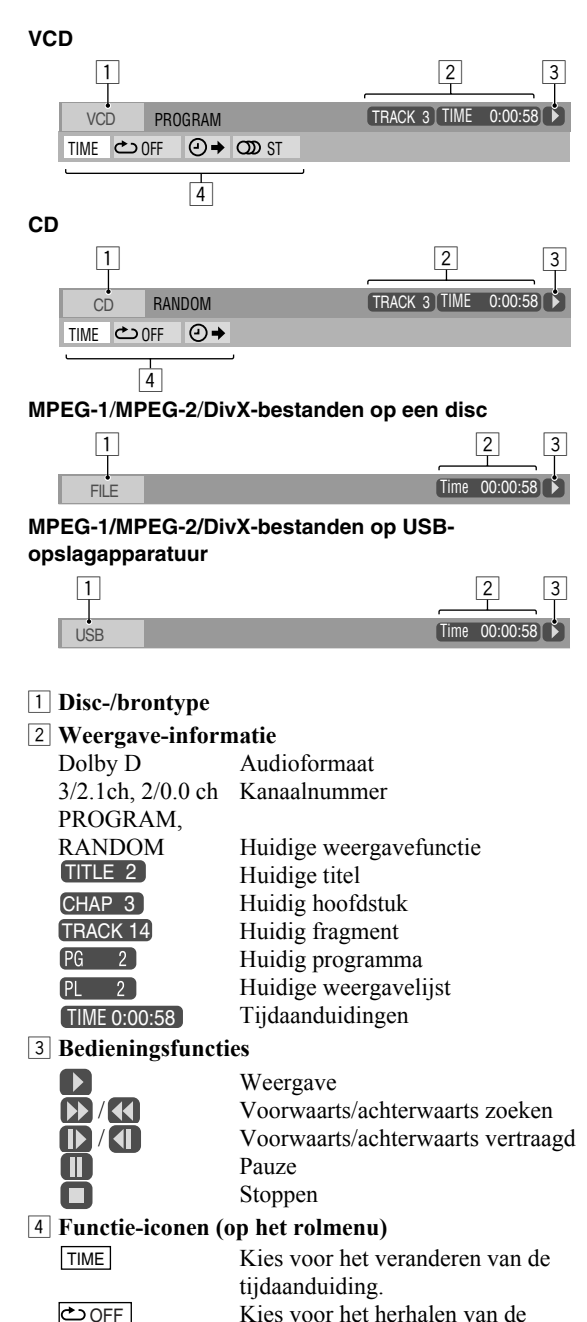

weergave.

 $CHAP.$  $\rightarrow$  $\overline{\omega}$  1/3

⊚→

 $\Box$  1/3

 $\boxed{24}$  1/3

Kies voor tijdzoeken. Kies voor hoofdstukzoeken. Kies voor het veranderen van de taal of het kanaal van het geluid (zie

tevens bladzijde 18).

bladzijde 19).

Kies voor het veranderen van de taal van de ondertitels (zie tevens

Kies voor het veranderen van de camerahoek (zie tevens bladzijde 19).

# **Bediening met gebruik van de in-beeldbalk**

Bijv.: Kiezen van een ondertitel (Frans) voor DVD-Video

## **Terwijl "DVD/CD" als bron is gekozen...**

#### *1* **Toon de hele in-beeldbalk.**

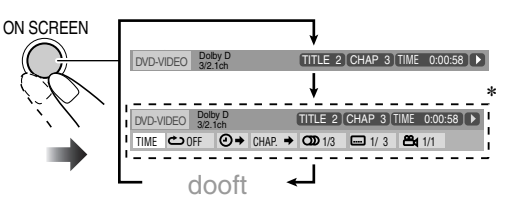

\* Verschijnt niet voor MPEG-1/MPEG-2/DivX-bestanden.

#### *2* **Kies het gewenste onderdeel (zodat het oplicht).**

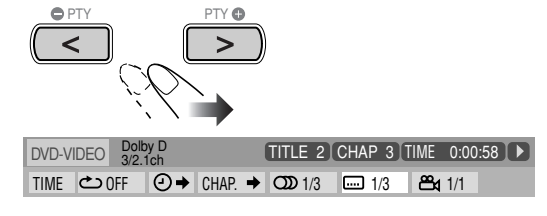

#### *3* **Toon het rolvenster.**

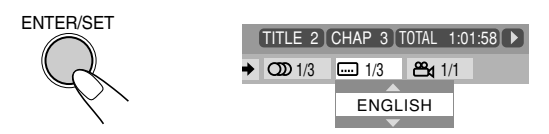

*4* **Kies de gewenste optie in het rolvenster.**

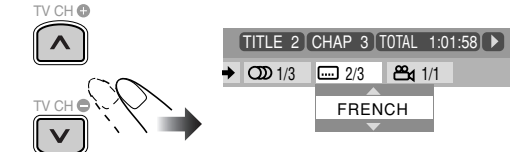

#### *5* **Voltooi de instelling.**

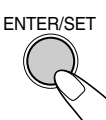

Het rolvenster dooft.

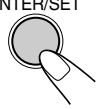

## **Verwijderen van de in-beeldbalk**

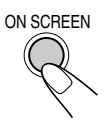

# **Veranderen van de tijdinformatie**

U kunt de tijdinformatie in de in-beeldbalk en op het displayvenster van het hoofdtoestel veranderen.

*1* **Toon de hele in-beeldbalk tijdens weergave.**

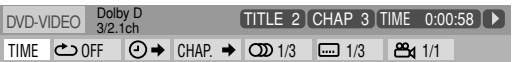

- **2** Controleer dat **TIME** is gekozen (opgelicht).
- *3* **Verander de tijdaanduiding.**

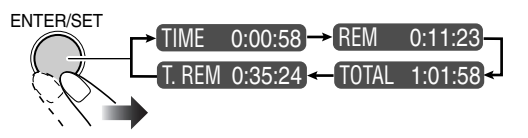

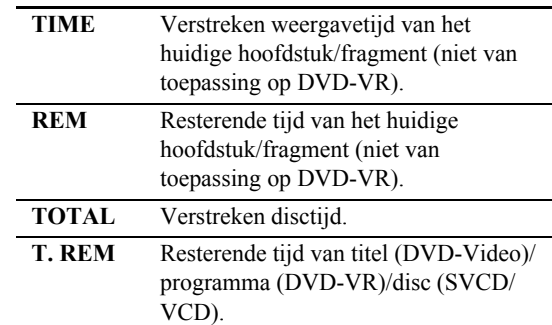

#### **Verwijderen van de in-beeldbalk**

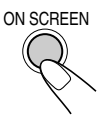

## **Herhaalde weergave**

- Zie tevens bladzijde 22.
- *1* **Toon de hele in-beeldbalk tijdens weergave (zonder PBC voor SVCD/VCD).**
	- Herhaalfunctie kan tevens alvorens de weergave te starten worden gekozen (niet van toepassing op DVD-Video/DVD-VR).

## **2** Kies  $\overline{\text{CDEF}}$ .

*3* **Toon het rolvenster.**

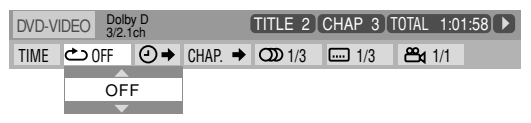

#### *4* **Kies de gewenste herhaalfunctie.**

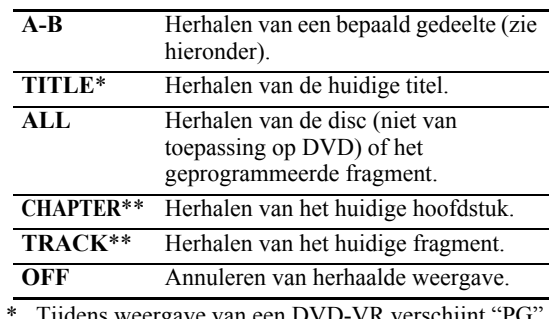

\* Tijdens weergave van een DVD-VR verschijnt "PG" en bij het afspelen van een weergavelijst verschijnt "PL $\overline{P}$ 

\*\* Tijdens geprogrammeerde weergave en willekeurige weergave verschijnt "STEP".

### *5* **Voltooi de instelling.**

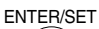

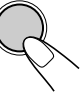

## **A-B herhalen**

• Zie tevens bladzijde 23.

### *1* **Toon de hele in-beeldbalk tijdens weergave.**

- **2** Kies  $\overline{\text{CDEF}}$ .
- *3* **Toon het rolvenster.**

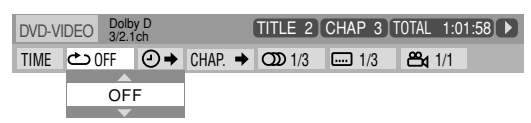

*4* **Kies "A-B".**

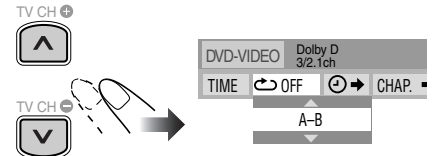

*5* **Kies het startpunt (A).**

ENTER/SET

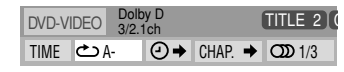

## *6* **Kies het eindpunt (B).**

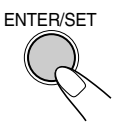

A-B herhalen start. Het gekozen gedeelte wordt herhaald afgespeeld. • Voordat u op ENTER/SET drukt, kunt u het eindpunt met de  $\blacktriangleright$  toets opzoeken.

#### **Voor het annuleren van A-B herhalen,** herhaalt u stappen *1* t/m *3* en kiest u "OFF" in stap *4*.

# **Tijdzoeken**

U kunt naar een bepaald punt verplaatsen door de verstreken weergavetijd vanaf het begin in te voeren.

• Deze functie is niet beschikbaar tijdens geprogrammeerde weergave en willekeurige weergave.

#### *1* **Toon de hele in-beeldbalk tijdens weergave (zonder PBC voor SVCD/VCD).**

• Tijdzoeken kan tevens alvorens de weergave te starten worden gebruikt (niet van toepassing op DVD-Video/ DVD-VR).

#### 2 Kies  $\overline{\odot}$   $\rightarrow$  .

*3* **Toon het rolvenster.**

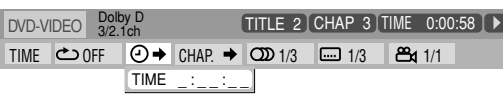

# *4* **Voer de tijd in.**

U kunt de tijd in uren/minuten/seconden invoeren.

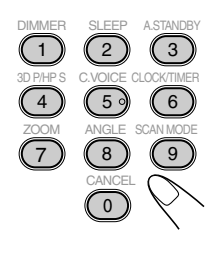

#### **Voorbeelden:** Verplaatsen naar een punt van 1 (uren): 02 (minuten): 00 (seconden), druk op 1, 0, 2, 0 en vervolgens op 0.

Verplaatsen naar een punt van 54 (minuten): 00 (seconden), druk op 0, 5, 4, 0 en vervolgens op 0.

- U moet altijd het uur invoeren (zelfs indien het uur "0" is), maar de laatste nullen (de laatste twee cijfers in de voorbeelden hierboven) hoeven niet te worden ingevoerd.
- **Voor het corrigeren van een fout,** drukt u op cursor **<** om het laatst ingevoerde te wissen.

#### *5* **Bevestig uw invoer.**

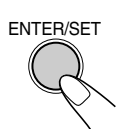

Het systeem start de weergave van de disc vanaf de ingevoerde weergavetijd.

# **Hoofdstuk-zoeken**

Voor DVD-Video/DVD-VR: U kunt het af te spelen hoofdstuknummer opzoeken.

- Deze functie is niet beschikbaar tijdens geprogrammeerde weergave en willekeurige weergave.
- *1* **Toon de hele in-beeldbalk tijdens weergave.**
- 2 Kies  $\boxed{\text{CHAP}}$ .
- *3* **Toon het rolvenster.**

| $DVD-VIDEO$ $Doly D3/2.1ch$ |  |                | TITLE 2 CHAP 3 TOTAL $1:01:58$ $\blacktriangleright$                                      |  |                          |  |  |
|-----------------------------|--|----------------|-------------------------------------------------------------------------------------------|--|--------------------------|--|--|
|                             |  |                | TIME $\bigcirc$ off $\bigcirc \rightarrow$ chap $\rightarrow \bigcirc$ $\mathfrak{D}$ 1/3 |  | $\Box$ 1/3 $\Box$ 28 1/1 |  |  |
|                             |  | <b>CHAPTER</b> |                                                                                           |  |                          |  |  |

*4* **Voer het gewenste nummer van het hoofdstuk in.**

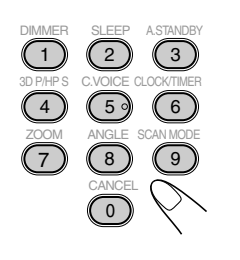

#### **Voorbeelden:**

Voor het kiezen van hoofdstuk 5, drukt u op 5. Voor het kiezen van hoofdstuk 10, drukt u 1 en dan op 0. Voor het kiezen van hoofdstuk 15, drukt u 1 en dan op 5. Voor het kiezen van hoofdstuk 30, drukt u 3 en dan op 0.

- **Voor het corrigeren van een fout,** drukt u op de cijfertoetsen totdat het gewenste nummer in het rolvenster verschijnt.
- *5* **Bevestig uw invoer.**

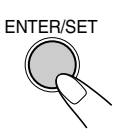

Het systeem start de weergave van het gekozen hoofdstuk.

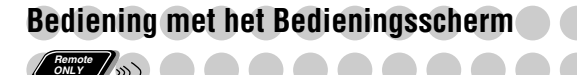

U kunt de gewenste onderdelen opzoeken en afspelen met gebruik van het bedieningsscherm voor DVD-VR en MP3/ WMA/WAV/JPEG/MPEG-1/MPEG-2/DivX-bestanden.

# **Bedieningsscherm voor DVD-VR**

Het bedieningsscherm verschijnt op het TV-scherm wanneer u het oorspronkelijke programma (PG) of de weergavelijst (PL) oproept.

## **Kiezen van het weergavetype**

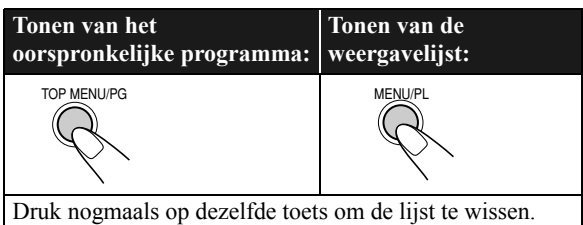

Bijv.: Met het oorspronkelijke programma gekozen.

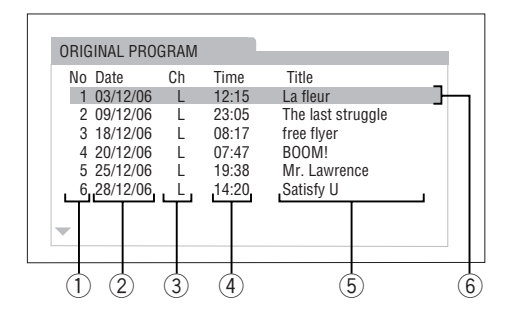

Bijv.: Met de weergavelijst gekozen.

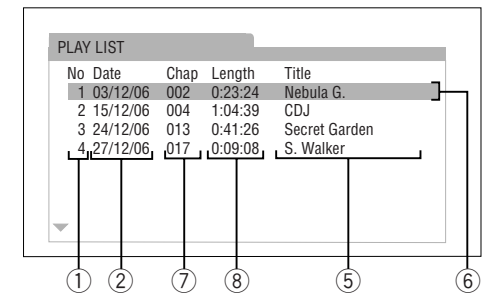

- 1 Nummer van de lijst
- 2 Datum van opname/het vastleggen
- 3 Opgenomen kanalen
- 4 Opnametijd
- 5 Titel
- 6 Opgelichte balk (huidige keuze)
- 7 Inbegrepen hoofdstukken
- 8 Weergavetijd

#### **Kiezen van een onderdeel uit de lijst en starten van de weergave**

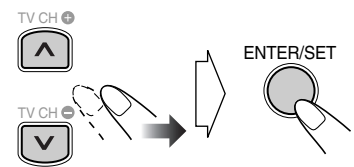

• Indien u de opgelichte balk tijdens weergave verplaatst, zal de weergave van het gekozen onderdeel automatisch starten.

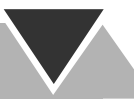

# **Bedieningsscherm voor MP3/WMA/WAV/JPEG/ MPEG-1/MPEG-2/DivX-bestanden**

Het bedieningsscherm verschijnt automatisch op de TV wanneer het systeem MP3/WMA/WAV/JPEG/MPEG-1/ MPEG-2/DivX-bestanden van de geplaatste disc of aangesloten USB-opslagapparatuur herkent.

• Voor stilbeelden/videobestanden, verschijnt het waneer de weergave is gestopt.

Bijv.: Tijdens weergave van een MP3 bestand van een disc.

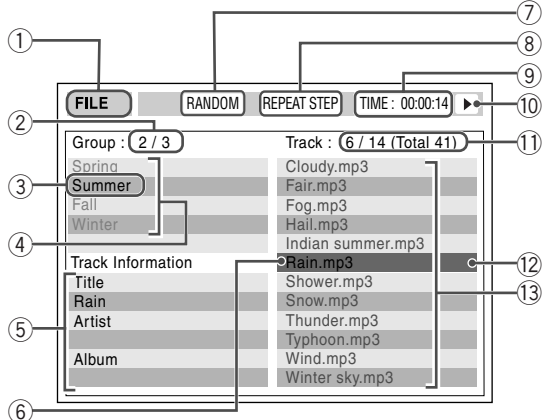

1 Huidige bron FILE: De huidige bron is "DVD/CD". USB: De huidige bron is "USB MEM".

- 2 Huidige groepnummer/totaal aantal groepen
- 3 Huidige groep
- 4 Groeplijst
- 5 Bestandinformatie (alleen voor MP3/WMA/WAVbestanden)
- 6 Huidig bestand
- 7 Instellingen voor willekeurige weergave/ geprogrammeerde weergave (niet van toepassing op bestanden van USB-opslagapparatuur)
- 8 Herhaalde weergave-instelling
- 9 Verstreken weergavetijd van het huidige bestand (niet van toepassing op JPEG-bestanden)
- 0 Bedieningsfunctie-icoon
- Huidige bestandnummer/totaal aantal bestanden in de huidige groep (totaal aantal bestanden op de geplaatste disc/USB-opslagapparatuur)
- = Opgelichte balk (huidige keuze)
- ~ Bestandlijst
- Indien er verschillende soorten afspeelbare bestanden (audio/stilbeelden/video) op een disc of USB-opslagapparatuur zijn opgenomen, moet u het gewenste af te spelen bestandstype kiezen (zie "FILE TYPE" in "PICTURE" menu op bladzijde 31).

### **Verplaatsen van de opgelichte balk naar een groeplijst of bestandlijst**

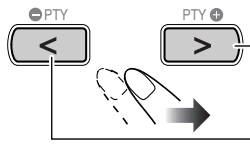

Verplaatst de balk naar de bestandlijst.

Verplaatst de balk naar de groeplijst.

**Kiezen van een onderdeel uit de lijst**

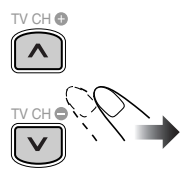

Verplaats de opgelichte balk naar het gewenste onderdeel.

• Indien u de opgelichte balk tijdens weergave van een MP3/ WMA/WAV-bestand verplaatst, zal de weergave van het gekozen fragment automatisch starten.

#### **Starten van de weergave**

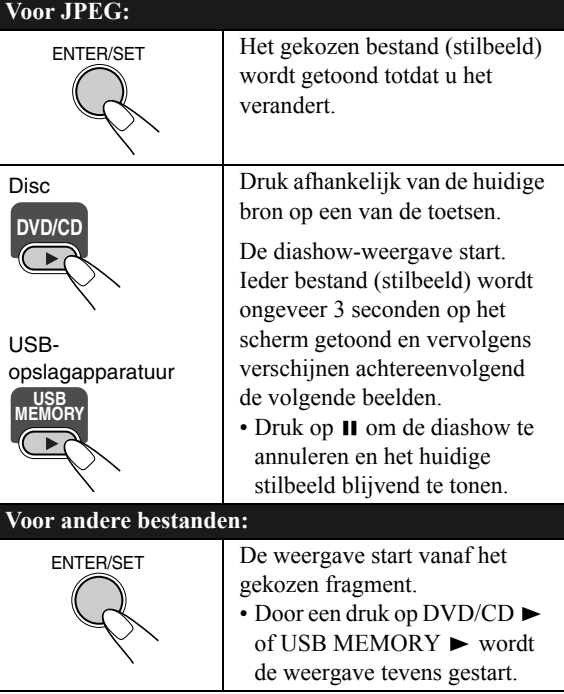

• Het bedieningsscherm verdwijnt wanneer de weergave van een beeld start. Druk op TOP MENU/PG of MENU/PL om het bedieningsscherm weer te tonen.

# **Gebruik van de dagelijkse timer**

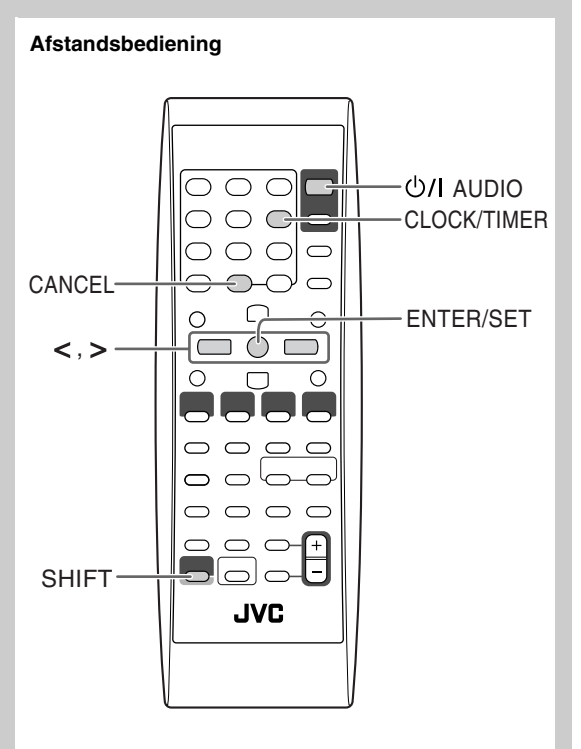

# **Instellen van de dagelijkse timer** *Le di***stries in DNFO**

U kunt de dagelijkse timer bijvoorbeeld als wekker met uw favoriete muziek gebruiken.

U kunt drie instellingen voor de dagelijkse timer maken; u kunt echter slechts één van de timers tegelijkertijd activeren.

- Druk zo vaak als nodig op CLOCK/TIMER (terwijl u SHIFT indrukt) om het instellen van de timer te annuleren.
- Druk op CANCEL (terwijl u SHIFT indrukt) om tijdens het instellen een fout te corrigeren. U gaat dan naar de voorgaande stap terug.

Basisinstellingen voor de dagelijkse timer bij het verlaten van de fabriek:

- DAILY 1: ON tijd (6:00)/OFF tijd (8:00)/Bron (TUNER FM 1)/Volumeniveau  $(-)$
- DAILY 2: ON tijd (7:00)/OFF tijd (9:00)/Bron (TUNER FM 1)/Volumeniveau  $(-)$
- DAILY 3: ON tijd (10:00)/OFF tijd (12:00)/Bron (TUNER FM 1)/Volumeniveau (– –)
- *1* **Kies de gewenste in te stellen timerfunctie—Dagelijks 1 starttijd, Dagelijks 2 starttijd of Dagelijks 3 starttijd.**

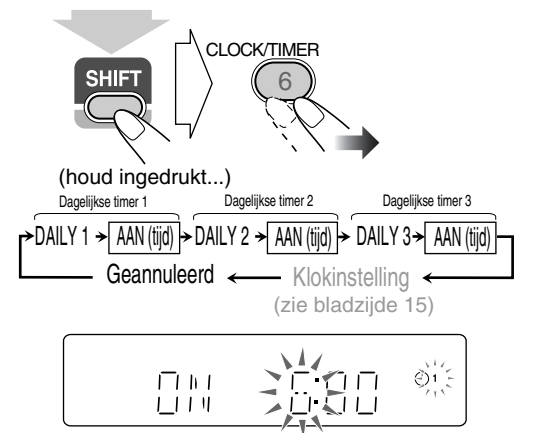

Bijv. Met de Dagelijkse timer 1 instelfunctie gekozen

• Indien de klok nog niet is ingesteld, moet u op CLOCK/ TIMER (terwijl u SHIFT indrukt) drukken om de klokinstelfunctie voor het systeem te activeren. (zie bladzijde 15).

## *2* **Stel de timer als gewenst in.**

Herhaal de procedure voor de volgende instelling tot het eind.

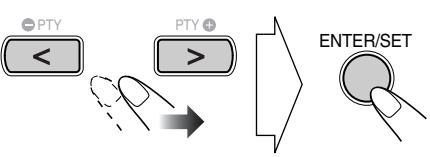

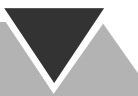

- 1 **Stel het uur en dan de minuut voor de starttijd in.**
- 2 **Stel het uur en dan de minuut voor de stoptijd in.**
- 3 **Kies de weergavebron "TUNER FM", "TUNER AM", "DISC", "LINE", "USB MEM" of "TV SOUND".**

**AAAAAA** ക്. ī

4 **Voor "TUNER FM" en "TUNER AM": Kies een voorkeurzender.**

**Voor "DISC": Kies het titel-/groepnummer en vervolgens het hoofdstuk-/fragment-/ bestandnummer.**

**Voor "USB MEM": Kies het groepnummer en vervolgens het nummer van het fragment-/bestand.**

#### 5 **Kies het volumeniveau.**

•U kunt het volumeniveau instellen ("1" t/m "40" en " $VOL -$ ").

Met "VOL – –" gekozen, wordt het volume op het laatst, wanneer het systeem werd uitgeschakeld, ingestelde niveau gesteld.

Nadat de instellingen zijn gemaakt, verschijnt achtereenvolgend de ingestelde timerinformatie.

*3* **Schakel het systeem uit (standby) indien u de timer heeft ingesteld terwijl het systeem was ingeschakeld.**

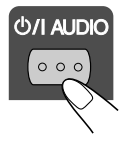

## **Werking van de dagelijkse timer**

Nadat de dagelijkse timer is ingesteld, lichten de timer indicator ( $\Phi$ ) en het timernummer (1/2/3) op het display op. De dagelijkse timer wordt iedere dag op dezelfde tijd geactiveerd, totdat u de timer handmatig annuleert (zie de volgende kolom) of een andere timer activeert.

#### **Zodra de starttijd wordt bereikt**

Het systeem wordt ingeschakeld en er wordt op de gespecificeerde zender afgestemd of de weergave van de gekozen bron start, en het volume wordt geleidelijk binnen ongeveer 30 seconden op het gekozen niveau gesteld.

• Tijdens de werking van de dagelijkse timer, knippert de timer indicator  $(\bigcirc)$  op het display.

#### **Zodra de stoptijd wordt bereikt**

Het systeem stopt de weergave en wordt automatisch uitgeschakeld (standby).

• De timerinstellingen blijven in het geheugen bewaard totdat u deze verandert.

# **Activeren of annuleren van de dagelijkse timer**

De dagelijkse timer wordt iedere dag op dezelfde tijd geactiveerd en u wilt mogelijk op bepaalde dagen de timer niet gebruiken.

#### **Annuleren van de dagelijkse timer**

*1* **Kies de te annuleren timer (DAILY 1, DAILY 2 of DAILY 3).**

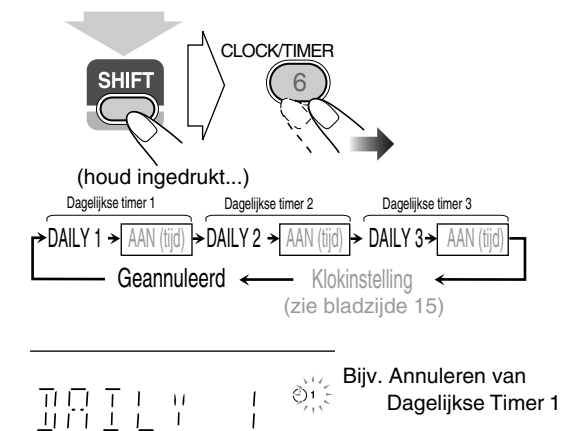

#### *2* **Schakel de gekozen timer uit.**

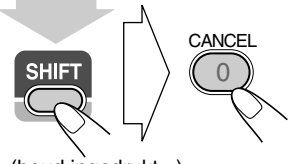

(houd ingedrukt...)

**Activeren van de dagelijkse timer**

*1* **Kies de te activeren timer (DAILY 1, DAILY 2 of DAILY 3).**

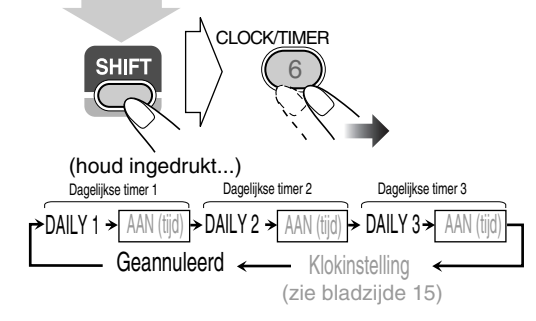

*2* **Activeer de gekozen timer.**

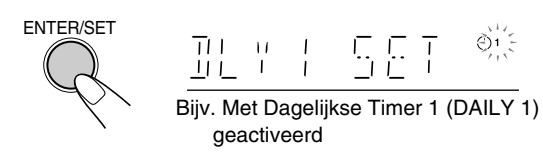

*3* **Wacht totdat de aanduiding dooft.**

# **Bediening met het instelmenu**

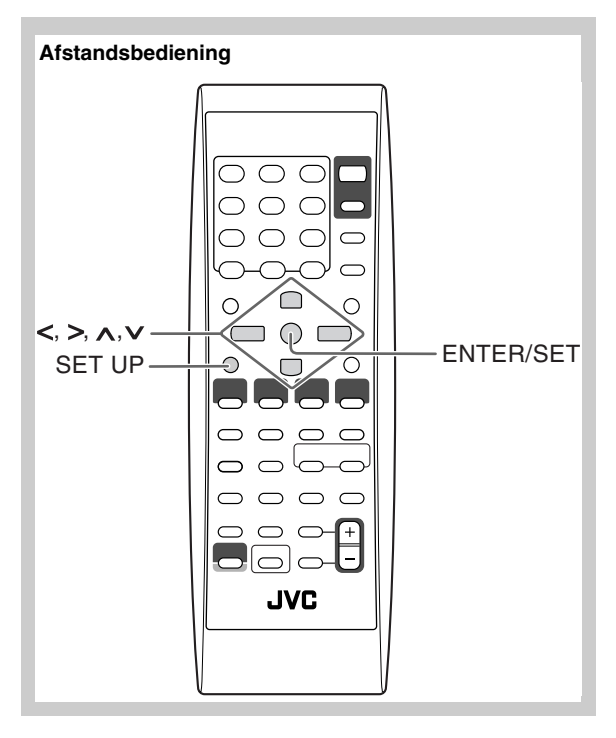

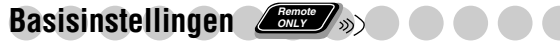

U kunt de instellingen voor het systeem veranderen.

- Het Setup menu kan alleen worden gebruikt wanneer "DVD/CD" of "USB MEM" als bron is gekozen.
- *1* **Druk SET UP terwijl de weergave is gestopt.**

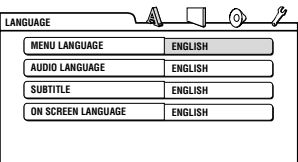

- **2** Druk op  $>$  (of  $\le$  )om het menu te kiezen.
- **3** Druk op  $\vee$  (of  $\wedge$ ) om naar het gewenste onderdeel te **verplaatsen.**
- *4* **Druk op ENTER/SET.**
- **5** Druk op  $\vee$  (of  $\wedge$ ) om de opties te kiezen en druk **vervolgens op ENTER/SET.**

**Verwijderen van een voorkeurdisplay** Druk op SET UP.

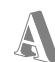

# **LANGUAGE menu**

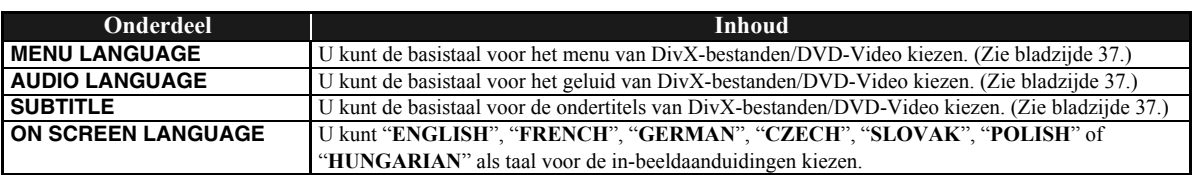

# **PICTURE menu**

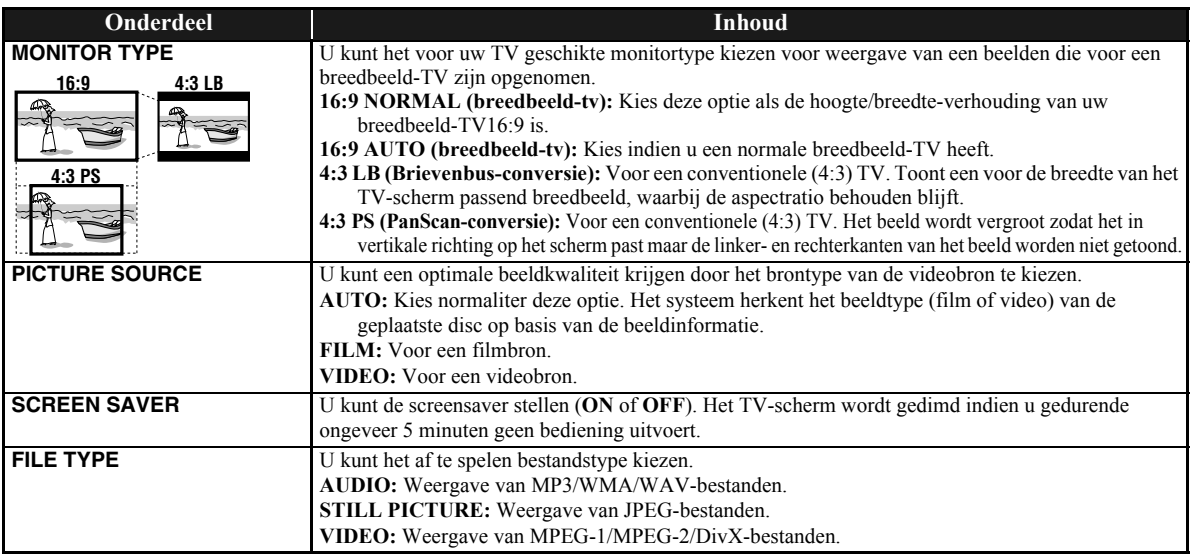

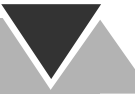

# **AUDIO menu**

 $\odot$ 

 $\mathcal{Y}$ 

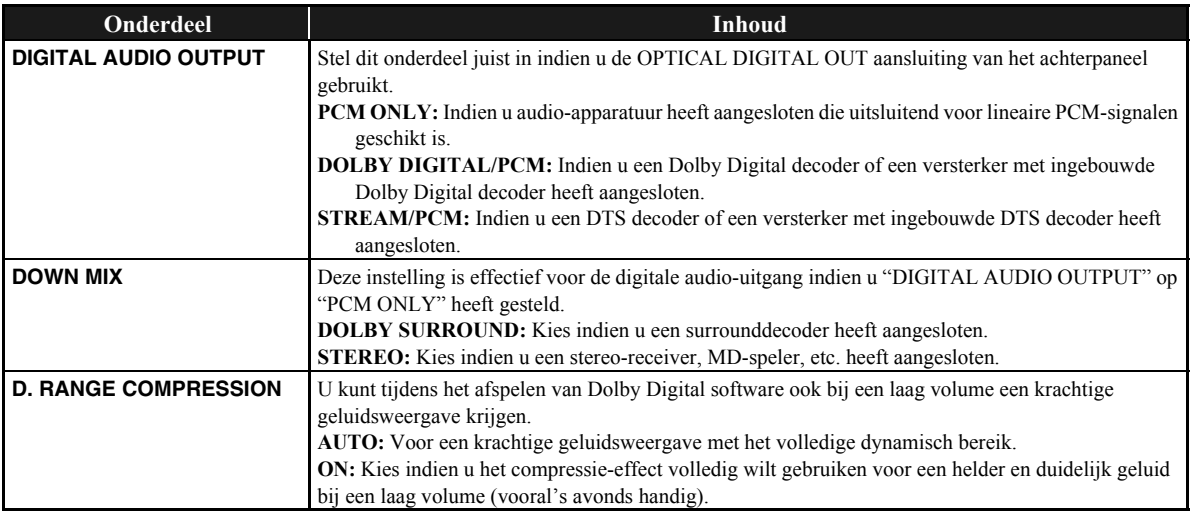

# **OTHERS menu**

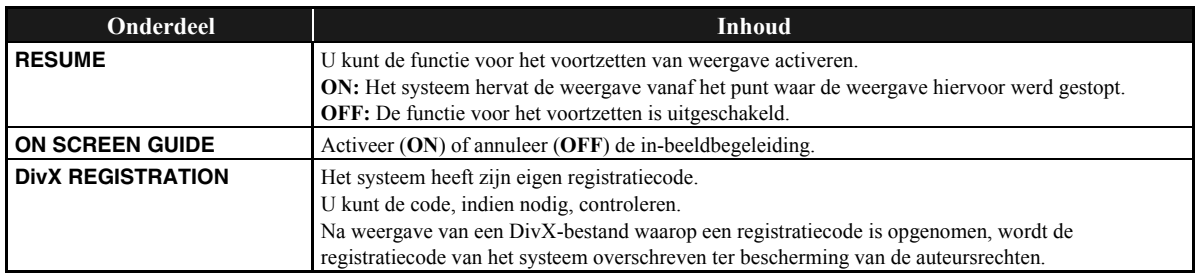

# **Extra informatie**

# **Wat meer uitleg over dit systeem**

## **Aansluiten (zie bladzijden 3 t/m 5)**

- Zorg dat de antennegeleiders geen contact maken met andere aansluitingen, snoeren of het netsnoer. Houd de antennes tevens uit de buurt van metalen onderdelen van het systeem, snoeren en het netsnoer. De ontvangst wordt anders mogelijk slechter.
- Gebruik uitsluitend luidsprekers met dezelfde luidsprekerimpedantie als aangegeven bij de luidsprekeraansluitingen op het achterpaneel van het systeem.
- De luidsprekers zijn magnetisch afgeschermd om kleurvervorming van het beeld op een TV te voorkomen. Er is echter mogelijk toch kleurvervorming indien de luidsprekers verkeerd werden geïnstalleerd. Let derhalve op het volgende bij het installeren van de luidsprekers.
- Indien u de luidsprekers bij een TV wilt plaatsen, moet u de TV met de hoofdschakelaar uitschakelen of de stekker ontkoppelen alvorens de luidsprekers te installeren. Wacht vervolgens tenminste 30 minuten alvorens de TV weer met de hoofdschakelaar in te schakelen.
- Ook al heeft u het hierbovenstaande opgevolgd, worden bepaalde TV's mogelijk toch door de luidsprekers gestoord. U moet in dat geval de luidsprekers verder van de TV plaatsen.

# **Dagelijkse bediening—Weergave (zie**

## **bladzijden 7 t/m 11)**

## **Luisteren naar de radio:**

- Door een nieuwe zender onder een reeds bezet voorkeurnummer vast te leggen, wordt de hiervoor onder dat nummer vastgelegde zender gewist.
- De vastgelegde voorkeurzenders worden na een paar dagen gewist wanneer u de stekker uit het stopcontact heeft getrokken of de stroom wordt onderbroken. U moet in dat geval de zenders opnieuw vastleggen.

#### **Weergave van een disc/USB -opslagapparatuur:**

- Bij het veranderen van de bron naar "DVD/CD" of "USB MEM" kan het even duren eer de bron wordt geactiveerd.
- Wanneer het systeem een disc afleest, kan de bron mogelijk niet naar "USB MEM" worden veranderd. Druk in dat geval op  $\blacksquare$  en kies vervolgens opnieuw "USB MEM" als bron.
- Met bepaalde discs is de werkelijke bediening mogelijk anders dan wat in deze gebruiksaanwijzing wordt beschreven, vanwege de programmering en structuur van de disc; dergelijke verschillen duiden dus niet op een defect van dit systeem.
- Het systeem herkent maximaal 150 fragmenten (bestanden) per groep en maximaal 99 groepen per disc/ USB-opslagapparatuur. Het totaal aantal fragmenten (bestanden) dat dit systeem per disc kan herkennen is 4000.
- Indien er onafspeelbare bestanden in een map zijn, worden die bestanden tevens bij het totaal aantal bestanden gerekend.
- Afspeelbare bestanden die niet bij een groep horen, worden als GROUP 1 behandeld.
- Voor weergave van bestanden van de USBopslagapparatuur...
	- Zie tevens de handleiding van de USB-opslagapparatuur voor het aansluiten en gebruik.
	- Verbind tegelijkertijd slechts één USB-opslagapparaat met dit systeem. Gebruik geen USB-spoel.
	- U kunt USB-opslagapparatuur niet via de USB MEMORY  $\leftarrow$  aansluiting opladen.
- Ontkoppel de USB-opslagapparatuur niet tijdens weergave van een bestand in de USB-opslagapparatuur. Zowel het systeem als de apparatuur zullen anders namelijk mogelijk onjuist functioneren.
- JVC is niet aansprakelijk voor het verlies van data in de USB-opslagapparatuur tijdens of door het gebruik van dit systeem.
- Dit systeem is compatibel met USB 2.0 Full Speed.
- U kunt de volgende soorten bestanden van USBopslagapparatuur afspelen (maximale waarde voor data
	- overdracht: 2 Mbps): –Muziek: MP3, WMA, WAV
	- –Beeld: JPEG
	- –Film: MPEG-1, MPEG-2, DivX (maximaal aantal frames 30 fps voor progressief)
- Dit systeem speelt bepaalde bestanden mogelijk niet af, ook al is het formaat als hierboven aangegeven.
- U kunt geen bestanden groter dan 2 GB afspelen.
- BIj weergave van een bestand met een hoge overdrachtswaarde, worden er tijdens het afspelen mogelijk bepaalde frames of geluid overgeslagen.
- Het systeem herkent geen USB-opslagapparatuur met een ander vermogen dan 5 V en meer dan 500 mA.
- Dit systeem is mogelijk niet geschikt voor USBopslagapparatuur dat niet aan DRM (Digital Rights Management) voldoet.
- Het opstarten van een digitale audiospeler met een groter geheugen dan 1 Gigabyte duurt even.
- Voor DVD-VR weergave...
- Dit systeem kan uitsluitend een disc met het UDF-Bridge formaat afspelen.
- Zie de gebruiksaanwijzing van de opname-apparatuur voor details aangaande het DVD-VR formaat en de weergavelijst.
- Voor MP3/WMA/WAV-weergave...
	- MP3/WMA/WAV-discs vereisen een langere afleestijd dan normale CD's. (De vereiste tijd is afhankelijk van hoe complex de groepen/bestanden zijn opgenomen.)
	- Bepaalde MP3/WMA/WAV-bestanden kunnen niet worden afgespeeld en worden dan overgeslagen. Dit komt door de opnamemethode en bepaalde voorwaarden.
	- Dit systeem kan uitsluitend een disc met ISO 9660 Level 1 of Level 2 afspelen.
- Dit systeem kan uitsluitend MP3/WMA/WAVbestanden met de <.mp3>, <.wma> of <.wav> (ongeacht hoofdletters—kleine letters) extensiecode afspelen.
- Neem bij voorkeur ieder MP3/WMA/WAV-bestand met de volgende voorwaarden op:
	- Voor MP3/WMA-bestanden: Bij een bemonsteringswaarde van 44,1 kHz en een dataoverdrachtswaarde van 128 kbps. U kunt geen bestanden met een lagere bitwaarde dan 64 kbps met dit systeem afspelen.
	- Voor WAV-bestanden: Bij een bemonsteringswaarde van 44,1 kHz en een quantisatiewaarde van 16 bit lineair PCM.
- Voor weergave van JPEG-bestanden...
- Neem bij voorkeur een bestand met de 640 x 480 resolutie op. (Indien een bestand met een hogere resolutie dan 640 x 480 is opgenomen, zal het vrij lang duren eer het wordt getoond.)
- Dit systeem kan uitsluitend baseline JPEG-bestanden\* afspelen. Progressieve JPEG-bestanden\* of lossless JPEG-bestanden\* kunnen niet worden afgespeeld.
	- \* Baseline JPEG-formaat: Wordt gebruikt voor digitale camera's, het web, etc.

Progressieve JPEG-formaat:Wordt gebruikt voor het web.

Lossless JPEG-formaat: Dit is een oud, tegenwoordig weinig gebruikt formaat.

- Dit systeem is geschikt voor weergave van JPEGbestanden met de <.jpg> of <.jpeg> extensiecode (ongeacht hoofdletters/kleine letters).
- Dit systeem toont de JPEG-bestanden mogelijk niet juist indien ze met andere apparatuur dan een digitale camera zijn opgenomen.
- Voor weergave van MPEG-1/MPEG-2...
	- Dit systeem is geschikt voor weergave van MPEG-1/ MPEG-2-bestanden met de <.mpg> of <.mpeg> extensiecode (ongeacht hoofdletters/kleine letters).
	- Het stream-formaat moet met de stream van MPEGsysteem/programma overeenkomen.
	- $-720 \times 576$  pixels (25 fps)/720 x 480 pixels (30 fps) wordt aanbevolen voor de hoogste resolutie.
	- Dit systeem is tevens geschikt voor een resolutie van 352 x 576/480 x 576/352 x 288 pixels (25 fps) en 352 x 480/ 480 x 480/352 x 240 pixels (30 fps).
	- Het bestandsformaat moet MP@ML (Main Profile at Main Level)/SP@ML (Simple Profile at Main Level)/ MP@LL (Main Profile at Low Level) zijn.
	- Audio-streams moeten met MPEG1 Audio Layer-2 of MPEG2 Audio Layer-2 overeenkomen.
- Voor DivX-weergave...
	- Dit systeem kan uitsluitend een disc met het UDF-Bridge formaat afspelen. "Multi-border" kan niet worden gebruikt.
	- Dit systeem is geschikt voor alle versies van Div $X^{\circledast}$ video (inclusief DivX® 6).
	- Het systeem is geschikt voor DivX-bestanden met een resolutie van 720 x 480 pixels of minder (30 fps) en 720 x 576 pixels of minder (25 fps).
	- De audiostream moet voldoen aan Dolby Digital, MPEG1 Audio Layer-2 of MPEG Audio Layer-3 (MP3).
	- Dit systeem is geschikt voor weergave van DivXbestanden met de <.divx><.div> <.avi> extensiecode (ongeacht hoofdletters/kleine letters).
	- Het systeem is niet geschikt voor GMC (Global Motion Compression).
	- Een met de ineengestrengelde aftastfunctie gecodeerd bestand wordt mogelijk niet juist afgespeeld.

#### **Weergave van een digitale audiospeler:**

• Indien QP Link niet werkt omdat het geluidssignaal van de LINE IN aansluiting te zwak is, wordt het systeem mogelijk door de automatisch standbyfunctie uitgeschakeld, ook al hoort u nog wel geluid via de luidsprekers.

Verhoog in dat geval het volume van het component zodat het systeem het geluidssignaal goed kan herkennen.

• QP Link wordt tijdelijk geannuleerd indien u van "LINE" naar een andere bron schakelt terwijl QP Link is geactiveerd.

In dat geval wordt QP Link weer geactiveerd door een van de volgende handelingen:

- Door tweemaal op QP LINK op de afstandsbediening te drukken.
- Het ontkoppelen van het apparaat van de LINE IN aansluiting en het vervolgens weer aan te sluiten.
- QP Link wordt tijdelijk uitgeschakeld indien u op  $\mathcal{O}/I$ (Standby/on) drukt om het systeem uit te schakelen of indien het systeem wordt uitgeschakeld door een ingestelde timer terwijl QP Link is geactiveerd. In dat geval wordt QP Link weer geactiveerd door een van de volgende handelingen uit te voeren:
- Indien het geluidssignaal van de LINE IN aansluiting gedurende ongeveer 30 seconden stopt of te zwak is nadat het systeem werd uitgeschakeld.
- Indien u de stroom weer inschakelt.
- QP Link werkt mogelijk niet wanneer u net het component met de LINE IN aansluiting heeft verbonden of daarvan heeft ontkoppeld. Dit duidt niet op een defect.
- QP Link werkt niet wanneer het display is uitgeschakeld (zie bladzijde 7).

# **Dagelijkse bediening—Instellen van het geluid & overige (zie bladzijden 12 t/m 15)**

## **Instellen van het geluid:**

• Deze functie heeft tevens effect op het geluid van de hoofdtelefoon.

#### **Veranderen van de aftastfunctie:**

- U kunt de aftastfunctie in de volgende gevallen niet naar de progressieve functie veranderen:
- Indien uw TV niet geschikt voor de progressieve videoingang is.
- Indien u de TV niet middels een component-videosnoer met het systeem heeft verbonden.

#### **Instellen van de klok:**

- "0:00" knippert op het display totdat u de klok instelt.
- De klok loopt mogelijk 1 of 2 minuten per maand achter of voor. U moet in dat geval de klok gelijkzetten.

# **Geavanceerde bediening voor de radio (zie bladzijden 16 en 17)**

- Ga naar «http://www.rds.org.uk» indien u meer over Radio Data Systeem wilt weten.
- Indien het systeem wat tijd nodig heeft voor het tonen van Radio Data Systeem informatie—PS, PTY en RT signalen, verschijnt "WAIT PS", "WAIT PTY" of "WAIT RT" tijdens het zoeken.

# **Speciale bediening voor een videodisc/bestand (zie bladzijden 18 t/m 20)**

#### **Kiezen van het geluidsspoor:**

• Met bepaalde discs/bestanden kunt u de taal voor het geluid niet tijdens weergave veranderen.

#### **Weergave met speciale effecten:**

- Tijdens vertraagde weergave hoort u geen geluid.
- Tijdens het inzoomen is het beeld mogelijk wat onscherp.

# **Geavanceerde bediening voor weergave (zie**

### **bladzijden 21 t/m 23)**

#### **Programmeren van de weergavevolgorde—**

## **Geprogrammeerde weergave:**

• Tijdens het programmeren van stappen... Uw keuze wordt genegeerd indien u probeert een niet aanwezig nummer te programmeren (wanneer u bijvoorbeeld fragment 14 van een disc met slechts 12 fragmenten kiest).

#### **Herhaald afspelen:**

• A-B herhalen is alleen mogelijk binnen eenzelfde titel/ programma/fragment.

## **In-beeldbediening (zie bladzijden 24 t/m 28)**

#### **Bediening met de in-beeldbalk:**

• Voor een DVD-VR, verschijnt "PG" of "PL" in plaats van "TITLE" op de in-beeldbalk.

## **Gebruik van de dagelijkse timer (zie bladzijden 29 en 30)**

#### **Instellen van de dagelijkse timer:**

- Indien u geen voorkeurzender of fragmentnummer juist tijdens het instellen van de timer heeft gespecificeerd, wordt de huidige gekozen zender of het eerste fragment afgespeeld wanneer de timer wordt geactiveerd.
- De timer wordt geannuleerd wanneer u de stekker uit het stopcontact trekt of de stroom wordt onderbroken. U moet in dat geval eerst de klok en dan de timer opnieuw instellen.
- De dagelijkse timer werkt niet juist indien u DVD-Video als bron heeft gekozen.
- De dagelijkse timer wordt geannuleerd indien u de inslaaptimer instelt nadat de weergave door de dagelijkse timer werd gestart.

## **Bediening met het instelmenu (zie bladzijden 31 en 32)**

#### **Algemeen:**

• Stel het beeldformaat met de TV in indien de bovenste en onderste gedeeltes van het menu niet worden getoond.

#### **LANGUAGE menu:**

• Indien de door u gekozen taal voor "MENU LANGUAGE", "AUDIO LANGUAGE" of "SUBTITLE" niet is opgenomen, zal de oorspronkelijke taal als basistaal worden gebruikt.

#### **PICTURE menu—MONITOR TYPE:**

- Ook met "4:3 PS" gekozen, wordt het beeldformaat mogelijk 4:3 brievenbus tijdens weergave van een disc/ bestand. Dit is afhankelijk van de opname op de disc.
- Indien u "16:9" voor een beeld met een aspectratio van 4:3 kiest, zal het beeld vanwege het omzetten van de beeldbreedte iets veranderen.

### **OTHERS menu—ON SCREEN GUIDE:**

• Het instelmenu en de in-beeldbalk worden getoond (en opgenomen), ook al is deze functie op "OFF" gesteld. De ondertitels en de informatie voor het inzoomen verschijnen, ongeacht deze instelling, altijd op het display.

# **Onderhoud <b>CCCCCCCC**

Voor een optimale werking van het systeem moet u uw discs en het mechanisme schoon houden.

## **Omgaan met discs**

- Druk licht op de middenspil en houd de disc aan de randen vast om de disc uit het doosje te halen.
- Raak het spiegelachtige oppervlak van de disc niet aan en buig een disc niet.
- Voorkom dat een disc kromtrekt en plaats derhalve na gebruik terug in het doosje.
- Wees voorzichtig zodat er geen krassen op de disc komen wanneer u deze terug in het doosje plaatst.
- Stel discs niet aan het directe zonlicht, extreme temperaturen en vocht onderhevig.

#### **Reinigen van een disc:**

Veeg een disc met een zachte doek, vanaf het midden naar de rand in een rechte lijn schoon.

## **Reinigen van het systeem**

- Verwijder vlekken met een zachte doek. Bevochtig een doekje met een in water opgelost neutraal schoonmaakmiddel, wring goed uit en reinig het systeem indien het zeer vuil is.
- Voorkom dat de kwaliteit van het systeem verslechtert, het systeem wordt beschadigd of de verf gaat bladderen en let derhalve op het volgende:
- Veeg NIET met een harde, schurende doek af.
- Veeg NIET te hard af.
- Veeg NIET met thinner of benzine schoon.
- Gebruik GEEN vluchtige middelen, bijvoorbeeld insectenspray, op het systeem.
- Zorg dat rubber of plastic NIET te lang contact met het systeem maakt.

#### **Verwijderen van de luidsprekerafdekkingen:**

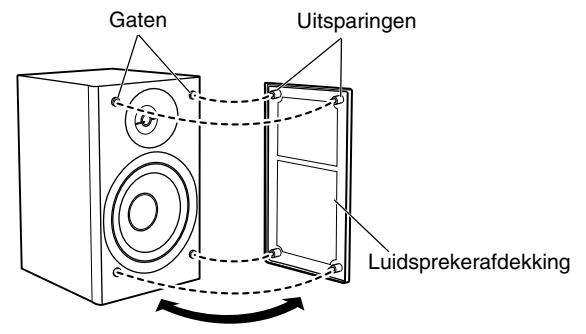

# **Oplossen van problemen**

# **Algemeen:**

#### **Instellingen of keuzes worden plotseling geannuleerd voordat u klaar bent.**

 $\Rightarrow$  Er is een tijdslimiet. Herhaal de procedure.

#### **Bedieningen worden genegeerd.**

 $\Rightarrow$  De ingebouwde microprocessor functioneert mogelijk onjuist door externe elektrische interferentie. Trek de stekker uit het stopcontact en steek weer in het stopcontact.

### **Systeem kan niet met de afstandsbediening worden bediend.**

- $\Rightarrow$  Er is mogelijk een obstakel tussen de afstandsbediening en de afstandsbedieningssensor op het systeem.
- $\Rightarrow$  De batterijen zijn leeg.

#### **Geen geluid.**

- $\Rightarrow$  De luidsprekerverbindingen zijn ontkoppeld of verkeerd gemaakt.
- $\Rightarrow$  De hoofdtelefoon is aangesloten.

#### **Geen beeld op het TV-scherm.**

 $\Rightarrow$  Het videosnoer is ontkoppeld of verkeerd aangesloten.

## **Geen beeld op het TV-scherm, beeld is wazig of het beeld is in twee delen gesplitst.**

- $\Rightarrow$  Het systeem is met een TV verbonden die niet voor progressieve video-ingang geschikt is.
- $\Rightarrow$  De verkeerde aftastfunctie is gekozen (zie bladzijde 14).
- $\Rightarrow$  Indien u de stekker even uit het stopcontact trekt, wordt de aftastfunctie mogelijk weer naar de basisinstelling ("RGB") teruggesteld (zie bladzijde 14).

#### **Linker- en rechterranden van het beeld worden niet op het scherm getoond.**

 $\Rightarrow$  Kies "4:3 LB" voor "MONITOR TYPE" (zie bladzijde 31).

# **Bediening voor de radio:**

#### **Uitzendingen zijn door ruis slecht te horen.**

 $\Rightarrow$  De antenneverbindingen zijn ontkoppeld of verkeerd gemaakt.  $\Rightarrow$  De AM-ringantenne is te dicht bij het systeem geplaatst.  $\Rightarrow$  De FM-antenne is niet goed uitgestrekt en geplaatst.

## **Bedieningen voor weergave van een disc/USBopslagapparatuur:**

#### **Disc wordt niet afgespeeld.**

- $\Rightarrow$  U heeft een disc geplaatst zonder "2" in de regiocode. ("RG ERROR" verschijnt op het display.)
- $\Rightarrow$  De disc is verkeerd om geplaatst. Plaats de disc met het label boven.

#### **ID3 Tag van een MP3-bestand kan niet worden getoond.**

 $\Rightarrow$  Er zijn twee soorten ID3 Tags—Versie 1 en Versie 2. Dit systeem kan uitsluitend ID3 Tag Versie 1 tonen.

#### **Groepen en fragmenten worden niet als verwacht afgespeeld.**

 $\Rightarrow$  De weergavevolgorde werd bepaald tijdens opname van de groepen en fragmenten. De volgorde is mogelijk afhankelijk van de gebruikte opnamemethode.

#### **MP3, WMA, WAV, JPEG, MPEG-1, MPEG-2 of DivXbestanden worden niet weergegeven.**

- $\Rightarrow$  De disc of USB-opslagapparatuur heeft mogelijk bestanden van verschillende types (bijvoorbeeld MP3/ WMA/WAV/JPEG). U kunt in dit geval uitsluitend de bestanden afspelen die voor de "FILE TYPE" instelling zijn gekozen (zie bladzijde 31).
- $\Rightarrow$  U heeft de "FILE TYPE" instelling verandert nadat het systeem de disc of USB-opslagapparatuur heeft afgelezen. U moet in dat geval de disc opnieuw plaatsen of de USB-opslagapparatuur ontkoppelen en dan weer aansluiten.

## **Geluid van disc wordt onderbroken.**

 $\Rightarrow$  De disc heeft krassen of is vuil.

#### **Geen ondertitel op het display, ookal heeft u de basistaal voor de ondertitels gekozen.**

 $\Rightarrow$  Bepaalde DVD's/DivX bestanden zijn zodanig geprogrammeerd dat ondertitels niet direct worden getoond. Druk in dat geval op SUBTITLE na het starten van de weergave (zie bladzijde 19).

#### **Taal voor geluid is verschillend van de door u gekozen basistaal voor het geluid.**

 $\Rightarrow$  Bepaalde DVD's/DivX-bestanden zijn zodanig geprogrammeerd dat in principe de oorspronkelijke taal wordt gebruikt. Druk in dat geval op AUDIO/MPX na het starten van de weergave (zie bladzijde 18).

#### **Disclade opent of sluit niet.**

- $\Rightarrow$  De stekker van het netsnoer is niet aangesloten.
- $\Rightarrow$  Kinderslot is in gebruik. "LOCKED" verschijnt op het displayvenster (zie bladzijde 23).

# **QP Link bediening:**

#### **Het systeem wordt automatisch ingeschakeld, ook al werd het systeem door de timer standby geschakeld of wanneer u het systeem standby heeft geschakeld tijdens weergave van digitale audiospeler.**

 $\Rightarrow$  Annuleer in dat geval OP Link of stop de weergave van de digitale audiospeler die met de LINE IN aansluiting is verbonden.

# **Gebruik van de timer:**

#### **Dagelijkse timer werkt niet.**

 $\Rightarrow$  Het systeem was ingeschakeld terwijl de starttijd werd bereikt. De timer start uitsluitend indien het systeem is uitgeschakeld.

#### **Weergave wordt niet door de dagelijkse timer gestart.**

 $\Rightarrow$  U heeft een DVD-Video geplaatst. Plaats een andere disc.

# **Taalcodelijst**

 $\overline{\mathbf{1}}$ 

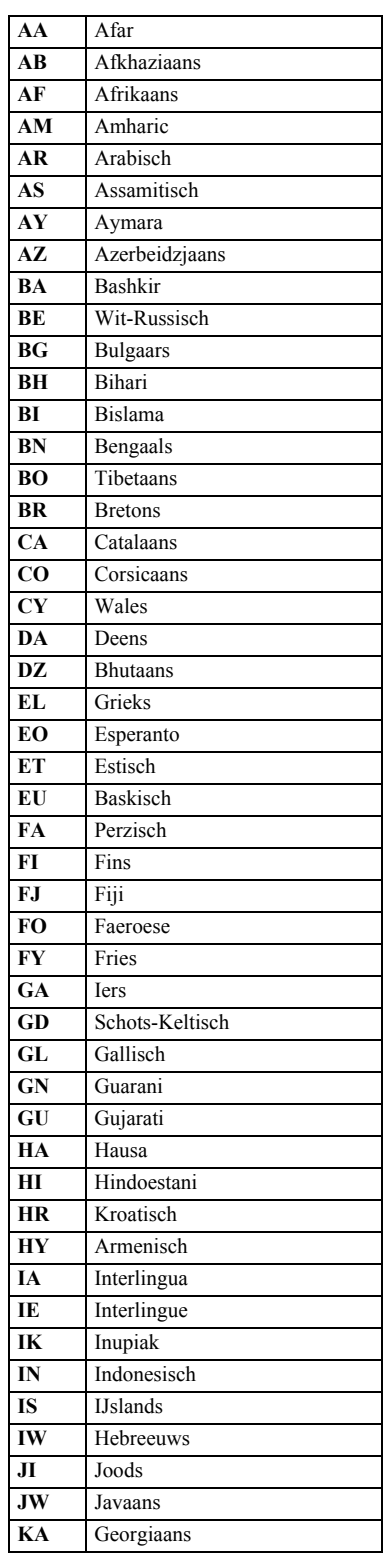

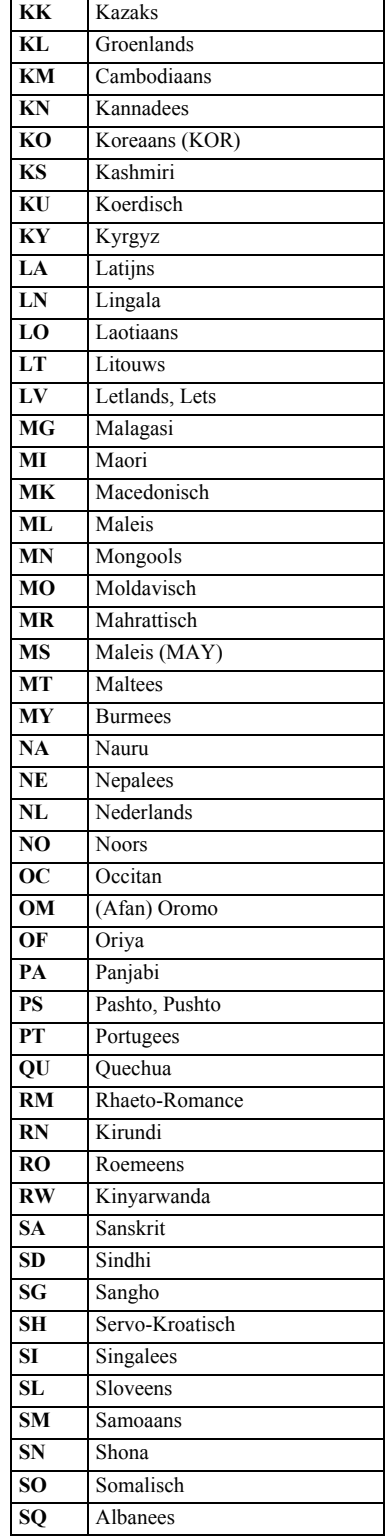

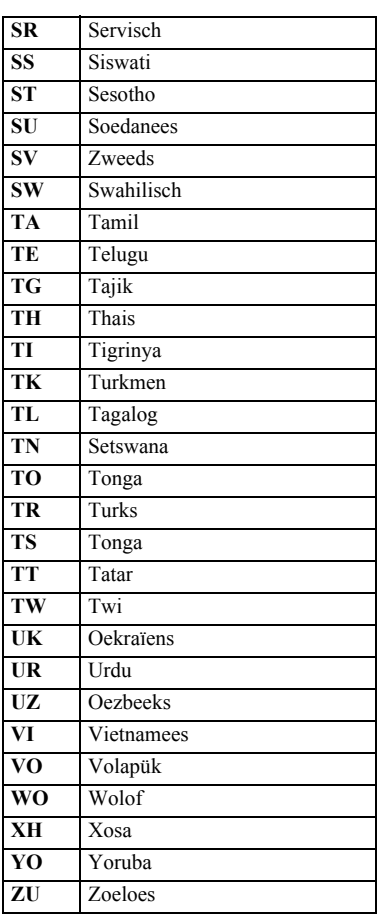

# **OPTICAL DIGITAL OUT signalen**

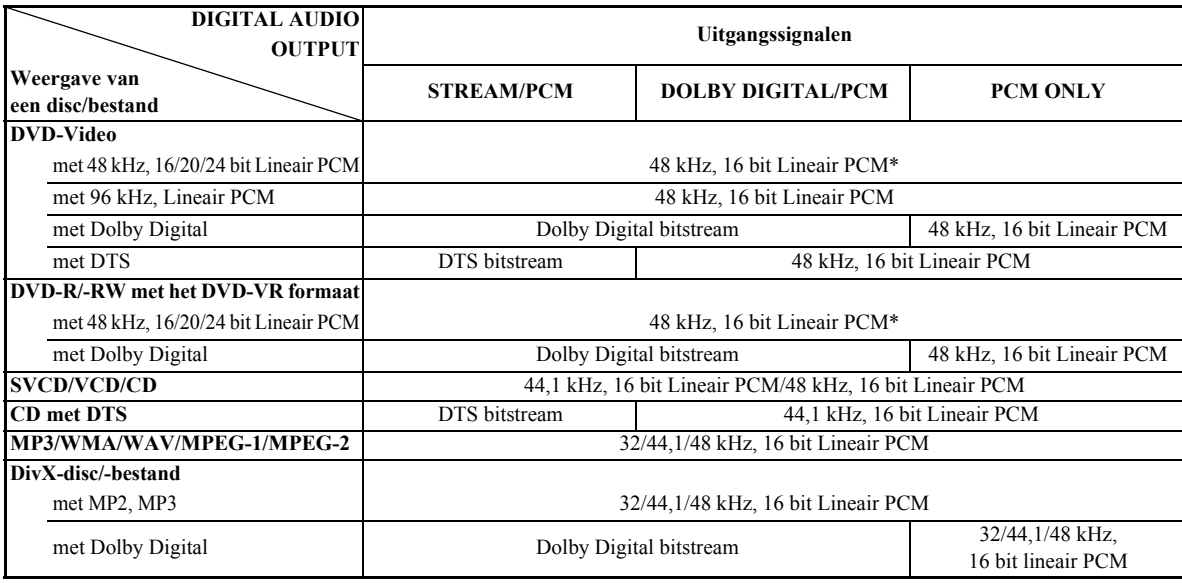

\* Bij weergave van bepaalde DVD's worden de digitale signalen mogelijk met 20 bits of 24 bits (met de oorspronkelijke bitwaarde) via de OPTICAL DIGITAL OUT aansluiting uitgestuurd indien de discs niet tegen kopiëren beschermd zijn.

# **Bediening van een JVC TV met gebruik van de afstandsbediening**

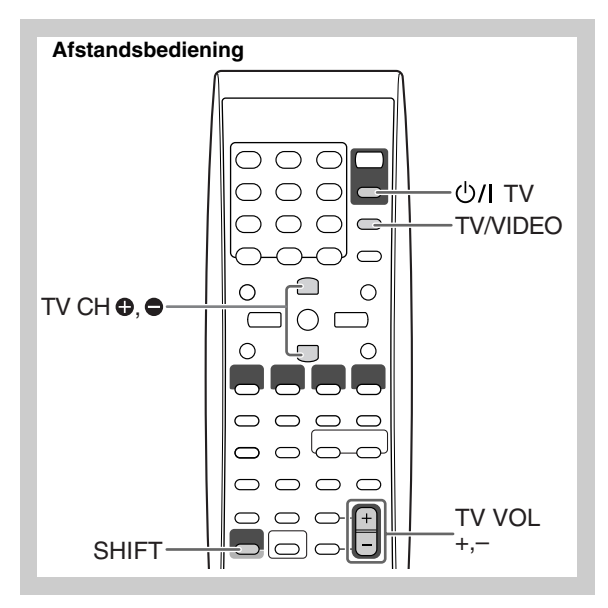

U kunt deze afstandsbediening voor een JVC TV gebruiken.

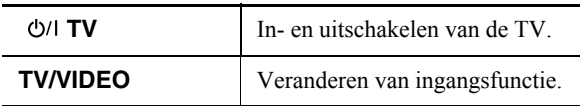

## **Houd SHIFT ingedrukt en druk op...**

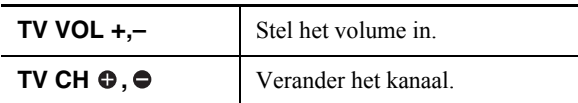

 $\sqrt{2}$ 

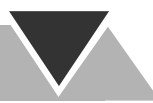

# **Technische gegevens**

## **Versterkergedeelte—CA-UXG49/CA-UXG48**

Uitgangsvermogen: 40 W (20 W + 20 W) bij 6 Ω (10% THV) Audio-ingang LINE IN: 500 mV/50 kΩ (bij "IN\_LVL1") 250 mV/50 kΩ (bij "IN\_LVL2") 125 mV/50 kΩ (bij "IN\_LVL3") Audio-uitgang LINE OUT: 1,0 Vrms (47 kΩ) (bij "OUT\_LVL1") 2,0 Vrms (47 kΩ) (bij "OUT\_LVL2") Digitale uitgang OPTICAL DIGITAL OUT:  $-21$  dBm t/m  $-15$  dBm (660 nm  $\pm 30$  nm) Digitale ingang: USB MEMORY Video Out: Kleursysteem: PAL (verstrengeld/progressief) Composietvideo:  $1 \text{ V(p-p)}/75 \Omega$ S-VIDEO: Y (luminantie) 1 V(p-p)/75  $\Omega$ C (chrominantie, burst) 0,3 V(p-p)/75  $\Omega$ RGB:  $0.7 \text{ V(p-p)} / 75 \Omega$ COMPONENT: (Y)  $1 \text{ V}(p-p)/75 \Omega$  $(P_B/P_R)$  0,7 V(p-p)/75 Ω Luidsprekerimpedantie: 6 Ω – 16 Ω

## **Tunergedeelte**

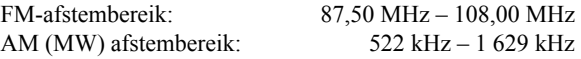

# **Disc-speler**

Afspeelbare discs:

DVD-Video/CD/VCD/SVCD/ CD-R/CD-RW (CD/SVCD/VCD/MP3/ WMA/WAV/JPEG/MPEG-1/MPEG-2/ DivX-formaat) DVD-R/-RW (DVD-VR/DVD-Video/MP3/ WMA/WAV/JPEG/MPEG-1/MPEG-2/ DivX-formaat) +R/+RW (DVD-Video/MP3/WMA/WAV/ JPEG/MPEG-1/MPEG-2/DivX-formaat) DVD-ROM (MP3/WMA/WAV/JPEG/ MPEG-1/MPEG-2/DivX-formaat)

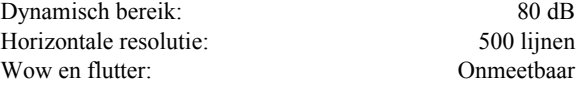

## **USB**

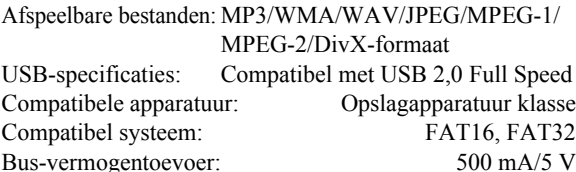

# **Algemeen**

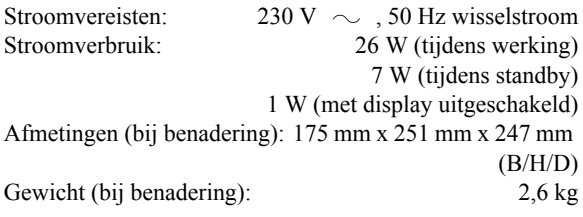

## **Luidsprekers—SP-UXG49/SP-UXG48**

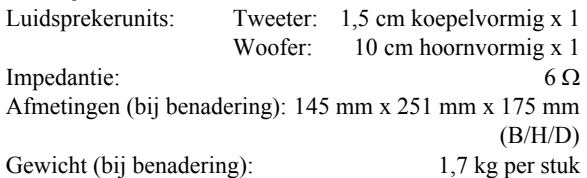

## **Bijgeleverde accessoires**

Zie bladzijde 3.

*Ontwerp en technische gegevens zijn zonder voorafgaande kennisgeving wijzigbaar.*

- Gefabriceerd onder licentie van Dolby Laboratories. "Dolby", "Pro Logic" en het Symbool double-D zijn handelsmerken van Dolby Laboratories.
- "DTS" is een gedeponeerde handelsmerk van DTS, Inc. en "DTS2.0+Digital Out" is een handelsmerk van DTS, Inc.
- "Officieel DivX® Ultra Certified-product" "Alle versies van  $DivX^{\mathcal{B}}$ -video afspelen (waaronder  $DivX^{\mathcal{B}}$  6), met verbeterde afspeelmogelijkheden voor DivX®-mediabestanden en de DivXmediabestandsindeling." "DivX, DivX Ultra Certified en daarmee samenhangende logo's zijn handelsmerken van DivX, Inc., en worden onder licentie gebruikt."
- Microsoft en Windows Media zijn ofwel geregistreerde handelsmerken of handelsmerken van Microsoft Corporation in de Verenigde Staten en/of andere landen.
- Dit product bevat auterusrechtlijke beschermingstechnologie die wordt beschermd door Amerikaanse octrooien en andere intellectuele eigendomsrechten. Gebruik van deze auteusrechtelijke beschermingstechnologie moet worden gemachtigd door Macrovision en is bestemd voor gebruik in huishoudens en voor andere beperkte doeleinden, tenzij met speciale toestemming van Macrovision. Reverse-engineering of demontage is verboden.
- "CONSUMENTEN DIENEN OP DE HOOGTE TE ZIJN VAN HET FEIT DAT NIET ALLE HIGH-DEFINITION TV'S GEHEEL COMPATIBEL MET DIT PRODUCT ZIJN EN ER ARTEFACTEN IN HET BEELD KUNNEN VERSCHIJNEN. IN GEVAL VAN PROBLEMEN MET HET BEELD MET 525 OF 625 PROGRESSIEVE AFTASTING, DIENT DE GEBRUIKER BIJ VOORKEUR DE VERBINDING TE VERANDEREN NAAR DE "STANDARD DEFINITION" UITGANG. NEEM CONTACT OP MET ONS KLANTEN-SERVICECENTRUM INDIEN U VRAGEN HEEFT OMTRENT DE COMPATIBILITEIT VAN UW TV MET DEZE 525p EN 625p DVD-SPELER."

# **Toetsen en regelaars**

# **Afstandsbediening**

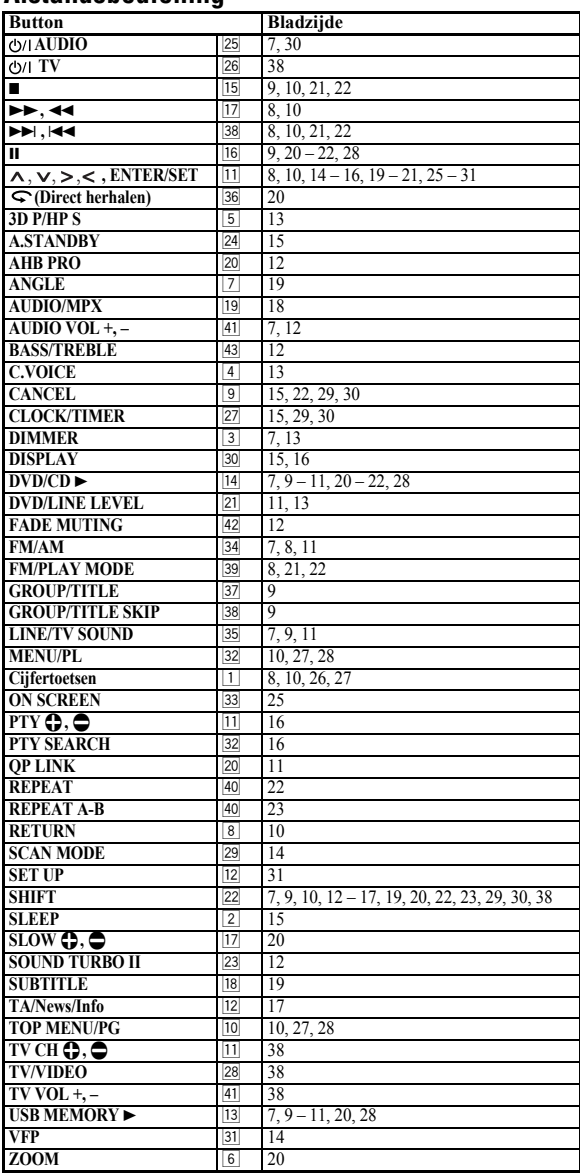

# **Hoofdtoestel**

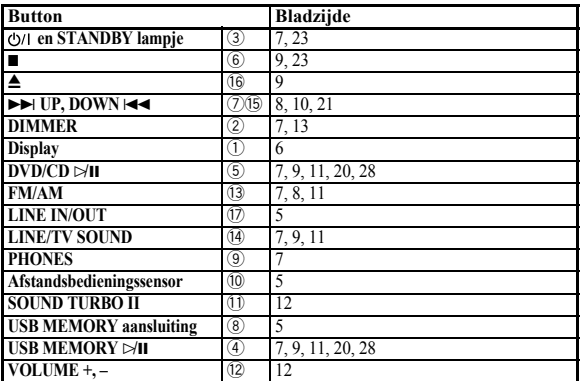

#### **Afstandsbediening**

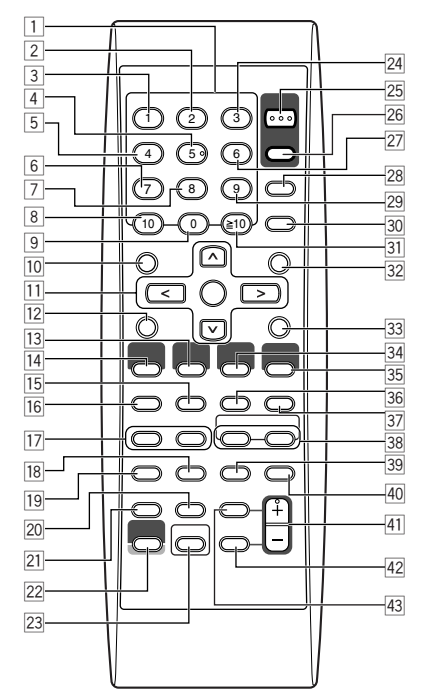

Deze afstandsbediening kan tevens voor bediening van JVC TV's (zie bladzijde 38) worden gebruikt.

#### **Hoofdtoestel**

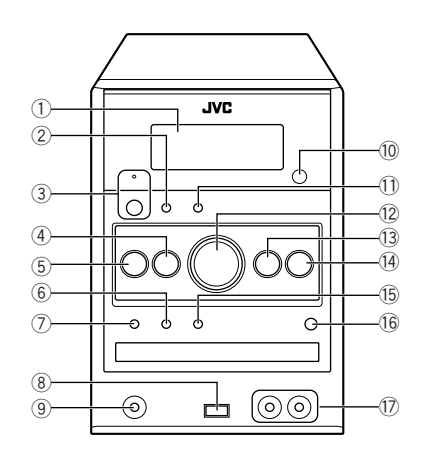

# **Introduzione**

La ringraziamo per aver acquistato un prodotto JVC. La invitiamo a leggere le presenti istruzioni prima di utilizzare l'apparecchio in modo da poterne sfruttare al meglio le prestazioni.

# **Precauzioni**

# **Installazione**

• Per evitare il surriscaldamento all'interno del sistema, installarlo in una posizione adeguatamente ventilata.

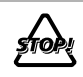

NON installare il sistema vicino a sorgenti di calore o in una posizione esposta a luce solare diretta, polvere o vibrazioni eccessive.

- Installare l'unità in una posizione piana, asciutta e né troppo calda né troppo fredda, con una temperatura compresa tra 5°C e 35°C.
- Lasciare spazio sufficiente tra il sistema e il televisore.
- Per evitare interferenze con il televisore, lasciare spazio sufficiente tra i diffusori e il televisore.

# **Sorgenti di alimentazione**

• Quando si scollega il sistema dalla presa di corrente, tirare sempre la spina e non il cavo.

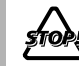

NON toccare il cavo di alimentazione con le mani bagnate.

# **Formazione di umidità**

L'umidità può condensarsi sulle lenti all'interno del sistema nei seguenti casi:

- Dopo l'accensione dell'impianto di riscaldamento nel locale di ascolto
- In un locale umido
- Quando il sistema viene spostato rapidamente da un luogo freddo a un luogo caldo.

Di conseguenza, il sistema può funzionare in modo non corretto. In tal caso, lasciare il sistema acceso per alcune ore fino alla completa evaporazione dell'umidità, quindi scollegare il cavo di alimentazione e ricollegarlo.

# **Calore interno**

• Verificare che vi sia una buona ventilazione attorno al sistema. Una scarsa ventilazione può provocare il surriscaldamento con conseguenti danni al sistema.

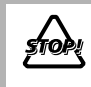

NON ostruire le aperture o i fori di ventilazione. Se fossero bloccati da giornali, stoffa, ecc., il calore potrebbe non venire disperso.

# **Varie**

• Qualora un oggetto metallico oppure del liquido penetrino nel sistema, scollegare il cavo di alimentazione e consultare il rivenditore senza effettuare alcuna operazione.

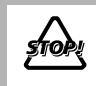

NON smontare il sistema, in quanto non sono presenti componenti interni per i quali la manutenzione può essere effettuata dall'utente.

• Qualora si preveda un lungo periodo di inattività del sistema, scollegare il cavo di alimentazione dalla presa di corrente. In caso di problemi, scollegare il cavo di alimentazione e consultare il rivenditore.

# **Tipi di disco o file utilizzabili**

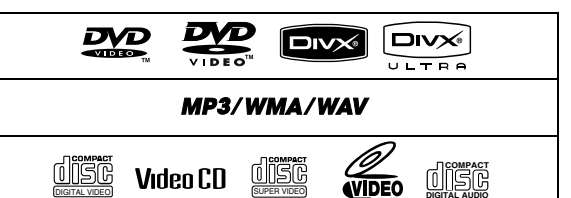

**DIGITAL AUDIO**

• CD-R/-RW: Registrati nei formati Audio CD, Video CD e SVCD. È altresì possibile utilizzare file MP3, WMA, WAV, JPEG, MPEG-1, MPEG-2 e DivX registrati in formato "ISO 9660".

DIGITAL VIDEO SUPER VIDEO

- DVD-R/-RW, +R/+RW: Registrati nel formato DVD Video. È altresì possibile utilizzare file MP3, WMA, WAV, JPEG, MPEG-1, MPEG-2 e DivX registrati in formato UDF-Bridge.
- DVD-R/-RW: Registrati nel formato DVD Video Recording (VR).
- DVD-ROM: registrati nei formati MP3, WMA, WAV, JPEG, MPEG-1, MPEG-2 e DivX.

• Unità USB di memoria di massa: File MP3, WMA, WAV, JPEG, MPEG-1, MPEG-2 e DivX.

Oltre ai dischi/file menzionati, questo sistema può riprodurre dati audio registrati in formato CD-Extra.

- I seguenti tipi di disco non sono riproducibili: DVD-RAM, CD-I (CD-I Ready), CD-ROM, Photo CD, CD-G (CD-Graphics) e DVD/CD Text. Riproducendoli si genera rumore e si possono danneggiare i diffusori.
- In questo manuale, nel caso di operazioni su file MP3/ WMA/WAV/JPEG/MPEG-1/MPEG-2/DivX, i termini "file" e "traccia" sono equivalenti.
- È possibile riprodurre esclusivamente dischi  $+R/+RW$ (solamente nel formato DVD video). Quando s'inserisce un disco +R/+RW sul display anteriore appare "DVD".
- Il "Logo DVD" è un marchio della DVD Format/Logo Licensing Corporation.

#### **Informazioni sul sistema di colore**

Il Sistema è compatibile con il formato video PAL. Non è possibile riprodurre correttamente i dischi registrati nel formato NTSC.

#### **Nota sui codici di area**

ES.:

Sia il lettore DVD che i DVD possiedono un numero di regione interno. Il presente sistema consente soltanto la riproduzione di DVD il cui codice di area contiene il numero  $\overline{2}$ ".

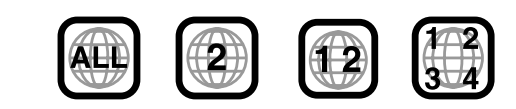

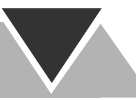

#### **Avvertenza per la riproduzione di DualDisc**

Il lato non DVD di un "DualDisc" non è conforme allo standard "Compact Disc Digital Audio". Con questo apparecchio potrebbe pertanto non essere raccomandabile usare il lato non DVD dei dischi DualDisc.

#### **IMPORTANTE: Prima di riprodurre un disco/file, fare quanto segue...**

- Accendere il televisore e selezionare una modalità di ingresso del televisore adatta per riprodurre immagini e visualizzazioni sullo schermo.
- Per riprodurre dischi/file, cambiare a piacere le impostazioni iniziali. Vedere "Operazioni con i menu di impostazione" a pagina 31.

**Se premendo un tasto sullo schermo TV appare**  "  $\mathcal{O}$ ", significa che al disco/file non è consentito

eseguire l'operazione tentata.

• Quando si riproduce del software con codifica multicanale, il sistema ne converte correttamente i segnali in codifica a due canali, riproducendoli quindi con i diffusori. Per riprodurre il suono di questo software multicanale usandone tutta la potenza, è necessario collegare al terminale OPTICAL DIGITAL OUT del pannello posteriore un decodificatore oppure un amplificatore provvisto di decodificatore di caratteristiche adeguate.

# **Come leggere il presente manuale**

- La tabella che segue descrive le operazioni eseguite dai pulsanti e dai comandi.
- **Alcuni suggerimenti e note correlate vengono illustrati di seguito nelle sezioni "Ulteriori informazioni su questo sistema" e "Localizzazione dei guasti", ma non nella stessa**  sezione in cui vengono illustrate le operazioni (**NFO indica che sono presenti alcune informazioni in materia).**

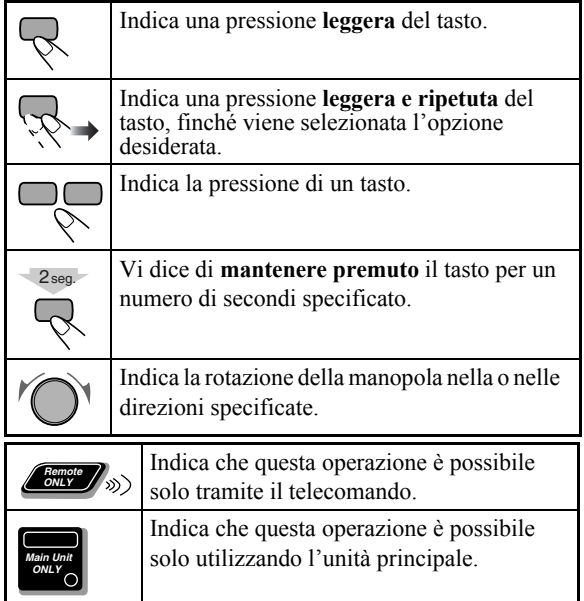

## **Indice e e e e e e e e e Collegamenti.............................................................3 Indicatori del display...............................................6 Operazioni giornaliere—Riproduzione .................7** Ascolto della radio .............................................................. 8 Ascolto dell'audio dell'apparecchio TV ............................. 9 Riproduzione di un disco/unità USB di memoria di massa ... 9 Riproduzione con un lettore audio digitale ....................... 11 **Operazioni giornaliere—Regolazioni audio e generali ...12** Regolazione del volume.................................................... 12 Regolazione del suono ...................................................... 12 Creazione di un campo sonoro tridimensionale—3D Phonic.... 13 Uso delle cuffie surround.................................................. 13 Per una maggiore chiarezza dei dialoghi—Clear Voicee ... 13 Preimpostazione dell'aumento automatico del volume di un DVD ......................................................................... 13 Regolazione della luminosità del display.......................... 13 Cambiamento del modo di scansione................................ 14 Cambio del tono dell'immagine........................................ 14 Impostazione dell'orologio ............................................... 15 Spegnimento automatico dell'unità .................................. 15 **Operazioni avanzate con la radio.........................16** Ricezione di stazioni FM con il Radio Data System ........ 16 Ricerca di un programma tramite Codici PTY ................. 16 Passaggio temporaneo ad un programma propria scelta in modo automatico ........................................................... 17 **Operazioni particolari con i dischi e i file............18** Scelta della pista audio...................................................... 18 Scelta della lingua dei sottotitoli....................................... 19 Scelta dell'angolo di visione............................................. 19 Riproduzione con effetti speciali ...................................... 20 **Modalità di riproduzione avanzata......................21** Programmazione dell'ordine di riproduzione— Riproduzione programmata........................................... 21 Riproduzione in modalità casuale—Riproduzione casuale... 22 Riproduzione ripetuta........................................................ 22 Blocco dell'espulsione disco—Blocco bambini ............... 23 **Comandi sullo schermo .........................................24** Uso della barra sullo schermo........................................... 24 Operazioni con la schermata di controllo ......................... 27 **Operazioni con il timer giornaliero......................29 Operazioni con i menu di impostazione...............31 Ulteriori informazioni ...........................................33** Ulteriori informazioni su questo sistema .......................... 33 Manutenzione.................................................................... 35 Localizzazione dei guasti .................................................. 36 Lista dei codici di lingua................................................... 37 Segnali OPTICAL DIGITAL OUT .................................. 38 Utilizzo dei televisori JVC tramite il telecomando........... 38 Specifiche.......................................................................... 39 **Indice delle parti ...................................................40**

# **Collegamenti**

**Non collegare il cavo di alimentazione finché non sono stati effettuati tutti gli altri collegamenti.**

• Collegare l'uscita AV (SCART) direttamente all'ingresso video del televisore. La connessione dell'uscita AV (SCART) a un televisore attraverso un videoregistratore potrebbe impedire la corretta visualizzazione durante la riproduzione di dischi o di file provvisti della funzione di protezione da copia. La visualizzazione potrebbe risultare altresì impedita collegando l'uscita AV (SCART) a un televisore con videoregistratore integrato.

# **Pannello posteriore**

# **Accessori in dotazione**

Verificare che siano presenti tutti i seguenti elementi.

- Antenna FM (x1)
- Antenna a telaio AM (x1)
- Telecomando (x1)
- Batterie (x2)

In caso di mancata fornitura di alcune di queste parti si prega di rivolgersi al proprio rivenditore.

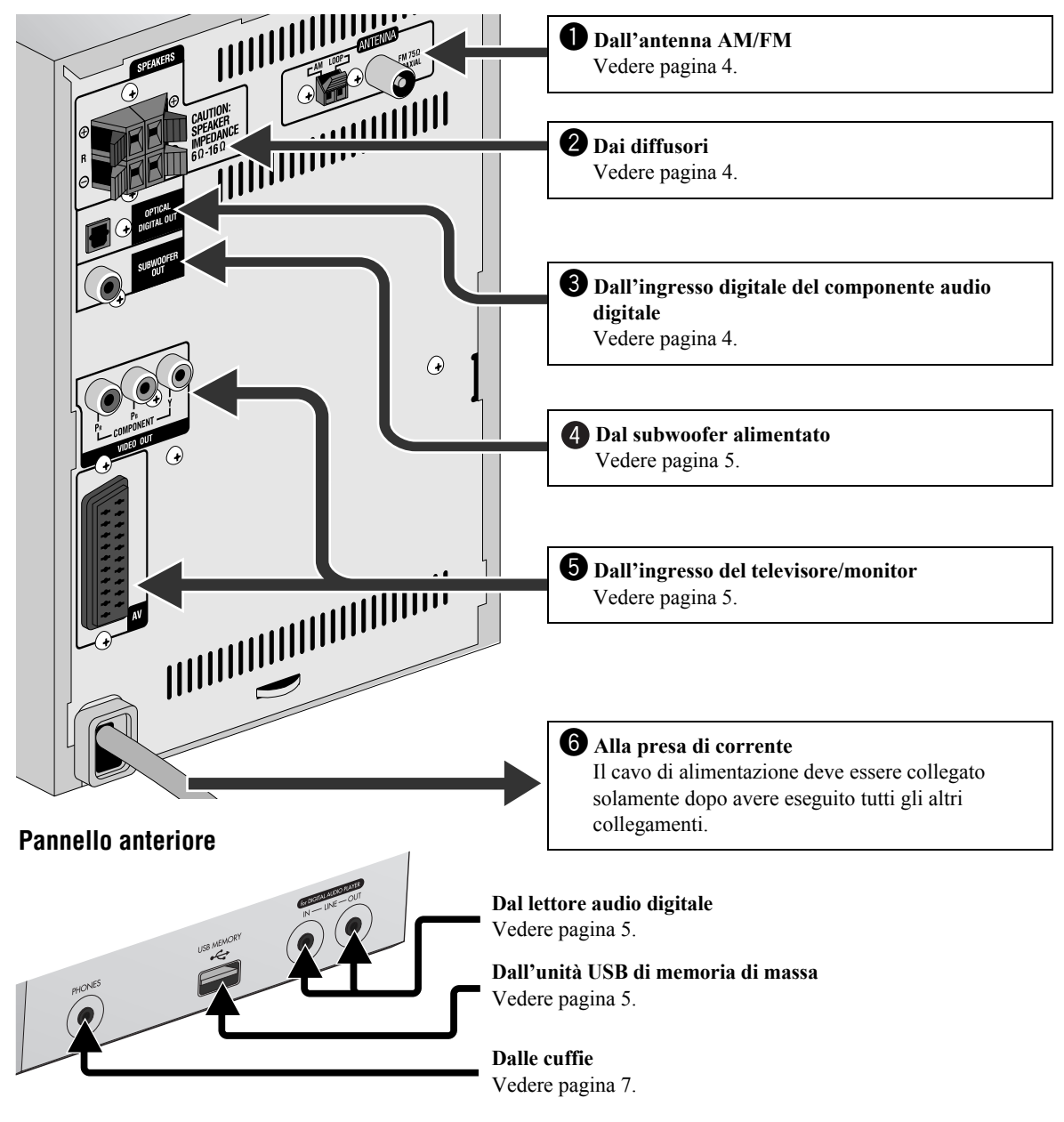

# ~ **Antenna AM/FM**

**Per montare l'antenna a telaio AM**

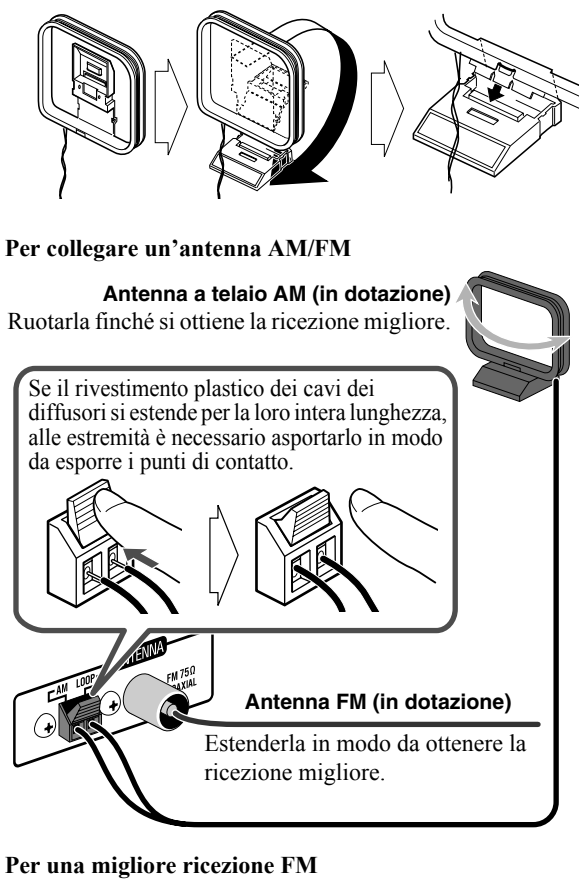

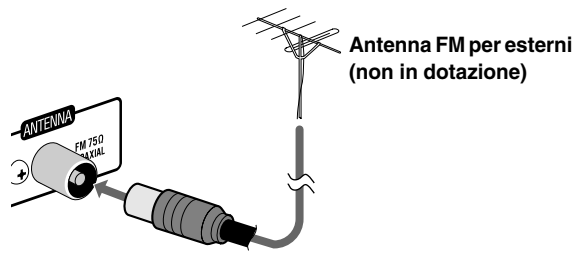

• Scollegare l'antenna FM fornita e collegarla a un'antenna FM esterna utilizzando un cavo da 75  $\Omega$  con un connettore di tipo coassiale (IEC o DIN45325).

# **2** Diffusori

• Quando vengono collegati i cavi dei diffusori, abbinare la polarità dei terminali dei diffusori come segue: il rosso corrisponde alla polarità positiva (+) e il nero a quella negativa (–).

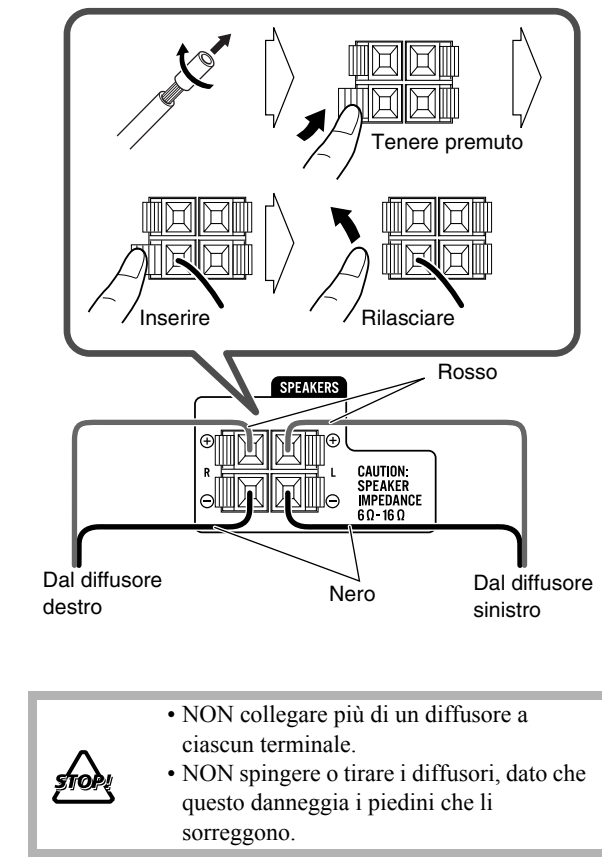

# **<sup>***S***</sup>** Componente audio digitale

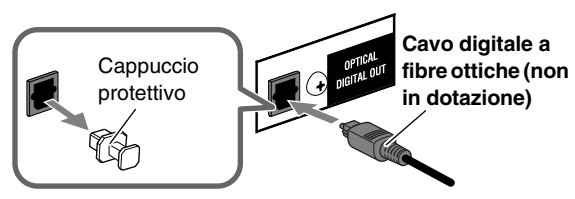

- Impostare correttamente "DIGITAL AUDIO OUTPUT" nel menu "AUDIO" in base al dispositivo audio digitale collegato (vedere pagina 32).
- Il segnale digitale si trasmette attraverso il terminale OPTICAL DIGITAL OUT solamente quando la sorgente selezionata è "DVD/CD".

# **Per collegare il subwoofer alimentato**

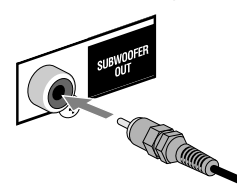

Dal subwoofer alimentato (non in dotazione)

Il subwoofer collegato è in grado di riprodurre le basse frequenze registrate nei canali anteriori sinistro e destro, ma non i segnali LFE codificati nei software multicanale.

• Prima di collegare il sistema alla presa di rete è necessario accertarsi che il subwoofer sia spento.

# @ **Televisore/monitor**

**Collegare il cavo componente oppure il cavo SCART.**

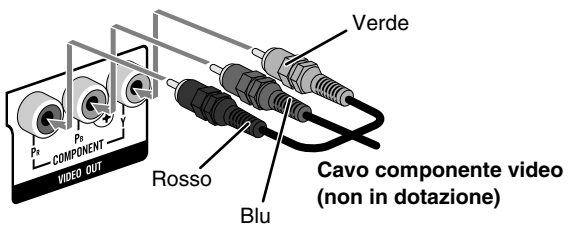

• Con questo tipo di collegamento è disponibile la modalità di scansione progressiva. Per selezionare la modalità di scansione progressiva (PROGRESS) (vedere pagina 14), utilizzare le prese COMPONENT VIDEO OUT.

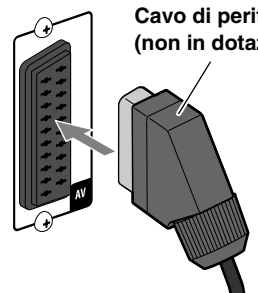

#### **Cavo di peritelevisione SCART (non in dotazione)**

- Con questo collegamento s'inviano segnali video (composito,Y/C o RGB) e si ricevono segnali audio dal televisore. Per ascoltare l'audio del televisore, vedere pagina 9.
- Dopo avere collegato il televisore occorre selezionare l'uscita video più appropriata al metodo di connessione scelto. Vedere "Cambiamento del modo di scansione" a pagina 14.

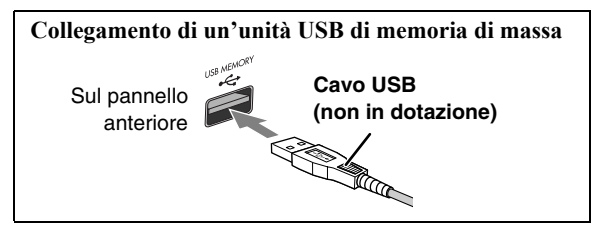

• Per la connessione USB si raccomanda di usare un cavo USB 2.0 di lunghezza inferiore a 1 metro.

- Al sistema è possibile collegare un'unità USB di memoria di massa quale, ad esempio, un'unità di memoria flash, un disco fisso, un lettore di schede oppure una fotocamera digitale.
- Non è possibile collegare un computer al terminale USB MEMORY  $\leftarrow$  di questo sistema.

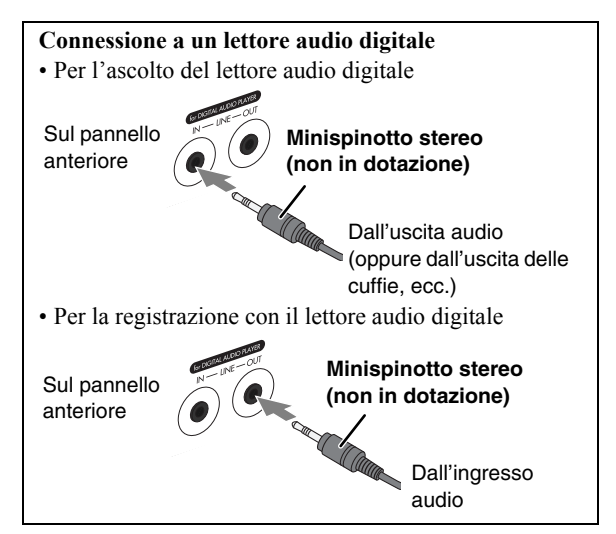

- Non si deve collegare il lettore audio digitale alle prese LINE IN e LINE OUT, poiché il suono risulterebbe distorto.
- Se l'apparecchio esterno non è provvisto di uscita audio per minispinotto stereo, per convertire il minispinotto in uso si raccomanda di utilizzare un apposito adattatore.
- Mediante la funzione QP Link (Quick Portable Link) con questa unità è comodo avviare la riproduzione del lettore audio digitale ad essa collegato. Per maggiori in formazioni in merito vedere a pagina 11.

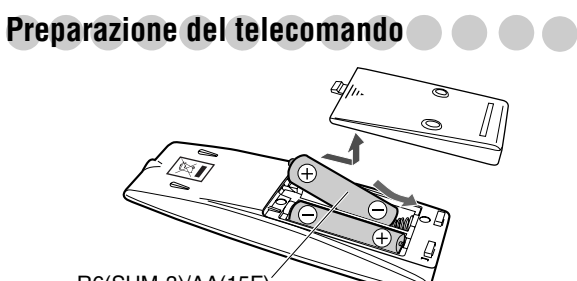

R6(SUM-3)/AA(15F)

Se il raggio d'azione del telecomando si riduce, sostituire entrambe le batterie.

#### **Attenzione**

Non esporre le batterie a fonti di calore o fiamme.

#### **Se si usa il telecomando**

Puntare la parte superiore del telecomando frontalmente verso il sensore presente sul televisore. Se si utilizza il telecomando da una posizione diagonale, la lunghezza operativa (che è di circa 5 m) potrebbe essere inferiore.

# **Indicatori del display**

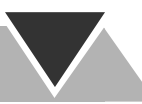

**Le indicazioni sul display offrono numerose indicazioni durante l'utilizzo del sistema. Prima di utilizzare il sistema, è necessario comprendere le modalità di funzionamento degli indicatori sul display.**

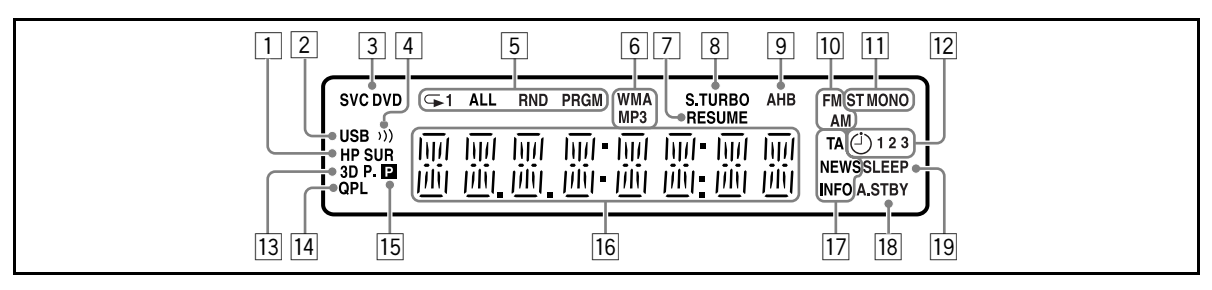

1Indicatore HP SUR (Headphone Surround)

• S'illumina quando la modalità surround cuffie è attiva. 2Indicatore USB

- S'illumina quando l'apparecchio rileva quale sorgente "USB MEM".
- 3Indicatori di formato dei dischi
	- SVCD: s'illumina durante la riproduzione dei dischi SVCD.
	- VCD: s'illumina durante la riproduzione dei dischi VCD.
	- CD: s'illumina durante la riproduzione dei dischi CD.
	- DVD: s'illumina durante la riproduzione dei dischi DVD.
- $\boxed{4}$  (1)) Indicatore (Clear Voice)

• S'illumina quando viene attivata la funzione Clear Voice.

- 5Indicatori della modalità di riproduzione
	- Indicatori della modalità di ripetizione:
		- $-\sqrt{ }1$ : s'illumina quando la modalità di ripetizione di una traccia, file, capitolo o a passi è attiva.
		- $-\mathbf{\rightarrow}$ : s'illumina quando la funzione di ripetizione di un gruppo, titolo, programma o lista di riproduzione è attiva.
		- $-\sqrt{ }$ ALL : s'illumina quando la modalità di ripetizione di tutte le tracce, file, titoli o programmi è attiva.
	- RND: s'illumina quando è attiva la riproduzione casuale.
	- PRGM: s'illumina quando è attiva la riproduzione programmata.
- 6Indicatori del formato audio
	- MP3: s'illumina quando viene rilevato un file MP3.
- WMA: s'illumina quando viene rilevato un file WMA. 7Indicatore RESUME
	- S'illumina quando il sistema memorizza il punto d'interruzione della riproduzione.
- 8Indicatore S.TURBO (Sound Turbo)
	- S'illumina quando viene attivata la funzione Sound Turbo II.
- 9Indicatore AHB
	- S'illumina quando viene attivata la funzione AHB Pro (Active Hyper Bass Pro).
- pIndicatori delle bande radio
	- AM: s'illumina quando si sintonizza una stazione AM.
	- FM: s'illumina quando si sintonizza una stazione FM.

<sup>[11]</sup> Indicatori della ricezione FM

• ST (stereo): s'illumina quando avviene la sintonizzazione di una stazione stereo FM con una forza di segnale sufficiente.

- MONO: s'illumina durante la ricezione mono di una stazione stereo.
- 12 Indicatori dei timer giornalieri
	- $\bullet$   $\odot$ : s'illumina quando il timer giornaliero è in standby oppure è in fase d'impostazione; lampeggia quando è attivato.
	- 1/2/3: s'illumina quando uno dei timer giornalieri (1, 2 o 3) è in standby oppure è attivato; lampeggia mentre è in fase d'impostazione.
- 13 Indicatore 3D P.
- S'illumina quando 3D Phonic è attivato.
- 14 Indicatore QPL (Quick Portable Link)
	- S'illumina quando la funzione QP Link è attiva.
- $15$  **P** Indicatore (Progressive)
	- Si illumina quando la modalità di scansione progressiva è stata scelta.
- 16 Display principale
	- Durante l'ascolto della radio: la banda di frequenza (o il numero di preimpostazione) e la frequenza della stazione appaiono.
	- Mentre "LINE" è scelto: appare "LINE".
	- Mentre "TV SOUND" è scelto: appare "TV SOUND".
	- Durante la riproduzione di un disco o file: viene visualizzato lo stato corrente.
- [17] Indicatori della funzione Enhanced Other Networks
	- TA/NEWS/INFO:
		- S'illumina per indicare il tipo di programma selezionato correntemente per la ricezione in PTY Standby.
	- Lampeggia quando avviene la sintonizzazione automatica su un programma con la ricezione in PTY Standby.
- 18 Indicatore A.STBY (Auto Standby)
	- S'illumina quando viene attivata la funzione di standby automatico.
	- Lampeggia quando la riproduzione si ferma con la funzione di standby automatico attiva.
- 19 Indicatore SLEEP
	- S'illumina quando è attivo il timer di autospegnimento.

# **Operazioni giornaliere—Riproduzione**

**Nel presente manuale vengono illustrate principalmente le operazioni di utilizzo del telecomando. Tuttavia, è possibile utilizzare i pulsanti e i comandi direttamente nell'unità principale se i nomi e i contrassegni sono uguali o simili.**

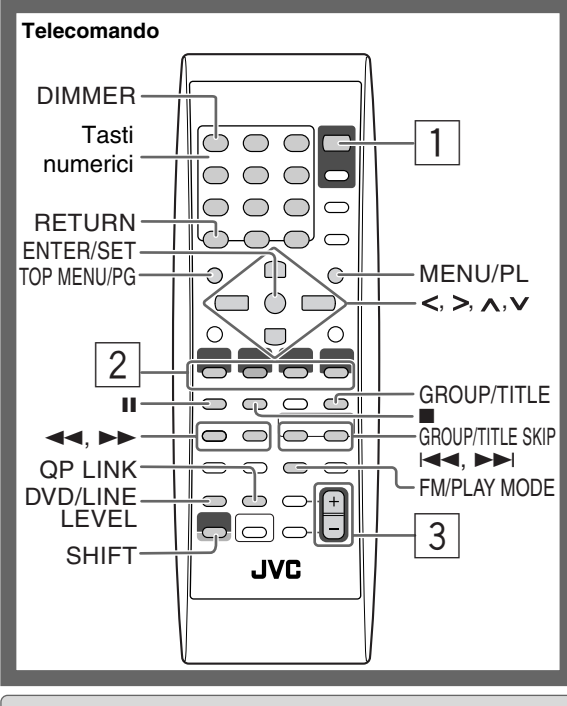

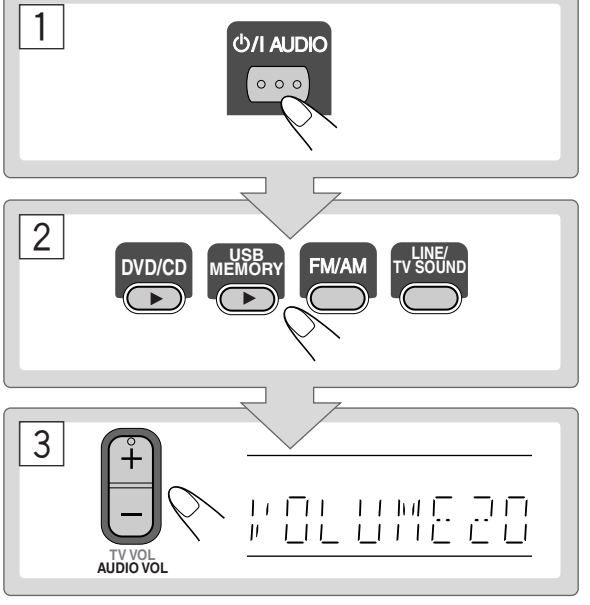

# 1 **Accendere l'unità.**

La spia di STANDBY sull'unità principale si spegne.

- Il sistema può essere acceso, oltre che premendo AUDIO, premendo altresì uno dei tasti di selezione della sorgente.
- Quando la funzione QP Link è attiva, avviando la riproduzione di una periferica esterna il sistema si accende selezionando automaticamente la sorgente "LINE". (Per maggiori informazioni in merito vedere pagina 11.)

# 2 **Selezionare la sorgente.**

- Se la sorgente selezionata è pronta la riproduzione si avvia automaticamente.
- La pressione di DISPLAY determina il cambio delle informazioni visualizzate. Per maggiori informazioni al riguardo si prega di vedere a pagina 15.

# 3 **Regolare il volume.**

# **Per spegnere (mettere in standby) il sistema**

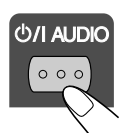

La spia STANDBY dell'unità principale s'illumina in rosso.

• Un consumo minimo di energia si verifica anche in modalità standby.

Lo spegnimento del display permette di ridurre il consumo energetico. Per spegnerlo, mentre il sistema è in standby occorre premere prima SHIFT e contemporaneamente DIMMER in modo da a selezionare "DISP OFF".

• Per riaccendere il display occorre nuovamente premere prima SHIFT e contemporaneamente DIMMER in modo da a selezionare "DISP ON".

# **Ascolto in cuffia**

Collegare le cuffie alla presa PHONES sull'unità principale. Il suono cesserà di uscire dagli altoparlanti. **Accertarsi di abbassare il volume prima di collegare o indossare le cuffie.**

• Quando vengono scollegate le cuffie, i diffusori vengono riattivati.

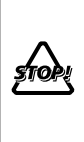

NON spegnere il sistema (modalità standby) mentre il volume è impostato a un livello molto alto. In caso contrario, l'improvvisa emissione di energia sonora all'accensione dell'unità o all'avvio della riproduzione può danneggiare l'udito, i diffusori e/o le cuffie.

# **Selezione dei numeri**

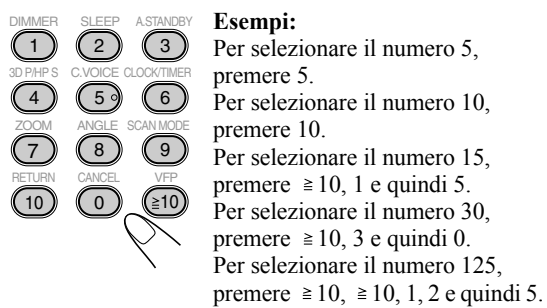

# Ascolto della radio **MFO**

# **Per selezionare la banda (FM o AM)**

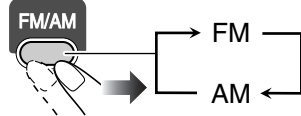

# **Per sintonizzarsi su una stazione**

Mentre viene selezionato FM o AM...

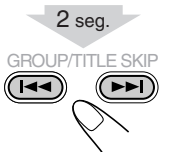

Sul display viene visualizzato il cambio di frequenza. Quando il sistema si sintonizza su una stazione (frequenza) con una potenza di segnale sufficiente, la ricerca della frequenza si arresta.

• Premendo ripetutamente il tasto, la frequenza cambia un passo alla volta.

**Per terminare la ricerca manualmente,** premere uno dei due tasti.

# Se la ricezione FM è debole

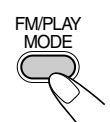

Sul display s'illumina l'indicatore MONO. La ricezione risulta migliorata anche se viene perduto l'effetto stereo— Ricezione mono.

**Per ripristinare l'effetto stereo,** premere di nuovo il tasto (l'indicatore MONO scompare).

> **Remote ONLY**

### **Se durante l'ascolto della stazione AM si odono dei battimenti**

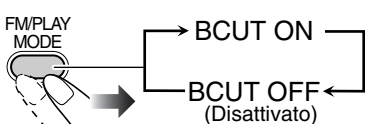

• Questa impostazione si annulla automaticamente non appena si seleziona un'altra sorgente.

# **Per memorizzare le stazioni**

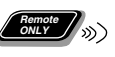

È possibile predefinire fino a 30 stazioni FM e 15 stazioni AM.

- *1* **Sintonizzare l'unità sulla stazione che si desidera memorizzare.**
	- Se selezionata, per le stazioni FM predefinite è altresì possibile memorizzare la modalità di ricezione monofonica.
- *2* **Attivare la modalità di immissione del numero predefinito.**

#### ENTER/SET

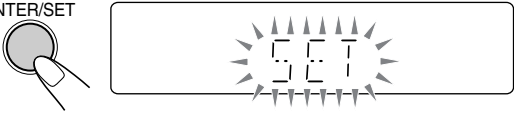

- Completare il processo seguente mentre l'indicazione sul display lampeggia.
- *3* **Selezionare un numero predefinito per la stazione da memorizzare.**

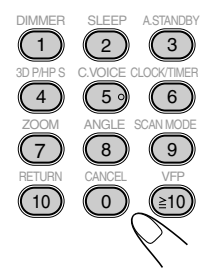

- Per la selezione dei numeri si prega di vedere la sezione "Selezione dei numeri" nella colonna qui a sinistra.
- È anche possibile usare il tasto  $\blacktriangleright$   $\blacktriangleright$  0.44.

#### *4* **Memorizzare la stazione.**

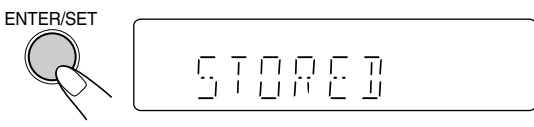

- Per sintonizzarsi su una stazione predefinita
- *1* **Selezionare la banda (FM o AM).**

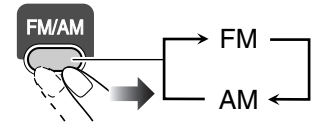

*2* **Selezionare il numero predefinito corrispondente alla stazione memorizzata.**

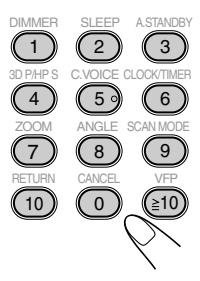

- Per la selezione dei numeri si prega di vedere la sezione "Selezione dei numeri" nella colonna qui a sinistra.
- È anche possibile usare il tasto  $\blacktriangleright$   $\blacktriangleright$  0 44.

# **Ascolto dell'audio dell'apparecchio TV**

Con questo Sistema è possibile ascoltare le stazioni televisive ricevute dall'apparecchio TV ad esso collegato con il cavo SCART (vedere a pagina 5).

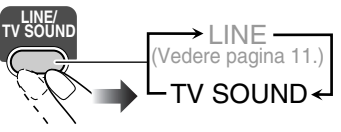

**Main Unit ONLY**

# **Riproduzione di un disco/unità USB di memoria di massa** INFO

# **Per inserire un disco**

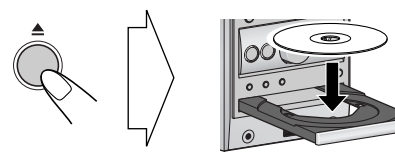

• Se si utilizza un disco da 8 cm, posizionarlo sul cerchio interno del cassetto.

## **Per chiudere il cassetto del disco, premere nuovamente ▲.**

• Se si preme DVD/CD  $\blacktriangleright$ , il cassetto del disco si chiude automaticamente e la riproduzione ha inizio (a seconda di come il disco è costruito internamente).

# **Per collegare un'unità USB di memoria di massa**

- Per informazioni sul collegamento dell'unità USB di memoria di massa si prega di vedere la sezione vedere pagina 5.
- Prima di collegare o scollegare l'unità USB di memoria di massa si raccomanda di regolare il volume al minimo.
- Per scollegare un'unità USB di memoria di massa in sicurezza si raccomanda di spegnere innanzi tutto il sistema.

# **Riproduzione di un disco o di unità USB di memoria di massa**

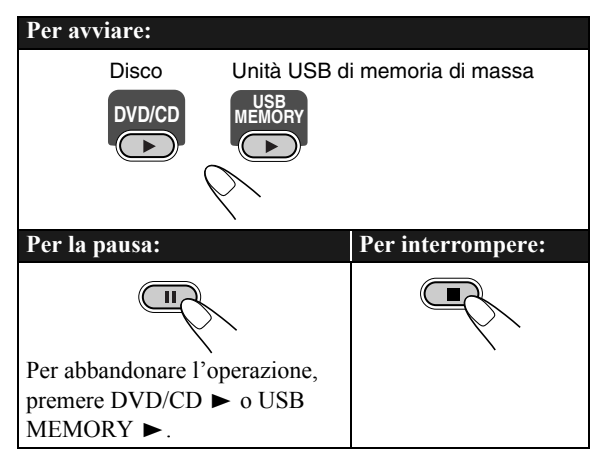

- Con i file MP3/WMA/WAV/JPEG/MPEG-1/MPEG-2/ DivX:
	- Se il disco o l'unità USB di memoria di massa contiene file riproducibili di diverso tipo (audio, immagini fisse o immagini dinamiche) è necessario selezionare quello d'interesse (si prega di vedere l'opzione "FILE TYPE" del menu "PICTURE" a pagina 31).
	- Quando il sistema rileva i file MP3/WMA/WAV/JPEG/ MPEG-1/MPEG-2/DivX sul televisore ne appare lo schermo di controllo (con le immagini fisse e dinamiche appare solo a riproduzione ferma). Per dettagli, vedere pagina 28.
- Questo sistema può memorizzare il punto di arresto e, quando si riprende la riproduzione premendo  $DVD/CD$  $\text{o}$  USB MEMORY  $\blacktriangleright$  (anche in modalità di attesa) esso riprende dalla posizione dove si era fermato—Ripresa della riproduzione. (L'indicatore RESUME appare sul display quando si ferma la riproduzione.)

**Per fermare il sistema completamente a funzione di ripresa della riproduzione attivata, premere ■ due volte.** (Per informazioni sull'annullamento della funzione di ripresa della riproduzione si prega di vedere "RESUME" nel menu "OTHERS" a pagina 32.)

## **Icone della guida su schermo**

- Durante la riproduzione, le seguenti icone possono apparire sullo schermo del televisore:
	- All'inizio di una scena che contiene visioni ഷ da angoli diversi.
	- All'inizio di una scena che contiene suoni da  $\infty$ angoli diversi.
	- All'inizio di una scena che contiene  $\Box$ sottotitoli diversi.
- Le seguenti icone appaiono inoltre sul televisore ad indicare l'operazione che state eseguendo.

## $\mathbf{D}, \mathbf{H}, \mathbf{D}, \mathbf{A}, \mathbf{D}, \mathbf{H}$

• Per informazioni sulla rimozione delle icone di guida dallo schermo si prega di vedere l'opzione "ON SCREEN GUIDE" del menu "OTHERS" a pagina 32.

# **Per selezionare un titolo/gruppo**

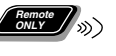

Durante la riproduzione...

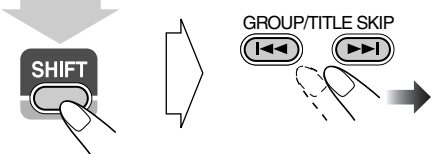

(Mantenendo premuto...)

• Il titolo o il gruppo desiderato può essere direttamente selezionato con i tasti numerici dopo avere premuto GROUP/TITLE (tranne che con i dischi DVD-VR). Per informazioni sulla selezione dei numeri si prega di vedere la sezione "Selezione dei numeri" a pagina 8.

**9**

# **Per selezionare un capitolo/traccia/file**

• Con i VCD e gli SVCD annullare la funzione PBC (vedere colonna a destra).

Durante la riproduzione...

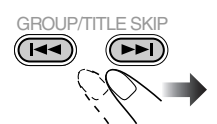

• La prima volta che si preme 4 il sistema fa ritorno all'inizio del capitolo/traccia/ file attuale.

# **Per individuare una parte particolare**

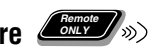

• Questo non funziona con i file JPEG.

Durante la riproduzione...

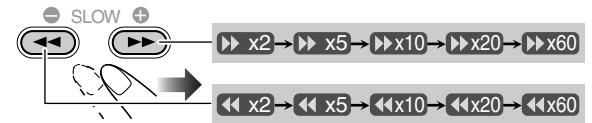

- Con i file MP3/WMA/WAV/DivX la velocità di ricerca e le indicazioni che appaiono sullo schermo del televisore differiscono da quelle qui sopra riportate.
- Non viene riprodotto alcun suono se la ricerca viene effettuata mentre viene visualizzato un film.

**Per ripristinare la riproduzione normale** è sufficiente premere DVD/CD  $\triangleright$  o USB MEMORY  $\triangleright$  a seconda della sorgente attualmente selezionata.

• A seconda dei file DivX/MPEG-1/MPEG2 attualmente selezionato, ogni qualvolta si preme il tasto  $> 0 \leq$ si saltano le scene di 30 secondi o di 5 minuti.

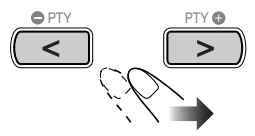

# Per trovare un passaggio direttamente

Potete selezionare un titolo/capitolo/traccia/file direttamente e riprodurlo subito.

• Per i DVD Video, potete selezionare **un titolo prima di iniziare la riproduzione**, mentre scegliete **un capitolo dopo aver iniziato la riproduzione.**

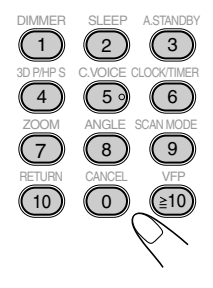

• Per informazioni sulla selezione dei numeri si prega di vedere la sezione "Selezione dei numeri" a pagina 8.

# **Per riprodurre usando il menu del disco**

- 7 **Con i dischi DVD Video:**
- *1* **Fare comparire il menu del disco.**

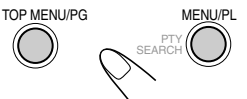

*2* **Selezionare una voce dal menu del disco.**

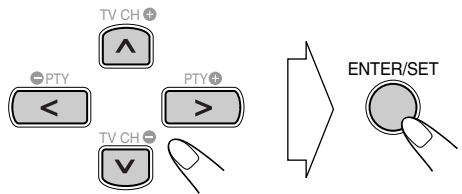

• Con alcuni di questi dischi è altresì possibile selezionare le opzioni con i tasti numerici.

#### ■ Per SVCD/VCD con funzione PBC:

Durante la riproduzione di un disco con funzione PBC, l'indicazione "PBC" appare sul display.

Quando il menu del disco appare sullo schermo, selezionare una voce dal menu. La riproduzione della voce scelta inizia.

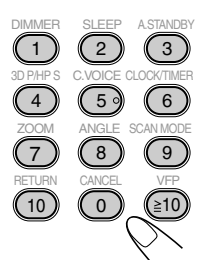

• Per informazioni sulla selezione dei numeri si prega di vedere la sezione "Selezione dei numeri" a pagina 8.

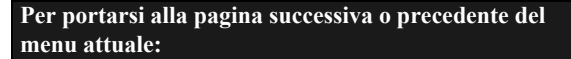

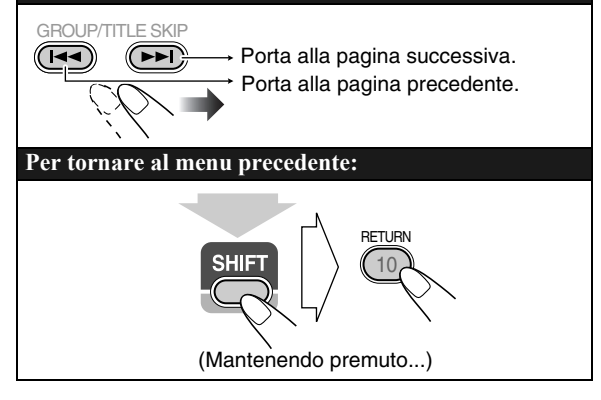

**Per annullare la funzione PBC è necessario** premere ■ e selezionare una traccia con i tasti numerici (vedere a pagina 8). La riproduzione si avvierà quindi dalla traccia selezionata.

**Per riattivare la funzione PBC, premere ■ (due volte se** Resume è "ON") e quindi DVD/CD  $\blacktriangleright$ .

# **Riproduzione con un lettore audio digitale** INFO

• Per informazioni sul collegamento del lettore audio digitale si prega di vedere a pagina 5.

## **Ascolto del lettore audio digitale**

Con questo Sistema è possibile ascoltare il lettore audio digitale collegato alla presa LINE IN.

• Prima di avviare la riproduzione si raccomanda di ridurre al minimo il volume del Sistema.

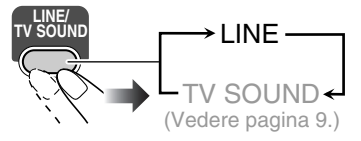

## Regolazione del livello dell'ingresso audio

Se il suono proveniente dal lettore audio digitale collegato alla presa LINE IN è eccessivamente forte oppure eccessivamente debole, attraverso questo stesso jack è possibile variarne il livello (senza dover ricorrere alla regolazione del volume).

Mentre "LINE" è scelto come sorgente di segnale...

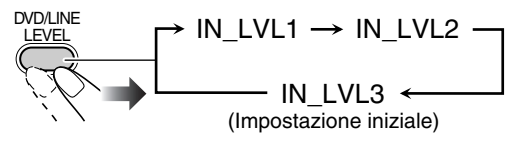

• Il livello dell'ingresso aumenta all'aumentare del numero selezionato.

# **Per attivare la funzione QP Link**  $\sqrt{R_{\text{NILY}}^{\text{Reynote}}}$

Con la funzione QP Link (Quick Portable Link) è comodo avviare la riproduzione del lettore audio digitale collegato alla presa LINE IN.

• È necessario regolare il volume del lettore audio digitale ad un livello sufficientemente elevato da consentire al sistema di rilevarne il segnale.

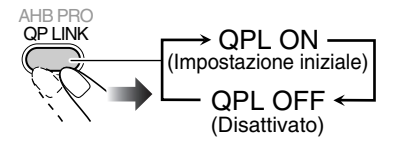

Quando la funzione QP Link è attiva, il collegamento del lettore audio digitale alla presa LINE IN e quindi l'avvio della riproduzione danno corso alle seguenti operazioni:

• Mentre il sistema è acceso...

Commuta automaticamente la sorgente su "LINE". (La commutazione da "LINE" ad un'altra sorgente determina la disattivazione della funzione QP Link.)

• Mentre il sistema è in standby...

Accende il sistema e commuta automaticamente la sorgente su "LINE" ad eccezione del caso in cui il display sia spento (vedere a pagina 7).

Mentre l'apparecchio esterno è in riproduzione con la funzione QP Link...

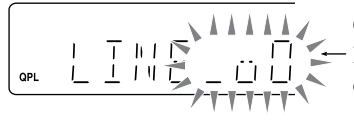

Quando la funzione QP Link opera appaiono delle bollicine.

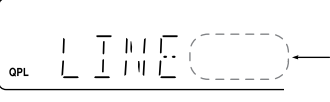

Le bollicine scompaiono se il segnale audio si arresta oppure diminuisce d'intensità.

## **Per registrare con il lettore audio digitale**

Il sistema permette di registrare il suono nel lettore audio digitale collegato alla presa LINE OUT.

#### **IMPORTANTE:**

**La registrazione o la riproduzione di materiale coperto da diritti d'autore senza l'autorizzazione del titolare dei diritti può essere illegale.**

- *1* **Avviare la registrazione nel lettore audio digitale.**
- *2* **Avviare la riproduzione del disco o dell'unità USB di memoria di massa, oppure sintonizzare la stazione da registrare.**

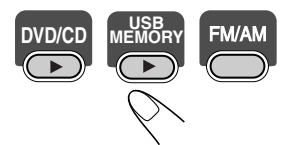

- Per registrare con un lettore audio digitale è necessario disattivare la funzione QP Link oppure scollegarlo dalla presa LINE IN; in caso contrario come sorgente si selezionerebbe "LINE" e la registrazione si arresterebbe.
- Le regolazioni audio (vedere le pagine 12 e 13) non hanno influenza sulla registrazione con il lettore audio digitale.

## **Regolazione del livello dell'uscita audio Remote ONLY**

Se il suono registrato dal lettore audio digitale collegato alla presa LINE OUT è eccessivamente forte oppure eccessivamente debole, attraverso questo stesso jack è possibile variarne il livello (senza dover ricorrere alla regolazione del volume).

Mentre "LINE" è scelto come sorgente di segnale...

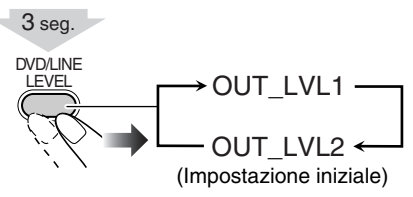

• Il livello dell'uscita aumenta all'aumentare del numero selezionato.

# **Operazioni giornaliere—Regolazioni audio e generali**

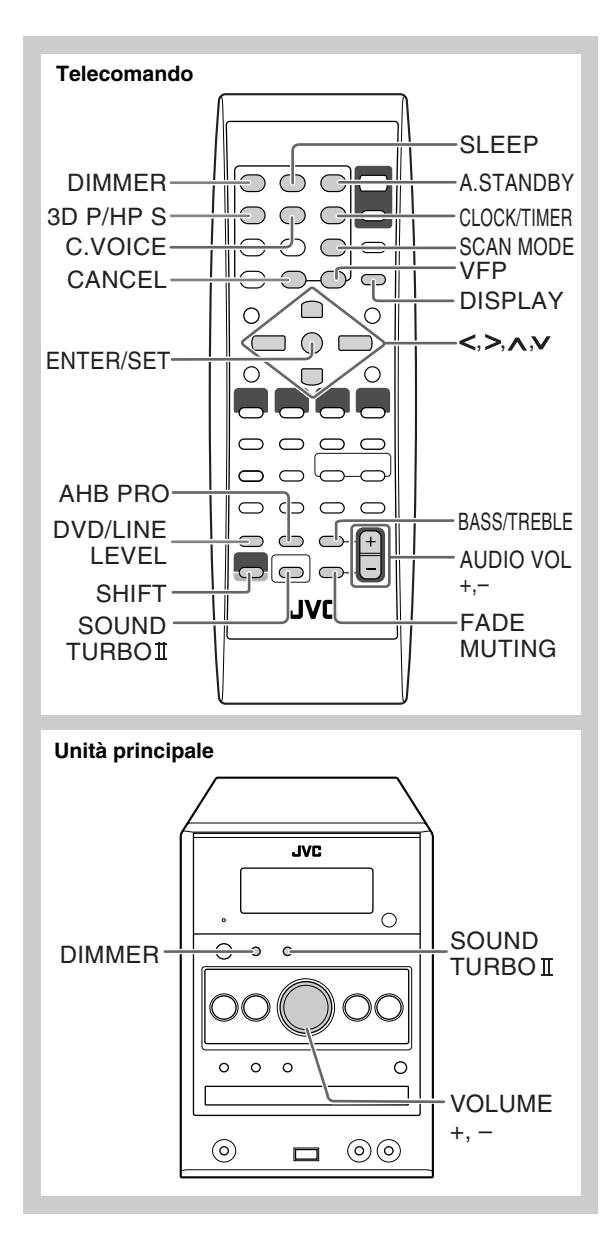

# **Regolazione del volume**

È possibile regolare il livello del volume da VOL MIN a 40 (VOL MAX).

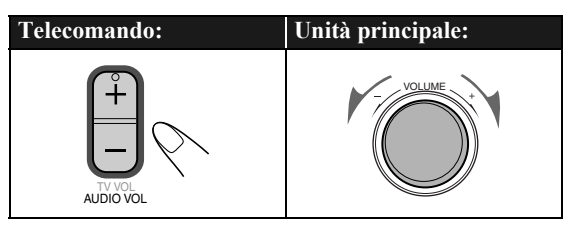

## **Per escludere il volume immediatamente**

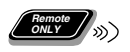

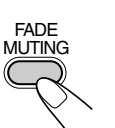

**Per ripristinare il volume,** premere nuovamente o regolare il livello del volume.

# **Regolazione del suono <b>WFO**

# **Per rinforzare il suono**

È possibile aumentare le frequenze basse e alte—Sound Turbo II.

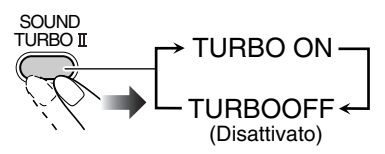

- Quando la funzione Sound Turbo II è attiva: – Si attiva automaticamente la funzione AHB PRO (vedere qui oltre), la quale non può essere disattivata. (L'indicatore AHB non s'illumina nemmeno se la
	- funzione è attiva.) – Il livello dei bassi e degli acuti (vedere qui oltre) è
- regolato su "+2".

#### **Per rinforzare i suoni bassi Remote ONLY**

Quanto si disattiva la funzione Sound Turbo II, la ricchezza e la pienezza dei suoni bassi si conservano in modo chiaro indipendentemente dalla regolazione del volume—AHB Pro (Active Hyper Bass Pro).

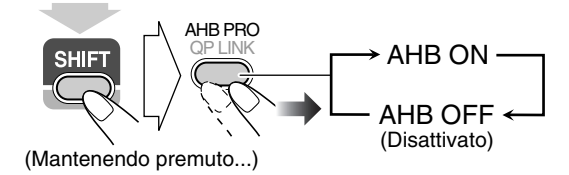

# **Per regolare il tono**

È possibile regolare il livello delle frequenze basse e alte da  $-3a + 3$ .

#### **Per regolare le frequenze basse**

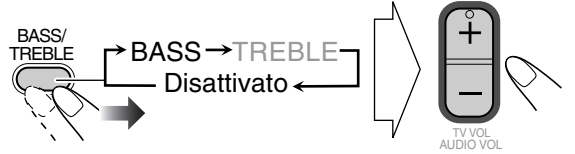

#### **Per regolare le frequenze alte**

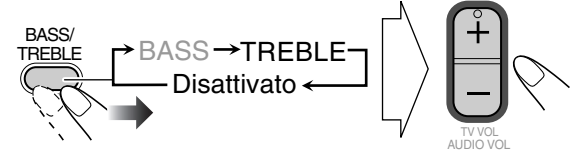

# **Creazione di un campo sonoro tridimensionale—3D Phonic Remote ONLY**

- Questa capacità è disponibile esclusivamente durante la riproduzione dei dischi o dell'unità USB di memoria di massa.
- Questo non funziona con i file MPEG-1/MPEG-2/DivX.

Durante la riproduzione...

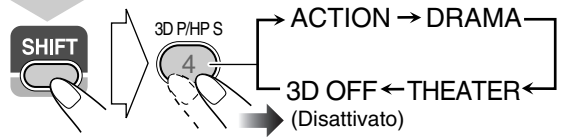

(Mantenendo premuto...)

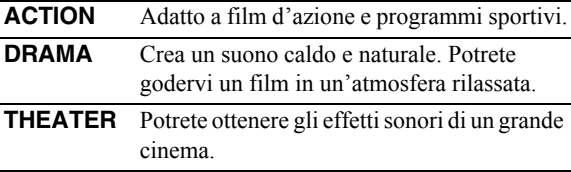

# **Uso delle cuffie surround**

Questa capacità offre un effetto surround durante l'ascolto del suono con le cuffie.

- Questa capacità è disponibile esclusivamente durante la riproduzione dei dischi o dell'unità USB di memoria di massa.
- Questo non funziona con i file MPEG-1/MPEG-2/DivX.

Durante la riproduzione...

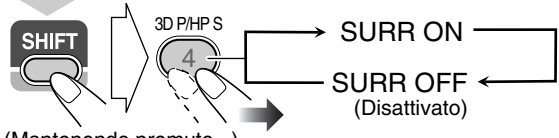

(Mantenendo premuto...)

- Se si collegano le cuffie mentre la modalità 3D Phonic è attiva il sistema attiva automaticamente l'effetto surround in cuffia.
- Quando la modalità 3D Phonic non è attiva mentre lo è la funzione surround in cuffia, lo scollegamento delle cuffie determina l'impostazione della modalità 3D Phonic stessa su "ACTION".

# **Per una maggiore chiarezza dei dialoghi —Clear Voicee Remote ONLY**

Durante la riproduzione dei dischi o dell'unità USB di memoria di massa è possibile rendere più chiare le voci dei cantanti o i dialoghi—Clear Voice. Quando è attiva la funzione Clear Voice sul display appare la corrispondente indicazione ((Clear Voice).

• Quando la modalità 3D Phonic è attiva questa funzione opera con i software multicanale codificati per il canale centrale e con quelli a due canali.

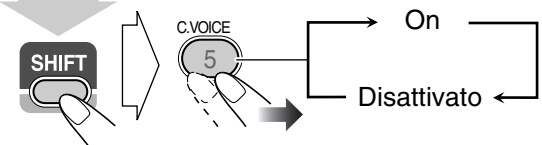

(Mantenendo premuto...)

# **Preimpostazione dell'aumento automatico**  del volume di un DVD

Il suono di un DVD è a volte registrato ad un livello inferiore a quello di altri dischi o sorgenti. È possibile preimpostare un aumento di livello per il DVD attualmente inserito, in modo da non dover regolare il volume ogni volta che si cambia sorgente.

• Questa capacità è disponibile soltanto con i dischi DVD Video e i dischi DVD-VR.

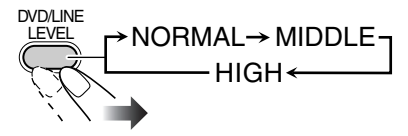

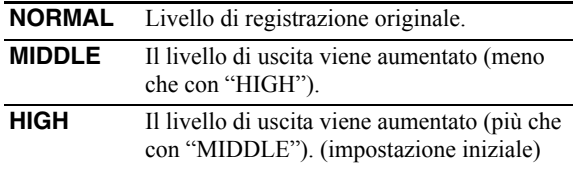

# **Regolazione della luminosità del display**

È possibile ridurre la luminosità del display.

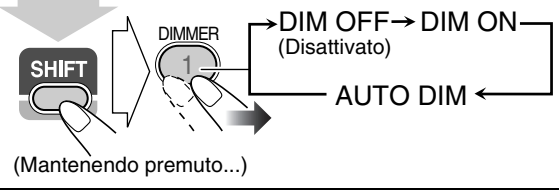

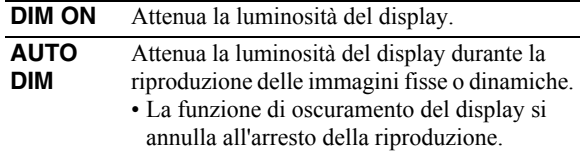

# **Cambiamento del modo di scansione**

Questo sistema supporta la scansione progressiva. Selezionare l'uscita del segnale video in funzione del tipo di apparecchio TV in uso. Se alle prese COMPONENT VIDEO OUT è collegato un televisore a scansione progressiva, selezionando "PROGRESS" si riproducono immagini ad alta qualità.

Prima della riproduzione...

*CONLY* (D) **INFO** 

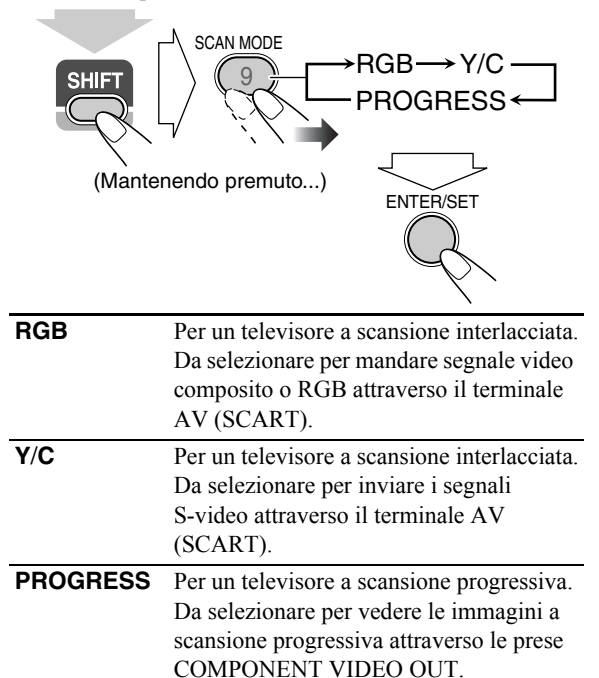

• L'indicatore **E** (Progressive) si accende sulla finestrella del display.

Cambio del tono dell'immagine

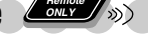

Durante la riproduzione di un'immagine sull'apparecchio TV è possibile selezionare un valore di tono preimpostato oppure regolarlo e memorizzarlo a piacere.

# **Per selezionare un tono preimpostato dell'immagine**

*1* **Durante la riproduzione, far comparire la schermata di impostazione VFP.**

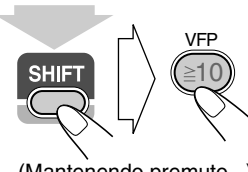

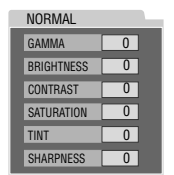

(Mantenendo premuto...) Sul televisore

# *2* **Selezionare un tono preimpostato dell'immagine.**

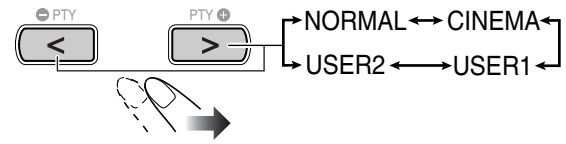

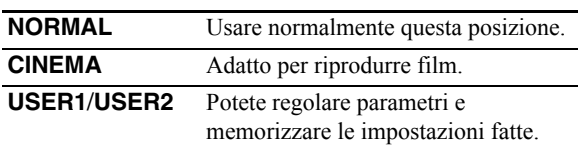

**Per cancellare il contenuto dello schermo è sufficiente premere nuovamente** VFP mentre si mantiene premuto SHIFT.

# **Per regolare il tono dell'immagine**

#### *1* **selezionare "USER1" o "USER2".**

- Osservare i passi *1* e *2* illustrati nella sezione "Per selezionare un tono preimpostato dell'immagine".
- *2* **selezionare il parametro da regolare.**

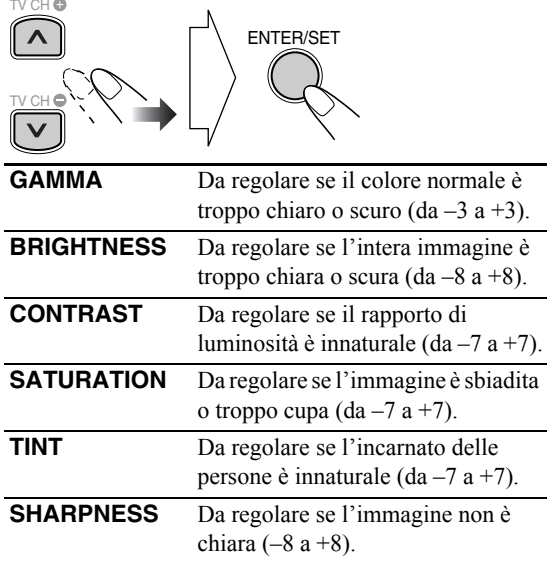

*3* **Regolare il parametro.**

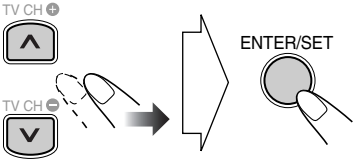

*4* **Ripetere i punti** *2* **e** *3* **per regolare gli altri parametri.**

**Per cancellare il contenuto dello schermo è sufficiente premere nuovamente** VFP mentre si mantiene premuto SHIFT.

# **Impostazione dell'orologio**

Non è possibile utilizzare i timer giornalieri senza avere prima impostato l'orologio incorporato (vedere a pagina 29).

- Per uscire dalla modalità d'impostazione dell'orologio è sufficiente premere CLOCK/TIMER mentre si preme **SHIFT.**
- Per correggere un errore di impostazione, premere CANCEL (tenendo premuto SHIFT). Sarà quindi possibile tornare al punto precedente.

#### *1* **Attivare la modalità di impostazione dell'orologio.**

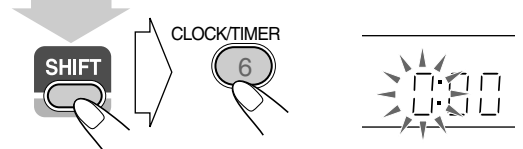

(Mantenendo premuto...)

• Se l'orologio è già stato impostato in precedenza, premere ripetutamente il tasto finché viene selezionata la modalità di impostazione dell'orologio.

#### *2* **Regolare l'ora e quindi i minuti.**

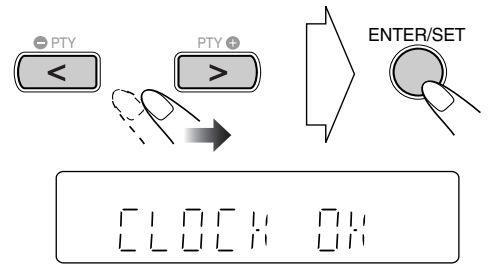

L'orologio incorporato è ora in funzione.

# **Per visualizzare l'ora attuale durante la riproduzione**

Es.: Durante la riproduzione di un disco...

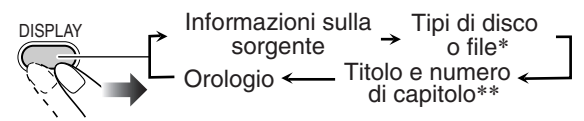

- Soltanto durante la riproduzione di un disco o di un'unità USB di memoria di massa.
- \*\* Soltanto durante la riproduzione dei seguenti tipi di dischi o di file:

DVD-VR: Numero di programmazione o di lista di riproduzione e numero del capitolo.

File MP3/WMA/WAV/JPEG/MPEG-1/MPEG-2/DivX: numero del gruppo e del file.

DVD Video: Numero del titolo e del capitolo.

# Spegnimento automatico dell'unità

# **Auto Standby**

• Questa funzione è disponibile esclusivamente durante la riproduzione di un disco, di un'unità USB di memoria di massa o di un lettore audio digitale mentre è attivata la funzione QP Link.

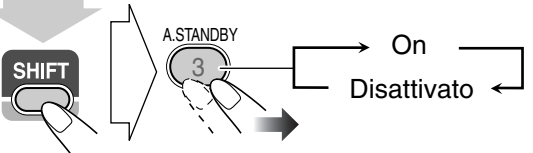

(Mantenendo premuto...)

Quando è attiva la funzione di standby automatico, l'indicatore A.STBY compare sul display.

Quando la riproduzione cessa, l'indicatore A.STBY inizia a lampeggiare. Se non viene eseguita alcuna operazione entro circa 3 minuti mentre l'indicatore lampeggia, il sistema si spegne (modalità standby) automaticamente.

- La funzione di standby automatico opera con "DVD/CD", "USB MEM" e "LINE".
- Il passaggio alla sorgente "FM", "AM" o "TV SOUND" disattiva temporaneamente la funzione di standby automatico.

# **Timer di autospegnimento**

È possibile impostare l'ora di spegnimento per consentire di addormentarsi senza spegnere direttamente l'unità.

#### *1* **Specificare il tempo (in minuti).**

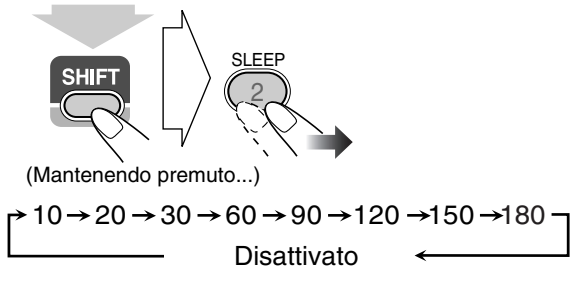

## *2* **Attendere finché il valore impostato scompare.**

## **Per controllare il tempo rimanente prima dello**

**spegnimento,** premere SLEEP tenendo premuto SHIFT.

• Se viene premuto il tasto ripetutamente, è possibile modificare il tempo di spegnimento.

# **Operazioni avanzate con la radio**

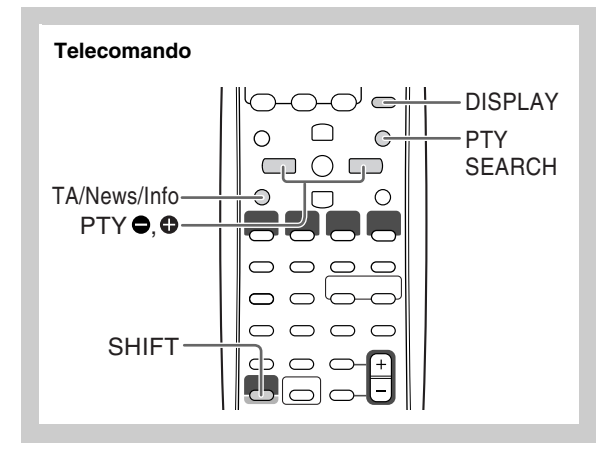

#### **Ricezione di stazioni FM con il Radio Data System Remote ONLY**

Radio Data System consente alle stazioni FM di inviare un segnale aggiuntivo insieme ai segnali dei programmi normali.

Questo sistema può ricevere i seguenti tipi di segnali Radio Data System.

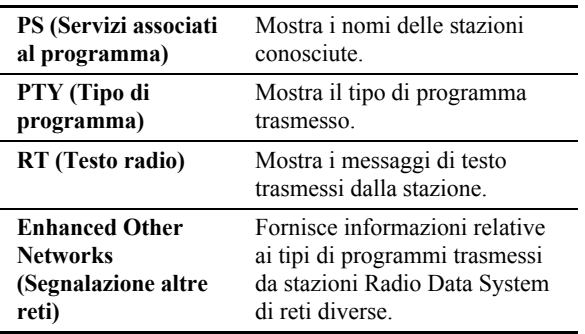

# **Per mostrare le informazioni dei segnali Radio Data System**

Mentre si ascolta una stazione FM...

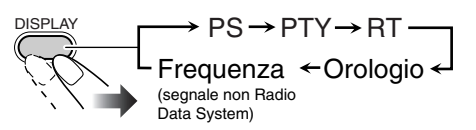

- **PS** Vengono visualizzati i nomi delle stazioni. Se la stazione non trasmette alcun segnale, sul display viene visualizzato "NO PS".
- **PTY** Viene visualizzato il tipo di programma trasmesso. Se la stazione non trasmette alcun segnale, sul display viene visualizzato "NO PTY".
- **RT** Vengono visualizzati i messaggi di testo inviati dalla stazione. Se la stazione non trasmette alcun segnale, sul display viene visualizzato "NO RT".

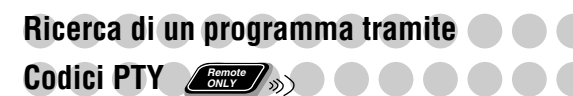

È possibile individuare un tipo di programma particolare dai canali predefiniti (vedere a pagina 8) specificando i codici PTY.

**Per cercare un programma tramite i codici PTY**

*1* **Mentre si ascolta una stazione FM...**

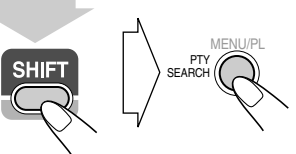

(Mantenendo premuto...)

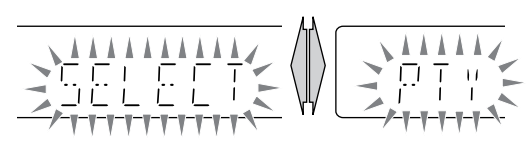

*2* **Selezionare un codice PTY (vedere a pagina 17).**

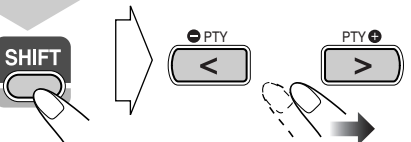

(Mantenendo premuto...)

*3* **Iniziare la ricerca.**

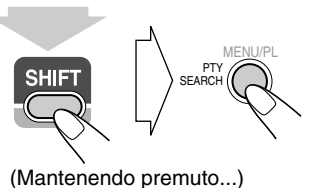

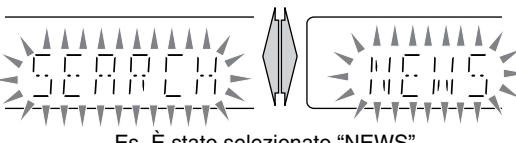

Es. È stato selezionato "NEWS"

Il sistema ricerca 30 stazioni FM preimpostate, fermandosi quando trova la stazione richiesta sulla quale si sintonizza.

- Se non viene individuato alcun programma, sul display viene visualizzato "NOTFOUND".
- Per terminare la ricerca in qualsiasi momento, premere PTY SEARCH (tenendo premuto SHIFT).

#### **Per continuare la ricerca se viene trovata una stazione non desiderata**

Mentre le indicazioni sul display stanno lampeggiando, premere nuovamente PTY SEARCH (tenendo premuto SHIFT).

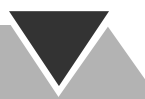

# **Passaggio temporaneo ad un programma** propria scelta in modo automatico *Le*m

La funzione Enhanced Other Networks (segnalazione altre reti) consente al sistema di passare temporaneamente a una stazione FM predefinita che trasmette un programma di propria scelta (TA, NEWS o INFO).

• Questa funzione viene utilizzata durante l'ascolto di una stazione FM che fornisce i segnali richiesti.

#### **Mentre si ascolta una stazione FM, selezionare il tipo di programma.**

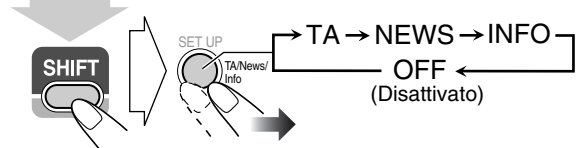

(Mantenendo premuto...)

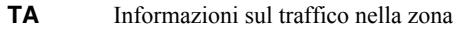

**NEWS** Notizie

**INFO** Programmi informativi, nel senso più ampio del termine

#### **Informazioni sulla funzione Enhanced Other Networks (Segnalazione altre reti):**

#### **CASO 1**

**Se una stazione non sta trasmettendo il programma scelto** Il sistema rimane sintonizzato sulla stazione attuale.

« Quando inizia a ricevere dalla corrispondente stazione uno dei programmi definito tra i preferiti, il sistema commuta automaticamente a quella stessa stazione. L'indicatore Enhanced Other Networks inizia a lampeggiare.

 $\mathbf \cdot$ Al termine del programma, il sistema ritorna sulla stazione precedentemente sintonizzata, ma la funzione rimane attiva (l'indicatore termina di lampeggiare e rimane acceso).

#### **CASO 2**

#### **Se una stazione trasmette il programma scelto** Il sistema si sintonizza automaticamente su tale stazione. L'indicatore Enhanced Other Networks inizia a lampeggiare.

« Al termine del programma, il sistema ritorna sulla stazione precedentemente sintonizzata, ma la funzione rimane attiva (l'indicatore termina di lampeggiare e rimane acceso).

#### **CASO 3**

#### **Se la stazione sintonizzata inizia la trasmissione del programma scelto**

L'indicatore Enhanced Other Networks inizia a lampeggiare.

 $\ddot{\phantom{0}}$ Al termine del programma, l'indicatore termina di lampeggiare (la funzione rimane ancora attiva).

# **Descrizione dei codici PTY**

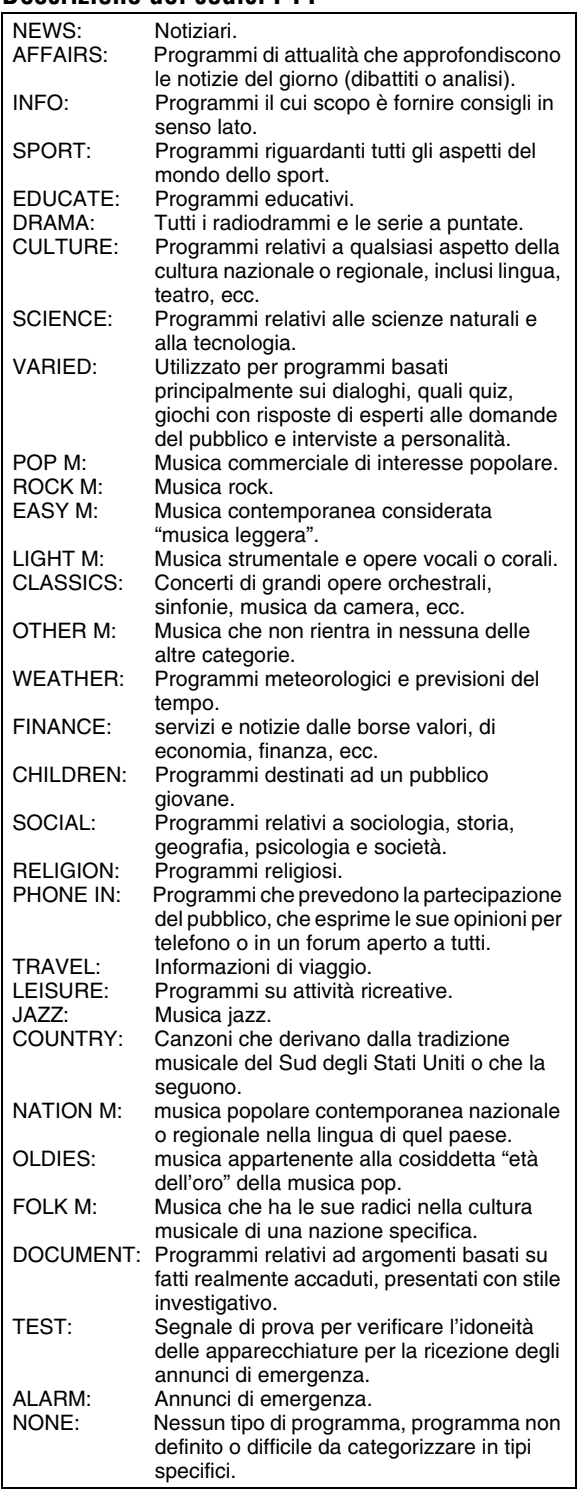

• La classificazione dei codici PTY per alcune stazioni FM può differire dall'elenco precedente.
# **Operazioni particolari con i dischi e i file**

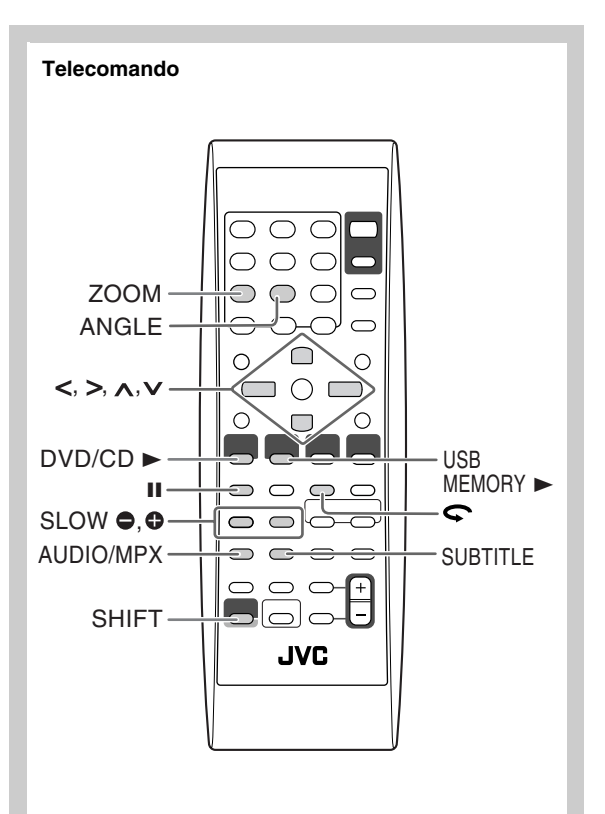

### **Scelta della pista audio** *L'ence (SI)* **INFO**

**Con i file DivX e i dischi DVD Video:** Durante la riproduzione di un capitolo/file che contiene il sonoro in varie lingue, potete selezionare quella che desiderate. **Per DVD-VR/SVCD/VCD:** Durante la riproduzione di una traccia è possibile selezionare il canale audio da ascoltare.

• Per DVD Video/DVD-VR/SVCD/VCD: Potete anche selezionare il canale audio della traccia con la barra sullo schermo (vedere pagina 24).

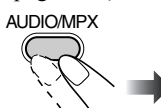

**Durante la riproduzione di DVD Video...**

#### ENGLISH 1/3 3/3 FRENCH 2/3 JAPANESE ENGLISH  $CD$  1/3 FRENCH  $CD$  2/3 JAPANESE  $CD$  3/3 **Es.:**

**Durante la riproduzione di un file DivX...**

**Es.:**

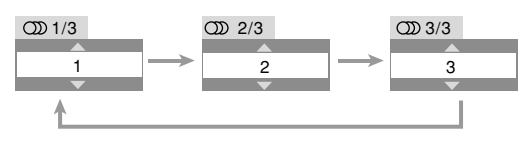

**Durante la riproduzione di DVD-VR o SVCD/VCD...** 

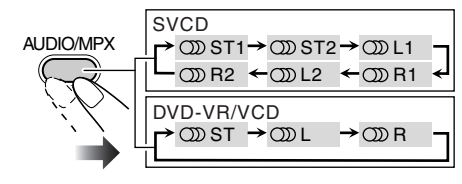

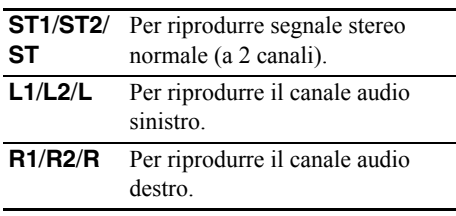

• Un SVCD può avere 4 canali audio. Gli SVCD usano questi 4 canali per registrare due registrazioni a 2 canali (ST1/ST2).

### **Scelta della lingua dei sottotitoli Remote ONLY**

**Con i file DivX e i dischi DVD Video:** Durante la riproduzione di un capitolo/file contenente sottotitoli in differenti lingua, potete selezionare la lingua dei sottotitoli da visualizzare sul televisore.

**Per DVD-VR:** Durante la riproduzione è possibile visualizzare o rimuovere i sottotitoli.

**Per SVCD:** Durante la riproduzione, potete selezionare i sottotitoli anche se questi non sono presenti sul disco.

• Per DVD Video/DVD-VR/SVCD: Potete anche selezionare la lingua dei sottotitoli con la barra sullo schermo (vedere pagina 24).

**Durante la riproduzione di un file DivX o di un DVD Video...**

### $\delta$ Celta dell'angolo di visione

**Solo per DVD Video:** Durante la riproduzione di un capitolo che contiene più angolazioni, è possibile visualizzare una stessa scena da angolazioni diverse.

• Potete anche selezionare le varie angolazioni con la barra sullo schermo (vedere pagina 24).

**Durante la riproduzione...**

**Es.:**

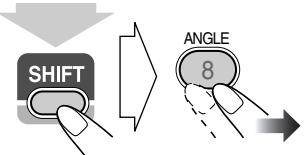

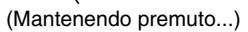

 $\circ$ 2/3

3 3/3

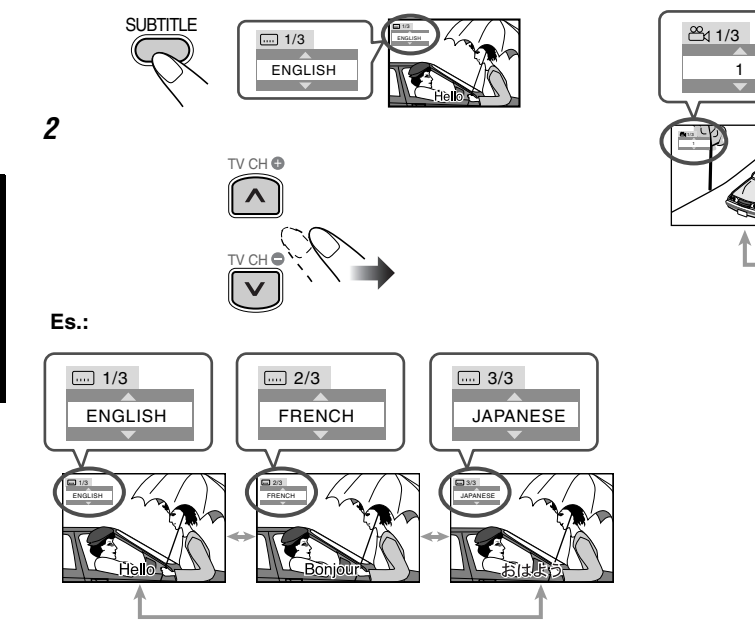

**Durante la riproduzione di un DVD-VR...**

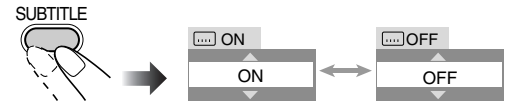

#### **Durante la riproduzione di un SVCD...**

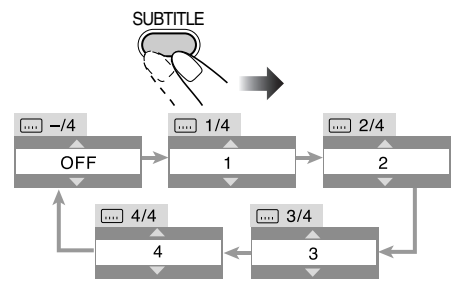

*1*

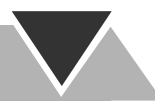

### **Riproduzione con effetti speciali** INFO **Riproduzione di immagini ferme**

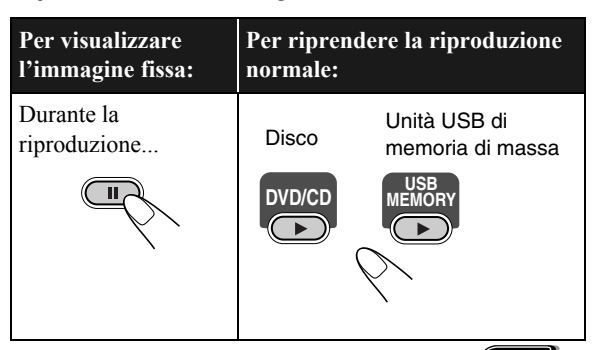

#### **Riproduzione fotogramma per fotogramma**

*1* **Durante la riproduzione...**

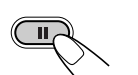

La riproduzione delle immagini ferme ha inizio.

*2* **Cambiare le immagini ferme visualizzate una alla volta.**

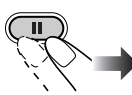

**Per ripristinare la riproduzione normale** è sufficiente premere DVD/CD  $\triangleright$  o USB MEMORY  $\triangleright$  a seconda della sorgente attualmente selezionata.

### **Riproduzione al rallentatore**

• Questa funzione viene usata solo per la riproduzione di DVD Video/DVD-VR/SVCD/VCD.

#### *1* **Durante la riproduzione...**

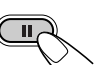

La riproduzione delle immagini ferme ha inizio.

#### *2* **Selezionare la velocità del rallentatore.**

La riproduzione al rallentatore in avanti ha inizio.

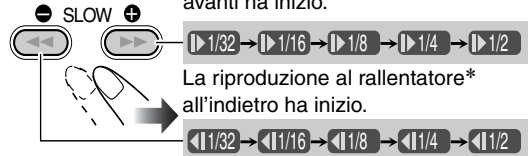

\* Disponibile esclusivamente con i dischi DVD Video.

**Per tornare alla riproduzione normale,** premere  $DVD/CD$ .

### **Per ripetere scene già viste (Ripetizione con un solo tasto)**

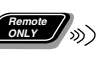

• Questa funzione viene usata solo per la riproduzione di DVD Video/DVD-VR.

**Durante la riproduzione....**

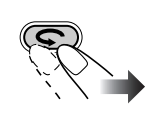

La posizione di riproduzione si sposta all'indietro di circa 10 secondi prima della posizione corrente (solo all'interno dello stesso titolo).

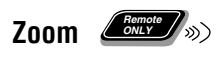

#### *1* **Durante la riproduzione...**

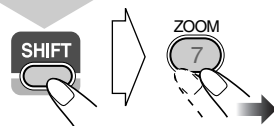

(Mantenendo premuto...)

**Durante la riproduzione di dischi DVD Video/ DVD-VR/SVCD/VCD o di file MPEG-1/File MPEG-2/DivX:**

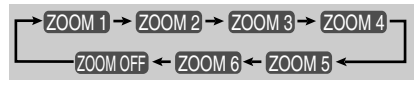

**Durante la riproduzione di un File JPEG (funzione non disponibile con la visualizzazione in sequenza):**

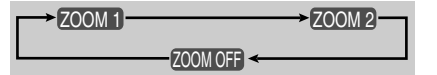

#### *2* **Cambiare la posizione ingrandita.**

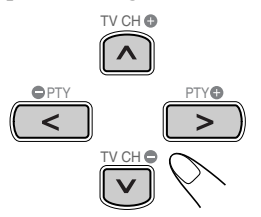

**Per cancellare lo zoom,** premere ZOOM ripetutamente (tenendo premuto SHIFT) fino a che "ZOOM OFF" non appare sul televisore.

# **Modalità di riproduzione avanzata**

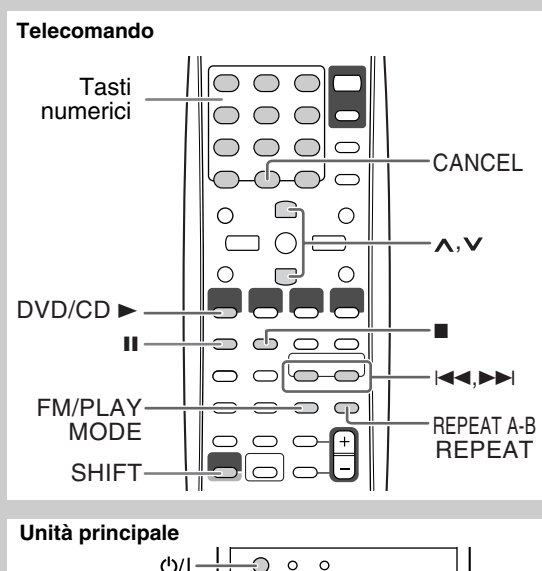

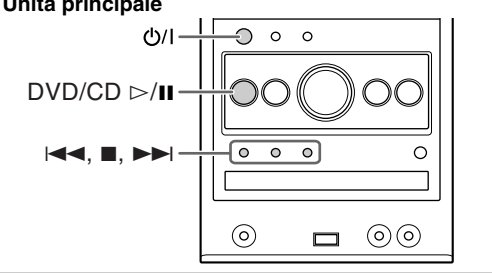

### **Programmazione dell'ordine di riproduzione**  $\rule{1em}{0.15mm}$   $\leq$   $\frac{E}{W}$   $\leq$   $\leq$   $\leq$   $\leq$   $\leq$   $\leq$   $\leq$   $\leq$   $\leq$   $\leq$   $\leq$   $\leq$   $\leq$   $\leq$   $\leq$   $\leq$   $\leq$   $\leq$   $\leq$   $\leq$   $\leq$   $\leq$   $\leq$   $\leq$   $\leq$   $\leq$   $\leq$   $\leq$   $\leq$   $\leq$   $\leq$   $\leq$

È possibile impostare l'ordine di esecuzione dei capitoli, delle tracce o dei file (fino a 99) prima di iniziare la riproduzione. • La riproduzione programmata non è utilizzabile con le

- unità USB di memoria di massa, con i DVD-VR e con i file JPEG/MPEG-1/MPEG-2/DivX su disco.
- Durante la riproduzione programmata la funzione Resume non opera.
- *1* **Prima di avviare la riproduzione, attivare la riproduzione programmata.**

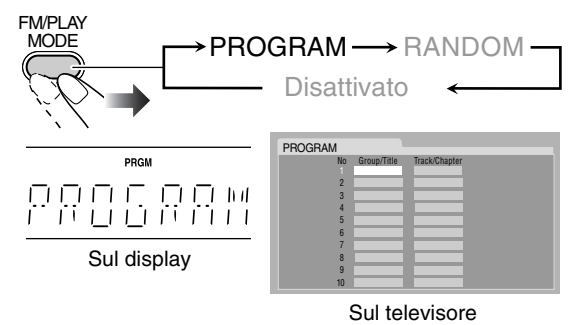

- *2* **Selezionare i capitoli, le tracce o i file da usare per la riproduzione programmata.**
	- 1 Con i dischi DVD Video e i file MP3/WMA/WAV: Selezionare un numero di titolo o gruppo.
	- 2 Selezionare un numero di capitolo o traccia/file.
	- Per informazioni sulla selezione dei numeri si prega di vedere la sezione "Selezione dei numeri" a pagina 8.
- *3* **Ripetere il passo** *2* **sino al completamento della programmazione.**
- *4* **Iniziare la riproduzione.**

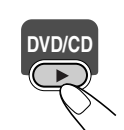

La riproduzione inizia nell'ordine di programmazione.

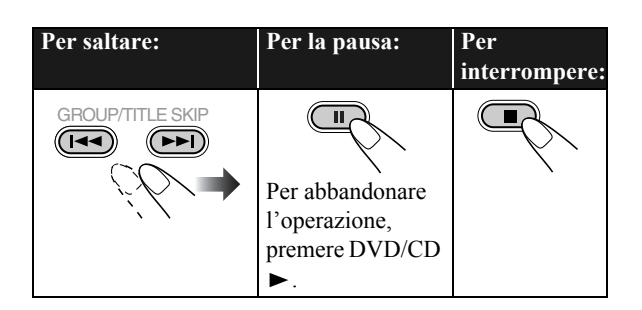

### **Per visualizzare i contenuti programmati**

Prima o dopo la riproduzione...

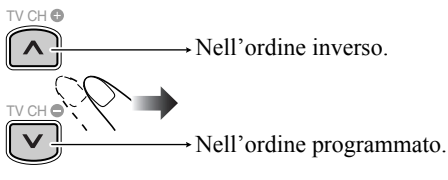

• Per controllare il contenuto del programma, potete anche usare  $\blacktriangleleft \blacktriangleleft$  o  $\blacktriangleright \blacktriangleright$ .

### **Per modificare il programma**

Prima o dopo la riproduzione...

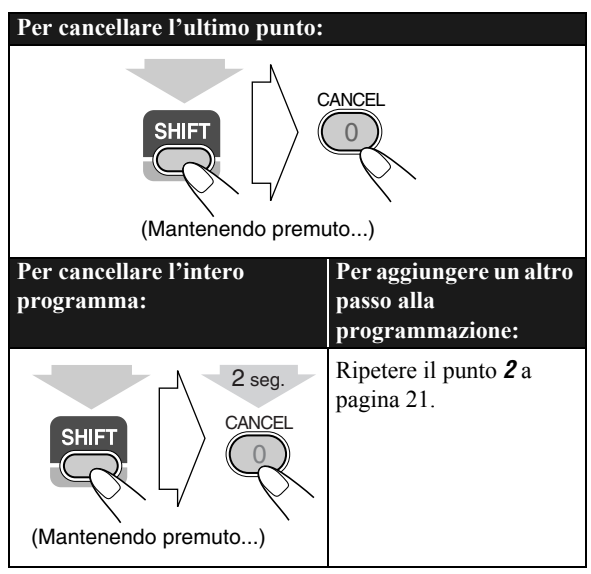

### **Per uscire dalla riproduzione programmata**

Prima o dopo la riproduzione...

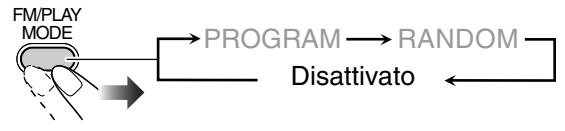

### **Riproduzione in modalità casuale**  $\rule{1em}{0.15mm}$  -Riproduzione casuale

È possibile riprodurre capitoli o tracce in ordine casuale.

• La riproduzione casuale non è utilizzabile con le unità USB di memoria di massa, con i dischi DVD-VR e con i file JPEG/MPEG-1/MPEG-2/DivX su disco.

#### *1* **Prima di avviare la riproduzione, attivare la riproduzione casuale.**

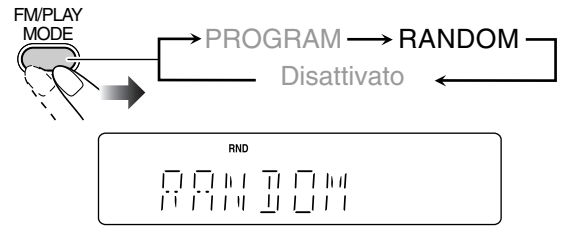

#### *2* **Iniziare la riproduzione.**

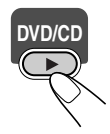

Viene avviata la riproduzione in ordine casuale. La riproduzione casuale termina quando l'intero disco è stato riprodotto.

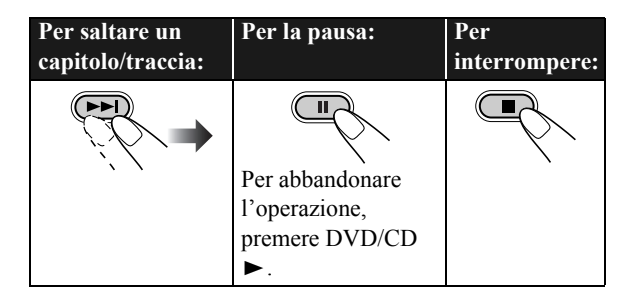

### **Per uscire dalla Riproduzione casuale**

Prima o dopo la riproduzione...

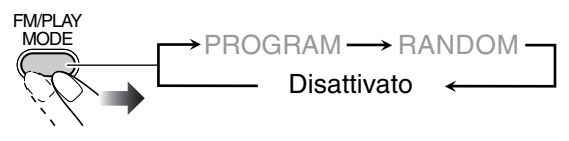

### **Riproduzione ripetuta** *Conce*  $\gg$  **INFO**

• Con i dischi DVD Video/DVD-VR/SVCD/VCD: È anche possibile selezionare la modalità di riproduzione ripetuta tramite la barra sullo schermo (vedere le pagine 25 e 26).

#### **Riproduzione ripetuta**

È possibile ripetere la riproduzione.

- **Per DVD Video:**
- Durante la riproduzione...

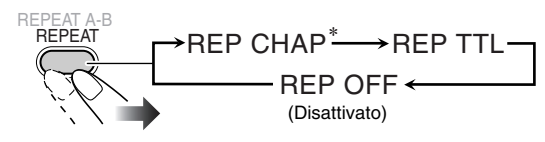

#### **• Per CD/SVCD/VCD:**

Durante la riproduzione (senza PBC per SVCD/VCD) o prima della riproduzione...

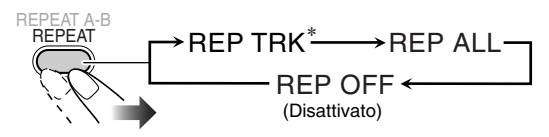

\* Vedere la pagina seguente.

**Continua alla pagina seguente**

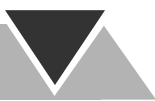

#### **• Per DVD-VR:**

Durante l'esecuzione di un programma originale...

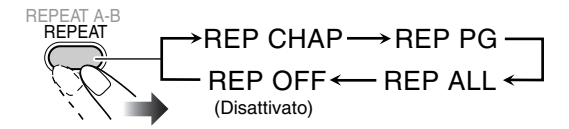

Durante l'esecuzione di un elenco di riproduzione...

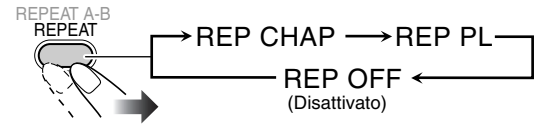

#### **• Per i file MPEG-1/MPEG-2/DivX/MP3/WMA/WAV:**

Durante l'esecuzione o prima dell'avvio della riproduzione...

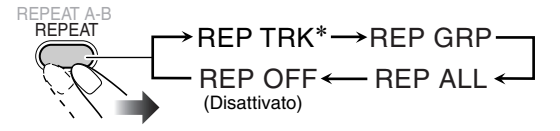

#### **• Con i file JPEG durante la visualizzazione in sequenza:**

Durante l'esecuzione o prima dell'avvio della riproduzione...

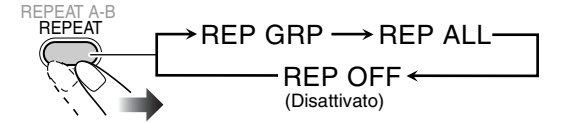

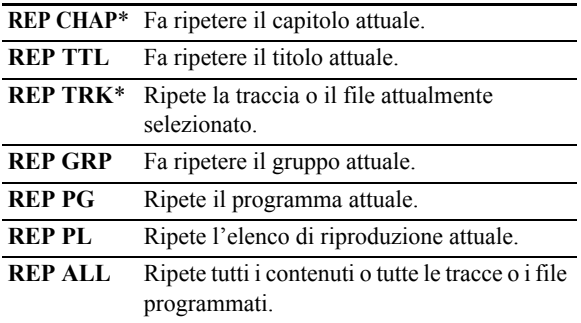

\* Durante la riproduzione programmata e quella casuale, in luogo di queste indicazioni appare "REP STEP" e la modalità di ripetizione cambia per tutti i dischi nel seguente modo.

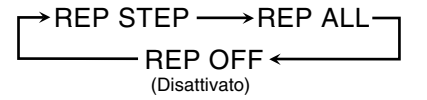

### **Ripetizione A-B**

Potete ripetere la riproduzione di una porzione desiderata specificandone l'inizio (punto A) e la fine (punto B).

- La ripetizione A-B non può venire usata per file MP3/ WMA/WAV/JPEG/MPEG-1/MPEG-2/DivX e per alcuni DVD.
- *1* **Durante la riproduzione (senza PBC per SVCD/ VCD), selezionare il punto di inizio (A).**

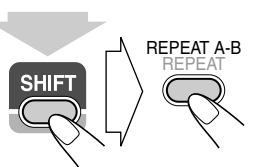

 $\overline{\rightarrow}$  inizia a lampeggiare sul display.

• Se questo è acceso, A- gappare sul televisore.

(Mantenendo premuto...)

#### *2* **selezionare il punto di fine (B).**

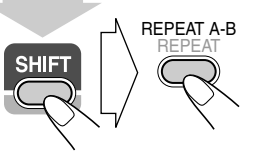

- $\overline{\mathbf{S}}$  smette di lampeggiare. appare sullo schermo.
- Potete ricercare il punto di fine usando il tasto y.

(Mantenendo premuto...)

#### **Per cancellare la ripetizione A-B,** premere nuovamente REPEAT A-B tenendo premuto SHIFT.

• La ripetizione A-B viene annullata anche quando si ferma la riproduzione o si salta un capitolo o traccia.

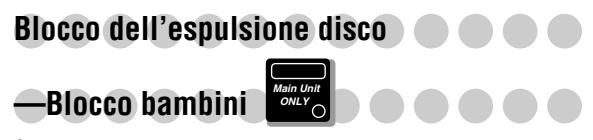

È possibile bloccare il cassetto del disco affinché il disco non possa essere espulso.

• Ciò è possibile solamente mentre il sistema è in standby.

#### **Mentre il cassetto del disco è chiuso...**

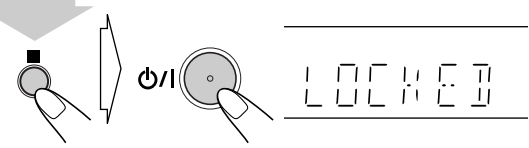

(Mantenendo premuto...)

**Per annullare il blocco,** ripetere la stessa procedura. Sul display verrà visualizzata la dicitura "UNLOCKED".

# **Comandi sullo schermo**

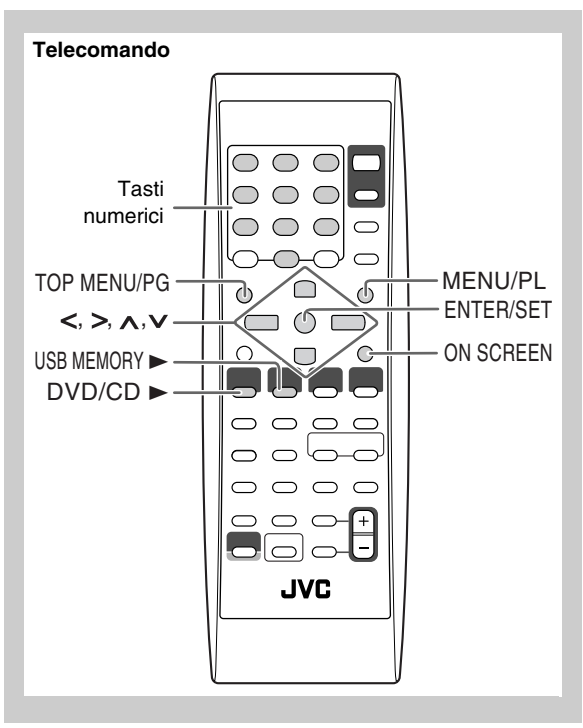

### **Uso della barra sullo schermo <b>Alimia** (a) **INFO**

Usando la barra sullo schermo è possibile controllare le informazioni sulla sorgente (disco o unità USB di memoria di massa) e lo stato della riproduzione (funzione non disponibile con i file MP3/WMA/WAV/JPEG). Durante la riproduzione dei dischi DVD Video/DVD-VR/SVCD/VCD/ CD sono altresì disponibili alcune funzioni.

#### **Informazioni della barra sullo schermo DVD Video**

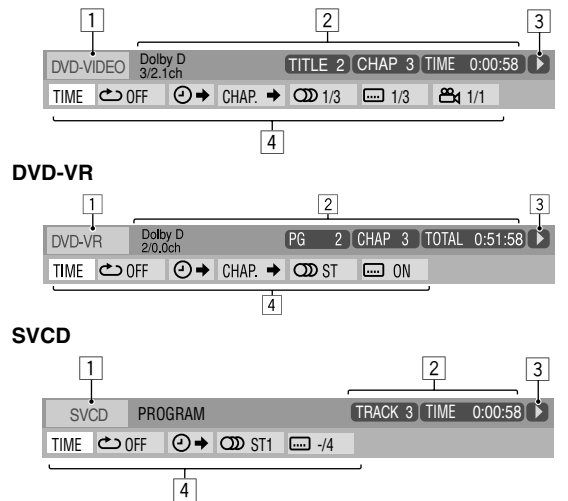

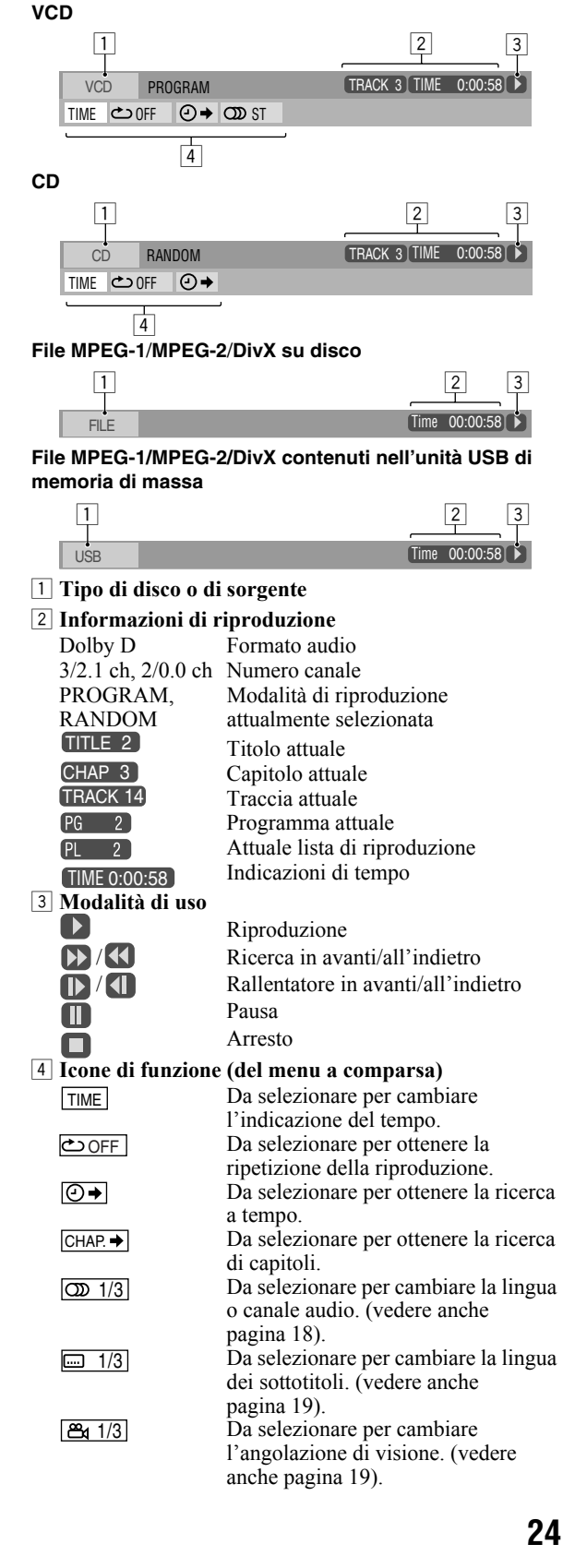

#### **Uso della barra sullo schermo**

Es.: Per selezionare i sottotitoli (francesi) di un DVD Video

**Mentre "DVD/CD" è scelto come sorgente di segnale...**

*1* **Visualizzare completamente la barra sullo schermo.**

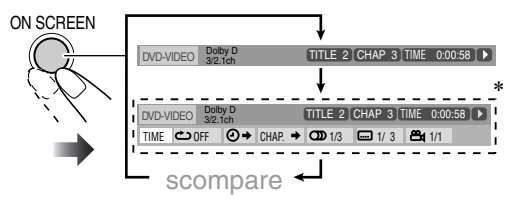

\* Questo non compare con i file MPEG-1/MPEG-2/DivX.

#### *2* **selezionare (evidenziare) la voce desiderata.**

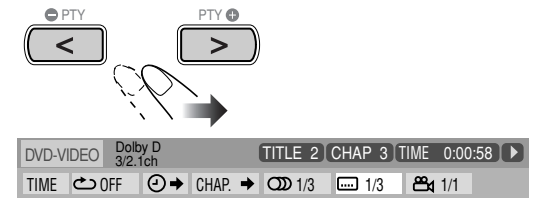

#### *3* **Far comparire la finestra a comparsa.**

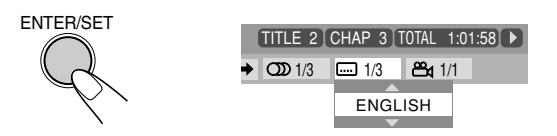

*4* **Selezionare dalla finestra a comparsa l'opzione desiderata.**

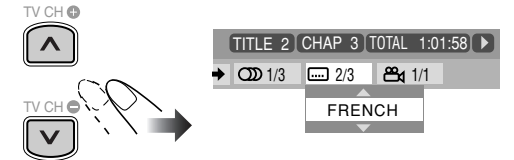

*5* **Terminare l'impostazione.**

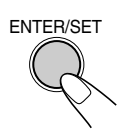

La finestra a comparsa scompare.

#### **Per rimuovere la barra dallo schermo**

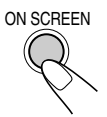

#### **Per cambiare le informazioni sul tempo**

Potete cambiare le informazioni sul tempo della barra sullo schermo e sul display dell'unità principale.

*1* **Visualizzare completamente la barra sullo schermo durante la riproduzione.**

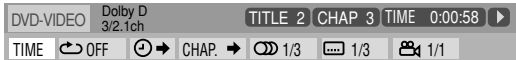

- **2** Controllare che **TIME** sia scelto (evidenziato).
- *3* **Cambiare l'indicazione del tempo.**

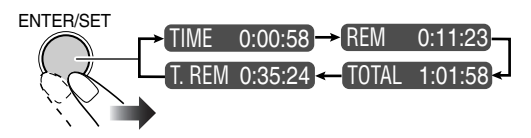

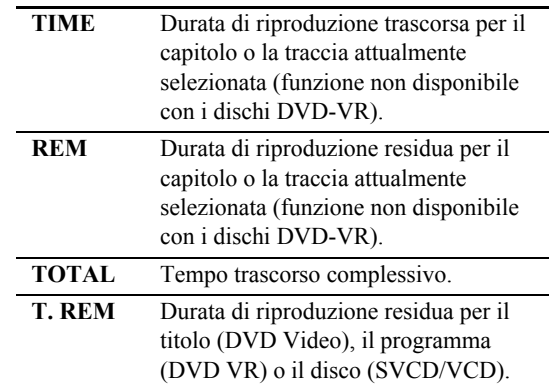

#### **Per rimuovere la barra dallo schermo**

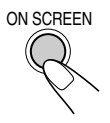

### **Riproduzione ripetuta**

- Vedere anche pagina 22.
- *1* **Durante la riproduzione (senza PBC per SVCD/ VCD), visualizzare completamente la barra sullo schermo.**
	- La modalità di ripetizione è anche selezionabile prima di avviare la riproduzione (ad eccezione dei dischi DVD Video e DVD-VR).
- **2** selezionare  $\overline{\text{C}_{\text{OFF}}}.$
- *3* **Far comparire la finestra a comparsa.**

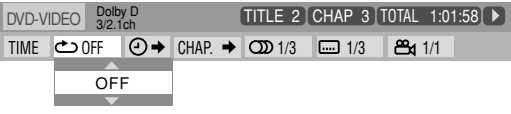

#### *4* **selezionare la modalità di ripetizione desiderata.**

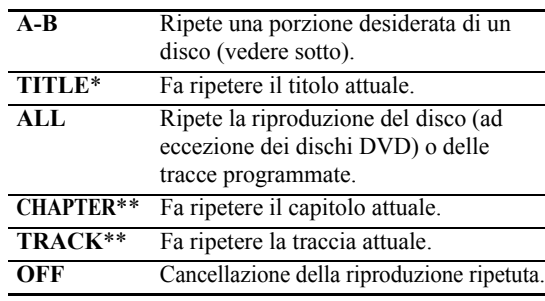

\* Durante la riproduzione dei dischi DVD-VR appare "PG", mentre durante la riproduzione degli elenchi di riproduzione appare "PL".

\*\* Durante la riproduzione programmata e casuale appare l'indicazione "STEP".

#### *5* **Terminare l'impostazione.**

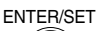

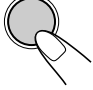

#### **Ripetizione A-B**

- Vedere anche pagina 23.
- *1* **Visualizzare completamente la barra sullo schermo durante la riproduzione.**
- *2* **selezionare** ⊙OFF.
- *3* **Far comparire la finestra a comparsa.**

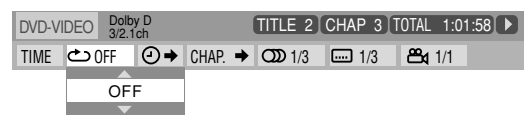

*4* **selezionare "A-B".**

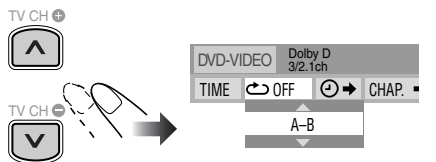

*5* **selezionare il punto d'inizio (A).**

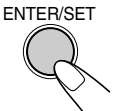

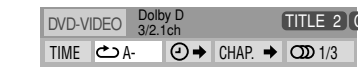

#### *6* **selezionare il punto di fine (B).**

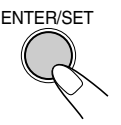

La ripetizione della riproduzione della porzione A-B ha inizio. La porzione selezionata viene riprodotta ripetutamente.

• Prima di premere ENTER/SET, potete cercare il punto di fine usando il tasto  $\blacktriangleright$ .

**Per annullare la ripetizione A-B,** ripetere i punti da *1* a *3*, quindi selezionare "OFF" al punto *4*.

#### **Ricerca a tempo**

Potete portarvi in un certo punto particolare specificando il tempo di riproduzione trascorso dall'inizio della traccia.

• Questa funzione non è disponibile durante la riproduzione programmata o casuale.

#### *1* **Durante la riproduzione (senza PBC per SVCD/ VCD), visualizzare completamente la barra sullo schermo.**

• La ricerca a tempo è altresì selezionabile prima di avviare la riproduzione e (non è utilizzabile con i dischi DVD Video/DVD-VR).

#### 2 selezionare  $\boxed{\odot}$ .

#### *3* **Far comparire la finestra a comparsa.**

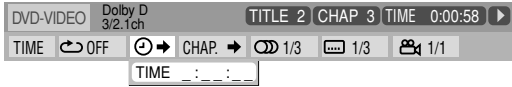

#### *4* **Impostare il tempo.**

Potete specificare il tempo in ore/minuti/secondi.

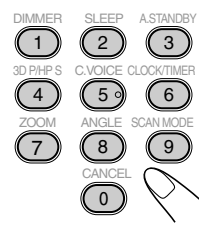

#### **Esempi:**

Per portarsi in un punto ad 1 (ora) dall'inizio: 02 (minuti): 00 (secondi), premere 1, 0, 2, 0, quindi 0.

Per portarsi in un punto a 54 (minuti) dall'inizio: 00 (secondi), premere 0, 5, 4, 0, quindi 0.

- È sempre necessario inserire l'ora (anche quando è "0"), mentre non è necessario inserire gli zero finali (le ultime due cifre degli esempi qui sopra mostrati).
- **Per correggere un errore di digitazione**, premere il tasto del cursore **<** e cancellare quanto scritto.

#### *5* **Confermare l'inserimento.**

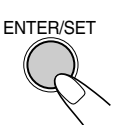

Il sistema inizia la riproduzione del disco dal punto nel tempo scelto.

### **Ricerca di capitoli**

Per DVD Video/DVD-VR: È possibile ricercare il numero del capitolo da riprodurre.

- Questa funzione non è disponibile durante la riproduzione programmata o casuale.
- *1* **Visualizzare completamente la barra sullo schermo durante la riproduzione.**
- **2** Selezionare  $\boxed{\text{CHAP.}}$ .
- *3* **Far comparire la finestra a comparsa.**

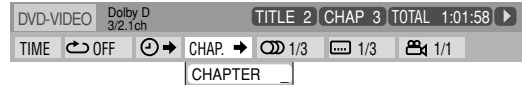

#### *4* **Impostare il numero di capitolo desiderato.**

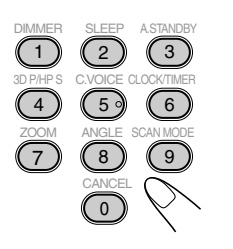

#### **Esempi:**

Per selezionare il capitolo numero 5, premere 5. Per selezionare il capitolo numero 10, premere 1 e quindi 0. Per selezionare il capitolo numero 15, premere 1 e quindi 5. Per selezionare il capitolo numero 30, premere 3 e quindi 0.

• **Per correggere un errore di digitazione,** premere i tasti numerici sino a che il numero desiderato appare nella finestra a comparsa.

#### *5* **Confermare l'inserimento.**

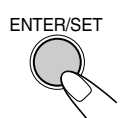

Il sistema inizia a riprodurre un capitolo selezionato.

### **Operazioni con la schermata di controllo Remote ONLY**

Con i dischi DVD-VR e i file MP3/WMA/WAV/JPEG/ MPEG-1/MPEG-2/DivX dallo schermo di controllo è possibile effettuare la ricerca degli elementi desiderati ed avviarne quindi la riproduzione.

### **Schermata di controllo per i dischi DVD-VR**

La schermata di controllo compare in sovraimpressione sullo schermo del televisore quando viene visualizzato il programma originale (PG) o l'elenco di riproduzione (PL).

#### **Per selezionare il tipo di riproduzione**

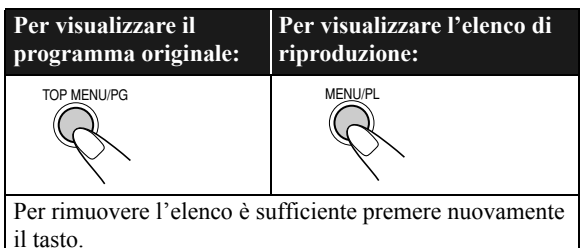

Es.: Quando viene selezionato il programma originale.

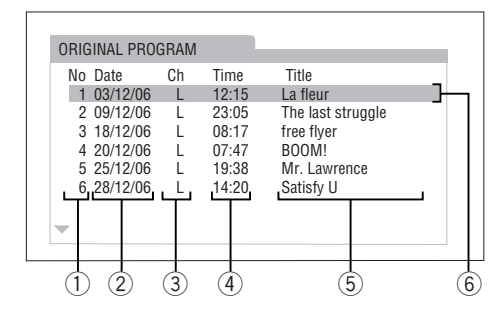

Es.: Quando viene selezionato l'elenco di riproduzione (PL).

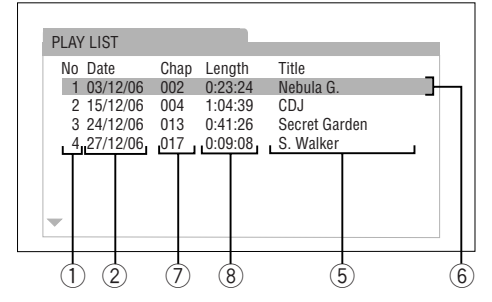

- 1 Numero di elenco
- 2 Data di registrazione o di creazione
- 3 Canali di registrazione
- 4 Tempo di registrazione
- 5 Title
- 6 Barra di evidenziazione (selezione corrente)
- 7 Capitoli inclusi
- 8 Tempo di riproduzione

#### **Per selezionare una voce dall'elenco ed avviare la riproduzione**

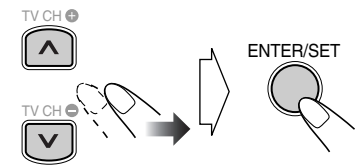

• Se si sposta la barra evidenziata durante la riproduzione, la voce scelta viene riprodotta automaticamente.

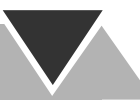

### **Schermata di controllo per file MP3/WMA/WAV/ JPEG/MPEG-1/MPEG-2/DivX**

Lo schermo di controllo appare automaticamente sullo schermo del televisore non appena il sistema rileva nel disco inserito, oppure nell'unità USB di memoria di massa collegata, la presenza di file MP3/WMA/WAV/JPEG/ MPEG-1/MPEG-2/DivX.

• Con le immagini fisse e dinamiche appare a riproduzione ferma.

Es.: Durante la riproduzione dei file MP3 su disco.

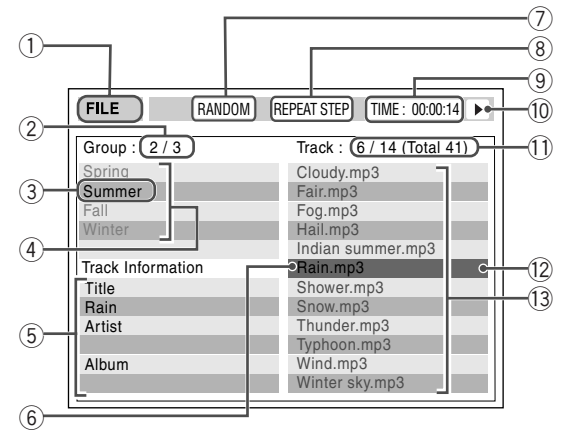

1 Sorgente attuale

FILE: La sorgente attualmente selezionata è "DVD/ CD".

USB: La sorgente attualmente selezionata è "USB MEM".

- 2 Numero gruppo attuale/numero gruppi in totale
- 3 Gruppo attuale
- 4 Lista dei gruppi
- 5 Informazioni sul file (solo quelli di tipo MP3/WMA/ WAV)
- 6 File attuale
- 7 Impostazione della riproduzione casuale o programmata (non disponibile con i file contenuti nell'unità USB di memoria di massa)
- 8 Impostazione della riproduzione ripetuta
- 9 Durata di riproduzione trascorsa per il file attualmente selezionato (non disponibile con i file JPEG)
- 0 Icona modalità operativa
- Numero del file attuale/numero totale dei file nel gruppo attuale (numero totale dei file del disco caricato o dell'unità USB di memoria di massa)
- = Barra di evidenziazione (selezione corrente)
- ~ Lista file
- Se il disco o l'unità USB di memoria di massa contiene file riproducibili di diverso tipo (audio, immagini fisse o immagini dinamiche) è necessario selezionare quello d'interesse (si prega di vedere l'opzione "FILE TYPE" del menu "PICTURE" a pagina 31).

#### **Per spostare la barra evidenziata fra la lista dei gruppi e quella dei file**

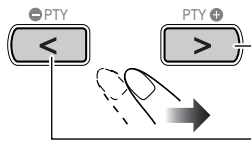

Porta la barra nella lista dei file.

Porta la barra nella lista dei gruppi.

**Per selezionare una voce in elenco**

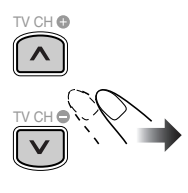

Trascinare sulla voce desiderata la barra evidenziata.

• Se si sposta la barra evidenziata durante la riproduzione di file MP3/WMA/WAV, la traccia scelta viene riprodotta automaticamente.

#### **Per dare inizio alla riproduzione**

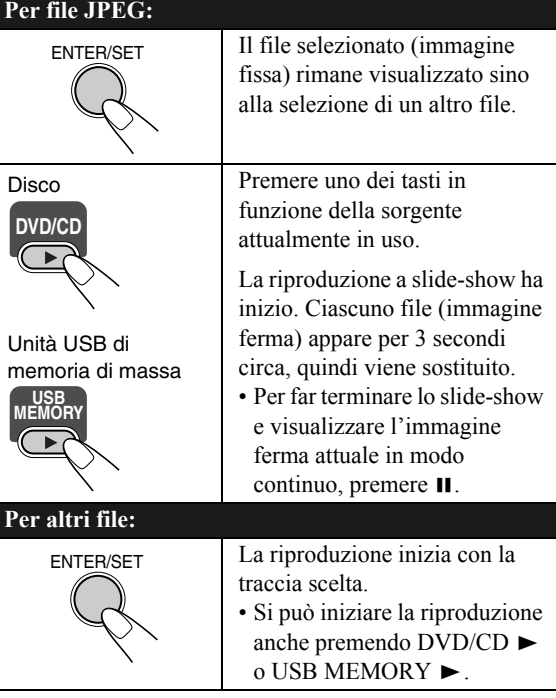

• Lo schermo di controllo scompare non appena si riproduce un'immagine. Per mostrarlo nuovamente è necessario premere TOP MENU/PG o MENU/PL.

# **Operazioni con il timer giornaliero**

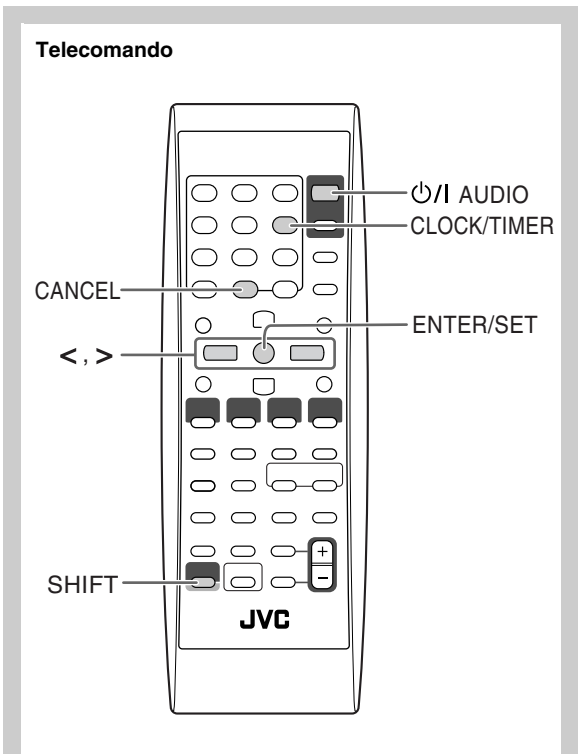

### **Impostazione del timer giornaliero**

Utilizzando il timer giornaliero, è possibile svegliarsi ascoltando la musica preferita.

È possibile memorizzare sino a tre timer giornalieri; tuttavia è possibile attivarne solamente uno alla volta.

- Per uscire dalla modalità d'impostazione dei timer è sufficiente premere CLOCK/TIMER mentre si tiene premuto SHIFT.
- Per correggere un errore di impostazione, premere CANCEL (tenendo premuto SHIFT). Sarà quindi possibile tornare al punto precedente.

Impostazioni iniziali del timer giornaliero al momento della spedizione:

- DAILY 1: ON Time (6:00)/OFF Time (8:00)/Sorgente (TUNER FM 1)/Livello del volume  $(--)$
- DAILY 2: ON Time (7:00)/OFF Time (9:00)/Sorgente (TUNER FM 1)/Livello del volume  $(--)$
- DAILY 3: ON Time (10:00)/OFF Time (12:00)/
- Sorgente (TUNER FM 1)/Livello del volume  $(-)$
- *1* **Selezionare la modalità desiderata d'impostazione del timer—DAILY 1 ON time, DAILY 2 ON time o DAILY 3 ON time.**

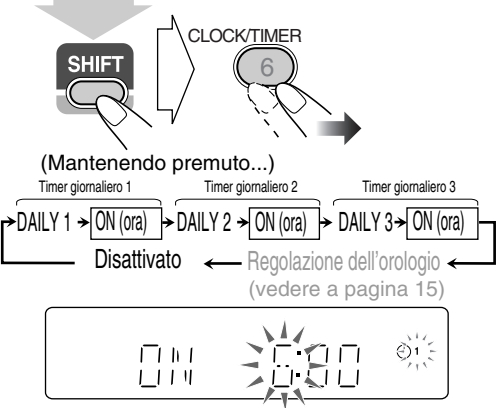

- Es. Quando viene selezionata la modalità di impostazione Daily Timer 1
- Se l'ora esatta non è stata regolata, premendo CLOCK/ TIMER (tenendo premuto SHIFT) si porta il sistema in modalità di regolazione dell'orologio (vedere pagina 15).

*2* **Regolare il timer secondo necessità.**

Ripetere la stessa procedura d'impostazione sino al completamento.

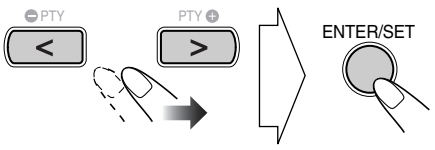

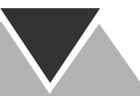

- 1 **Impostare l'ora e i minuti per l'ora di attivazione.**
- 2 **Impostare l'ora e i minuti per l'ora di disattivazione.**
- 3 **Selezionare la sorgente di riproduzione— "TUNER FM", "TUNER AM", "DISC", "LINE", "USB MEM" o "TV SOUND".**

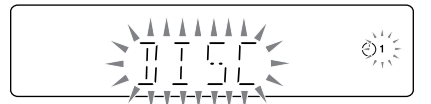

- 4 **Per "TUNER FM" e "TUNER AM": Selezionare un canale preimpostato. Per "DISC": Selezionare un numero di titolo/ gruppo, quindi il numero di capitolo/traccia/file. Per "USB MEM": Selezionare il numero del gruppo e quindi quello della traccia o del file.**
- 5 **Selezionare il livello del volume.**

•È possibile regolare il livello del volume (da"1" a "40" e "VOL  $-$ ").

Se si seleziona "VOL – –" il volume si regola allo stesso livello impostato all'atto dell'ultimo spegnimento del sistema.

Una volta completate le impostazioni, le informazioni per l'impostazione del timer appaiono in sequenza.

*3* **Spegnere l'unità (in attesa) se il timer è stato impostato con il sistema acceso.**

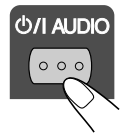

#### **Informazioni sul funzionamento del timer giornaliero**

Una volta impostato il timer giornaliero, l'indicatore del timer ( $\odot$ ) e l'indicatore del numero del timer (1/2/3) si accendono sul display. Il timer giornaliero si attiva alla stessa ora ogni giorno finché viene disattivato manualmente (vedere la colonna successiva) o viene attivato un altro timer.

#### **Al momento dell'attivazione**

Il sistema si accende, si sintonizza sulla stazione selezionata oppure inizia a riprodurre la sorgente specificata, e quindi aumenta gradualmente il volume sino a raggiungere, dopo circa 30 secondi, il livello preimpostato.

• Quando un timer giornaliero è attivo sul display lampeggia l'indicatore  $(\bigcirc)$ ).

#### **Al momento della disattivazione**

Il sistema ferma la riproduzione e si spegne (in standby) automaticamente.

• L'impostazione del timer rimane memorizzata fino a quando viene modificata.

#### **Attivazione o disattivazione del timer giornaliero**

Poiché il timer giornaliero viene attivato alla stessa ora ogni giorno, potrebbe essere necessario cancellarlo per alcuni giorni particolari.

#### **Per disattivare il timer giornaliero**

*1* **Selezionare il timer (DAILY 1, DAILY 2 o DAILY 3) da cancellare.**

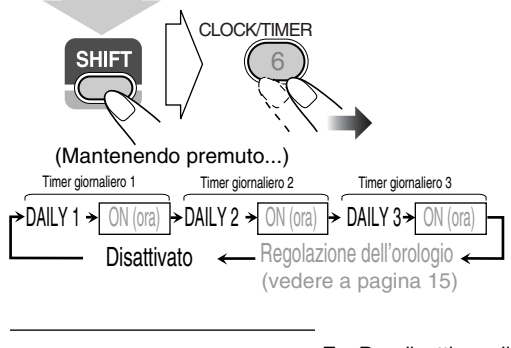

- Es. Per disattivare il ו דוחוד Õ١ Timer giornaliero 1 - エビュー エ  $\overline{1}$  $\mathbf{I}$
- *2* **Spegnere il timer selezionato.**

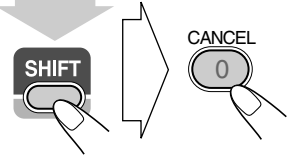

(Mantenendo premuto...)

**Per attivare il timer giornaliero**

*1* **Selezionare il timer (DAILY 1, DAILY 2 o DAILY 3) da attivare.**

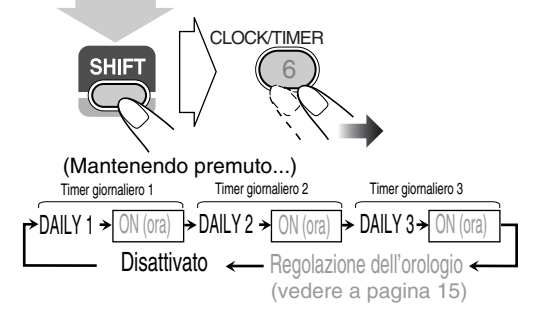

*2* **Attivare il timer scelto.**

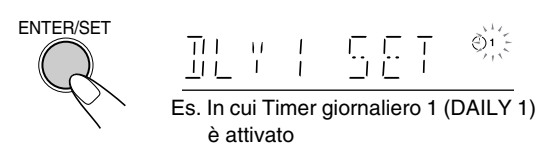

*3* **Attendere fino a che l'indicazione si spegne.**

# **Operazioni con i menu di impostazione**

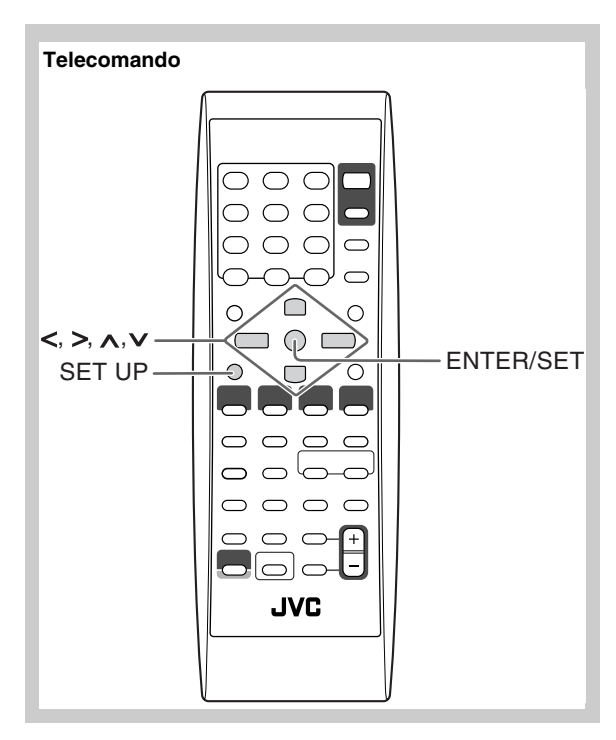

### **Impostazioni iniziali**

Le impostazioni del sistema sono modificabili.

- Il menu di avviamento è disponibile esclusivamente quando la sorgente selezionata è "DVD/CD" oppure "USB MEM".
- *1* **Premere SET UP mentre non è in corso la riproduzione.**

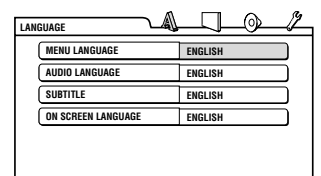

- **2** Premere  $>$  ( $\circ$   $\leq$ ) per selezionare il menu.
- **3** Premere  $\vee$  ( $\circ$   $\wedge$ ) per spostarsi e selezionare la voce.
- *4* **Premere ENTER/SET.**
- **5** Premere  $\vee$  ( $\circ$   $\wedge$ ) per selezionare le opzioni, quindi **premere ENTER/SET.**

**Per cancellare una visualizzazione delle preferenze** Premere SET UP.

### **A Menu LANGUAGE**

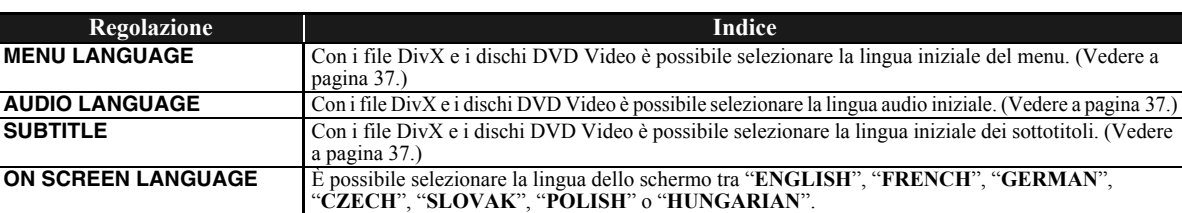

### **Menu PICTURE**

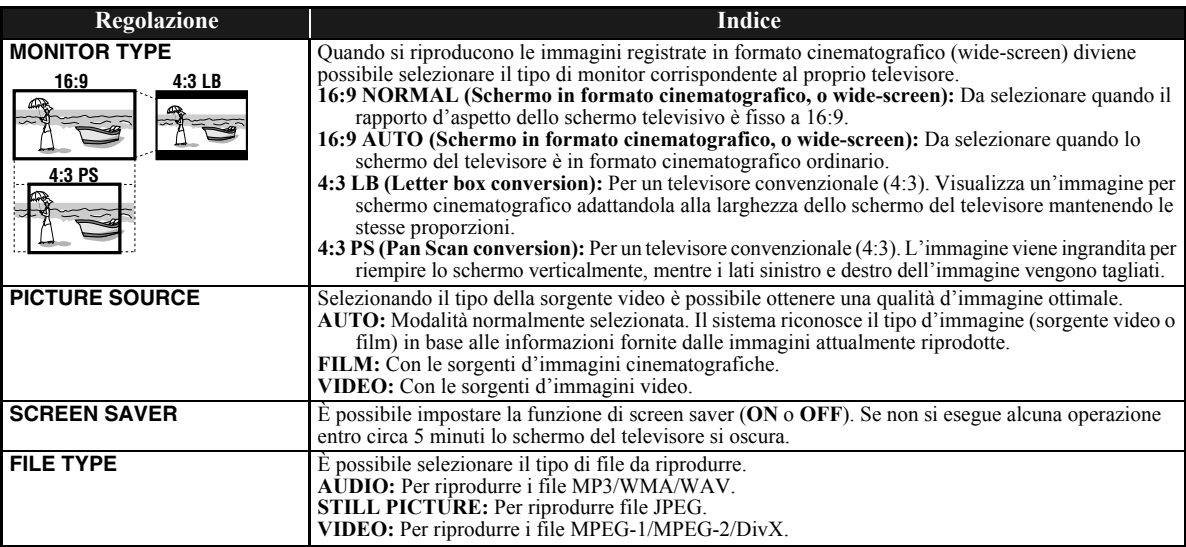

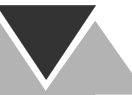

### **Menu AUDIO**

 $\bigodot$ 

 $\mathcal{S}$ 

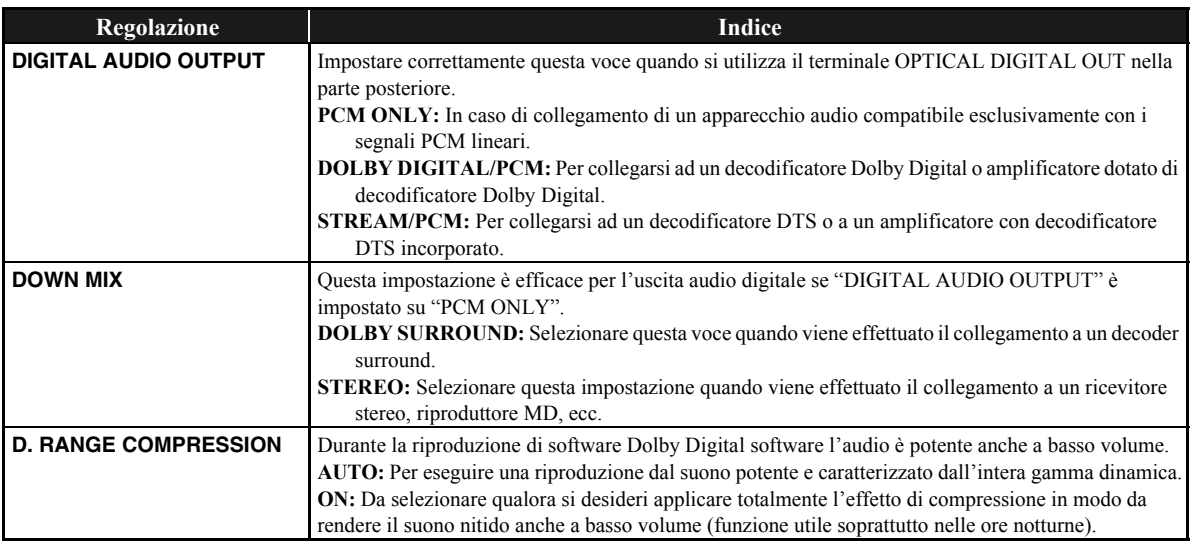

### **Menu OTHERS**

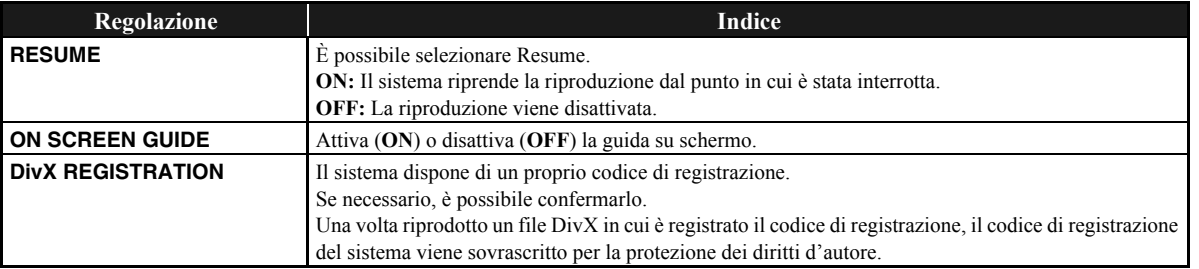

# **Ulteriori informazioni**

### **Ulteriori informazioni su questo sistema**

#### **Collegamenti (vedere le pagine da 3 a 5)**

- Accertarsi che i conduttori dell'antenna non tocchino altri terminali, i cavi di collegamento o il cavo di alimentazione. Tenere le antenne lontano dalle parti metalliche del sistema, dai cavi di collegamento e dal cavo di alimentazione. In caso contrario la capacità di ricezione ne potrebbe soffrire.
- Usare solo diffusori con l'impedenza indicata dai terminali dei diffusori del retro del sistema.
- I diffusori sono schermati magneticamente per evitare le distorsioni del colore sul televisore. Tuttavia, se installati in modo scorretto, possono causare ugualmente disturbi. I diffusori vanno quindi installati con la dovuta cura.
- Quando si installano i diffusori vicino ad un televisore, prima di cominciare l'installazione spegnere l'interruttore principale del televisore o scollegare il cavo di alimentazione. Attendere quindi almeno 30 minuti prima di accendere il televisore.
- Alcuni apparecchi TV potrebbero tuttavia continuare a subire questa influenza anche in seguito all'esecuzione della procedura illustrata. In tal caso, allontanarli dal televisore.

#### **Operazioni giornaliere—Riproduzione (vedere le**

#### **pagine da 7 a 11)**

#### **Ascolto della radio:**

- Se viene memorizzata una stazione in un numero predefinito già occupato, la stazione memorizzata in precedenza verrà cancellata.
- Se viene scollegato il cavo di alimentazione oppure se manca la corrente, le stazioni predefinite verranno cancellate in pochi giorni. In tal caso sarà necessario memorizzare nuovamente le stazioni.

#### **Riproduzione di un disco/unità USB di memoria di massa:**

- La commutazione della sorgente tra "DVD/CD" e "USB MEM" potrebbe richiedere qualche istante prima dell'effettiva attivazione.
- Mentre il sistema sta leggendo un disco, il pasaggio alla sorgente "USB MEM" potrebbe non avvenire<br>correttamente. In tal caso si suggerisce di premere ■ e di selezionare nuovamente "USB MEM".
- Con alcuni dischi, le operazioni effettive possono differire da quelle spiegate nel manuale a causa di caratteristiche della programmazione fatta e della struttura interna del disco. Tali differenze non sono dovute a guasti.
- Il sistema è in grado di riconoscere sino a 150 tracce (file) per gruppo e sino a 99 gruppi per disco o unità USB di memoria di massa. Il numero totale di tracce (file) che esso può rilevare è 4000.
- Se una cartella contiene file non riproducibili, essi vengono inclusi nel conteggio del numero totale di file.
- I file riproducibili che non appartengono tuttavia ad alcun gruppo vengono trattati come appartenenti al Gruppo 1.
- Per la riproduzione dei file contenuti nell'unità USB di memoria di massa...
	- Prima di collegare l'unità USB di memoria di massa si raccomanda di consultarne il manuale.
	- Non collegare al sistema più di una unità USB di memoria di massa alla volta. Non fare uso di centraline hub USB.
- Non tutte le unità USB di memoria di massa possono essere caricate attraverso il terminale USB MEMORY ...
- Non scollegare l'unità USB di memoria di massa durante la riproduzione dei file. In caso contrario si potrebbero verificare malfunzionamenti nel sistema o nell'unità stessa.
- JVC non accetta alcuna responsabilità per l'eventuale perdita di dati che potrebbe verificarsi nell'unità USB di memoria di massa durante l'utilizzo del sistema.
- Questo sistema è compatibile con lo standard di comunicazione USB 2.0 Full Speed.
- Con le unità USB di memoria di massa è possibile riprodurre i seguenti tipi di file (velocità massima di trasferimento: 2 Mbps):
- –Musica: MP3, WMA, WAV
- –Immagine: JPEG
- –Film: MPEG-1, MPEG-2, DivX (con velocità massima di frame di 30 fps con scansione progressiva)
- Questo sistema potrebbe non riprodurre determinati file anche qualora si trovino in un formato tra quelli elencati sopra.
- Non è possibile riprodurre i file di grandezza superiore a 2 Gigabyte.
- Durante la riproduzione di file caratterizzati da un'elevata velocità di trasferimento si potrebbe verificare la perdita di frame o di tratti dell'audio.
- Questo sistema non è in grado di riconoscere le unità USB di memoria di massa non alimentate con tensione a 5 V e corrente non superiore a 500 mA.
- Questo sistema non è in grado di riprodurre alcune unità USB di memoria di massa e non è inoltre compatibile con la funzione DRM (Digital Rights Management).
- L'avvio di un lettore audio digitale da oltre 1 Gigayte richiede del tempo.
- Per la riproduzione di DVD-VR...
	- Questo sistema è in grado di leggere esclusivamente i dischi registrati nel formato UDF-Bridge.
	- Per informazioni sul formato DVD-VR e sull'elenco di riproduzione, fare riferimento al manuale del dispositivo di registrazione.
- Per la riproduzione di file MP3/WMA/WAV...
- I dischi MP3/WMA/WAV richiedono un tempo di lettura più lungo rispetto ai comuni CD. (Esso dipende dalla complessità della configurazione dei file e dei gruppi.)
- Alcuni file MP3/WMA/WAV di cui non è possibile la riproduzione verranno ignorati. Ciò è dovuto al loro processo di registrazione e alle condizioni di registrazione.
- Questo sistema è in grado di leggere esclusivamente i dischi registrati secondo lo standard ISO 9660 Livello 1 o Livello 2.
- Questo sistema consente la riproduzione di file MP3/ WMA/WAV con estensione  $\leq$ mp3>,  $\leq$ wma> o $\leq$ wav> (sia maiuscola che minuscola).
- Si suggerisce di creare i file MP3/WMA/WAV
- rispettando le seguenti condizioni:
- Per i file MP3/WMA: Alla frequenza di campionamento di 44,1 kHz e alla velocità di trasferimento of 128 kbps. Il sistema non consente la riproduzione di file con un bitrate inferiore a 64 Kbps.
- Per i file WAV: Alla frequenza di campionamento di 44,1 kHz e alla velocità di quantizzazione di 16 bit PCM lineari.
- Si raccomanda di memorizzare file con una risoluzione da 640 x 480 pixel. (Se un file è stato memorizzato ad una risoluzione superiore a 640 x 480, la sua visualizzazione richiede molto tempo.)
- Questo sistema può riprodurre solo file JPEG baseline\*. I file JPEG a scansione progressiva\* o JPEG a compressione senza perdita di informazione\* non possono venire visualizzati.
	- Formato JPEG baseline: Usato per fotocamere digitali, il Web, ecc.

#### Formato JPEG a scansione progressiva:

#### Usato per il Web. Formato JPEG Lossless: Un formato vecchio ormai raro.

- Questo sistema consente la riproduzione di file JPEG con estensione <.jpg> o <.jpeg> (sia maiuscola che minuscola).
- Questo sistema potrebbe non essere in grado di riprodurre correttamente i file JPEG registrati da un apparecchio che non sia una fotocamera digitale.
- Per la riproduzione dei file MPEG-1/MPEG-2...
	- Questo sistema consente la riproduzione di file MPEG-1/ MPEG-2 con estensione  $\langle mpg \rangle$  o  $\langle mpeg \rangle$  (sia maiuscola che minuscola).
	- Il formato di stream deve essere conforme a quello del sistema MPEG o del programma.
	- Per ottenere la maggior risoluzione possibile si raccomandano 720 x 576 pixel (25 fps)/720 x 480 pixel (30 fps).
	- Il sistema è altresì compatibile con le risoluzioni di 352 x 576/480 x 576/352 x 288 pixel (25 fps) e 352 x 480/480 x 480/352 x 240 pixel (30 fps).
	- Il formato del file deve essere MP@ML (Main Profile at Main Level)/SP@ML (Simple Profile at Main Level)/ MP@LL (Main Profile at Low Level).
	- Gli stream audio devono essere conformi al formato MPEG1 Audio Layer-2 o MPEG2 Audio Layer-2.
- Per la riproduzione di DivX...
	- Questo sistema è in grado di leggere esclusivamente i dischi registrati nel formato UDF-Bridge. Il formato "Multi-border" non è supportato.
	- Il sistema è compatibile con tutte le versioni video DivX<sup>®</sup> (compreso DivX<sup>®</sup> 6).
	- Il sistema supporta file DivX con risoluzione a 720 x 480 pixel o inferiore (30 fps) e 720 x 576 pixel o inferiore (25 fps).
	- Il flusso audio deve essere conforme a Dolby Digital, MPEG1 Audio Layer-2 o MPEG Audio Layer-3 (MP3).
	- Questo sistema consente la riproduzione di file DivX con estensione  $\langle \text{div} \times \rangle \langle \text{div} \times \rangle$  (sia maiuscola che minuscola).
	- Il sistema non supporta GMC (Global Motion Compression).
	- È possibile che i file codificati in modalità di scansione interlacciata non vengano eseguiti in modo corretto.

#### **Riproduzione con un lettore audio digitale:**

- Se la funzione QP Link non opera a causa dell'eccessiva debolezza del segnale audio in ingresso alla presa LINE IN, la funzione Standby automatico potrebbe determinare lo spegnimento del sistema anche se il suono in uscita dai diffusori è udibile.
- In tal caso è necessario elevare il volume del componente affinché il sistema sia in grado di rilevare correttamente il segnale audio.
- La commutazione da "LINE" ad una diversa sorgente mentre è attiva la funzione QP Link determina la disattivazione temporanea di quest'ultima. Per riattivare la funzione QP Link è necessario:
	-
	- Premendo due volte il tasto QP LINK del telecomando. – Scollegare e quindi ricollegare il componente collegato alla presa LINE IN.
- Se si spegne il sistema premendo il tasto  $\mathcal{O}/I$  (standby/ accensione), oppure è il timer preimpostato a spegnerlo mentre la funzione QP Link è attiva, questa verrà disattivata dal sistema stesso.

La riattivazione delle funzione QP Link avviene:

- Quando il segnale audio in ingresso alla presa LINE IN si arresta oppure è eccessivamente debole per circa 30 secondi dallo spegnimento del sistema.
- Quando si riaccende il sistema.
- La funzione QP Link potrebbe attivarsi anche semplicemente collegando o scollegando il componente dalla presa LINE IN. Non si tratta tuttavia di un malfunzionamento.
- La funzione QP Link non opera quando il display è spento (vedere a pagina 7).

#### **Operazioni giornaliere—Regolazioni audio e generali (vedere le pagine da 12 a 15)**

#### **Regolazione del suono:**

• Questa funzione influisce anche sul suono in uscita dalle cuffie.

#### **Cambiamento del modo di scansione:**

- Non è possibile modificare la modalità di scansione in progressiva nei seguenti casi:
	- Quando il proprio televisore non supporta il segnale video a scansione progressiva.
- Quando non si è collegato il televisore al sistema con un cavo componente video.

#### **Impostazione dell'orologio:**

- I numeri "0:00" lampeggeranno sul display finché l'impostazione dell'orologio verrà terminata.
- L'orologio può perdere o guadagnare 1 o 2 minuti al mese. Se ciò accade, regolare nuovamente l'orologio.

#### **Operazioni avanzate con la radio (vedere le pagine da 16 e 17)**

- Per ulteriori informazioni sul Radio Data System, visitare il sito Web all'indirizzo «http://www.rds.org.uk».
- Se il sistema richiede tempo per visualizzare le informazioni Radio Data System, ovvero i segnali PS, PTY e RT, durante la ricerca viene visualizzato "WAIT PS", "WAIT PTY" o "WAIT RT".

### **Operazioni particolari con i dischi e i file (vedere le pagine da 18 a 20)**

#### **Scelta della pista audio:**

• Alcuni dischi e file non permettono il cambio della lingua audio durante la riproduzione.

#### **Riproduzione con effetti speciali:**

- Durante la riproduzione al rallentatore, l'audio non viene riprodotto.
- Quando viene ingrandita, l'immagine può sgranarsi.

### **Modalità di riproduzione avanzata (vedere le**

#### **pagine da 21 a 23)**

#### **Programmazione dell'ordine di riproduzione— Riproduzione programmata:**

• Durante i punti di programmazione... L'immissione verrà ignorata se è stato programmato il numero di una voce non esistente (per esempio, è stata selezionata la traccia 14 su un disco che contiene solo 12 tracce).

#### **Riproduzione ripetuta:**

• La riproduzione ripetuta A-B è disponibile esclusivamente all'interno per lo stesso titolo, programma o traccia.

#### **Comandi sullo schermo (vedere le pagine da 24 a 28)**

#### **Uso della barra sullo schermo:**

• Per DVD-VR, viene visualizzato "PG" o "PL" anziché "TITLE" nella barra sullo schermo.

#### **Operazioni con il timer giornaliero (vedere le pagine da 29 e 30)**

#### **Impostazione del timer giornaliero:**

- Se non si specifica la stazione prefissata o il numero di traccia correttamente durante l'impostazione del timer, all'attivazione del timer viene riprodotta la stazione o traccia al momento scelta.
- Se viene scollegato il cavo di alimentazione o nel caso in cui manchi la corrente, l'impostazione del timer verrà annullata. Sarà necessario impostare nuovamente prima l'orologio, quindi il timer.
- Se si è scelto un DVD Video come sorgente di segnale, il timer giornaliero non funziona correttamente.
- Se il timer di autospegnimento viene impostato dopo che è stata avviata la riproduzione della sorgente selezionata tramite il timer giornaliero, l'impostazione del timer giornaliero viene cancellata.

### **Operazioni con i menu di impostazione (vedere le**

#### **pagine da 31 e 32)**

#### **Dati generali:**

• Se le parti superiore e inferiore del menu vengono tagliate, regolare il comando delle dimensioni dell'immagine sul televisore.

#### **Menu LANGUAGE:**

• Quando la lingua scelta per "MENU LANGUAGE", "AUDIO LANGUAGE" o "SUBTITLE" (lingua dei sottotitoli) non è presente, viene usata come lingua iniziale quella originale.

#### **Menu PICTURE—MONITOR TYPE:**

- Anche se si seleziona "4:3 PS", durante la riproduzione di un disco o di un file il formato dello schermo potrebbe divenire 4:3 LB (letter box). Ciò è dovuto al modo in cui i dischi sono registrati.
- Se si sceglie "16:9" per un'immagine il cui rapporto di forma è 4:3, l'immagine viene allungata e si deforma leggermente.

#### **Menu OTHERS—ON SCREEN GUIDE:**

• Vengono visualizzati (e registrati) il menu di impostazione e la barra sullo schermo anche se questa funzione viene impostata su "OFF".

I sottotitoli e le informazioni sull'ingrandimento appaiono sempre sul display indipendentemente da questa impostazione.

### **Manutenzione e e e e e e e**

Per ottenere le migliori prestazioni dal sistema, mantenere i dischi ed i meccanismi puliti.

### **Manipolazione dei dischi**

- Per rimuovere il disco dalla custodia, tenerlo per il bordo e premere leggermente nel foro centrale.
- Non toccare la superficie lucida del disco; non piegarlo.
- Dopo l'uso, riporre il disco nella custodia per evitare di danneggiarlo.
- Nel rimetterlo nella sua custodia, fare attenzione a non graffiare il disco.
- Evitare l'esposizione alla luce solare diretta, a temperature estreme e all'umidità.

#### **Per pulire il disco:**

Pulire il disco con un panno morbido con un movimento diretto dal centro verso il bordo.

#### **Pulizia del sistema**

- Eliminare le macchie con un panno morbido. Se il sistema è molto sporco, pulirlo con un panno inumidito con una soluzione di acqua e detergente neutro e ben strizzato; quindi asciugare con un panno asciutto.
- Per evitare di deteriorare, danneggiare o rimuovere la vernice dal sistema, fare attenzione a quanto segue:
	- NON usare panni ruvidi.
	- NON deve essere pulito con eccessiva forza.
	- NON usare solvente o benzina.
	- NON utilizzare sostanze volatili, per esempio insetticidi.
	- NON lasciare plastica o gomma a contatto con le superfici dell'unità per lungo tempo.

#### **Per rimuovere le schermature dei diffusori:**

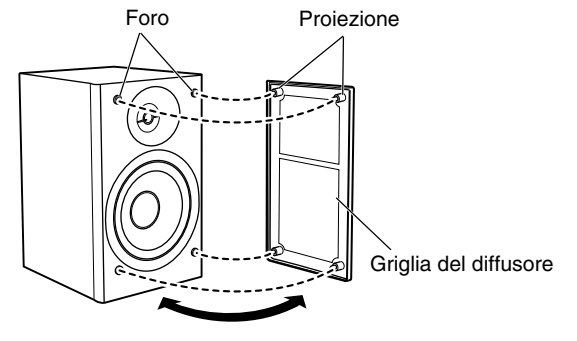

### **Localizzazione dei guasti**

#### **Dati generali:**

**Le regolazioni o le impostazioni vengono cancellate improvvisamente prima di completare l'operazione.**  $\Rightarrow$  Esiste un limite di tempo. Ripetere l'intera procedura.

#### **È impossibile eseguire alcune operazioni.**

 $\Rightarrow$  Il microprocessore incorporato non funziona correttamente a causa di interferenze elettriche esterne. Scollegare il cavo di alimentazione dalla presa e collegarlo nuovamente.

#### **È impossibile utilizzare il telecomando per gestire il sistema.**

- $\Rightarrow$  Il segnale del telecomando incontra un ostacolo prima di raggiungere il sensore sul sistema.
- $\Rightarrow$  Le batterie sono scariche.

#### **Non si sente alcun suono.**

 $\Rightarrow$  I collegamenti dei diffusori non sono corretti o sono allentati.  $\Rightarrow$  Le cuffie sono collegate.

#### **Sullo schermo del televisore non appare un'immagine.**  $\Rightarrow$  Il cavo video è collegato male o staccato.

#### **Il televisore non visualizza un'immagine, l'immagine è sfuocata o è divisa in due.**

- $\Rightarrow$  Il sistema è collegato ad un televisore che non supporta il segnale video a scansione progressiva.
- $\Rightarrow$  È stata selezionata una modalità di scansione non appropriata (vedere a pagina 14).
- $\Rightarrow$  Quando si scollega e quindi si ricollega il cavo di alimentazione la modalità di scansione potrebbe ritornare all'impostazione iniziale ("RGB") (vedere a pagina 14).

#### **I bordi destro e sinistro dell'immagine mancano.**

 $\Rightarrow$  Selezionare "4:3 LB" per "MONITOR TYPE" (vedere a pagina 31).

#### **Operazioni con la radio:**

#### **L'ascolto di trasmissioni è disturbato da interferenze.**

- $\Rightarrow$  I collegamenti delle antenne non sono corretti o sono allentati.
- $\Rightarrow$  L'antenna a telaio AM è troppo vicina al sistema.
- $\Rightarrow$  L'antenna FM non è stata estesa e posizionata correttamente.

#### **Riproduzione di dischi e di unità USB di memoria di massa:**

#### **È impossibile riprodurre il disco.**

- $\Rightarrow$  È stato inserito un disco il cui codice di area non è "2". (Sul display appare l'indicazione "RG ERROR".)
- $\Rightarrow$  Il disco è capovolto. Reinserire il disco nel lettore con l'etichetta rivolta verso l'alto.

#### **Non viene visualizzato il tag ID3 di un file MP3.**

 $\Rightarrow$  I tag ID3 sono disponibili nella versione 1 e 2. Questo sistema può mostrare solo i tag ID3 versione 1.

#### **I gruppi e le tracce non vengono eseguiti nel modo previsto.**

 $\Rightarrow$  L'ordine di riproduzione viene determinato al momento della registrazione dei gruppi e delle tracce. Esso dipende infatti dal programma applicativo impiegato per la scrittura dei file.

#### **I file MP3, WMA, WAV, JPEG, MPEG-1, MPEG-2 o DivX non vengono riprodotti.**

- $\Rightarrow$  Il disco o l'unità USB di memoria di massa potrebbe contenere tipi diversi di file (ad esempio MP3/WMA/ WAV/JPEG). In tal caso, potete riprodurre solo i file scelti con l'impostazione "FILE TYPE" (vedere a pagina 31).
- $\Rightarrow$  L'impostazione relativa a "FILE TYPE" è stata modificata dopo che il sistema ha letto il disco o l'unità USB di memoria di massa. In tal caso è necessario reinserire il disco oppure scollegare l'unità USB di memoria di massa e quindi ricollegarla.

#### **L'audio del disco non viene riprodotto in modo omogeneo.**

 $\Rightarrow$  Il disco è graffiato o sporco.

#### **Sul display non appaiono sottotitoli nonostante si sia scelta la lingua dei sottotitoli iniziale.**

 $\Rightarrow$  Alcuni DVD e file DivX sono programmati per non visualizzare automaticamente i sottotitoli all'inizio della riproduzione. Se questo accade, premere SUBTITLE dopo aver iniziata la riproduzione (vedere a pagina 19).

#### **La lingua audio è differente da quella scelta come lingua audio iniziale.**

 $\Rightarrow$  Alcuni DVD/file DivX sono programmati per fare sempre uso inizialmente della lingua originale. Se questo accade, premere AUDIO/MPX dopo aver iniziata la riproduzione (vedere a pagina 18).

#### **Non è possibile aprire o chiudere il cassetto del disco.**

- $\Rightarrow$  Il cavo elettrico non è inserito.
- $\Rightarrow$  Il blocco bambini è attivo. Viene visualizzato "LOCKED" nella finestra del display (vedere a pagina 23).

### **Operazioni con la funzione Q Link:**

#### **Mentre è in corso la riproduzione con il lettore audio digitale il sistema si accende automaticamente anche se viene posto in standby dal timer o dall'utilizzatore.**

 $\Rightarrow$  In tal caso è necessario disattivare la funzione QP Link oppure arrestare la riproduzione del lettore audio digitale collegato alla presa LINE IN.

### **Operazioni con il timer:**

#### **Il timer giornaliero non funziona.**

 $\Rightarrow$  Il sistema è stato acceso al momento dell'attivazione del timer. Il timer funziona solo quando viene spento il sistema.

#### **Il timer giornaliero non avvia la riproduzione.**

 $\Rightarrow$  Il disco caricato è un DVD Video. Sostituire il disco.

### **Lista dei codici di lingua**

#### **AA** Afar **AB** Abcaso **AF** Afrikaans **AM** Amarico **AR** Arabo **AS** Assamese **AY** Aymara **AZ** Azerbaijani **BA** Bashkir **BE** Bielorusso **BG** Bulgaro **BH** Bihari **BI** Bislama **BN** Bengalese **BO** Tibetano **BR** Bretone **CA** Catalano **CO** Corso **CY** Gallese **DA** Danese **DZ** Bhutani **EL** Greco **EO** Esperanto **ET** Estone **EU** Basco **FA** Persiano **FI** Finlandese **FJ** Fiji **FO** Faroese **FY** Frisone **GA** Irlandese **GD** Scozzese gaelico **GL** Galiziano **GN** Guarani **GU** Gujarati **HA** Hausa **HI** Hindi **HR** Croato **HY** Armeno **IA** Interlingua **IE** Interlingue **IK** Inupiak **IN** Indonesiano **IS** Islandese **IW** Ebraico **JI** Yiddish **JW** Giavanese **KA** Georgiano

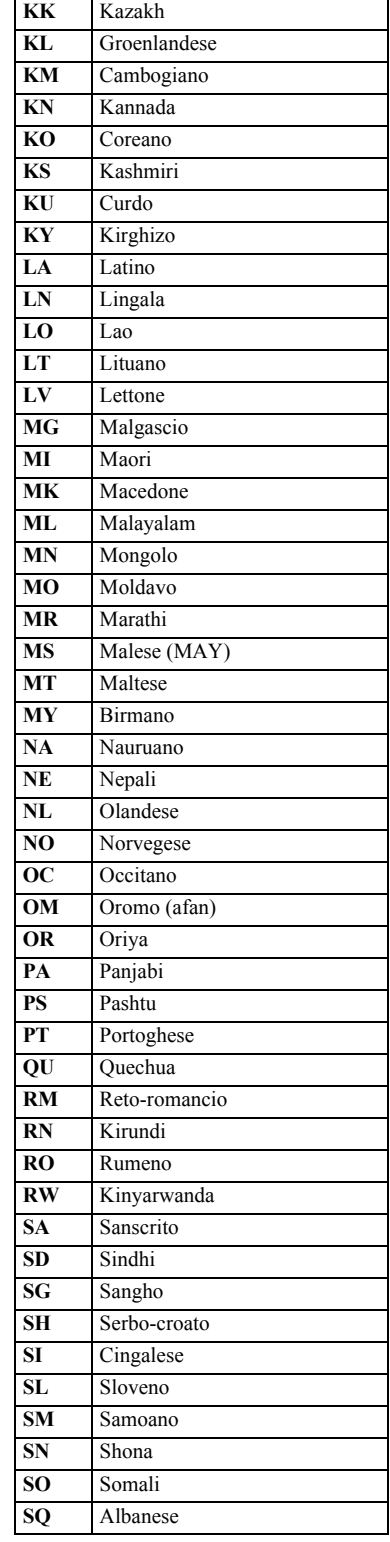

 $\bullet$ 

 $\blacksquare$ 

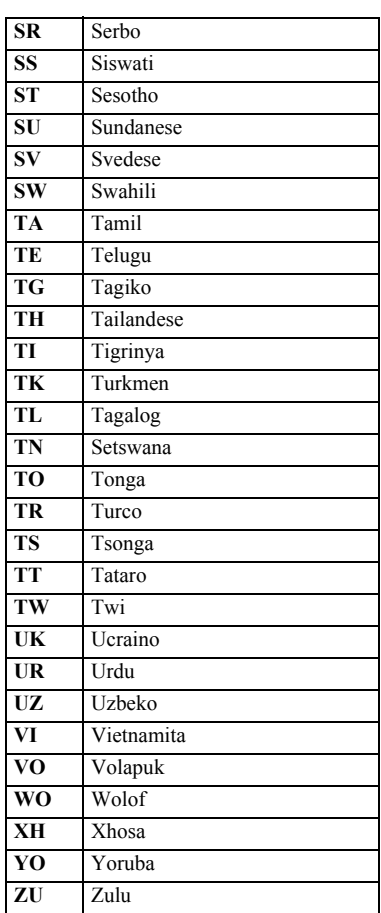

### **Segnali OPTICAL DIGITAL OUT**

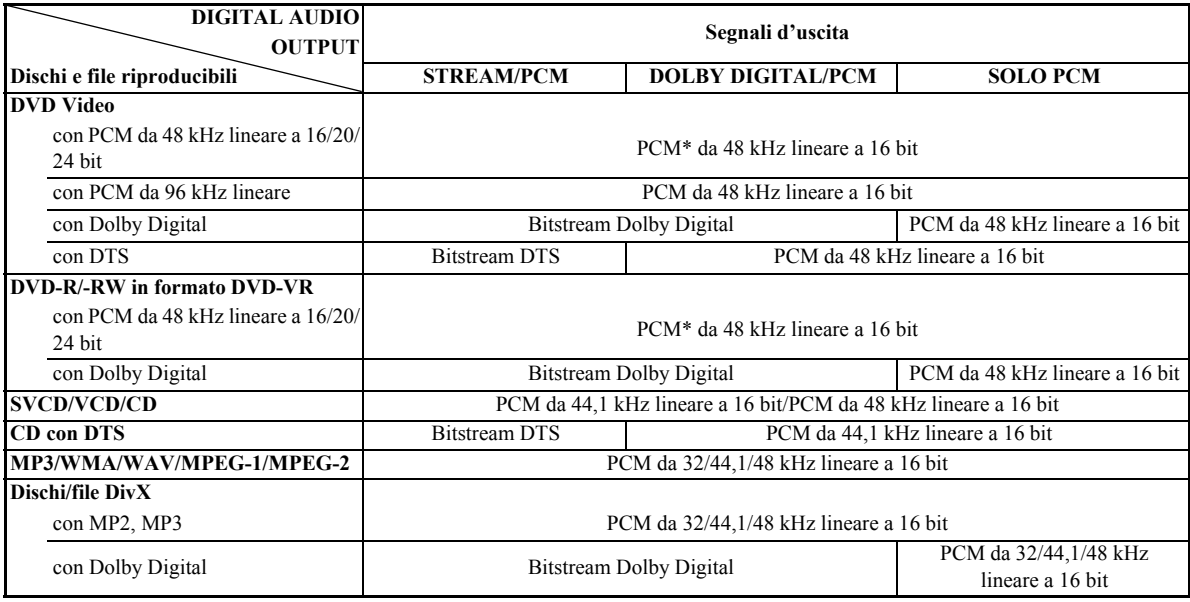

\* Durante la riproduzione di alcuni DVD, i segnali digitali possono venire emessi con 20 bit o 24 bit (al bitrate originale) attraverso il terminale OPTICAL DIGITAL OUT, purché i dischi non siano protetti dalla duplicazione.

### **Utilizzo dei televisori JVC tramite il telecomando**

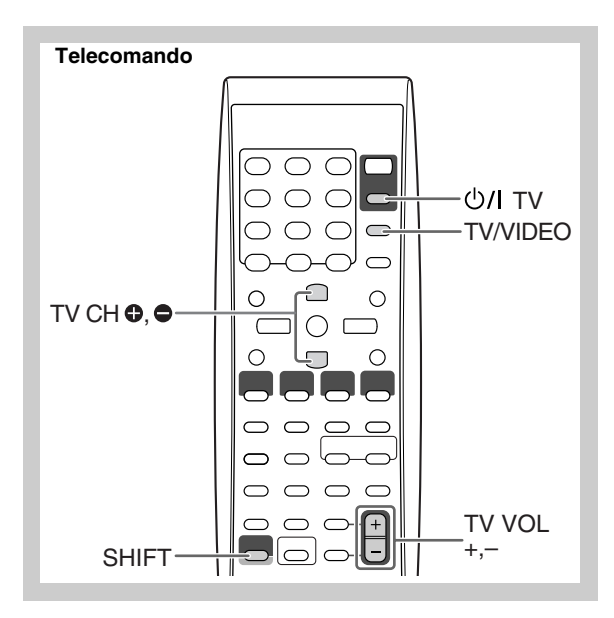

È possibile utilizzare il telecomando con i televisori JVC.

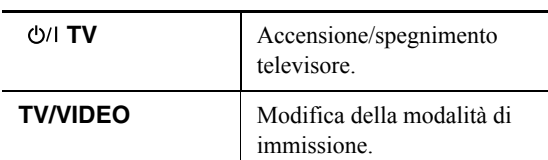

#### **Tenendo premuto SHIFT, premere...**

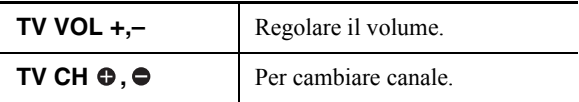

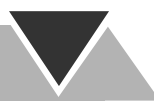

### **Specifiche**

#### **Sezione amplificatore—CA-UXG49/CA-UXG48**

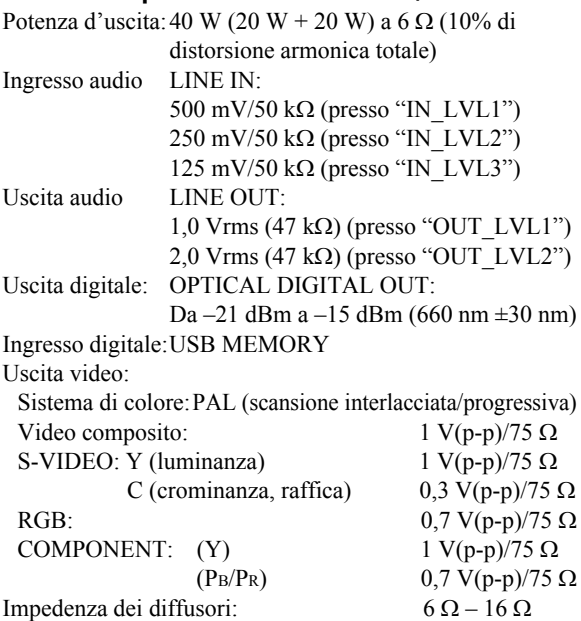

#### **Sezione sintonizzatore**

Gamma di sintonizzazione FM: da 87,50 MHz a 108,00 MHz Gamma di sintonizzazione AM (MW): da 522 kHz a 1 629 kHz

#### **Sezione lettore dischi**

Dischi riproducibili:

DVD Video/CD/VCD/SVCD/ CD-R/CD-RW (formati CD/SVCD/VCD/ MP3/WMA/WAV/JPEG/MPEG-1/ MPEG-2/DivX) DVD-R/-RW (formati DVD-VR/DVD Video/MP3/WMA/WAV/JPEG/MPEG-1/ MPEG-2/DivX) +R/+RW (formati DVD Video/MP3/WMA/ WAV/JPEG/MPEG-1/MPEG-2/DivX) DVD-ROM (formati MP3/WMA/WAV/ JPEG/MPEG-1/MPEG-2/DivX)

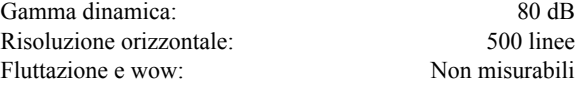

#### **Sezione USB**

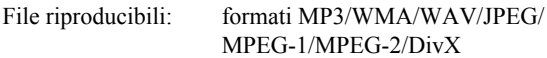

Specifiche USB:

Compatibile con l'interfaccia USB 2,0 Full Speed Apparecchi compatibili:

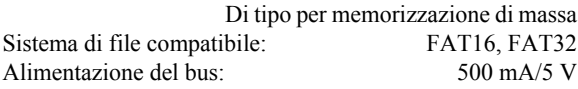

#### **Generali**

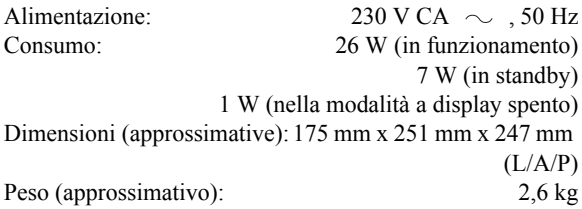

#### **Diffusori—SP-UXG49/SP-UXG48**

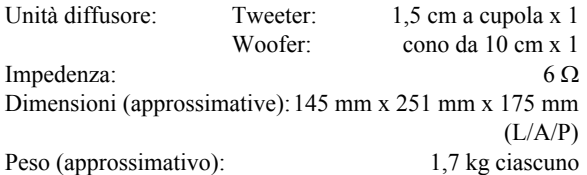

#### **Accessori in dotazione**

Vedere pagina 3.

*Design e specifiche soggetti a modifiche senza preavviso.*

- Prodotto su licenza dei Dolby Laboratories. "Dolby", "Pro Logic" e il simbolo della doppia D sono marchi dei Dolby Laboratories.
- "DTS" è un marchio di fabbrica registrato della DTS, Inc. e "DTS2.0 + Digital Out" è un marchio di fabbrica della DTS, Inc.
- "Prodotto DivX<sup>®</sup> Ultra Certified originale" "Riproduce tutte le versioni di video Div $X^{\textcircled{R}}$  (incluso Div $X^{\textcircled{R}}$  6) con riproduzione avanzata di file multimediali DivX® e del formato DivX® Media Format" "DivX, DivX Ultra Certified e i relativi logo sono marchi di DivX, Inc. e vengono utilizzati dietro licenza".
- Microsoft e Windows Media sono marchi registrati o marchi di fabbrica di Microsoft Corporation negli Stati Uniti e/o in altri paesi.
- In questo prodotto è integrata una tecnologia di protezione del copyright, a sua volta protetta da brevetti concessi negli Stati Uniti e da altri diritti sulla proprietà intellettuale. L'uso di questa tecnologia di protezione deve essere autorizzato da Macrovision ed è inteso esclusivamente per uso domestico o per altri scopi limitati, se non diversamente autorizzato da Macrovision. L'uso di tecniche di inversione o lo smontaggio è proibito.
- "È NECESSARIO AVVERTIRE I CONSUMATORI CHE NON TUTTI I TELEVISORI AD ALTA DEFINIZIONE SONO PIENAMENTE COMPATIBILI CON QUESTO PRODOTTO E POTREBBERO VENIRE VISUALIZZATE IMMAGINI DISORTE. IN CASO DI PROBLEMI DI IMMAGINE DA SCANSIONE PROGRESSIVA 525 O 625, È CONSIGLIATO DI PASSARE AL COLLEGAMENTO DI USCITA DI 'DEFINIZIONE STANDARD' IN CASO DI DOMANDE PER LA COMPATIBILITÀ DEL NOSTRO TELEVISORE CON QUESTO MODELLO DI UNITÀ DVD 525p E 625p, CONTATTARE IL CENTRO DI ASSISTENZA ALLA CLIENTELA".

# **Indice delle parti**

### **Telecomando**

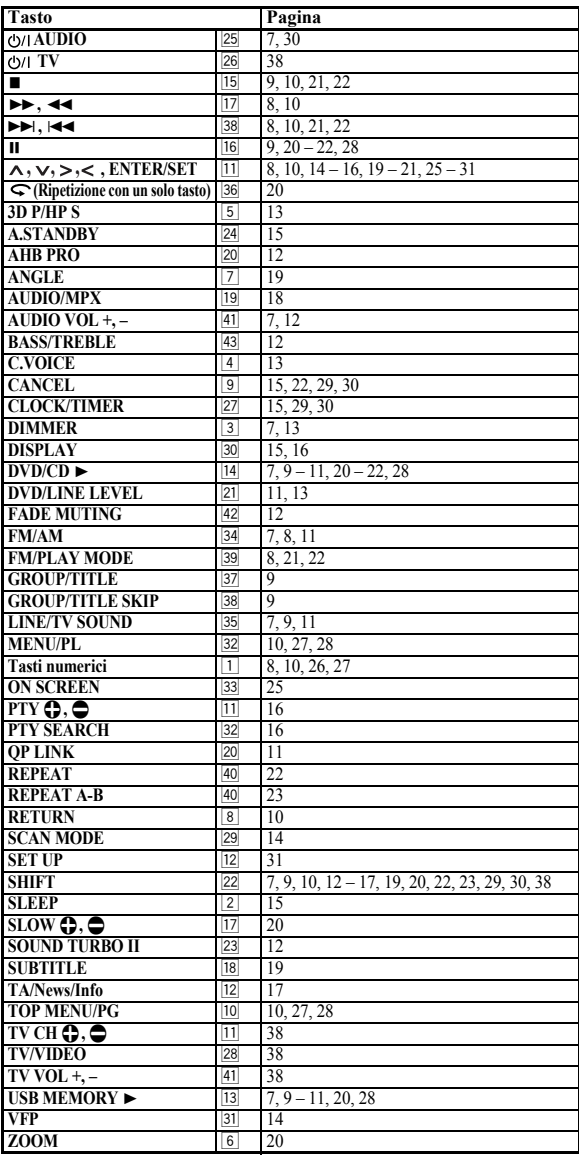

### **Unità principale**

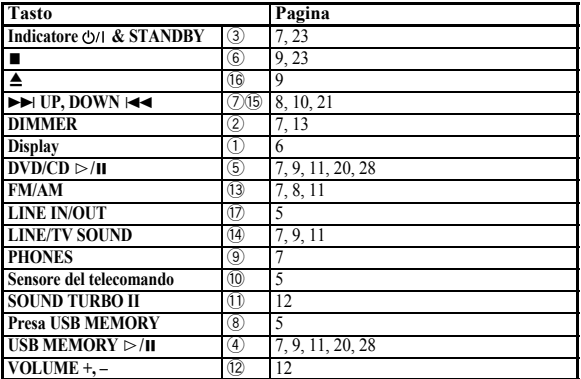

#### **Telecomando**

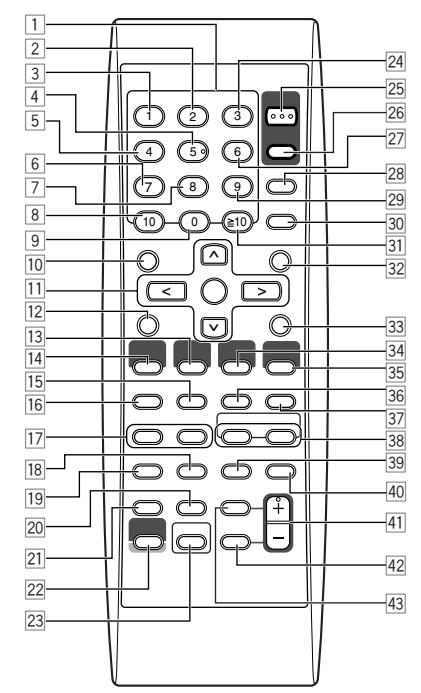

È possibile utilizzare questo telecomando anche con televisori JVC (vedere pagina 38).

#### **Unità principale**

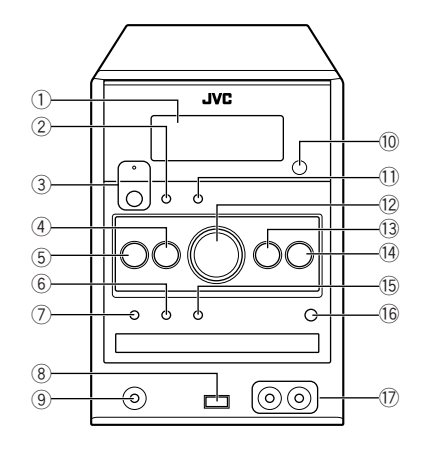

# **JVC**

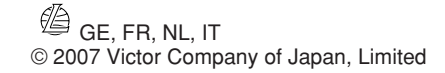

0707WMKMDCJMM

///